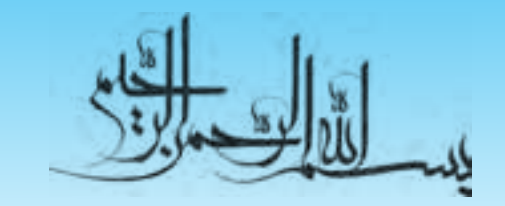

# **اطالعات و ارتباطات**

**شاخه:** كاردانش **زمينه:** خدمات **گروه تحصيلي:** كامپيوتر **زيرگروه:** كامپيوتر **رشته مهارتي:** طراحي صفحات وب، توليد چندرسانهاي، تصويرسازي رايانهاي، برنامهنويسي پايگاه داده **شماره رشته مهارتي:** 3-17-101-312 تا 3-17-101-318 كد رايانهاي رشته مهارتي: ۶۱۳۷، ۶۱۳۸، ۶۱۳۹، ۶۲۳۲، ۶۲۳۲، ۶۲۳۴ **نام استاندارد مهارت مبنا:** كاربر رايانه و رايانهكار مقدماتي **كد استاندارد متولي:** 3-42/24/1/0/3 و 15/1/1-87 ف، هـ

**شماره درس: نظري:** 0468 و 0486 **عملي:** 0469 و 0487

عنوان و نام پديدآور: اطلاعات و ارتباطات/ مؤلفان حامد زندي ... [ و ديگران]؛ مجري مؤسسه فرهنگي هنري ديباگران تهران؛ برنامهريزي محتوا و نظارت بر تأليف دفتر برنامهريزي و تأليف آموزشهاي فني و حرفهاي و كارودانش. وضعيت ويراست: ]ويراست 2[. مشخصات نشر: تهران: مؤسسه فرهنگي هنري ديباگران تهران، .1391 مشخصات ظاهري: 304 ص: مصور. شابك: 978-600-124-170-3 وضعيت فهرستنويسي: فيپا يادداشت: اين كتاب داراي كد استاندارد 3-42/24/1/0/3 و 15/1/1-87 ف-ه، استاندارد آموزشي كاربر رايانه و رايانهكار مقدماتي ميباشد. يادداشت: مؤلفان حامد زندي، جواد قنبر، مريم مسعودي، منصور عزيزي. يادداشت: در ويراست قبلي اين كتاب سه نويسنده داشته است. يادداشت: واژهنامه موضوع: تكنولوژي اطالعات و ارتباطات موضوع: شبكههاي كامپيوتري موضوع: اينترنت شناسه افزوده: زندي، حامد، -1358 شناسه افزوده: مؤسسه فرهنگي هنري ديباگران تهران شناسه افزوده: سازمان پژوهش و برنامهريزي آموزشي شناسه افزوده: سازمان پژوهش و برنامهريزي آموزشي. دفتر تأليف و برنامهريزي درسي آموزشهاي فني و حرفهاي و كاردانش. ردهبندي كنگره: 1390 6الف9ز58/5/T ردهبندي ديويي: ٥٥۴ شماره كتابشناسي ملي: 2641439

#### **جمهوري اسالمي ايران**

#### **وزارت آموزش و پرورش سازمان پژوهش و برنامهريزي آموزش**

**برنامهريزي محتوا و نظارت بر تأليف:** دفتر برنامهريزي و تأليف آموزشهاي فنيوحرفهاي و كاردانش **عنوان و شماره كتاب:** اطالعات وارتباطات- 611/7 **مجري:** مؤسسه فرهنگي هنري ديباگران تهران **شماره درس:** 486 و 487 ، 468 و 469 **مؤلفان:** مهندس حامد زندي، مهندس جواد قنبر، مهندس مريم مسعودي و منصور عزيزي **ويراستار ادبي:** مؤسسه فرهنگي هنري ديباگران تهران )هما تيموري( **صفحهآرا:** مؤسسه فرهنگي هنري ديباگران تهران )مهسا كوراولي و معصومه گنجيپور( **طراح جلد:** مؤسسه فرهنگي هنري ديباگران تهران )بيتا اشرفي مقدم( محتواي اين كتاب در كميسيون تخصصي رشته كامپيوتر دفتر برنامهريزي و تأليف آموزشهاي فني و حرفهاي و كاردانش با عضويت: بتول عطاران، محمدرضا شكرريز، سيما سجادي، شهناز امين، اكرم راعي و سيد رسول حسيني و سيد حميدرضا ضيايي تأييد شده است. **نوبت و سال چاپ: چاپخانه: تيراژ: ناشر:** مؤسسه فرهنگي هنري ديباگران تهران **نشاني ناشر:** تهران- سعادتآباد- ميدان كاج- خيابان سرو شرقي- روبهروي خيابان عالمه- پالك 49 **آدرس الكترونيكي:** info mft.dibagaran.www **صندوق پستي:** 14655/466 **تلفن واحد فروش:** 1-5 43 443 **نظارت بر چاپ و توزيع:** اداره كل چاپ و توزيع كتابهاي درسي، سازمان پژوهش و برنامهريزي آموزشي **نشاني:** تهران- خيابان ايرانشهر شمالي- ساختمان شماره 4 آموزش و پرورش )شهيد موسوي( **تلفن:** 88831161-9 **دورنگار:** 9266 883 **صندوق پستي:** 1584747359 **آدرس الكترونيكي:** ir.roshd.chap.www

**شابك: 879-006-421-071-3**

**نشاني دفتر برنامهريزي و تأليف آموزشهاي فني و حرفهاي و كاردانش صندوق پستي شماره: 15875/4874 كليه حقوق مربوط به تأليف، نشر و چاپ اين اثر متعلق به ناشر و سازمان پژوهش و برنامهريزي آموزشي است. )حق طبع محفوظ است(**

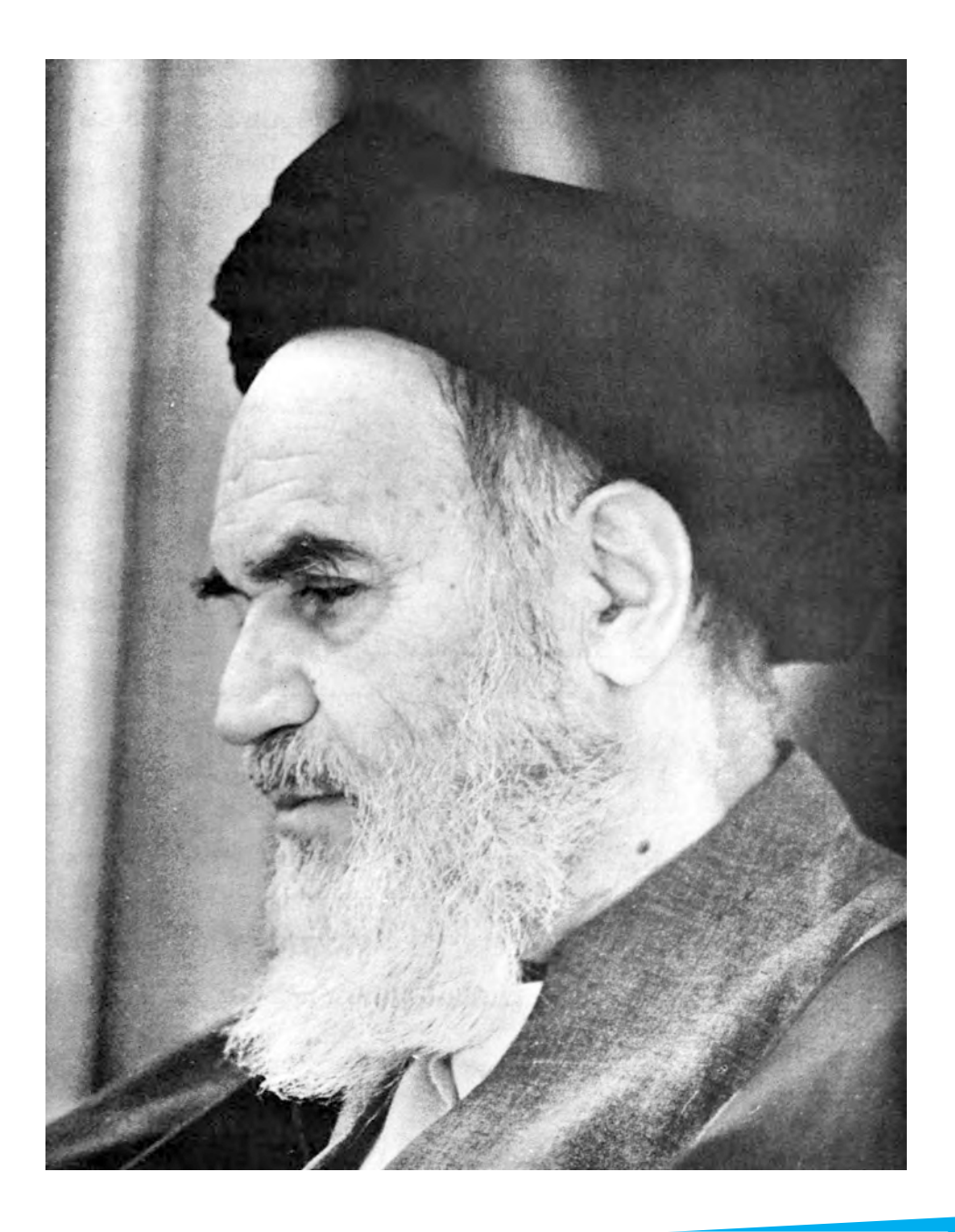

بدانيد مادام كه در احتياجات صنايع پيشرفته، دست خود را پيش ديگران دراز كنيد و به دريوزگي عمر را بگذرانيد، قدرت ابتكار و پيشرفت در اختراعات در شما شكوفا نخواهد شد. **امام خميني » قد ّ ّس سره الشريف«**

# **مجموعه كتابهاي درسي رشته كامپيوتر شاخه كاردانش**

# **)استاندارد وزارت فرهنگ و ارشاد اسالمي(**

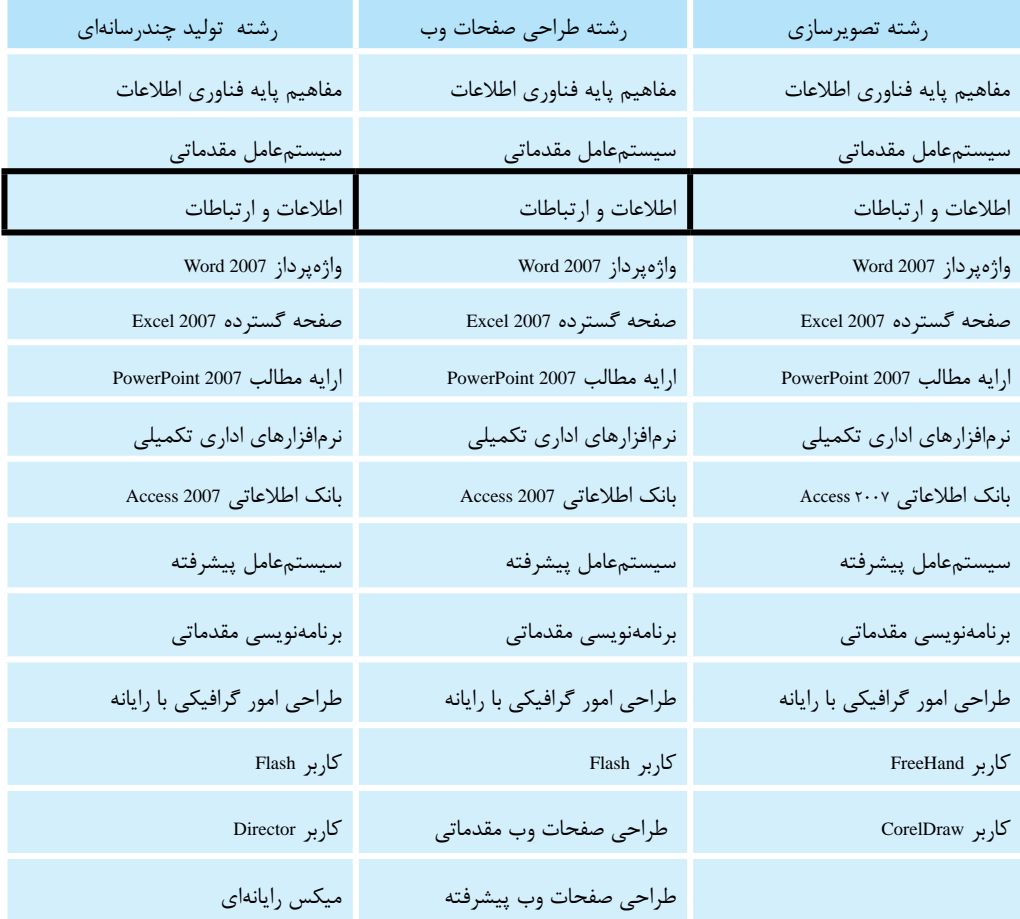

# **مجموعه كتابهاي درسي رشته كامپيوتر شاخه كاردانش**

# **)استاندارد وزارت كار و امور اجتماعي(**

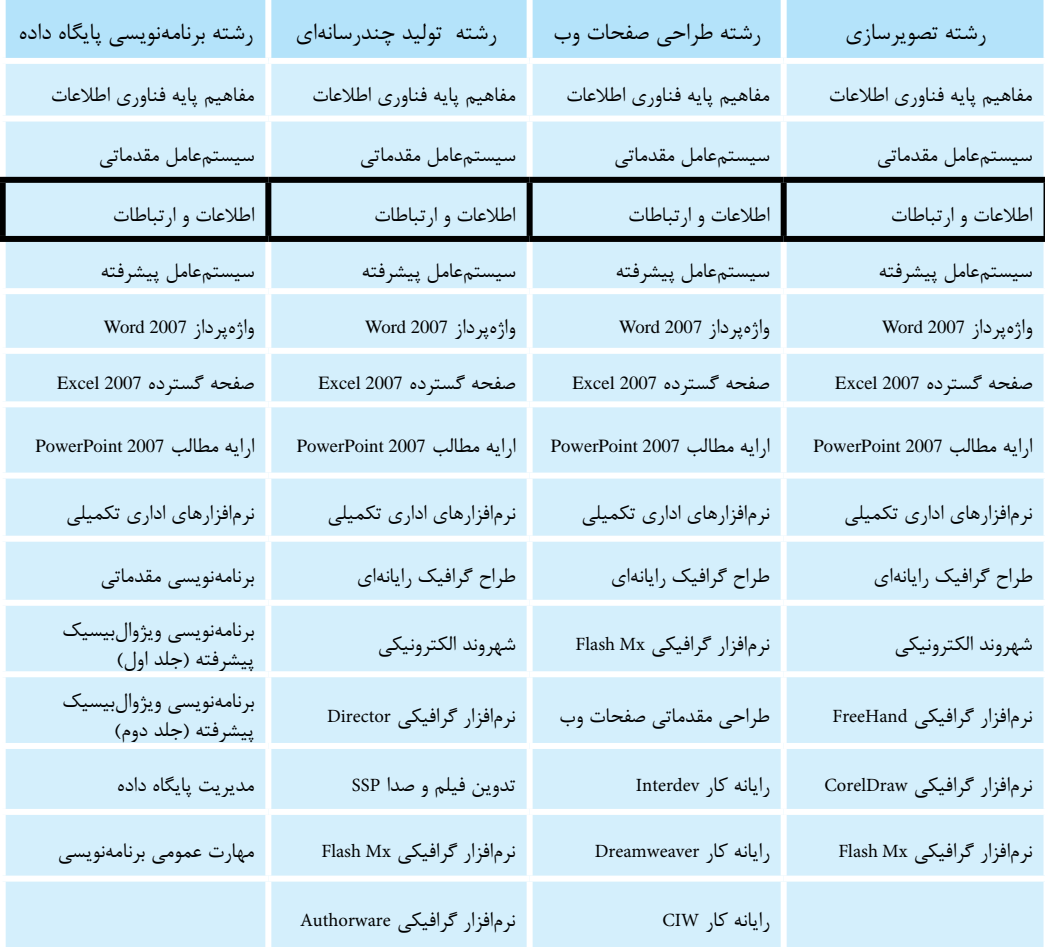

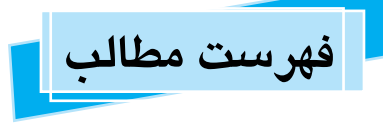

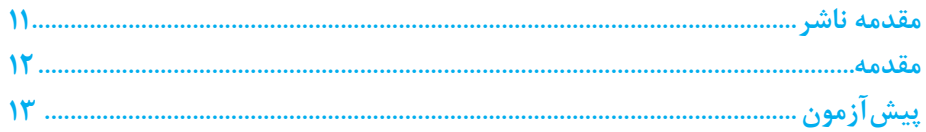

## بخش اول: شبکههای کامپیوتری

#### واحدكار ١: توانايي شناخت مفاهيم اوليه شبكه

طرفسيك

مد ال

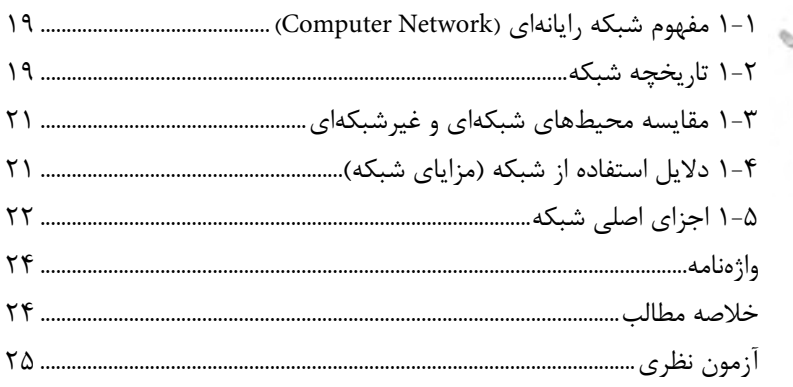

#### واحدكار٢: توانايي شناخت انواع شبكه

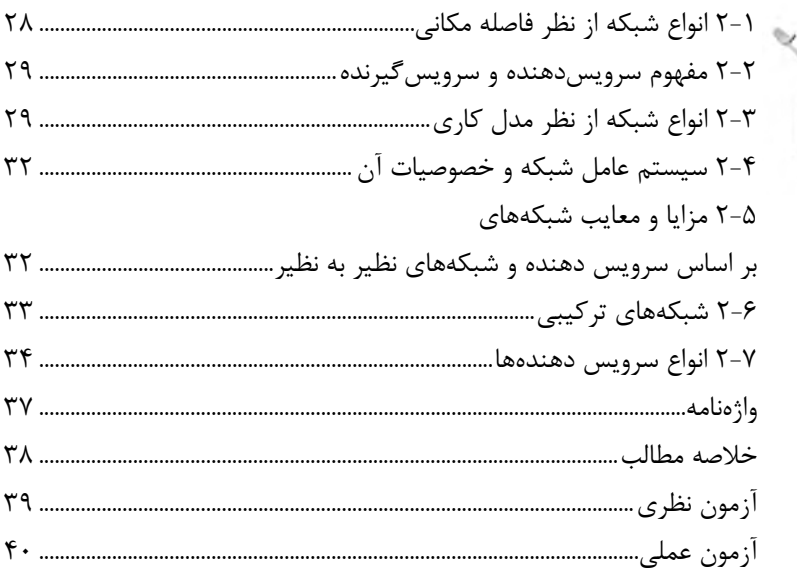

#### واحدكار ٣: آشنايي با سيستمهاي انتقال اطلاعات

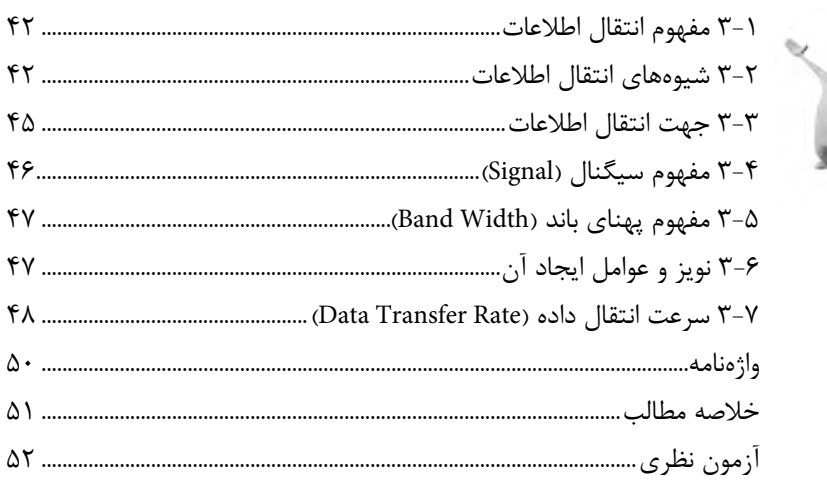

#### واحدكار ۴: شناخت توپولوژي شبكه

 $\frac{1}{2}$ 

 $\rightarrow$ 

 $\overline{\Gamma}$ 

 $\frac{1}{2}$ 

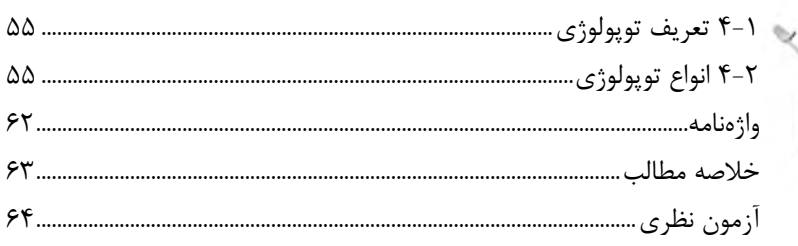

#### واحدكار ۵: آشنايي با تجهيزات و اتصالات شبكه

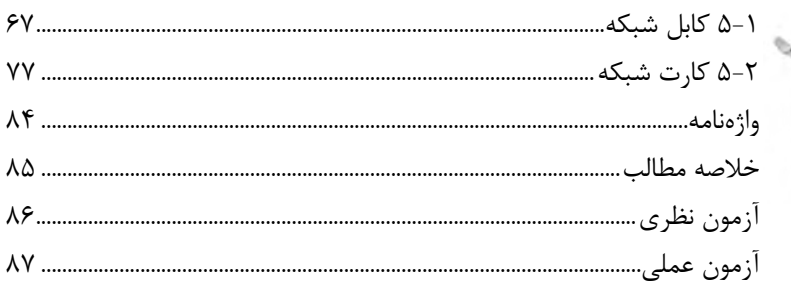

#### واحدکار ۶: توانایی پیادهسازی شبکههای نظیر به نظیر

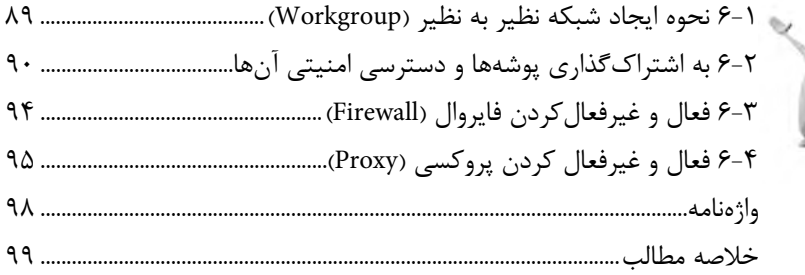

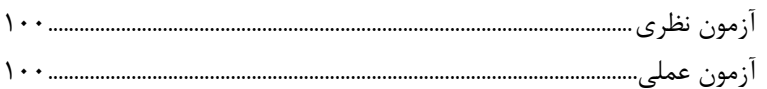

## واحدکار ۷: آشنایی با لایهها و پروتکلهای شبکه

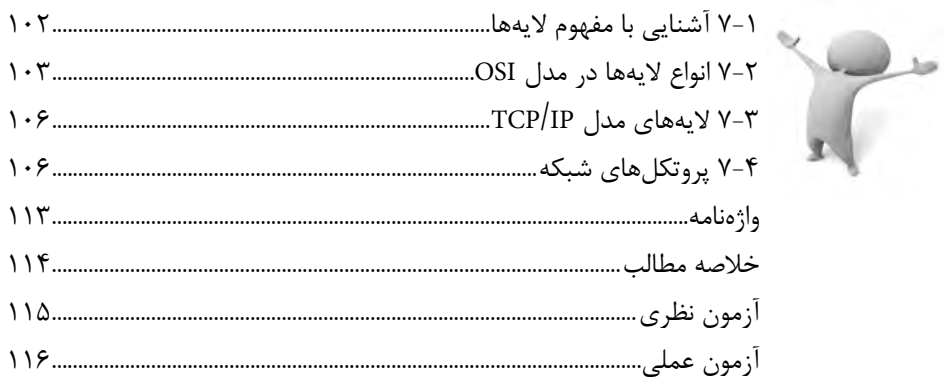

#### واحدکار ۸: توانایی برقراری امنیت در شبکه

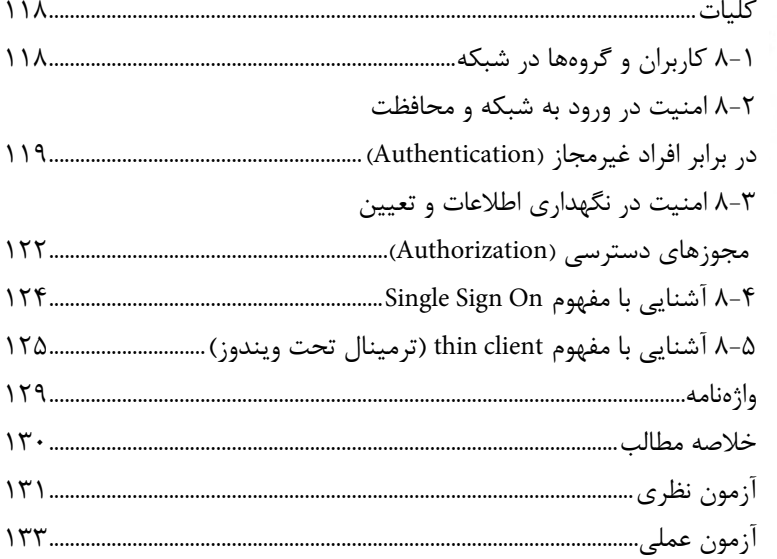

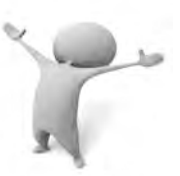

## بخش دوم: اينترنت

#### واحد کار ۱: توانایی کار با اینترنت

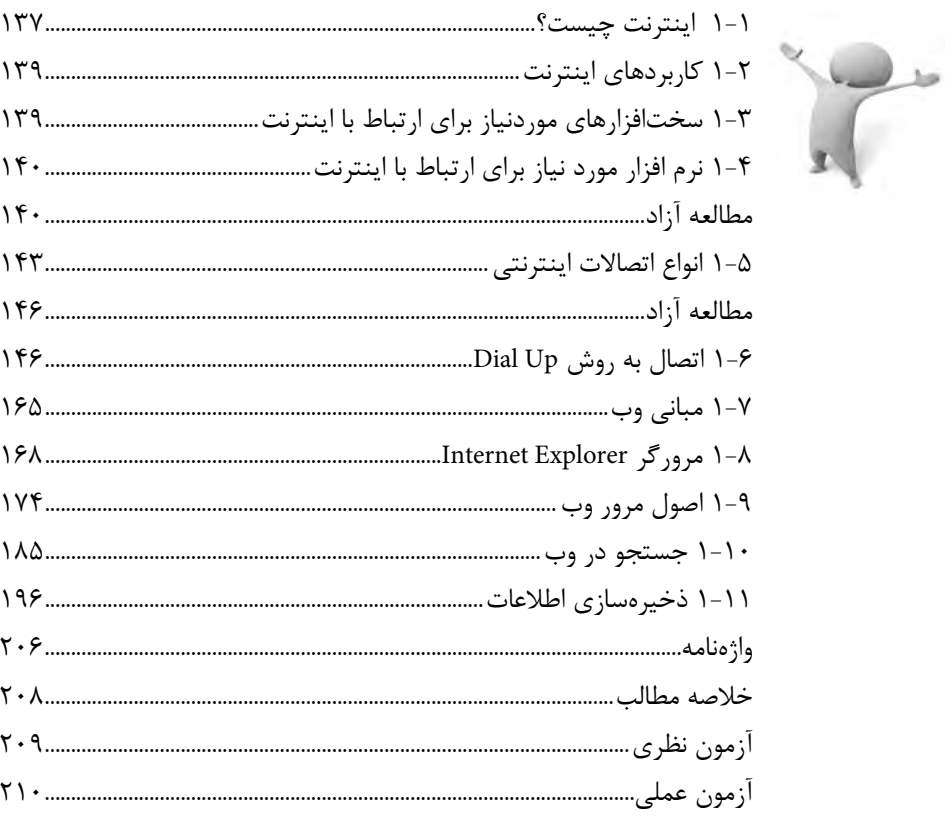

## واحدکار ۲: توانایی کار با Email

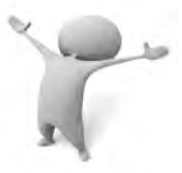

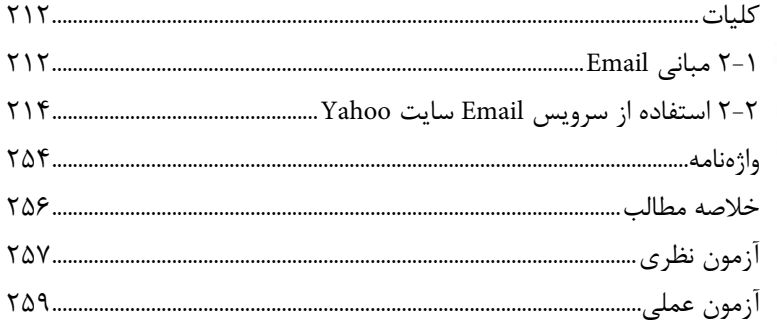

## بخش سوم: نرمافزارهای مخرب

#### واحدکار ۱: توانایی شناخت نرمافزارهای مخرب و اصول مقابله با آنها

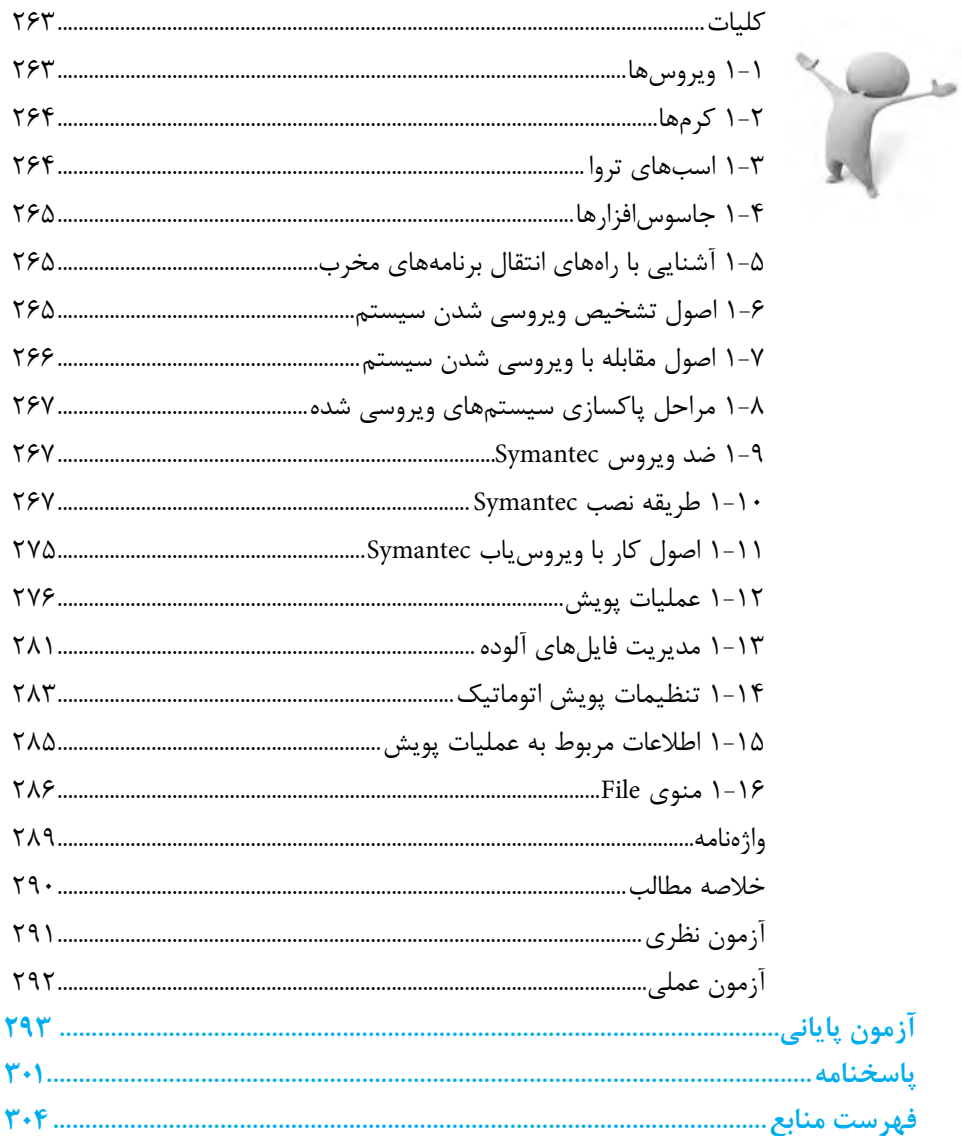

**مقدمه ناشر**

سپاس بيكران پروردگار را كه به انسان قدرت انديشيدن بخشيد تا به ياري اين موهبت راه ترقي و تعالي را بپيمايد و اميد به اينكه عنايات الهي شامل حال ما باشد تا با بضاعت اندك علمي خود در خدمت جوانان و آيندهسازان كشور عزيزمان باشيم.

يكي از بارزترين ويژگيهاي عصر حاضر، حضور گسترده كامپيوتر در كليه عرصههاي فعاليت انسان است به گونهاي كه انجام برخي از كارها، بدون استفاده از كامپيوتر قابل تصور نيست. كامپيوتر به عنوان ابزاري قدرتمند، سرعت و دقت كارها را فوقالعاده افزايش داده و گذرگاههاي صعبالعبور علم را به شاهراههاي هموار مبدل ساخته است. به همين دليل در جهان كنوني، آموزش و يادگيري علوم كامپيوتر يك ضرورت اجتنابناپذير است.

در همين راستا دفتر برنامهريزي و تأليف آموزشهاي فني و حرفهاي و كاردانش بر اساس موافقتنامهاي، تأليف كتاب مهارتهاي كاربر رايانه، كاربر نرمافزار اداري و رايانه كار مقدماتي و پيشرفته شاخه كاردانش را به مؤسسه فرهنگي هنري ديباگران تهران بهعنوان يكي از ناشران برگزيده محول كرده كه افتخاري بزرگ است. كتاب حاضر با همكاري جمعي از اساتيد، متخصصان و مهندسان مجرب رشته كامپيوتر تأليف و محتواي آن در كميسيون تخصصي برنامهريزي و تأليف كتابهاي درسي رشته كامپيوتر دفتر برنامهريزي و تأليف آموزشهاي فني و حرفهاي و كاردانش مورد بررسي و تصويب قرار گرفته است.

طراحي كتابها براساس ساختار آموزشهاي پيمانهاي (مادولار) انجام گرفته و ساختار آن بر اساس تواناييهاي مورد انتظار در استانداردهاي مهارتي طراحي شده است. اين كتابها حتيالمقدور به صورت خودآموز و خود محتوا سازماندهي شده و تالش بر اين است كه كتابهاي آموزش گام به گام، به همراه مثالها، تمرينهاي عملي و كاربردي براي كارهاي آزمايشگاهي و كارگاهي به انضمام سؤاالت پيشآزمون و آزمون پاياني، مجموعه منسجمي از هر پيمانه را ارايه دهد به طوري كه دانشآموزان پس از پايان هر پيمانه، از مهارت كافي براي كار با موضوع پيمانه برخوردار باشند.

 در خاتمه ضمن سپاسگزاري از شما دانشپژوه گرامي درخواست مينمايد با مراجعه به آدرس **info.mft.dibagaran**( ارتباط با مشتري( فرم نظرسنجي را براي كتابي كه در دست داريد تكميل و ارسال نموده، انتشارات ديباگران تهران را كه جلب رضايت و وفاداري مشتريان را هدف خود ميداند، ياري فرماييد.

اميدواريم همواره بهتر از گذشته خدمات و محصوالت خود را تقديم حضورتان نماييم.

 **مدير انتشارات**

 **مؤسسه فرهنگي هنري ديباگران تهران**

 $p$ ublishing@mftmail.com

**مقدمه**

در دنياي امروز كه فناوري اطالعات و ارتباطات جايگاه منحصر به فردي را در زندگي انسانها پيدا كرده است، نقشي كه شبكههاي رايانهاي و به تبع آن اينترنت در انتقال و مبادله حجم عظيمي از اطالعات ايفا مي كنند، بر كسي پوشيده نيست.

با توجه به اهميت ويژه شبكههاي رايانهاي و گسترش روزافزون آن در دنيا، كتاب » اطالعات و ارتباطات« با هدف آشنايي دانشآموزان با اجزا، مفاهيم و تئوريهاي شبكه تأليف شده است.

كتاب حاضر بهگونهاي نگاشته شده كه در ابتداي هر واحدكار، هدفهاي رفتاري مرتبط با آن واحد گنجانده شده است تا دانشآموزان با سرفصل مطالب مطرح شده آشنا شوند. در پايان هر واحدكار سؤاالت چهارگزينهاي، تشريحي و عملي به منظور سنجش يادگيري دانشآموزان از مطالب هر فصل آورده شده است. همچنين يك متن انگليسي همراه با سؤال چهارگزينهاي مربوط به آن و واژهنامهاي از اصطالحات انگليسي و تخصصي در انتهاي هر واحدكاري آمده است.

اميد است ارايه اين اثر بتواند گام مؤثري را در ارتقاي سطح علمي و عملي دانشآموزان كوشاي اين مرز و بوم بردارد.

**مؤلفان**

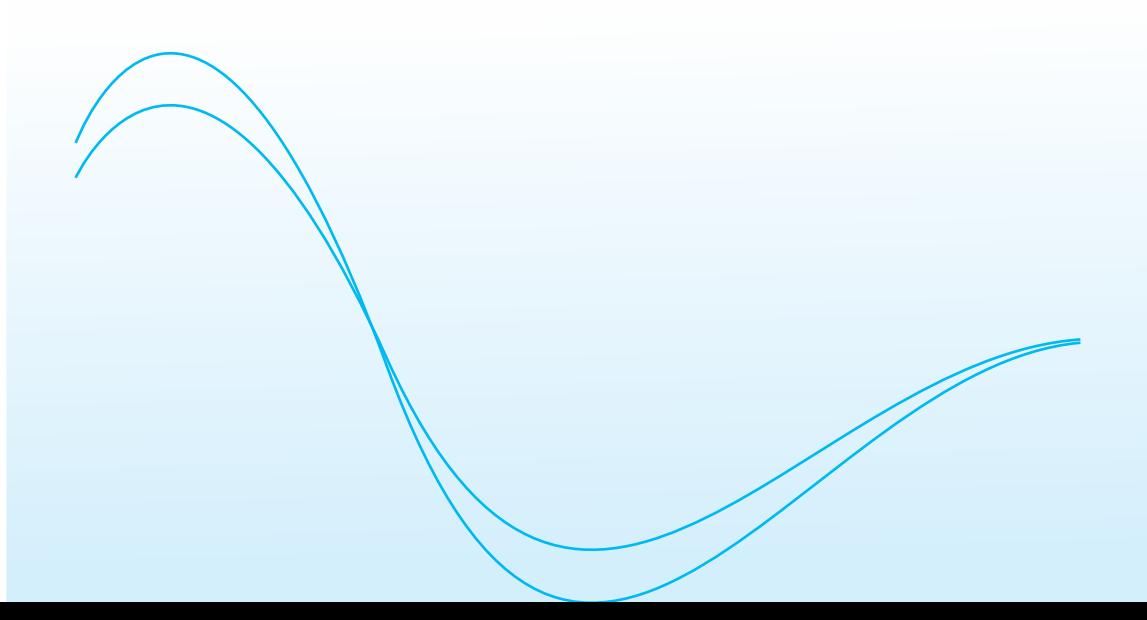

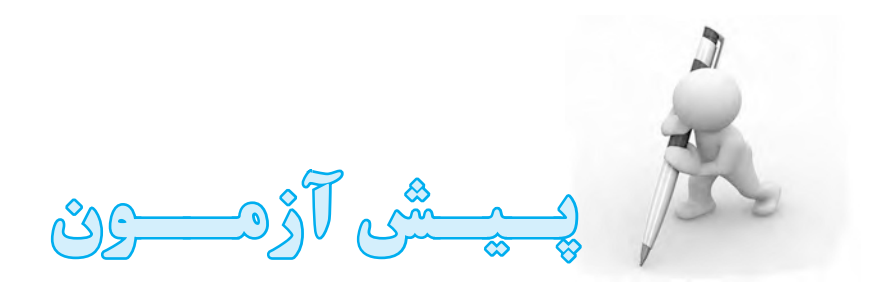

- **-1 به منظور اتصال رايانه به اينترنت از كدام قطعه استفاده ميشود؟ الف-** كارت شبكه **ب-** مودم **ج-** اسكنر **د-** حافظه فلش **-2 پورتهايي كه در رايانهها براي اتصال دستگاههاي جانبي مورد استفاده قرار ميگيرد، عبارتند از: الف-** سريال و موازي **ب-** BIOS و CMOS **ج-** LPT ، COM و USB **د-** COM ، LPT، 2PS و USB **-3 بررسي صحت عملكرد سختافزارهاي رايانه و مقداردهي اوليه برنامهاي كه سيستم عامل را بارگذاري ميكند از وظايف كدام قطعه است؟ الف-** CPU **ب-** RAM **ج-** BIOS **د-** CMOS **-4 براي ذخيره دائمي اطالعات از كدام وسيله نميتوان استفاده كرد؟ الف-** RAM **ب-** هاردديسك **ج-** فالپيديسك **د-** حافظه فلش **-5 براي جستجوي رايانههاي موجود در شبكه در ويندوز XP از كدام گزينه استفاده ميشود؟ الف-** Panel Control **ب-**Connections Network **Example 1 Example 1 Example 1 N**y Network Places  $-\tau$ .
- **-6 براي مشاهده مدل قطعات و سختافزارهاي نصب شده در رايانه از كدام گزينه زير استفاده ميشود؟**
	- **الف-** Manager Device **ب-** Computer My **My Network Places -3** Add/Remove Programs - $\tau$ **-7 اتصال چاپگر و ماوس به رايانه به ترتيب از طريق كدام پورتها صورت نميگيرد؟ الف-**LPT و USB **ب-** USB و COM
		- **ج-** USB و LPT **د-** 2PS و LPT

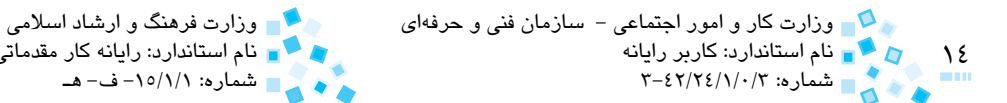

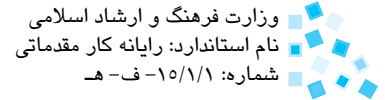

**-8 حافظه داخلي CPU كه براي باال بردن سرعت اجراي دستورات بهكار ميرود، چه نام دارد؟ الف-** رجيستر **ب-** RAM **ج- حافظه مجا**زي (Virtual Memory) **د-** Cache **-9 كدام گزينه در مورد سيستم فايلهاي FAT ، 32 FAT و NTFS نادرست است؟ الف-** در FAT امكان ايجاد پارتيشن بزرگتر از GB 2 وجود ندارد. **ب-** در 32FAT ميتوان فايلي با حجم GB 5 را ذخيره كرد. **ج-** در NTFS، امكان ايجاد پارتيشن در هر اندازهاي وجود دارد. **د-** در ويندوز XP و ويستا ميتوان از NTFS استفاده كرد. **1010براي تغيير تنظيمات منطقهاي ويندوز و فارسي كردن اعداد و كاراكترها از كدام گزينه استفاده ميشود؟ الف-** System Panel Control **ب-** Control Panel **ب-** Accessibility Options **My Computer**  $\rightarrow$  **Folder Options**  $-\tau$ **. c**ontrol Panel — Regional & Language Options – ٥ **1111كداميك از گزينهها كامپيوتر شخصي است؟ الف-** PC **ب-** Laptop **ج-** Mainframe **د-** Minicomputer **1212تغيير نام رايانه از طريق كداميك از گزينههاي موجود در Panel Control ويندوز قابل انجام است؟ الف-** Programs Remove/Add **ب-** Options Accessibility **ج-** Center Security **د-** System **1313كدام فرمان در پنجره Bin Recycle امكان بازيابي فايل انتخابي را فراهم ميكند؟ الف-** Shortcut Create →File **ب-** Restore → File File → Empty Recycle Bin -**3** File → Save As - $\tau$ **1414فرمان Save در كداميك از منوهاي Windows وجود دارد؟ الف-** Help **ب-** File **ج-** Edit **د-** View

پيمانه مهارتي: اطالعات و ارتباطات 15 پيشآزمون **1515فرمان Print در كداميك از منوهاي Windows قرار دارد؟ الف-** Help **ب-** File **ج-** Edit **د-** View **1616كدام پوشه در ويندوز بهطور پيشفرض براي ذخيره كردن تصاوير مورد استفاده قرار ميگيرد؟ الف-** Computer My **ب-** Document My **Recycle Bin ->** My Picture - $\tau$ **1717شبكهاي كه كامپيوترهاي نزديك را به هم متصل ميكند چه نام دارد؟ الف-** LAN **ب-** WAN **ج-** Email **د-** Internet ۱۸– شبکهای که کام**پیوترهای نسبتا دور را به هم متصل میکند چه نام دار**د؟ **الف-** LAN **ب-** WAN **ج-** MAN **د-** Email

# بخش اول

**شبكههاي** 

**كامپيوتري**

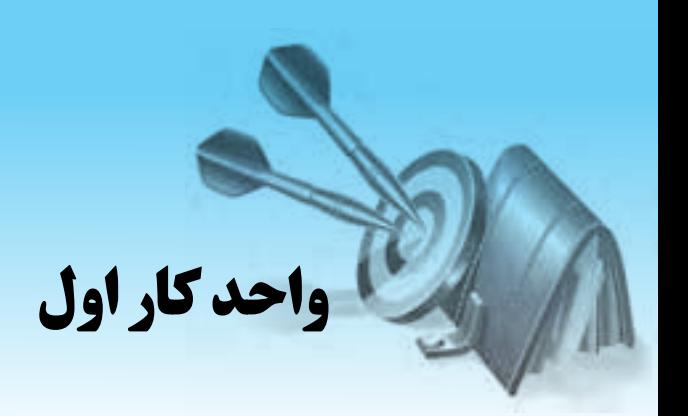

## **توانايي شناخت مفاهيم اوليه شبكه**

# **هدفهاي رفتاري**

**پس از مطالعه اين واحد كار از فراگير انتظار ميرود كه:**

- **-1** مفهوم شبكه رايانهاي را بيان كند.
- **-2** مفهوم ترمينال و طرز كار آن را شرح دهد.
- **-3** معايب محيطهاي غيرشبكهاي را در مقايسه با محيطهاي شبكهاي بيان كند.
	- **-4** داليل استفاده از شبكهها را نام ببرد.
		- **-5** اجزاي اصلي شبكه را نام ببرد.

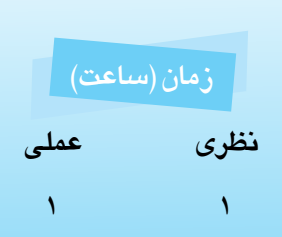

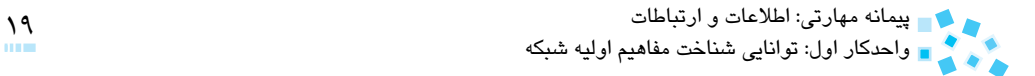

**1-1 مفهوم شبكه رايانهاي (Network Computer(**

يك شبكه رايانهاي به مجموعهاي شامل حداقل دو رايانه گفته ميشود كه با استفاده از يك روش و فناوري خاص به يكديگر متصل شده تا از منابع و امكانات يكديگر به صورت مشترك استفاده كنند. اين منابع قابل اشتراك شامل منابع سختافزاري مانند چاپگر و Drive-CD يا منابع نرمافزاري مانند فايلها و پوشهها هستند.

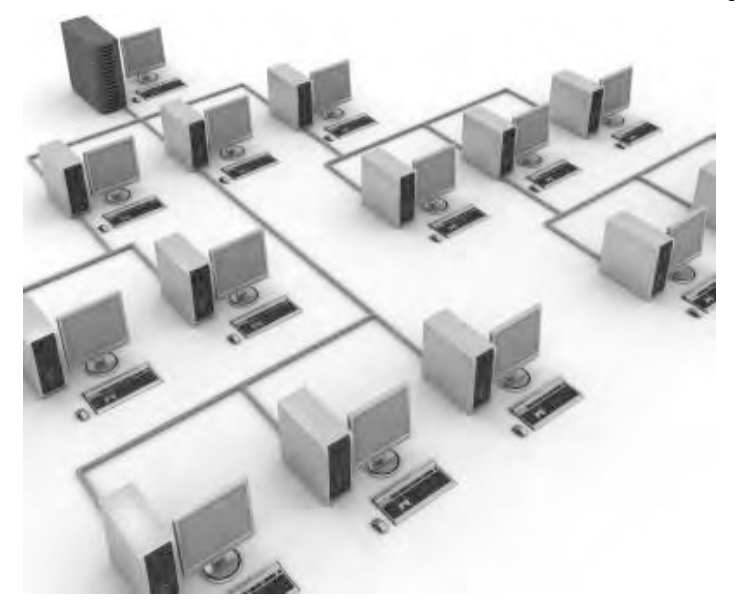

**شكل 1-1 نمونهاي از يك شبكه**

#### **1-2 تاريخچه شبكه**

در سالهاي نخستين پيدايش شبكهها، كاربران با استفاده از دستگاههاي ورودي / خروجي تحت عنوان ترمينال به يک پردازنده مركزي متصل ميشدند. اين پردازنده مركزي عموماً يک رايانه بزرگ (Mainframe (بود كه تمام قابليتهاي محاسباتي در آن متمركز ميشد و ترمينالها فاقد هرگونه قدرت پردازش بودند. در واقع اطالعات ابتدا از طريق ترمينالها به رايانه مركزي ارسال ميشد و پس از انجام پردازش و محاسبات لازم مجدداً به سمت ترمينال برميگشت.

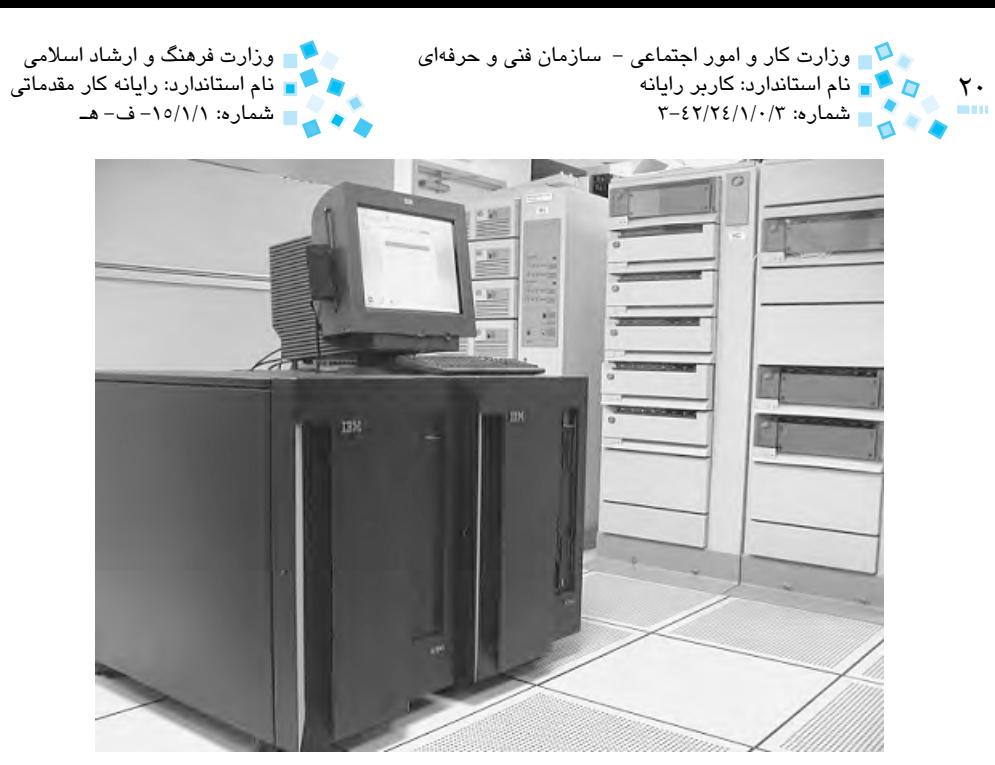

**شكل 1-2** 

با توسعه و گسترش شبكههاي رايانهاي، امكان پردازش اطالعات به طور مستقل در هر رايانه و تبادل اطالعات با ساير رايانهها فراهم شد. امروزه امكان انتقال اطالعات با استفاده از فناوري بيسيم (Wireless) و امواج راديويي و ماهوارهاي در شبكهها وجود دارد.

امروزه نسل جديدي از ترمينالها تحت عنوان ترمينالهاي تحت ويندوز يا Client Thin در شبكهها مطرح است كه در واحد كاري هشتم بهطور مفصل با آن آشنا خواهيد شد.

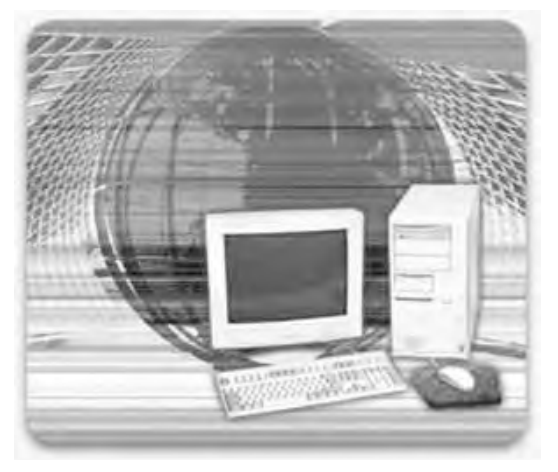

**شكل 1-3**

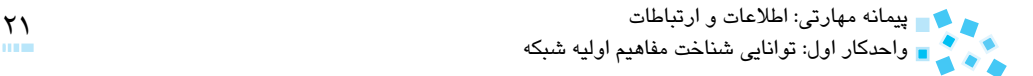

## **1-3 مقايسه محيطهاي شبكهاي و غيرشبكهاي**

قبل از ايجاد شبكههاي رايانهاي، در محيطهاي غيرشبكهاي كه اصطلاحاً محيط مستقل (Stand alone environment) ناميده مي شود، بزرگترين مشكل كاربران، انتقال اطلاعات بود به طوري كه اگر كاربري تصميم ميگرفت اطالعات را به دستگاه ديگري منتقل كند مجبور بود از ابزارهاي ذخيرهسازي مثل ديسكت يا كارت پانچ استفاده كند. مشكل اين كار اين بود كه به دليل انتقال فيزيكي اطالعات، زمان زيادي صرف ميشد تا كاربر اطالعات خود را به دستگاه مقصد منتقل كند و در صورت تعدد رايانههاي مقصد، به ناچار بايد نسخههاي بسياري از اطالعات تهيه ميشد. اين كار مستلزم صرف زمان و هزينه زيادي بود. به عالوه ابزار فيزيكي مورد استفاده نيز داراي محدوديت در حجم ذخيرهسازي اطالعات و همينطور استهالك تدريجي بود. با روي كار آمدن شبكهها، امكان ايجاد و استفاده از منابع اشتراكي نظير فايلها و چاپگرها فراهم شد و لذا براي استفاده از يك منبع در شبكه فقط كافي است آن را براي ساير كاربران به اشتراك گذاشت )با نحوه به اشتراكگذاري منابع شبكه در واحد كارهاي آينده آشنا خواهيد شد).

#### **1-4 داليل استفاده از شبكه )مزاياي شبكه(**

داليل متعددي براي استفاده از شبكههاي رايانهاي و توسعه روزافزون آنها وجود دارد كه از جمله ميتوان موارد زير را برشمرد:

**الف- استفاده مشترك از دادهها و منابع سختافزاري )دستگاههاي جانبي(**

با استفاده از شبكهها ميتوان بدون در نظر گرفتن محدوده مكاني هر يك از رايانهها، به امكانات موجود در آنها دسترسي پيدا كرد. اين امكانات شامل اطالعات، فايلها و منابع سختافزاري نظير چاپگر، مودم و Drive-DVD است.

#### **ب- صرفهجويي در هزينه و زمان**

به دليل استفاده مشترك از دستگاههاي جانبي بين كاربران موجود در شبكه، هزينه اضافهاي كه براي تهيه دستگاه جديد موردنياز است كاهش مييابد. همچنين با وجود شبكه، زمان الزم براي انتقال يك فايل يا پوشه از رايانهاي به رايانه ديگر )با استفاده از ديسكت يا ساير ابزارهاي ذخيرهسازي) كاهش مييابد.

#### **ج- افزايش اعتماد و اطمينان**

با وجود شبكهها، قابليتي تحت عنوان پشتيبانگيري (Backup (از اطالعات فراهم ميشود كه اين امكان را به كاربران شبكه ميدهد تا نسخههاي متعددي از اطالعات را در مكانهاي مختلف شبكه

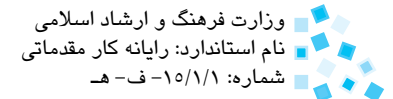

۲۲<br>۲۲ هـ - مام استاندارد: کاربر رایانه<br>۳- ۱۳ هـ - شماره: ۲/۰/۲/۱/۱۳ وزارت كار و امور اجتماعي - سازمان فني و حرفهاي مستمع الموارث فرهنگ و ارشاد اسلامي

ذخيرهسازي كنند و در صورت خرابي يك دستگاه ميتوان به كمك ساير دستگاهها اطالعات را بازيابي (Recovery) كرد.

## **مطالعه آزاد**

يكي از مهمترين مباحثي كه در مورد شبكهها مطرح ميشود، امنيت آنهاست. محيط اشتراكي شبكه، به كاربران اين امكان را ميدهد تا به دادههاي به اشتراك گذاشته شده دسترسي يابند كه در مواقعي ممكن است هدف از به اشتراكگذاري دادهها دستيابي همه كاربران به همه اطالعات نباشد. لذا ضروري است با استفاده از روشهايي، دسترسي كاربران به اطالعات موجود در شبكه را محدود كرد.

#### **1-5 اجزاي اصلي شبكه**

شبكهها (غير از انواع مختلفي كه براي آن در نظر ميگيرند) از قسمتهاي مختلفي تشكيل ميشوند كه عبارتند از:

**الف- سرويسدهنده** 

֧֖֖֖֖֖֖֧֚֚֚֚֚֚֚֚֚֚֚֚֚֚֚֚֚֚֚֝<u>֚</u><br>֧֧֚֝ رايانهاي در شبكه است كه به منظور مديريت تمامي منابع اشتراكي به كار ميرود. اين رايانه معموال از قدرت پردازشي، حافظه و فضاي ذخيرهسازي باالتري برخوردار است و براي مديريت اطالعات، كاربران، گروهها و برقراري امنيت در شبكه مورد استفاده قرار ميگيرد.

#### **ب- سرويسگيرنده**

رايانههايي كه منابع يا سرويسهايي را از ساير رايانههاي شبكه دريافت ميكنند.

#### **ج- پروتكل**

يك روش يا الگوي استاندارد براي ارتباط بين تجهيزات و رايانههاي موجود در شبكه است. پروتكلها تضمين ميكنند كه اطالعات سالم، به موقع و بدون خطا به مقصد ارسال شوند.

#### **د- محيط انتقال**

محيطي است كه دادهها در آن جريان دارند. محيط انتقال ميتواند فيزيكي باشد مانند كابلهاي شبكه يا بيسيم باشد مانند امواج راديويي. عالوه بر اين چهار جزء اصلي در شبكه عوامل ديگري همچون توپولوژي، سيستمعامل شبكه و ساير تجهيزات شبكهاي وجود دارد كه براي كاركرد يك شبكه الزامي هستند. در واحد كارهاي بعدي با اين مفاهيم بيشتر آشنا خواهيد شد.

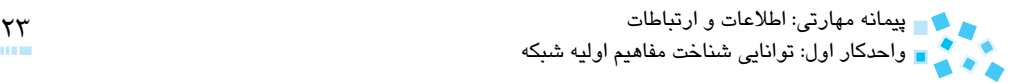

## **English**

A network is a group of computers and other devices such as printers that are connected by some type of transmission media. Networks may be as small as two computers connected by a cable in home or as large as several thousand computers connected across the world via phone lines and satellite links.

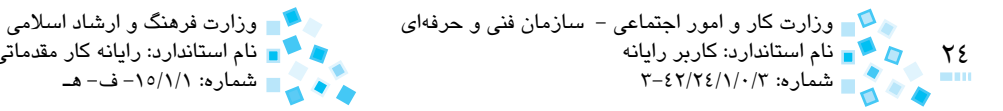

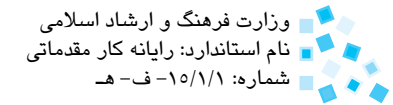

## **واژهنامه**

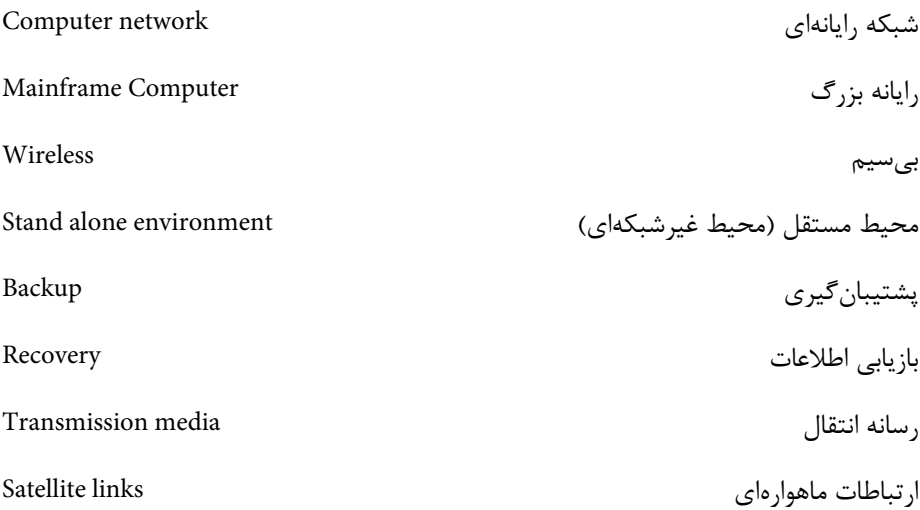

## **خالصه مطالب**

· يك شبكه مجموعهاي از رايانههاست كه با استفاده از روشي خاص به يكديگر متصل شده و از امكانات يكديگر بهطور مشترك استفاده مي كنند. در سال هاي آغازين به وجود آمدن شبكه، از دستگاههاي ورودي/ خروجي با عنوان ترمينال استفاده ميشد كه هيچگونه قابليت پردازشي نداشتند و از طريق يك رايانه مركزي اطالعات آنها پردازش ميشد. · در محيطهاي غيرشبكهاي، مهمترين مشكل؛ انتقال اطالعات از يك رايانه به رايانه ديگر است كه مستلزم، صرف زمان و هزينه زياد ميباشد. استفاده از شبكه مزاياي فراواني به همراه دارد كه ميتوان به مواردي همچون استفاده مشترك از دادهها، صرفهجويي در زمان و هزينه و افزايش اطمينان از صحت اطالعات اشاره كرد.

· اجزاي اصلي يك شبكه رايانهاي عبارتند از: سرويسدهنده، سرويسگيرنده، پروتكل و محيط انتقال.

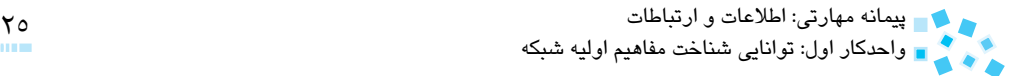

**آزمون نظري**

**-1 كداميك از عبارات زير درست است؟ الف-** ترمينالها رايانههايي با قدرت پردازشي باال هستند. **ب-** منابع اشتراكي موجود در شبكه شامل فايلها و پوشههاست. **ج-** در محيطهاي غيرشبكهاي بزرگترين مشكل، انتقال اطالعات است. **د-** در شبكه امكان استفاده از يك چاپگر براي صد كاربر وجود ندارد. **2- در ابتداي بهوجود آمدن شبكه، كاربران با استفاده از دستگاههاي ورودي/خروجي با عنوان .................. به يك پردازنده مركزي متصل ميشدند. الف-** Mainframe **ب-** ترمينال **ج-** PC **د-** شبكه **-3 كداميك از موارد زير از ويژگيهاي محيطهاي غيرشبكهاي به حساب نميآيد؟ الف-** اتالف هزينه و زمان **ب-** محدوديت در حجم ذخيرهسازي اطالعات روي ديسكها **ج-** استهالك تدريجي ابزارهاي ذخيرهسازي **د-** استفاده از فايلها و پوشههاي موجود در ساير رايانهها **-4 كدام گزينه در مورد شبكهها صحيح است: الف-** در شبكه، امكان ارسال اطالعات بهصورت بيسيم وجود ندارد. **ب-** پروتكل جزء اصلي شبكه نيست. **ج-** در شبكهها امكان اشتراك منابع سختافزاري وجود ندارد. **د-** محيط انتقال ميتواند بهصورت فيزيكي يا بيسيم باشد. **-5 كداميك از موارد زير جزء اجزاي اصلي شبكه محسوب نميشود؟ الف-** كاربران شبكه **ب-** سيستمهاي ارتباطي مثل كابل و كارت شبكه **ج-** پروتكل **د-** رايانهها

#### **6-** What is a network?

**a**– a group of computers that are stand alone.

**b**– a collection of computers and other devices that are connected by transmission media.

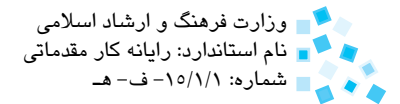

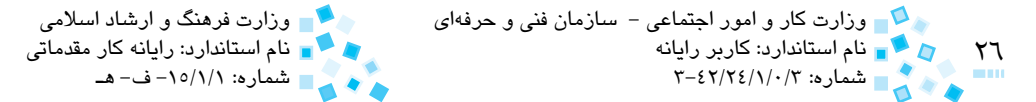

 $c$ - a large computer that support other computers.

d- a group of computers that are connected only by cables.

**-7 اجزاي اصلي شبكهها را نام ببريد.** 

- **-8 دو مورد از مزيتهاي شبكهها را در مقايسه با محيطهاي غيرشبكهاي (Single (بيان كنيد.** 
	- **-9 روش كار ترمينالها را شرح دهيد.**

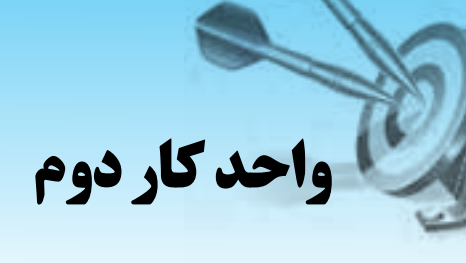

## **توانايي شناخت انواع شبكه**

## **هدفهاي رفتاري**

#### **پس از مطالعه اين واحد كار از فراگير انتظار ميرود كه:**

- **-1** انواع شبكه از نظر فاصله مكاني را نام برده و خصوصيات هر يك را توضيح دهد.
	- **-2** انواع شبكه از نظر مدل كاري را نام برده و كاربرد هر يك را توضيح دهد.
		- **-3** مفهوم سرويس دهنده (Server (و سرويس گيرنده (Client (را بيان كند.
			- **-4** انواع سيستم عاملهاي شبكهاي و كالينتي را نام ببرد.
				- **-5** وظايف سيستم عامل شبكه را بيان كند.
			- **-6** مزايا و معايب شبكههاي based-Server و Peer-to-Peer را بيان كند.
				- **-7** انواع سرويسدهندهها را نام ببرد و در مورد هر يك توضيح دهد.

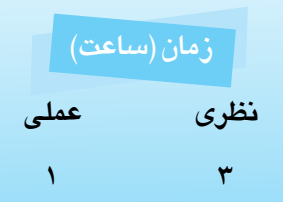

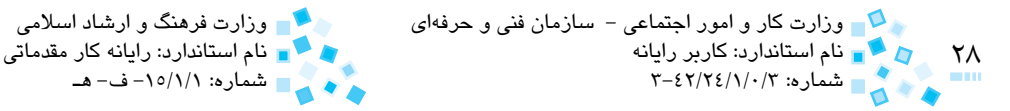

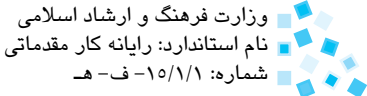

## **2-1 انواع شبكه از نظر فاصله مكاني**

شبكهها را از نظر فاصله بين رايانهها و محدوده جغرافيايي ميتوان به سه دسته تقسيم كرد كه عبارتند از:

#### **الف- شبكههاي محلي(LAN (1**

اين نوع شبكه براي محيطهاي كوچك كاربرد دارد. محدوده جغرافيايي كه توسط آن پوشش داده ميشود در حد يك ساختمان يا چند ساختمان مجاور هم است. اين نوع شبكه بيشتر در شركتها، ادارات و كارخانجات كاربرد دارد.

**ب- شبكههاي شهري (MAN (2**

اين نوع شبكه از نظر مقياس بزرگتر از LAN است و محدوده جغرافيايي تحت پوشش آن در حد و اندازه ً يك شهر است، مثال شعبات مختلف يك بانك در شهر، نوعي شبكه MAN به حساب ميآيند.

#### **ج- شبكههاي گسترده (WAN (3**

محدوده جغرافيايي كه توسط اين نوع شبكه پوشش داده ميشود در حد يك كشور يا قاره است. رايانههاي موجود در اين نوع شبكه صدها و هزاران كيلومتر از هم فاصله دارند. در سادهترين حالت، اين نوع ً براي اتصال چندين شبكه LAN شبكه از دو رايانه كه فاصله زيادي از هم دارند تشكيل ميشود ولي معموال كه در نقاط مختلفي قرار دارند بهكار مي رود؛ مثلاً براي اتصال شعبات مختلف يك سازمان كه در شهرهاي مختلفي قرار دارند. امروزه با وجود خطوط فيبر نوري و فناوري بيسيم، سرعت انتقال اطالعات در اينگونه شبكهها افزايش چشمگيري داشته است.

1- Local Area Network 2- Metropolitan Area Network 3- Wide Area Network

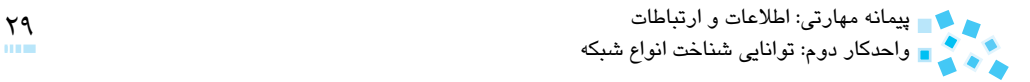

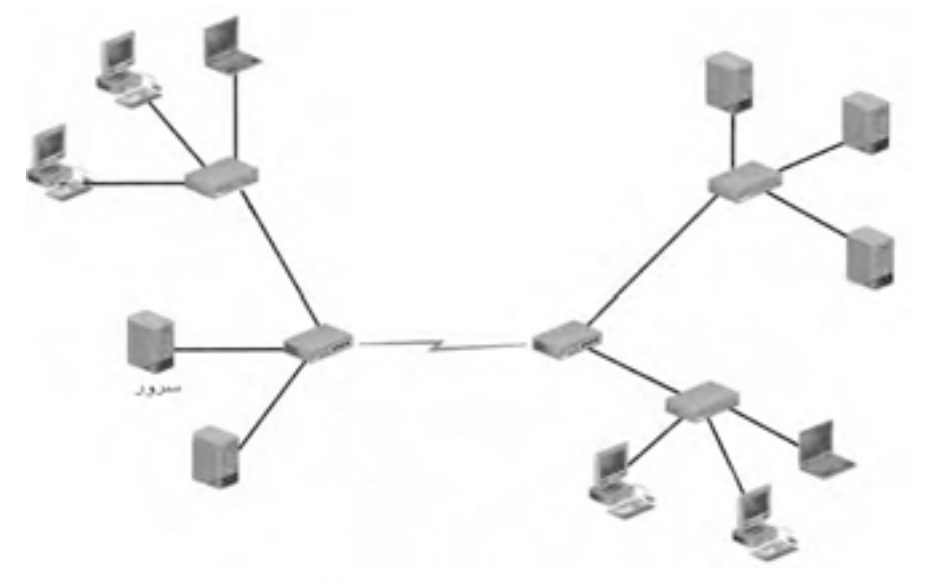

**شكل 2-1 نمونهاي از شبكه WAN**

## **2-2 مفهوم سرويسدهنده و سرويسگيرنده**

تمام رايانههاي متصل به شبكه با توجه به نوع وظايف و عملكردشان در شبكه به دو گروه تقسيم ميشوند كه عبارتند از:

#### **2-2-1 سرويسدهنده (Server(**

به رايانههايي كه سرويسها و خدماتي را براي ساير رايانههاي شبكه فراهم ميكنند، سرويسدهنده گويند. در واقع سرويسدهنده منابع و امكاناتي را بهصورت مشترك به كاربران شبكه ارايه ميكند.

#### **2-2-2 سرويسگيرنده (Client يا Workstation(**

رايانههايي را كه از سرويسها و خدمات ارايه شده از سوي سرويسدهندهها استفاده ميكنند، سرويسگيرنده نامند (سرويسگيرندهها از منابع ارايه شده توسط سرويسدهنده بهرهمند مي شوند).

#### **2-3 انواع شبكه از نظر مدل كاري**

با توجه به تعاريف فوق ميتوان شبكهها را از لحاظ مدلكاري به دو دسته تقسيم كرد:

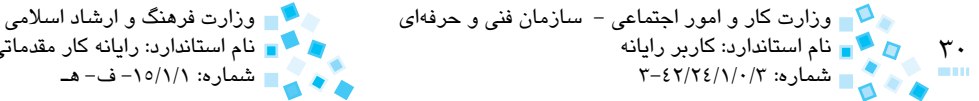

نام استاندارد: كاربر رايانه نام استاندارد: رايانه كار مقدماتي شماره: 3-42/24/1/0/3 شماره: -15/1/1 ف- هـ

**2-3-1 شبكههاي بر اساس سرويس دهنده (Based Server يا Domain (** در اين نوع شبكه از يك رايانه پرسرعت به عنوان سرويس دهنده استفاده ميشود و ساير رايانههاي موجود، نقش سرويس گيرنده را ايفا ميكنند. سرويس دهنده معمولاً شامل سيستم عامل شبكه، فايلها، نرمافزارهاي اشتراكي و بانكهاي اطالعاتي است. هر سرويس گيرنده براي ارتباط با ساير منابع، ابتدا درخواست خود را به سرويس دهنده ارسال ميكند و سرويس دهنده نيز پس از بررسي مجوزهاي لازم، (مانند نام كاربري، كلمه عبور، حق دسترسي به شبكه) اطلاعات درخواستي را در اختيار سرويس گيرنده قرار مي دهد (شكل ٢-٢).

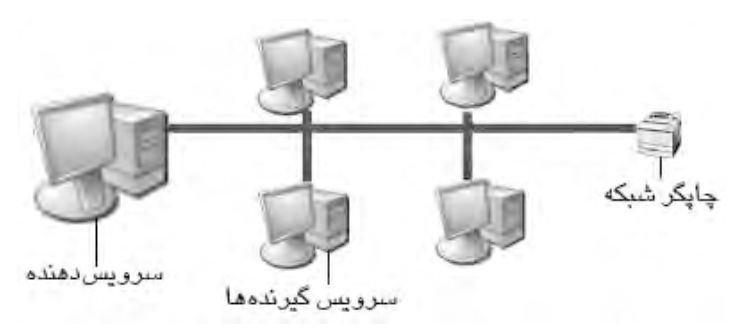

**شكل 2-2 در اين شبكه از يك سرويسدهنده استفاده ميشود و ساير رايانهها به عنوان سرويسگيرنده از منابع موجود در شبكه استفاده ميكنند.** 

اين نوع شبكه به دليل وجود سرويس دهندههاي اختصاصي، بيشتر براي محيطهايي با تعداد كاربران زياد مناسب است. شبكههاي بر اساس سرويسدهنده، به خاطر امنيت باال و سرعت مناسب در انتقال اطالعات بين سرويس گيرندهها، امروزه به عنوان يك مدل استاندارد شبكه مورد استفاده قرار ميگيرند.

**2-3-2 شبكههاي نظير به نظير (Peer-to-Peer يا Workgroup(**

در اين نوع شبكه برخالف نوع اول، سرويسدهنده اختصاصي وجود ندارد و تمام رايانههاي موجود هم نقش سرويسدهنده و هم نقش سرويس گيرنده را دارند. در واقع هر رايانه تنها با داشتن نام كاربري و كلمه عبور و بدون وجود هيچگونه واسطي ميتواند به ساير منابع موجود در شبكه دسترسي پيدا كند.

با توجه به خصوصيات ذكر شده، از اين مدل بيشتر در پيادهسازي شبكههاي با كمتر از ده رايانه، استفاده مي شود چرا كه براي تعداد زياد، عملا مديريت رايانهها و كاربران با مشكل مواجه خواهد شد.

در اين نوع شبكه، نيازي به نصب سيستم عاملهاي شبكه (در مورد سيستم عاملهاي شبكه در

ب بيمانه مهارتي: اطلاعات و ارتباطات است.<br>\* - - احدكار دهم: توانايي شناخت انواع شبكه است. است كه است كه است است است است. است است است است است است است است واحدكار دوم<del>.</del> توانايي شناخت انواع شبكه

ادامه واحدكار توضيح خواهيم داد) وجود ندارد و استفاده از سيستمءامل هاي عمومي كافي به نظر ميرسد. سيستم عاملهاي مورد استفاده در شبكههاي نظير به نظير عبارتند از:

- Windows XP
	- 7 Windows
		- Linux

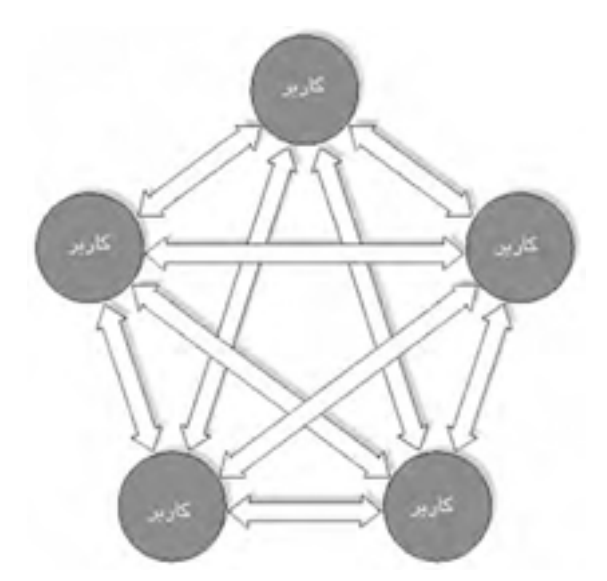

**شكل 2-3 در شبكههاي نظير به نظير هريك از رايانهها و كاربران ميتوانند بدون نياز به سرويسدهنده با يكديگر ارتباط برقرار كنند.** 

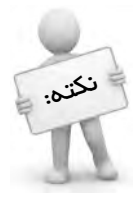

تصميم گيري در مورد روش راهاندازي شبكه و انتفاب نوع شبكه (Server-based يا )Pree-to-Pree به عوامل زير بستگي دارد:

- · اندازه شركت يا سازمان
- · ميزان و سطح امنيت موردنياز
- · ميزان بودجه اختصاص يافته براي انجام پروژه
	- · تعداد كاربران و ترافيك شبكه
		- · نيازهاي كاربران شبكه

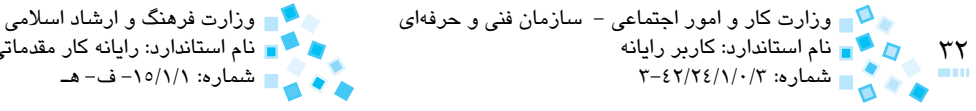

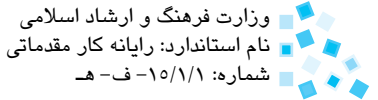

**2-4 سيستم عامل شبكه و خصوصيات آن**

همان ً طور كه قبال گفته شد، سيستم عاملي كه در شبكههاي بر اساس سرويس دهنده (Server-based) بهكار مي رود بايد از نوع سيستم عامل شبكهاي باشد. رايانههايي كه به عنوان سرويس دهنده مورد استفاده قرار مي گيرند داراي امكانات سختافزاري بالايي هستند. در اين گونه رايانهها معمولاً از چندين عدد CPU پرقدرت بهطور همزمان، حافظه RAM زياد و مقدار كافي فضاي هاردديسک (براي نگهداري و پشتيبان گيري از اطلاعات) استفاده مي شود، ضمن اينكه برخي مشخصات نظير ميزان حافظه Cache در CPU و سرعت باالي سيستم نيز در حد قابل قبول است. لذا امكان پردازشهاي سنگين و پيچيده، همينطور ذخيرهسازي اطالعات در حجم باال در سرورها وجود دارد. ساختار سيستم عامل شبكه طوري تعبيه شده كه ميتواند حداكثر استفاده از منابع سختافزاري سرويس دهنده را به عمل آورد و همچنين مديريت و كنترل كاربران و منابع موجود در شبكه را به خوبي انجام دهد. به طور كلي وظايف سيستمعامل شبكه را ميتوان در موارد زير خالصه نمود:

**الف-** مديريت كاربران و گروههاي كاربري به صورت متمركز **ب-** تعيين سطح دسترسي و مجوزهاي الزم به هر كاربر به منظور دسترسي به منابع شبكه انواع سيستم عاملهاي موجود شبكه عبارتند از:

- Windows Server 2008
	- Linux

نکته:

 اين نوع سيستم عامل فقط بايد روي رايانه سرويس دهنده نصب شود در مورد ساير رايانههاي موجود در شبكه كه نقش سرويس گيرنده را دارند استفاده از سيستم عاملهاي معمولي (كلاينتيي) كفايت مي كند.

## **2-5 مزايا و معايب شبكههاي بر اساس سرويس دهنده و شبكههاي نظير به نظير**

**2-5-1 مزايا و معايب شبكهها بر اساس سرويس دهنده**

**مزاياي شبكهاي براساس سرويسدهنده**

**-1 امنيت باال:** به دليل وجود سرويس دهندههاي اختصاصي، متمركز بودن اشتراك دادهها، وجود يك نفر راهبر شبكه (Administrator (و مركزيت يافتن كنترل كاربران، امنيت در

پيمانه مهارتي: اطالعات و ارتباطات 33 واحدكار دوم: توانايي شناخت انواع شبكه

اين نوع شبكه موجود بوده و امكان گسترش آن نيز وجود دارد.

- **-2 وجود مديريت متمركز:** تعريف حسابهاي كاربري، سطح دسترسي هر كاربر و اختيارات وي بهصورت واحد توسط مدير شبكه قابل انجام است. همينطور اختصاص دسترسي يا منع دسترسي كاربران به هر يك از منابع شبكه توسط مدير شبكه قابل كنترل است.
- **-3 قابليت رديابي و رفع عيب مشكالت ايجاد شده:** در اين نوع شبكه به مراتب آسانتر است و اغلب از طريق سرور قابل حل است.
- **-4 سرورهاي داراي سختافزارهاي قدرتمند:** سرورهاي موجود در اين نوع شبكه از لحاظ سختافزاري بسيار قدرتمند هستند و توان انجام پردازشها و محاسبات سنگين را دارند. بهطوریکه معمولاً توان پشتيباني از چندين CPU بهصورت همزمان و امکان استفاده از هاردديسكهاي پشتيبان در آنها وجود دارد.

**معايب شبكههاي بر اساس سرويس دهنده**  هزينه نصب، راهاندازي و نگهداري اين نوع شبكهها بيشتر از شبكههاي نظير به نظير است.

> **2-5-2 مزايا و معايب شبكههاي نظير به نظير** (Peer-to-Peer( **مزاياي شبكههاي نظير به نظير**

- پيكربندي آسان
- هزينه نصب و راهاندازي پايين

**معايب شبكههاي نظير به نظير**

- **انعطافپذيري پايين:** در اين نوع شبكه، افزايش تعداد كاربران و منابع موجود در شبكه مشكالت بعدي را درپيخواهد داشت.
- **عدم وجود مديريت در برقراري امنيت كاربران شبكه:** در شبكههاي نظير به نظير امكان تعيين سطح دسترسي براي تكتك كاربران شبكه و گروههاي كاربري وجود ندارد، لذا امكان سوء استفاده از فايلها و منابع به اشتراكگذاشته شده توسط كاربران غيرمجاز وجود دارد.

## **2-6 شبكههاي تركيبي**

امروزه در برخي محيطها، تركيبي از شبكههاي بر اساس سرويس دهنده و شبكههاي نظير به نظير مورد استفاده قرار ميگيرد، به طوري كه هر يك از سرويس دهندهها وظيفه اختصاصيشان را انجام داده و گروهي از كاربران را مديريت ميكنند و كاربران شبكه domain از امكانات و خدمات ارايه شده توسط سرورها بهرهمند مي شوند. در صورتي كه بخواهيم تعدادي از كاربران در حالي كه متصل به شبكه هستند از امكانات و خدمات ارايه شده توسط سرور بهرهمند نشوند، ميتوان آنها را در

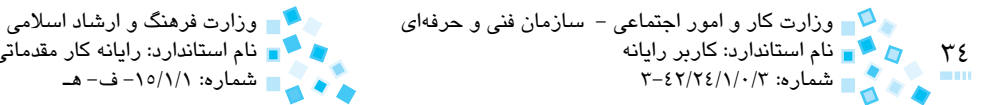

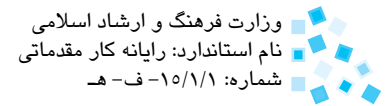

قالب يك شبكه نظير به نظير تعريف نمود.

#### **2-7 انواع سرويس دهندهها**

با توجه به اندازه شبكه و تعداد كاربران و ميزان ترافيك شبكه، توزيع كارها بين چندين سرويس دهنده ضروري به نظر ميرسد. وجود سرويس دهندههاي اختصاصي موجب ميشود تا هر عملي در شبكه با مؤثرترين و سريعترين روش ممكن صورت گيرد. انواع سرويسدهندههاي موجود در شبكه عبارتند از:

**الف- سرويس دهنده فايل (Server File(:** مهمترين سرويس دهنده مورد استفاده در شبكهها، سرويسدهنده فايل است. وظيفه اين سرويس دهنده نظارت بر ارسال و دريافت صحيح فايلها و پوشهها در رايانههاي موجود در شبكه است. در واقع زماني كه شما فايلي را در محيط شبكه درخواست مي كنيد، فايل موردنظر از حافظه سرويس دهنده به حافظه رايانه شما (يعني همان حافظه رايانه سرويس گيرنده) منتقل مي شود. اين كار توسط سرويس دهنده فايل صورت مي گيرد. **ب- سرويس دهنده چاپ (Server Print(:** وظيفه اين سرويس دهنده مديريت و كنترل صفهاي چاپي براي دسترسي كاربران به چاپگرهاي به اشتراك گذاشته شده در شبكه است.

كاربران

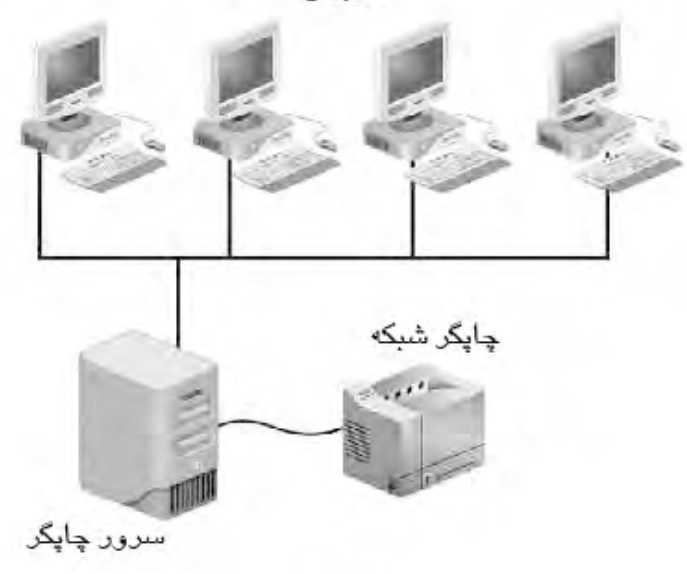

**شكل 2-4** 

پيمانه مهارتي: اطالعات و ارتباطات 35 واحدكار دوم: توانايي شناخت انواع شبكه

**ج- سرويس دهنده پست الكترونيكي (Server Mail(:** وظيفه آن كنترل و مديريت پستهاي الكترونيكي (mail-e (مبادله شده بين كاربران شبكه است.

**د- سرويس دهنده وب (Server Web(:** اين سرويس دهنده دسترسي كاربران به صفحات وب را مديريت و كنترل ميكند. در واقع زماني كه كاربر آدرس سايتي را درون مرورگر اينترنت (Internet Explorer) تايپ مي كند و كليد Enter را مي فشارد سرويس دهنده وب، صفحه درخواستي را در اختيار او قرار مي دهد.

**هـ- سرويس دهنده پايگاه داده (Server Database(:** برنامهاي است كه روي سرويس دهنده نصب ميشود و زماني كه كاربر از طريق برنامه كاربردي نصب شده روي رايانه كه به پايگاه داده متصل است، اطلاعاتي را درخواست مي كند، تقاضاي كاربر توسط سرويس دهنده پايگاه داده پردازش شده و نتايج درخواست به وسيله اين سرويس دهنده به رايانه او منتقل ميشود. برنامه Server SQL نمونهاي از سرويس دهنده پايگاه داده به حساب ميآيد.

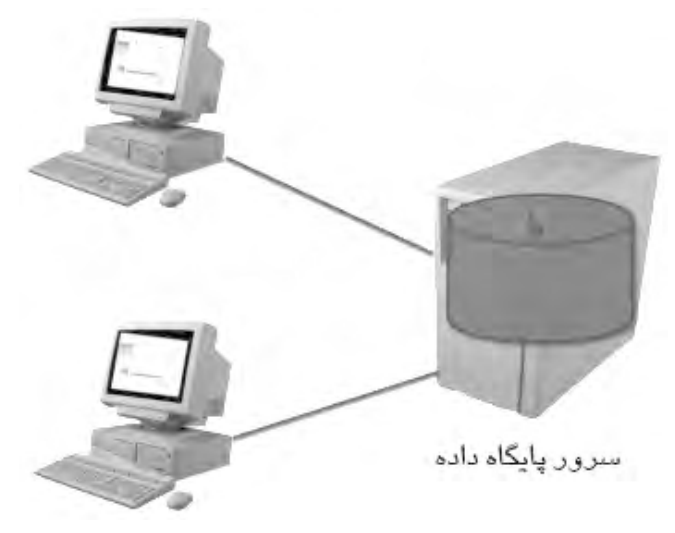

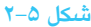

**و- سرويس دهنده دسترسي از راه دور (Server Access Remote(:** اين سرويس دهنده وظيفه مديريت جريان اطالعات موجود بين شبكه شما با رايانههاي راه دور را كه از طريق مودم و خط تلفن يا هر وسيله ارتباطي ديگر برقرار ميشود، بر عهده دارد. نام ديگر اين سرويس دهنده، سرويس دهنده ارتباطي (Server Communication (است.

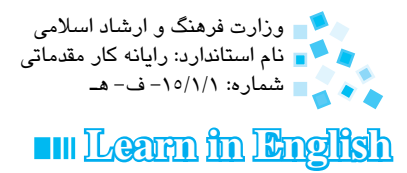

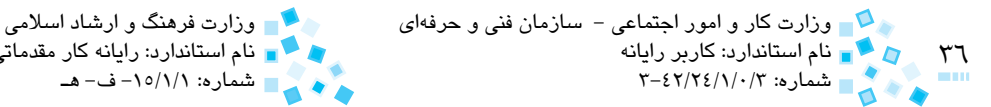

In a Peer-to-Peer network, every computer can communicate directly with every other computer. Each computer can be configured to share only some of it's resources. Every computer is capable of sending and receiving information to and from every other computer.
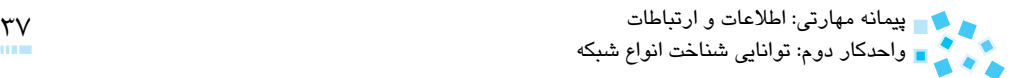

**واژهنامه**

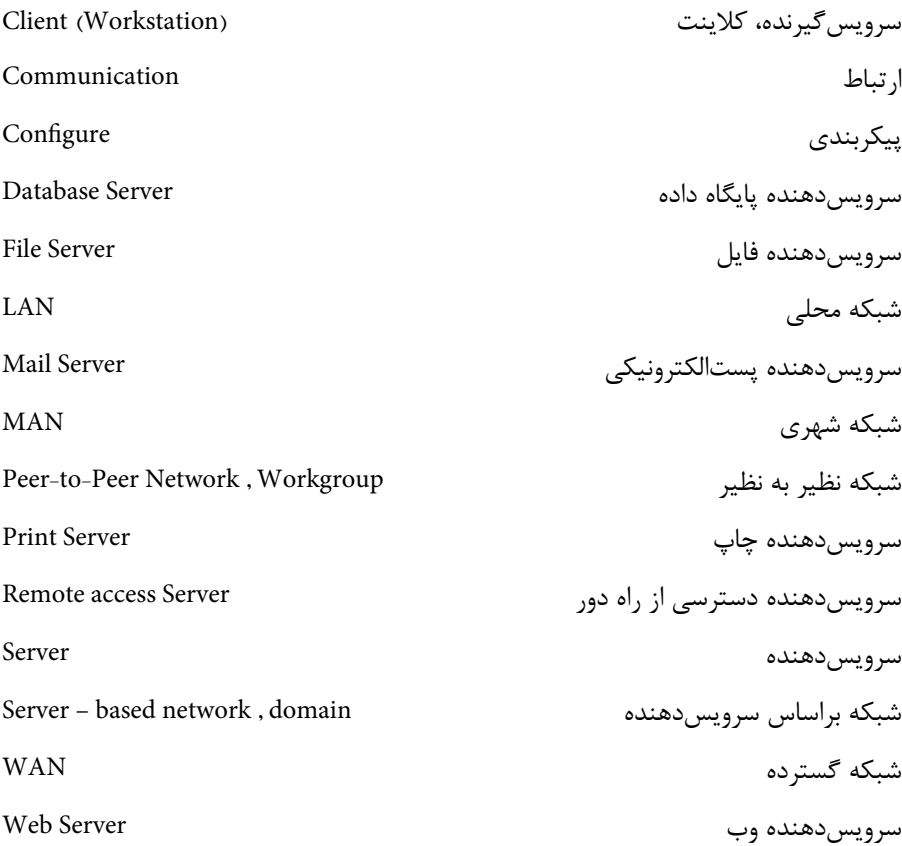

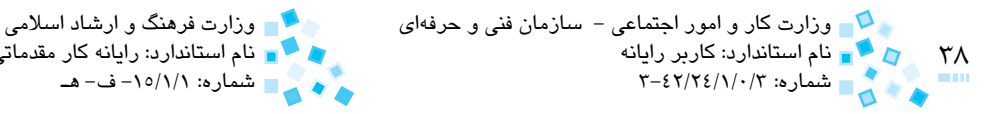

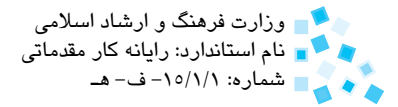

### **خالصه مطالب**

- شبكهها را از لحاظ فاصله مكاني و جغرافيايي ميتوان به سه دسته شبكههاي محلي (LAN)، شبكههاي شهري (MAN) و شبكههاي گسترده (WAN) تقسيمبندي كرد.
- شبكههاي محلي در محيطهاي كوچك مثلاً يك يا چند ساختمان مجاور هم بهكار ميروند.
- شبكه MAN نيز در حد يك شهر بوده و براي اتصال شعب مختلف يك سازمان يا شركت كه در محدوده يك شهر باشند كاربرد دارد.
- شبكههاي گسترده (WAN (نيز در محدوده جغرافيايي بزرگ مانند يك كشور يا قاره ً چندين LAN را كه در شهرها يا كشورهاي مختلفي قرار دارند بهكار ميروند. معموال بهصورت يك WAN به هم متصل ميكنند.
- شبكهها از لحاظ مدل كاري به دو دسته نظير به نظير (Peer-to-Peer (و براساس سرويس دهنده (Server based) تقسيمبندي مي شوند.
- در شبكههاي Server based از يك يا چند رايانه پرقدرت با عنوان سرويس دهنده (Server) استفاده مي شود كه به ساير رايانههاي شبكه (كلاينتها) خدماتي را ارايه مي كنند.
- در شبكههاي نظير به نظير، سرويسدهنده اختصاصي وجود ندارد و تمام رايانهها هم به عنوان سرويسدهنده و هم به عنوان سرويسگيرنده ايفاي نقش ميكنند.
- ساختار سيستمعامل شبكه به گونهاي است كه حداكثر استفاده را از منابع سختافزاري Server به عمل ميآورد و همينطور كاربران و منابع مشترك موجود در شبكه را به خوبي مديريت مي كند.
- در شبكههاي براساس سرويسدهنده ممكن است از سرويسدهندههاي اختصاصي نظير سرويسدهنده فايل، سرويسدهنده دايركتوري، سرويسدهنده وب، سرويسدهنده چاپ، سرويسدهنده پستالكترونيكي (e-mail)، سرويسدهنده پايگاه داده و سرويسدهنده دسترسي از راه دور استفاده شود.

پيمانه مهارتي: اطالعات و ارتباطات 39 واحدكار دوم: توانايي شناخت انواع شبكه

# **آزمون نظري**

**-1 سازماني داراي 3 شعبه در شهرهاي تهران، مشهد و شيراز است. شبكهاي كه براي اتصال اين سه شعبه بهكار ميرود از نوع ................... است. در صورتيكه شعبات شركت فوق در يك شهرستان باشند شبكه ايجاد شده از نوع .................... است. الف-** LAN، WAN **ب-** WAN، MAN **ج-** WAN، LAN **د-** MAN، LAN **2- در كداميك از شبكهها هر رايانه فقط ميتواند به عنوان سرويسدهنده يا سرويسگيرنده بهكار رود؟ الف-** نظير به نظير **ب-** براساس سرويسدهنده **ج-** تركيبي **د-** LAN **3- نظارت بر ارسال و دريافت صحيح فايلها و پوشهها در شبكه از وظايف كدام سرويسدهنده است؟ الف-** سرويسدهنده وب **ب-** سرويسدهنده پايگاه داده **ج-** سرويسدهنده فايل **د-** سرويسدهنده دايركتوري **-4 كداميك از موارد، جزء سيستمعاملهاي شبكهاي محسوب نميشود؟ الف-** Workstation NT Windows **ب-** Netware Novell **ج-** Linux **د-** Unix **-5 كداميك جزء مزاياي شبكههاي based-Server به حساب ميآيد؟ الف-** مديريت كاربران و منابع بهطور متمركز **ب-** سهولت نصب و راهاندازي **ج-** امنيت پايين **د-** به اشتراكگذاري منابع **-6 وظيفه سرويسدهنده دسترسي از راه دور كداميك از گزينههاست؟ الف-** مديريت اطالعات موجود در شبكه **ب-** مديريت دسترسي افراد به اطالعات و امكانات شبكه **ج-** مديريت اطالعات بين شبكه و رايانههاي راه دور **د-** مديريت دسترسي كاربران به صفحات وب

#### **7- In Peer-to-Peer networks ...**

- **a** every computer is capable of managing other computers.
- **b** every computer communicate to other computers using a server.

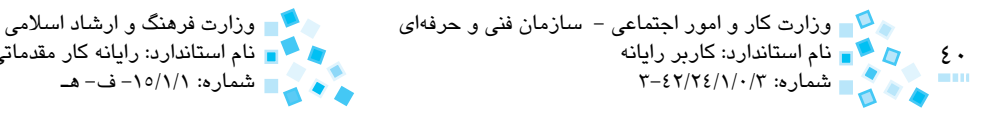

 $c$ - every computer can share all of it's resources.

**d**– resource sharing is not possible.

نام استاندارد: كاربر رايانه نام استاندارد: رايانه كار مقدماتي

**-8 خصوصيات شبكه براساس سرويسدهنده يا domain را شرح دهيد. 9- خصوصيات يك سيستمعامل شبكه را بيان كرده و چند نمونه سيستمعامل شبكه را نام ببريد.** 

- **1010دو مورد از معايب و محدوديتهاي شبكههاي نظير به نظير را بيان كنيد.** 
	- **1111وظيفه سرويسدهنده فايل (Server File (در شبكه چيست؟**

**آزمون عملي**

ا- دو نمونه سيستمعامل كلاينتي و شبكهاي مثلاً Windows XP و Windows Server 2008 , در نظر بگيريد: **الف-** آنها را از جنبه امكان تعريف كاربر جديد و اختصاص مجوز دسترسي به وي با هم مقايسه كنيد. **ب-** چه تفاوتهاي ديگري در اين دو سيستمعامل مشاهده ميكنيد.

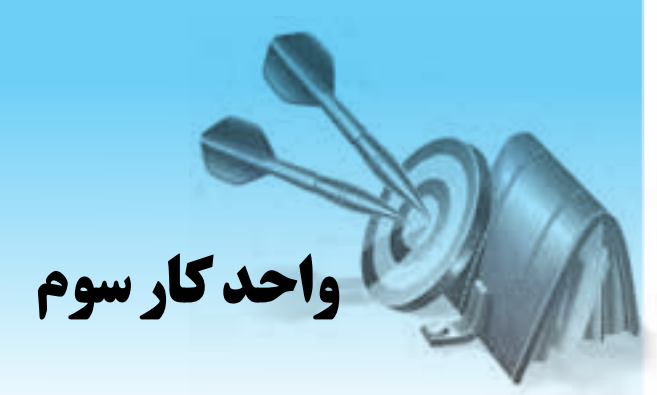

# **آشنايي با سيستمهاي انتقال اطالعات**

# **هدفهاي رفتاري**

**پس از مطالعه اين واحد كار از فراگير انتظار ميرود كه:**

- **-1** مفهوم انتقال اطالعات را بيان كند.
- **-2** شيوههاي انتقال اطالعات را نام برده و انواع هر يك را شرح دهد.
- **-3** جهتهاي انتقال اطالعات از يك فرستنده به گيرنده را توضيح دهد.
	- **-4** مفهوم سيگنال اطالعاتي و انواع آن را شرح دهد.
		- **-5** مفهوم پهناي باند را بيان كند.
- **-6** مفهوم نويز را بيان كرده و عواملي را كه سبب بروز آن ميشود، نام ببرد.
- **-7** مفهوم سرعت انتقال داده را بداند كرده و تفاوت آن با پهناي باند را بيان كند.

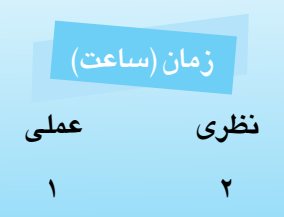

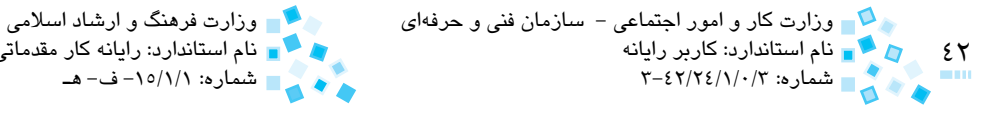

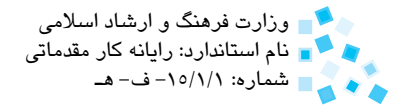

# **3-1 مفهوم انتقال اطالعات**

امروزه با گسترش شبكههاي رايانهاي و اينترنت در سراسر دنيا، تبادل دادهها در شبكه و انتقال اطالعات جايگاه ويژهاي يافته است. منظور از انتقال، نحوه ارسال و دريافت اطالعات بين رايانههاي موجود در شبكه است به طوري كه در اين ارسال و دريافت، دادهها از بين نروند و رايانه مقصد بتواند اطالعات ارسال شده را به طور كامل و صحيح دريافت كند.

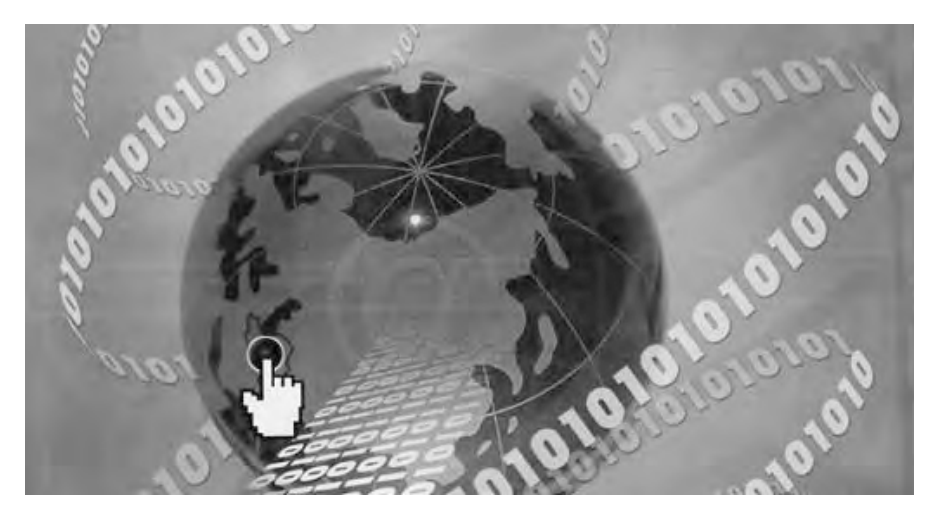

شكل **\-۳** 

### **3-2 شيوههاي انتقال اطالعات**

عموماً انتقال اطلاعات از يک فرستنده به گيرنده به دو شيوه انجام ميشود:

### **3-2-1 روش آنالوگ (Analog(**

در اين روش اطالعات به صورت پيوسته و گروهي ارسال ميشود. اين شيوه بيشتر در سيستمهاي مخابراتي و فرستندههاي راديويي براي ارسال صدا، تصوير و غيره كاربرد دارد. قبل از پيشرفت و توسعه علم رايانه براي انتقال اطالعات از اين روش استفاده ميشد.

پيمانه مهارتي: اطلاعات و ارتباطات<br>واحدكار سوم: آشنايي با سيستمهاي انتقال اطلاعات<br>- المسابق المسيستمهاي انتقال اطلاعات

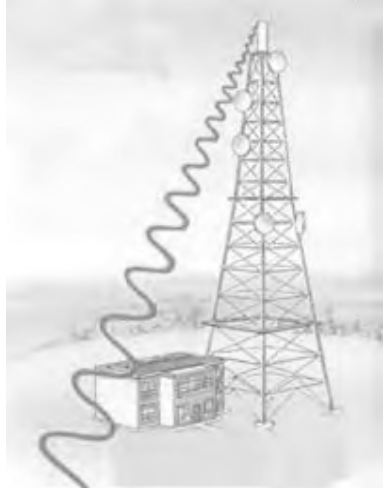

**شكل 3-2**

#### **3-2-2 روش ديجيتال (Digital(**

در اين روش اطالعات به صورت رقمي و بيت به بيت ارسال ميشوند؛ بدين نحو كه اطالعات قبل از ارسال توسط فرستنده به بيتهاي مجزا (صفر و يک) تقسيم شده و سپس ارسال مي شوند. هنگام دريافت توسط گيرنده نيز مجدداً بيتها با هم تركيب شده و كاربري كه در مقصد قرار دارد ميتواند اطالعات را به شكل صحيح آن مشاهده كند.

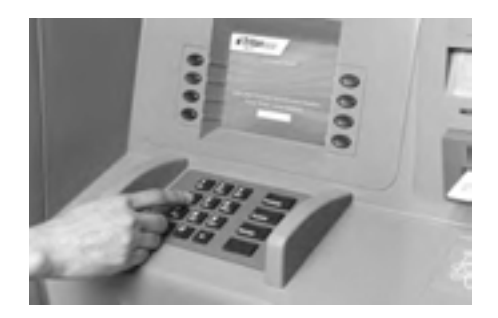

**شكل 3-3**

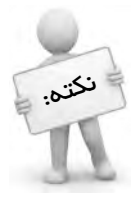

 مبدأ و مقصد اطالعات ميتواند هر نوع سيستم ديجيتالي مرتبط نظير رايانه شخصي )PC)، پايانه فروش موجود در يك فروشگاه )POS)، دستگاه خودپرداز بانك )ATM)، دستگاههاي حضور و غياب، پايانه كارت سوخت و ... باشد

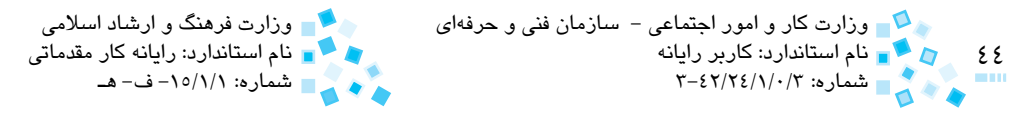

در روش انتقال ديجيتال، اطالعات به دو شكل ميتوانند ارسال شوند:

#### **-1 روش موازي (Parallel(**

در اين روش، اطلاعات قبل از ارسال به كدهاي دودويي (صفر و يک) تبديل شده و از طريق چندين خط ارتباطي (رشته سيم) موازي كه درون كابل تعبيه شده، به طور همزمان ارسال مي شوند. در اين روش به اين علت كه چندين كد با هم و به صورت موازي ارسال ميشوند از سرعت بيشتري برخوردار است. تعداد خطوطي كه براي ارسال موازي در نظر گرفته ميشود معمولاً ٨ خط است، يعني ميتوان 8 كد دودويي را به طور همزمان ارسال كرد. رايانه براي برقراري ارتباط با وسايلي نظير برخي چاپگرها، از روش ارسال موازي استفاده ميكند.

#### **-2 روش سريال (Serial(**

در اين روش، اطالعات به صورت تك به تك ارسال شده و به طور پشت سر هم در طول يك رشتهسيم جابهجا مي شوند. چون در اين روش دادهها به صورت متوالي ارسال مي شوند تا زماني كه يك بيت به درستي دريافت نشود نوبت به بيت بعدي نميرسد؛ وسايلي همچون ماوسهاي قديمي از اين طريق با رايانه ارتباط برقرار ميكردند.

 امروزه نوعي استاندارد انتقال سريال موسوم به ATA Serial يا SATA ، در هاردديسكها رايج است. اين روش نسبت به ارسال موازي ATA كه در هاردديسكهاي IDE از آن استفاده ميشود داراي سرعت باالتري است. اما علت اينكه با وجود سريال بودن سرعت بيشتري نسبت به رابط موازي دارد اين است كه اولاً ميدان الكترومغناطيسي كه در روش موازي بين رشته سيمها ايجاد ميشود در روش SATA وجود ندارد. اين ميدان در اثر عبور جريان الكتريكي بهصورت معكوس در رشته سيمهاي مجاور ايجاد ميشود و هر قدر تعداد رشته سيمهاي موازي و سرعت انتقال جريان در آنها بيشتر باشد، ميدان الكترومغناطيسي شديدتر است.

ً براي جبران افت سرعت در حالت سري نسبت به موازي، بايد سرعت سيكل ثانيا كاري يا فاصله زماني رفت و برگشت را افزايش داد كه با وجود پيشرفتهايي كه در عرصه سفت افزار وجود دارد اين امر ميسر است. (در سرعت سيكل يكسان سرعت انتقال روش موازي بيشتر از روش سري است(.

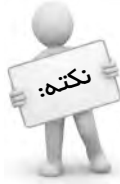

پيمانه مهارتي: اطلاعات و ارتباطات<br>واحدكار سوم: آشنايي با سيستمهاي انتقال اطلاعات<br>- المسابق المسيستمهاي انتقال اطلاعات

### **3-3 جهت انتقال اطالعات**

اطالعاتي كه مابين فرستنده و گيرنده رد و بدل ميشود بسته به محيط به كار رفته از نظر جهت انتقال به سه دسته تقسيم ميشود:

### **3-3-1 يكطرفه (Simplex(**

نکته:

سادهترين شكل انتقال است كه در آن همواره اطالعات از فرستنده، ارسال شده و توسط گيرنده دريافت ميشود؛ مانند سيستمهاي راديو و تلويزيون كه اطالعات از فرستنده راديويي يا تلويزيوني ارسال شده و توسط گيرنده كه همان راديو و تلويزيون است، دريافت ميشود.

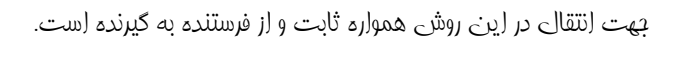

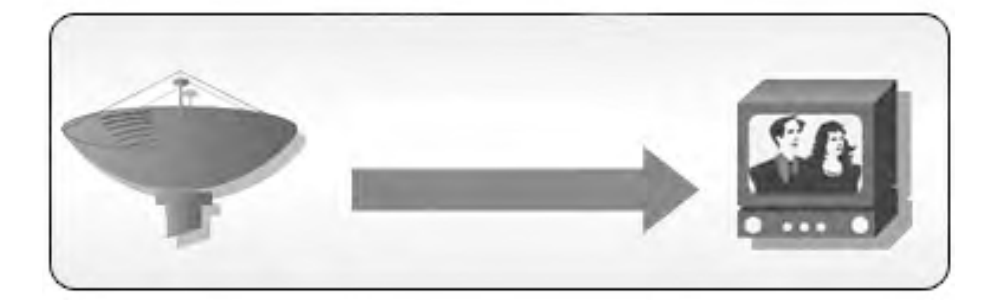

#### **شكل 3-4**

### **3-3-2 دوطرفه غيرهمزمان (duplex-half(**

در اين شيوه ارتباط بين دستگاههاي ارتباطي به صورت دوطرفه و غيرهمزمان است، بدين معني كه امكان ارسال اطالعات از دستگاه A به B يا بالعكس وجود دارد ولي هر دستگاه در يك لحظه نميتواند عمل ارسال و دريافت را با هم انجام دهد.

در واقع زمانيكه دستگاه A اطالعاتي را ارسال ميكند، دستگاه B قادر به ارسال نبوده و فقط مي تواند عمل دريافت را انجام دهد. دستگاههاي فرستنده و گيرنده بيسيم (واكي تاكي) از اين شيوه براي انتقال اطالعات استفاده ميكنند.

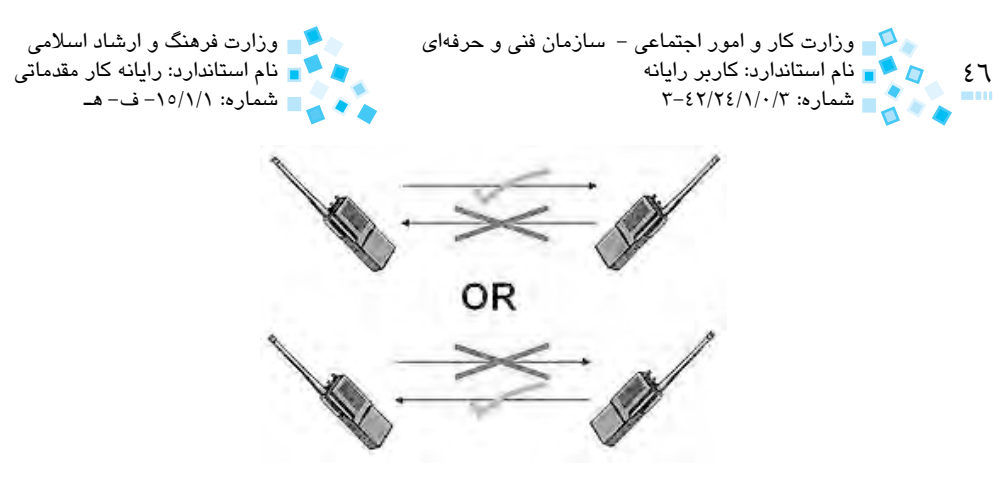

**شكل 3-5**

#### **3-3-3 دوطرفه همزمان (duplex full(**

اين روش كاملترين شكل انتقال اطالعات به حساب ميآيد كه در هر لحظه دستگاه A و B ميتوانند نقش فرستنده و گيرنده را داشته باشند، يعني همزمان با اينكه دستگاه A اطالعاتي را به دستگاه B ارسال يا از آن دريافت ميكند، دستگاه B هم ميتواند اطالعاتي را به دستگاه A ارسال يا از آن دريافت كند. تلفنهاي ثابت و همراه و همينطور شبكههاي رايانهاي براي انتقال اطالعات از اين روش استفاده ميكنند.

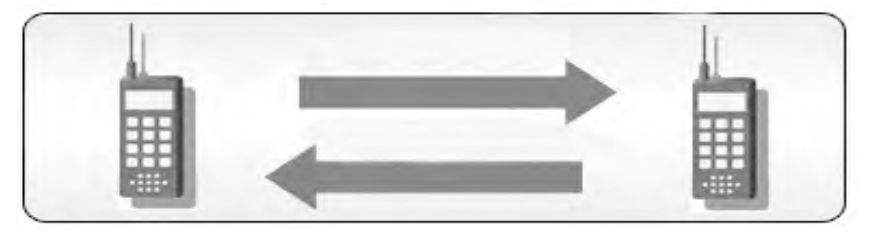

**شكل 3-6**

# **3-4 مفهوم سيگنال (Signal(**

سيگنال در حقيقت اطلاعات يا امواج منتقل شده بين دو منطقه (مكان) است كه به صورت تابعي از زمان ((t (f (بيان ميشود.

سيگنالها به دو دسته آنالوگ و ديجيتال تقسيمبندي ميشوند:

**-1 سيگنال آنالوگ:** اين سيگنالها در واقع امواجي هستند كه از يك نقطه شروع شده و ً در هر لحظه، مقداري متفاوت با لحظه قبل و بعد از خود دارند، مثال هنگاميكه در حال صحبت كردن هستيد صدايي كه در محيط منتشر ميشود يك سيگنال آنالوگ است زيرا بلندي و تن صدا به طور مداوم متغير بوده و در هر لحظه با مقدار لحظه قبل تفاوت

پيمانه مهارتي: اطلاعات و ارتباطات<br>واحدكار سوم: آشنايي با سيستمهاي انتقال اطلاعات<br>- المرتبات المرتبات المرتبات المرتبات المرتبات المرتبات المرتبات المرتبات المرتبات المرتبات المرتبات المرتبات

دارد.

MMMM

**شكل 3-7 نمونهاي از يك سيگنال آنالوگ**

**-2 سيگنال ديجيتال:** اين سيگنالها در زمانهاي مختلف مقادير ثابتي را دارند به عبارتي، مقدار سيگنال در هر لحظه داراي يكي از دو مقدار صفر يا يك است. اطالعاتي كه از طريق شبكه از رايانهاي به رايانه ديگر منتقل ميشود نمونهاي از سيگنال ديجيتال است.

### $\Box$ T FILENTI

**شكل 3-8 نمونهاي از يك سيگنال ديجيتال**

## **3-5 مفهوم پهناي باند (Width Band(**

پهناي باند عبارت است از تفاوت بين باالترين و پايينترين فركانسي كه يك رسانه براي انتقال اطلاعات يا امواج آنالوگ به كار مي گيرد، مثلاً اگر پايين ترين فركانس قابل عبور از يک رسانه ۱۰۰ هرتز (Hz (و باالترين آن 1100 هرتز باشد پهناي باند رسانه برابر با 1000 هرتز )1100-100( خواهد بود و تمام امواجي كه فركانس آنها كمتر از 100 هرتز يا بيشتر از 1100 هرتز باشد از اين سيستم عبور نخواهند كرد. به عبارت ديگر پهناي باند، ظرفيت انتقال اطالعات به وسيله رسانه است. از عوامل مؤثر در پهناي باند رسانههاي كابلي طول، قطر و جنس كابل است. هميشه طول كابل با پهناي باند نسبت معكوس دارد، يعني هرچه طول كابل بيشتر باشد پهناي باند كمتر ميشود.

# **3-6 نويز و عوامل ايجاد آن**

يكي از مشكالتي كه گاهي در شبكهها به وجود ميآيد و سبب بروز مشكل ميشود نويز يا پارازيت (Noise) است كه موجب بروز اختلال در انتقال اطلاعات شده و شكل و قالب سيگنالهاي اطلاعاتي را دچار تغييراتي ميكند.

عوامل اصلي كه موجب به وجود آمدن نويز در شبكههاي رايانهاي ميشوند عبارتند از:

**-1 عامل حرارتي:** به طوريكه در اثر گرماي زياد و حرارت ممكن است حركت الكترونها با سيگنالهاي اطالعاتي همجهت شده و موجب بروز تغيير در شكل و محتواي سيگنالها

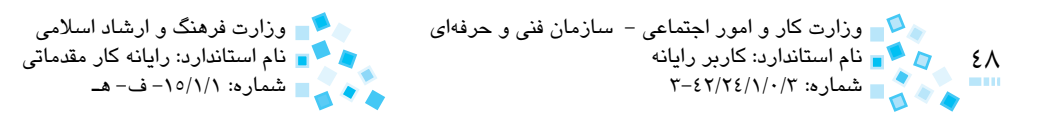

شود.

- **-2 عامل القايي:** اين گونه نويزها از طريق وسايل الكتريكي يا مكانيكي، كابلهاي برق و صاعقه به وجود ميآيند كه موجب ميشوند جريانهاي ناخواستهاي روي كابل شبكه القا شده و سبب اختالل در كار انتقال دادهها شود.
- **-3 عامل مغناطيسي:** با تشكيل ميدانهاي مغناطيسي در اطراف كابلهاي شبكه، اينگونه نويزها ايجاد ميشوند كه با تأثيرگذاري وسايلي كه توليد ميدان مغناطيسي ميكنند به وجود ميآيند.

### **3-7 سرعت انتقال داده (Rate Transfer Data(**

عبارت است از مقدار اطالعاتي كه در واحد زمان توسط يك دستگاه ارسال ميشود و واحد اندازهگيري آن بيت در ثانيه (bps (است.

به عنوان مثال اگر سرعت انتقال داده در يك شبكه 100 مگابيت در ثانيه (Mbps (باشد بدين معني است كه در هر ثانيه حداكثر 100 مگابيت داده به مقصد ارسال ميشود.

تفاوت بين سرعت انتقال داده با پهناي باند در اين است كه سرعت انتقال داده، سرعت ارسال دادهها در واحد زمان است در حاليكه پهناي باند ظرفيت انتقال اطالعات يك رسانه است. بهعنوان مثال يك بزرگراه را در نظر بگيريد، پهناي باند، ظرفيت بزرگراه يا حداكثر تعداد اتومبيلهايي است كه ميتوانند از نقطهاي به نقطه ديگر در بزرگراه حركت كنند ولي سرعت انتقال، تعداد واقعي اتومبيلهايي است كه در واحد زمان در بزرگراه جابهجا ميشوند.

 سرعت انتقال داده به عواملي همچون پهناي باند شبكه و ميزان نويز موجود در محيط بستگي دارد. هر چقدر ميزان پهناي باند شبكه بيشتر باشد، سرعت انتقال داده نيز بيشتر خواهد بود.

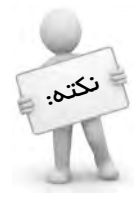

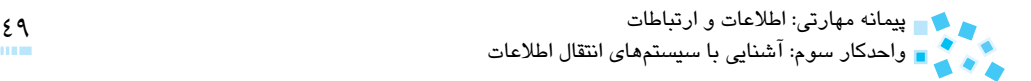

# **English English**

In half-duplex transmission, signals may travel in both directions over a medium but in only one direction at a time. Half-duplex systems contain only one channel for communication, and that channel must be shared for multiple nodes to exchange information. When signals are free to travel in both directions over a medium, the transmission is called full-duplex. It may be called bidirectional transmission. An example of a full-duplex transmission is when you call a friend on the telephone.

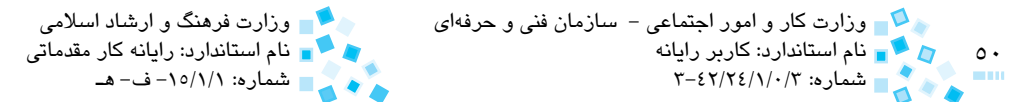

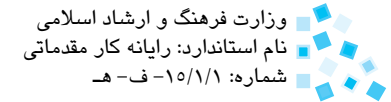

# **واژهنامه**

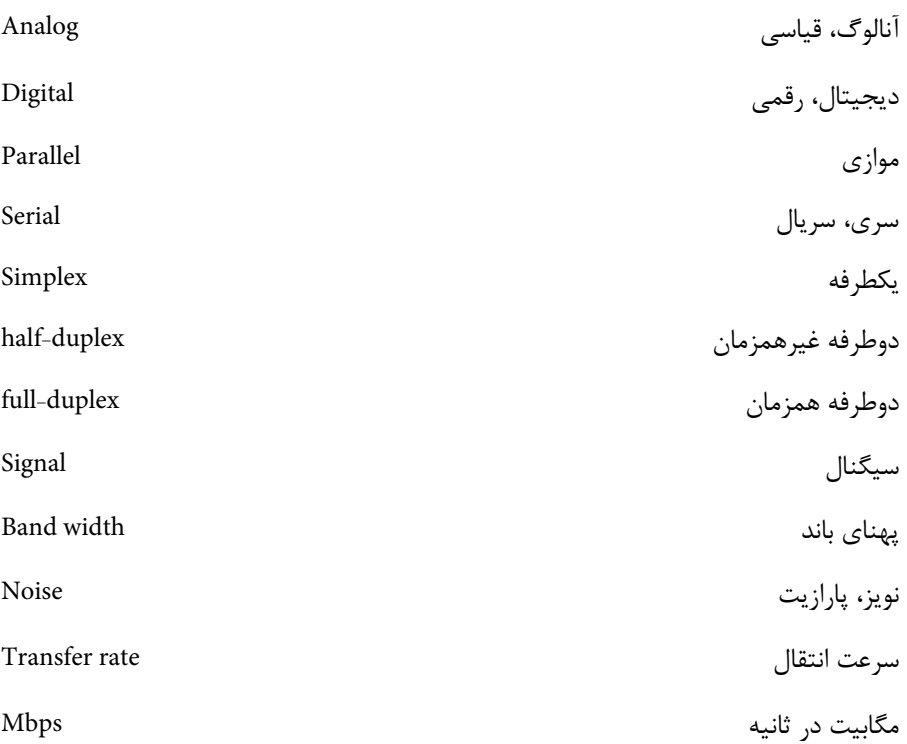

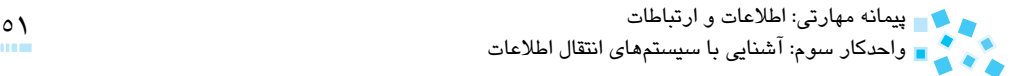

**خالصه مطالب** 

· در اين واحدكار با مفهوم انتقال اطالعات آشنا شديد و آموختيد انتقال اطالعات به دو شيوه آنالوگ و ديجيتال صورت ميگيرد و روش ديجيتال خود به دو شكل موازي و سريال است.

· جهت انتقال اطالعات تبادلي بين فرستنده و گيرنده نيز به سه دسته يكطرفه (Simplex(، دوطرفه غيرهمزمان (duplex-half (و دوطرفه همزمان (duplex full (تقسيم ميشود. در ادامه با مفهوم سيگنالهاي اطالعاتي، پهناي باند، نويز و عوامل اصلي ايجاد آن و همينطور سرعت انتقال داده آشنا شديد.

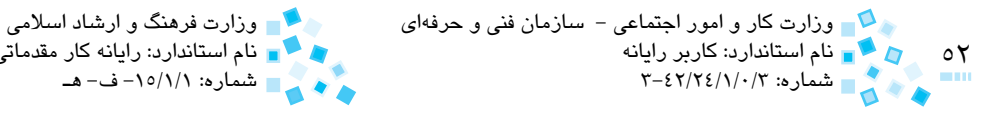

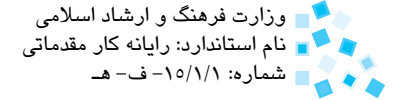

**آزمون نظري**

**-1 سرعت انتقال داده برحسب كداميك از واحدهاي زير سنجيده ميشود؟ الف-** بيت در ساعت **ب-** بيت در ثانيه **ج-** بايت در ثانيه **د-** بيت در دقيقه **-2 در فرستندههاي راديويي براي ارسال صدا از چه شيوهاي استفاده ميشود؟ الف-** ديجيتال **ب-** ديجيتال سريال **ج-** ديجيتال موازي **د-** آنالوگ **-3 در دستگاههاي خودپرداز (ATM (اطالعات مربوط به حساب مشتريان با استفاده از كداميك از روشهاي زير انتقال مييابد؟ الف-** ديجيتال **ب-** آنالوگ **ج-** هم ديجيتال و هم آنالوگ **د-** نه ديجيتال و نه آنالوگ **-4 در بيسيمهاي واكيتاكي جهت انتقال اطالعات به صورت .......................... است. الف-** يكطرفه (simplex( **ب-** دوطرفه غيرهمزمان (duplex-half( **ج-** دوطرفه همزمان (duplex-full( **د-** بسته به محيطي كه بيسيم استفاده ميشود، متفاوت است. **5- در روش ........................... در هر لحظه دستگاه اول ميتواند اطالعاتي را به دستگاه دوم ارسال كرده يا از آن دريافت كند. الف-** يكطرفه **ب-** دوطرفه غيرهمزمان **ج-** دوطرفه همزمان **د-** موازي **6- تفاوت بين پايينترين و باالترين فركانس عبوري از يك رسانه را ........................... مينامند. الف-** پهناي باند **ب-** سرعت انتقال داده **ج-** نويز **د-** سيگنال **7- يك شبكه رايانهاي در هر دقيقه ميتواند يك گيگابايت اطالعات را ارسال كند، سرعت انتقال داده در اين شبكه برابر است با: الف-** Mbps 68 **ب-** Mbps 273 **ج-** Mbps 136 **د-** Mbps 1024

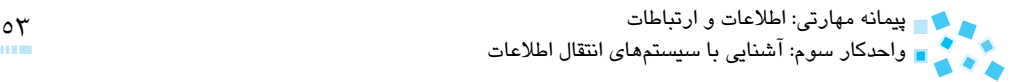

**8**- Calling by telephone between two person is a .......... transmission.

- $a$ -half-duplex
- **b**–full-duplex
- simplex **-c**
- d-complex

**-9 تفاوت روش duplex-half با duplex-full را بيان كنيد. 1010نويز چيست و در اثر چه عواملي به وجود ميآيد؟ 1111مفهوم پهناي باند و سرعت انتقال داده را بيان كنيد.** 

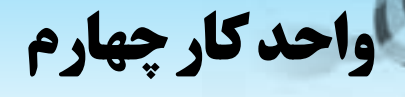

# **شناخت توپولوژي شبكه**

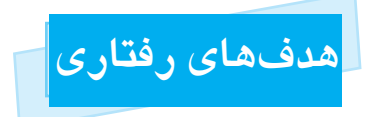

**پس از مطالعه اين واحد كار از فراگير انتظار ميرود كه:**

- **-1** توپولوژي را تعريف كند.
- **-2** موارد مؤثر در انتخاب يك توپولوژي را نام ببرد.
- **-3** انواع توپولوژيهاي رايج در شبكه را نام برده و ساختار هر يك را شرح دهد.
- **-4** دو روش انتقال اطالعات را كه در شبكه مطرح ميشود توضيح داده و بيان كند هر كدام به چه توپولوژيهايي مربوط ميشود.
	- **-5** مزايا و معايب هريك از توپولوژيها را بيان كند.

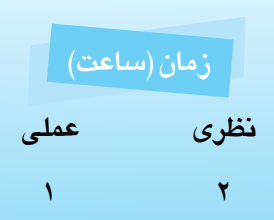

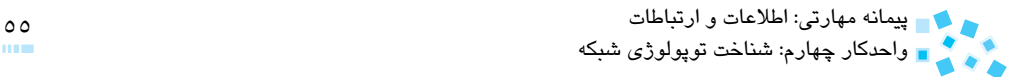

### **4-1 تعريف توپولوژي**

توپولوژي عبارت است از مدل هندسي يا نقشه فيزيكي كه براي ارتباط بين رايانهها و دستگاههاي جانبي در يك شبكه به كار ميرود. به بيان ديگر نحوه و روش اتصال رايانههاي موجود در شبكه را توپولوژي ميگويند.

نوع توپولوژي انتخابي براي يك شبكه با موارد زير ارتباط مستقيم دارد:

- نوع كابل به كار رفته در شبكه
	- هزينه نصب و راهاندازي
- امكان توسعه و گسترش شبكه در آينده
	- روش خطايابي در شبكه
		- اندازه و وسعت شبكه

### **4-2 انواع توپولوژي**

توپولوژيهاي رايج در شبكههاي رايانهاي به چهار دسته تقسيم ميشوند كه عبارتند از:

### **4-2-1 توپولوژي خطي (Bus(**

سادهترين و ابتداييترين توپولوژي بهكار رفته در شبكههاي محلي به شمار ميرود. در اين توپولوژي تمام رايانهها و تجهيزات جانبي با استفاده از يك كابل ارتباطي اصلي تحت عنوان backbone( ستون فقرات) به يكديگر متصل مي شوند و شبكه را تشكيل مي دهند. تمامي دادههايي كه ميخواهند از شبكه عبور كنند بايد از طريق اين كابل انتقال يابند.

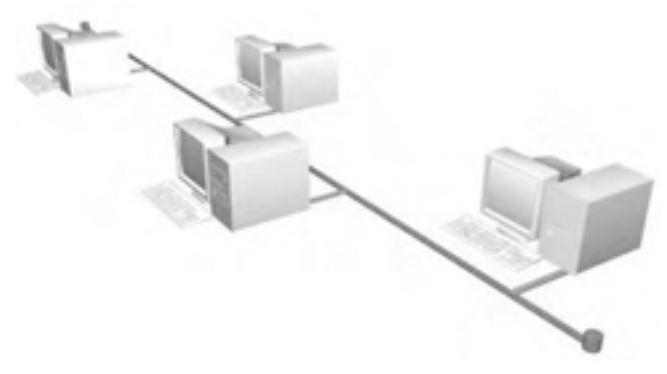

**شكل 4-1 توپولوژي خطي** (Bus(

0 م سمع الله عن استاندارد: کاربر رایا:<br>السمع الله عن الله عن ۱۳–۶۲/۲٤/۱/۰/۳<br>السمع الله عن الله عن ۱۳–۶۲/۲٤/۱/۰/۳ اس وزارت كار و امور اجتماعي – سازمان فني و حرفهاي وزارت فرهنگ و ارشاد اسلامي وزارت فرهنگ و ارشاد اسلامي وقدمات<br>اس استاندارد: كاربر رايانه

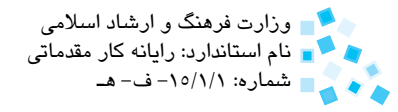

### **مطالعه آزاد**

در طرفين اين كابل اصلي دو عدد ترميناتور (Terminator (قرار ميگيرد كه براي مسدودكردن دو طرف كابل به كار ميرود. وظيفه اصلي ترميناتور از بين بردن سيگنالهايي است كه به انتهاي كابل ميرسند. براي اين كار درون ترميناتور از يك مقاومت 50 اهمي استفاده ميشود. در صورتيكه ترميناتورها از كابل جدا شده يا قسمتي از كابل قطع شود سيگنالها پس از برخورد به دو طرف كابل يا قسمت پاره شده مجدداً برگشت داده شده و وارد شبكه مىشوند در نتيجه باعث اختلال در شبكه ميشود. اين پديده را Bounce (پرش) مينامند. در اين حالت اصطلاحاً گفته ميشود شبكه خارج از سرويس (down (شده است. به دليل وجود تنها يك كانال ارتباطي در اين نوع توپولوژي و ارسال و دريافت دادهها از طريق آن، ً توپولوژي خطي عمال براي پيادهسازي شبكههاي كوچك با كمتر از 50 رايانه كاربرد دارد. در اين توپولوژي روش ارسال و دريافت بدين صورت است كه دادهها در قالب سيگنالهاي اطالعاتي در طول كابل منتشر ميشوند. بديهي است كه تمامي رايانههاي شبكه در مسير اين اطالعات قرار دارند ولي فقط رايانههايي مجاز به دريافت داده هستند كه آدرس آنها درون بسته اطالعاتي موجود باشد. اين روش انتقال در شبكهها را انتشار (Broadcast (مينامند.

### **مزايا و معايب توپولوژي خطي مزايا:**

- سادگي ساختار و راحتي نصب
- امكان استفاده از تجهيزات ارزان قيمت در پيادهسازي
- سهولت در توسعه و گسترش آن و افزودن رايانه جديد به شبكه  $\bullet$

**معايب:** 

- طوالني بودن فرايند عيبيابي بهطوريكه در صورت بروز قطعي در شبكه، يافتن محل دقيق وقوع خطا به راحتي امكانپذير نيست.
- از كار افتادن قسمتي از شبكه يا كل شبكه در صورت قطع شدن كابل، به خاطر اينكه همه رايانهها از يك كابل ارتباطي مشترك استفاده ميكنند.
	- محدوديت طول كابل شبكه )حداكثر 180 متر(

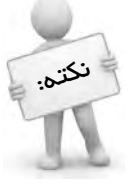

 در صورتيكه نياز به گسترش شبكه باشد، ميتوان به كمك تقويتكنندههايي موسوم به Repeater( تكراركننده( از كابل با طول بيشتر در شبكه استفاده كرد. تكراركننده، سيگنالها را در مسير كابل تقويت كرده و موجب ميشود سيگنال تا مسير دورتري منتقل شود.

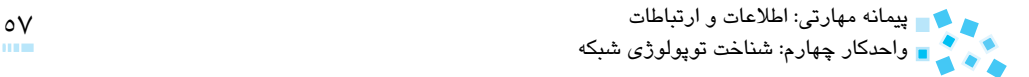

#### **4-2-2 توپولوژي ستارهاي (Star(**

در اين توپولوژي هر رايانه از طريق كابل مجزايي به يك دستگاه مركزي به نام هاب (HUB (متصل ميشود. وظيفه اصلي هاب مرتبط كردن رايانههاي شبكه به يكديگر است بدين صورت كه هرگاه رايانهاي بخواهد با رايانه ديگري در شبكه تبادل اطالعات كند، ابتدا اطالعات از طريق رايانه مبدأ به هاب منتقل شده و سپس از طريق هاب به مقصد ارسال ميشود. در اين توپولوژي نيز همانند توپولوژي خطي از روش انتشار براي انتقال اطالعات استفاده ميشود.

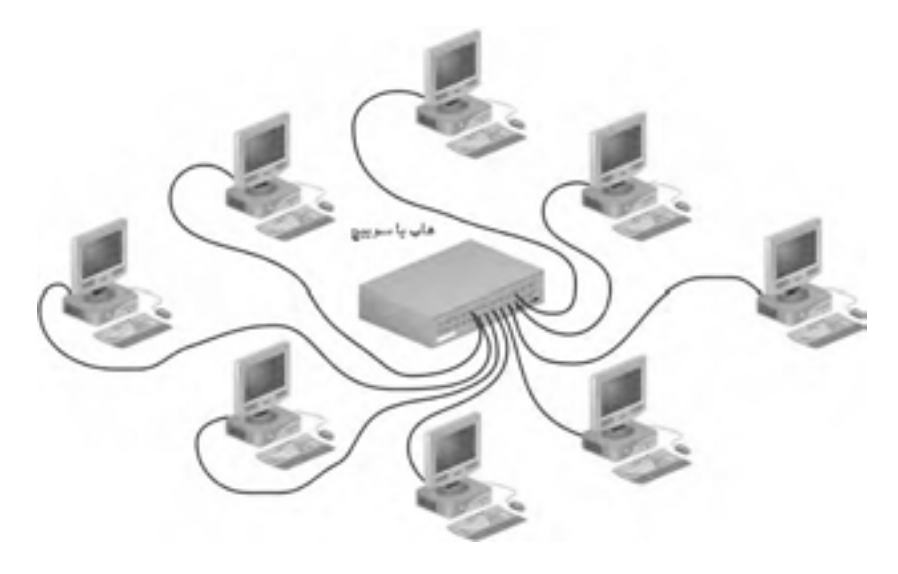

**شكل 4-2 توپولوژي ستارهاي**

**مطالعه آزاد** ً داراي ،4 ،8 ،16 ،24 32 يا 48 پورت است كه هر پورت داراي يك المپ LED متناظر هاب معموال بوده و با متصل شدن رايانه به هريك از پورتها، LED مربوطه روشن ميشود. در واقع وجود LED مشخص ميكند كه كدام رايانه به شبكه وصل است.

 $\circ \wedge$ وزارت كار و امور اجتماعي - سازمان فني و حرفهاي وزارت فرهنگ و ارشاد اسالمي نام استاندارد: كاربر رايانه نام استاندارد: رايانه كار مقدماتي استاندارد: رايانه كار مقدماتي باستاندارد: رايانه<br>نام استاندارد: ۲-۶۲/۲٤/۱/۰/۲

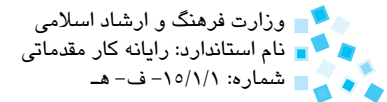

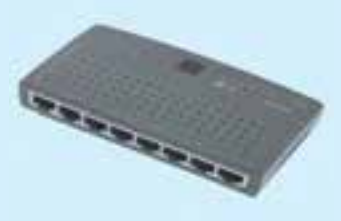

#### **شكل 4-3 هاب**

امروزه اغلب در شبكههاي ستارهاي بهجاي هاب از سوييچ استفاده ميشود. شكل ظاهري هاب و سوييچ تقريباً مثل هم است. تفاوت آنها در اين است كه سوييچ علاوه بر داشتن قابليتهاي هاب ميتواند ترافيك شبكه را نيز تا حدي كنترل و مديريت كند. در انتهاي واحد كار بعدي، با اين دو وسيله بيشتر آشنا خواهيد شد.

#### **مزايا و معايب توپولوژي ستارهاي مزايا:**

- در صورت قطع شدن كابل شبكه فقط ارتباط همان رايانهاي كه به كابل متصل است قطع ميشود و ساير رايانهها به كار خود ادامه ميدهند.
	- سهولت عيبيابي و برطرف كردن خطا
		- سرعت ارتباطي باال

**معايب:** 

- نياز به متراژ زياد كابل در زمان نصب شبكه
- وابستگي شديد به هاب طوريكه اگر هاب دچار مشكل شود كل شبكه از كار ميافتد.

### **4-2-3 توپولوژي حلقوي (Ring(**

در اين توپولوژي، هر رايانه از طريق يک قطعه مركزي به نام Multistation Access Unit) MAU) به هر دو رايانه قبل و بعد از خود متصل ميگردد بهطوريكه درون MAU شكلي شبيه به حلقه بسته ايجاد ميشود. پيمانه مهارتي: اطالعات و ارتباطات 59 واحدكار چهارم: شناخت توپولوژي شبكه

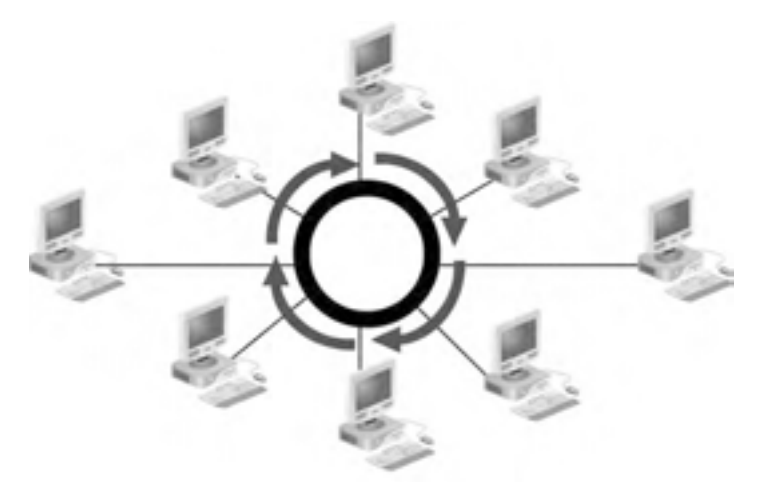

**شكل 4-4 توپولوژي حلقوي** 

روش انتقال اطالعات در اين توپولوژي با دو توپولوژي قبلي متفاوت است و تحت عنوان روش عبور نشانه (Token Pass) نامگذاري مي شود. شيوه كار آن به اين صورت است كه يك نشانه (Token) مدام در شبكه در حال گردش است. اين نشانه سيگنالي است كه براي تشخيص رايانه ارسالكننده و رايانه دريافتكننده به كار مي <sub>د</sub>ود و فاقد هرگونه دادهاي است. به محض اينكه نشانه به رايانهاي ميرسد كه قصد ارسال اطالعات دارد، اين رايانه آدرس رايانه گيرنده را به نشانه اضافه كرده و آن را در شبكه ارسال ميكند. نشانه به هر رايانهاي كه ميرسد آدرس موجود را با آدرس آن رايانه تطبيق ميدهد، اگر آدرسها يكسان باشد داده را به رايانه تحويل داده و اگر مغاير باشد از آن رايانه عبور مي كند تا به رايانه بعدي برسد.

رايانه گيرنده پس از دريافت اطالعات، پاسخي را مبني بر صحت دريافت به رايانه فرستنده ارسال میکند. این پاسخ را اصطلاحاً Acknowledge (جواب) مینامند. رایانه فرستنده پس از مشاهده اين سيگنال، نشانه قبلي را از بين ميبرد و نشانه جديدي را ايجاد كرده و در شبكه رها ميكند كه مراحل قبلي مجدداً تكرار ميشود.

در شبكههاي ستارهاي از هاب يا سوييچ به عنوان قطعه مركزي استفاده ميشود. در حاليكه در شبكههاي حلقوي قطعه مركزي MAU ناميده ميشود.

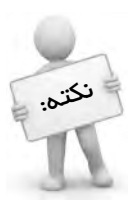

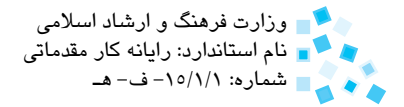

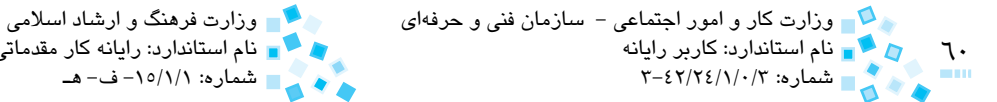

#### **مزايا و معايب توپولوژي حلقوي**

از مزاياي اين توپولوژي كم بودن متراژ كابل موردنياز براي نصب شبكه است و از معايب آن ميتوان به موارد زير اشاره كرد:

- كارايي خوب در شبكههاي پرترافيك
- اضافه كردن رايانه جديد و تغيير ساختار شبكه مشكل است.
- اختالل در كار يك رايانه ممكن است باعث از كار افتادن كل شبكه شود.
	- عيبيابي و يافتن محل وقوع خطا در اين توپولوژي مشكل است.

### **4-2-4 توپولوژي تركيبي (Hybrid(**

با تركيب سه توپولوژي اصلي خطي، ستارهاي و حلقوي ميتوان به يك توپولوژي تركيبي دست بافت. معمولاً با افزايش تعداد رايانهها و گسترش شبكه و بنا به ضرورت و ميزان نيازي كه يک شركت يا سازمان دارد دو روش را با هم تركيب كرده و يك توپولوژي جديد ايجاد ميكنند. ً مثال با تركيب دو توپولوژي خطي و ستارهاي ميتوان به يك توپولوژي تركيبي به نام Bus-Star (ستارهاي- خطي) دست پيدا كرد يا با تركيب دو توپولوژي ستارهاي با يكديگر يک توپولوژي تركيبي به نام Cascade Star (ستارهاي آبشاري) ايجاد مي شود.

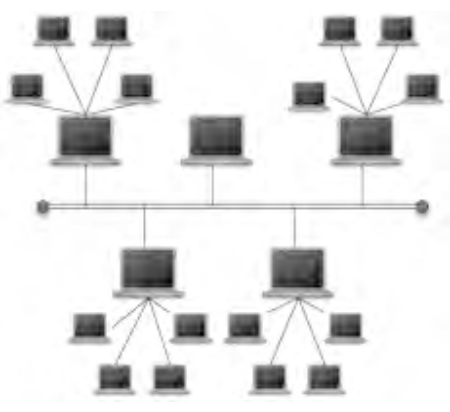

**شكل 4-5 توپولوژي ستارهاي خطي (Bus-Star(**

بانه مهارتي: اطلاعات و ارتباطات (15 سمبر 101 سمبر 101 سمبر 101 سمبر 101 سمبر 101 سمبر 101 سمبر 101 س<br>حدكار جهار من شناخت توبولو في شبكه واحدكار چهارم: شناخت توپولوژي شبكه

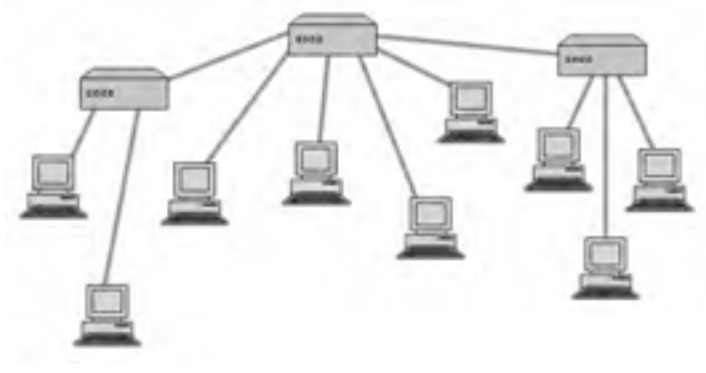

**شكل 4-6 توپولوژي Star Cascade**

# **English**

In a star topology, every computer on the network is connected through a central device such as a hub or switch. Any single cable on a star network connects only two devices (for example, a client and a switch), so a cabling problem will affect two nodes. Star topology require more cabling than ring or bus topology and a failure in the central connectivity device can take down all computers connect to it.

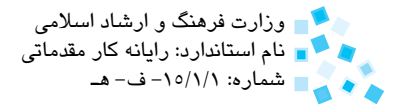

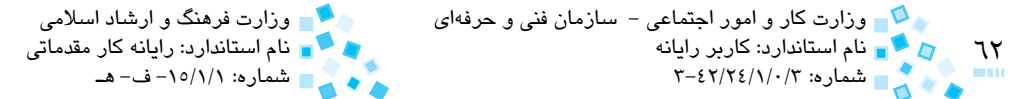

# **واژهنامه**

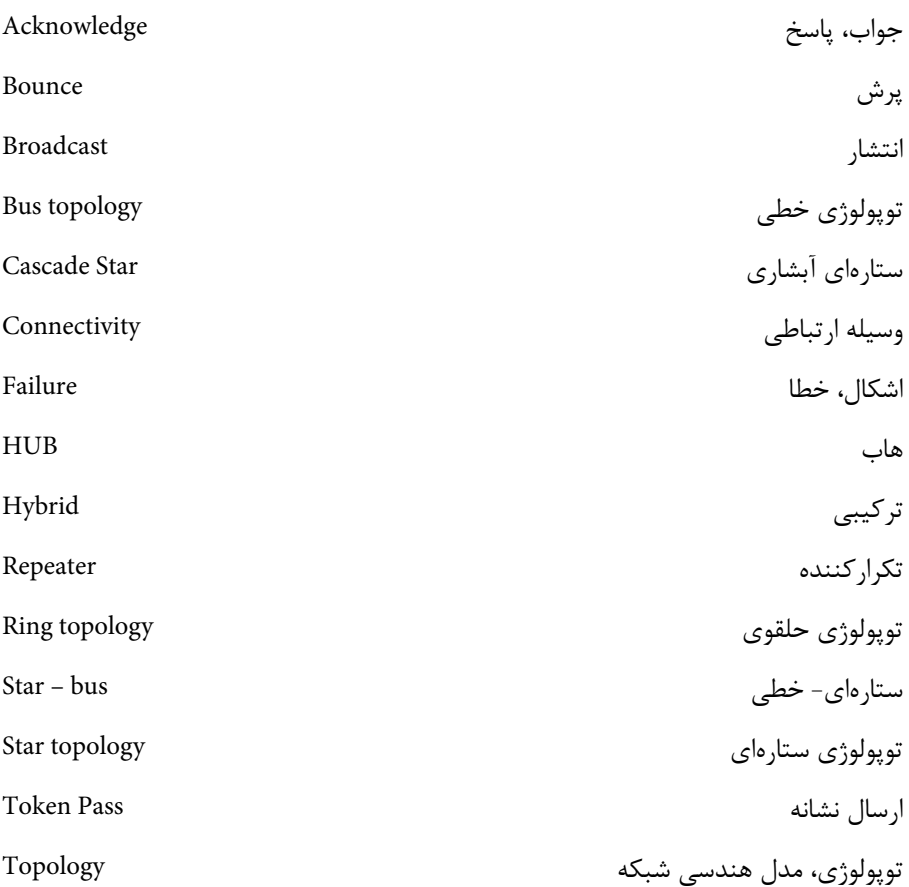

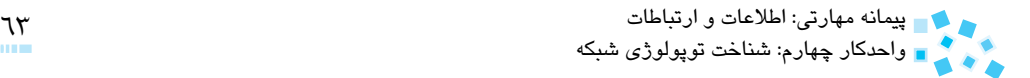

**خالصه مطالب** 

در اين واحد كار با تعريف توپولوژي آشنا شديد و عواملي را كه در انتخاب يك توپولوژي مؤثر هستند شناسايي كرديد. همچنين آموختيد كه توپولوژيهاي رايج در شبكهها به چهار گروه خطي، ستارهاي، حلقوي و تركيبي تقسيمبندي ميشود و در ادامه نيز با ساختار هريك از آنها آشنا شديد و روش انتقال اطالعات در هر توپولوژي همراه با محدوديتها، مزايا و معايب هريك را بررسي كرديد.

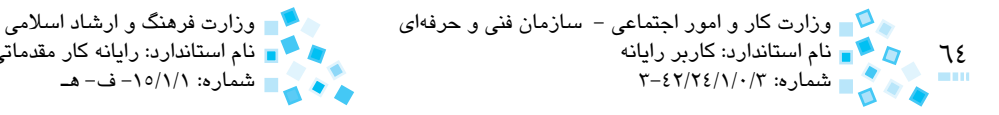

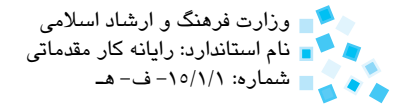

# **آزمون نظري**

**-1 نوع توپولوژي انتخابي براي يك شبكه به كداميك از موارد زير مرتبط نيست؟ الف-** اندازه شبكه **ب-** نوع كابل شبكه **ج-** نوع سيستمعامل شبكه **د-** هزينه نصب شبكه **-2 وظيفه ترميناتور در شبكه چيست و در كداميك از توپولوژيها كاربرد دارد؟ الف-** تقويت سيگنالهايي كه به انتهاي كابل ميرسند- توپولوژي خطي **ب-** تقويت سيگنالهايي كه به انتهاي كابل ميرسند- توپولوژي ستارهاي **ج-** از بين بردن سيگنالهايي كه به انتهاي كابل ميرسند- توپولوژي خطي **د-** از بين بردن سيگنالهايي كه به انتهاي كابل ميرسند- توپولوژي ستارهاي **3- در كداميك از توپولوژيهاي زير براي انتقال اطالعات در شبكه از روش انتشار (Broadcast (استفاده ميشود؟ الف-** خطي **ب-** ستارهاي **ج-** حلقوي **د-** خطي و ستارهاي **-4 در كدام توپولوژي از روش ارسال نشانه (passing-token (براي انتقال اطالعات استفاده ميشود؟ الف-** حلقوي **ب-** ستارهاي **ج-** خطي **د-** تركيبي **5- در توپولوژي ................... در صورت قطع شدن كابل متصل به يك رايانه، فقط ارتباط همان رايانه با شبكه قطع ميشود و ساير رايانهها به كار خود ادامه ميدهند. الف-** خطي **ب-** ستارهاي **ج-** حلقوي **د-** ستارهاي و حلقوي **-6 كداميك از گزينههاي زير معايب توپولوژي ستارهاي محسوب ميشود؟ الف-** طوالني بودن فرايند عيبيابي و رفع خطا **ب-** از كار افتادن قسمتي از شبكه در صورت قطعي كابل **ج-** مشكل بودن تغيير ساختار شبكه و افزودن رايانه جديد به شبكه **د-** وابستگي شديد به هاب **-7 پديده پرش (Bounce (در شبكه چيست و در اثر چه عاملي به وجود ميآيد؟ الف-** بازگشت سيگنالها پس از رسيدن به طرفين كابل يا قسمت پاره شده آن- جدا كردن ترميناتورها از كابل يا قطعي آن پيمانه مهارتی: اطلاعات و ارتباطات<br>واحدکار چهارم: شناخت توپولوژی شبکه هارم در استفاده و استفاده میشود و استفاده میشود.

**ب-** عبور سيگنالها از قسمت پاره شده كابل- جدا كردن ترميناتورها يا قطعي كابل **ج-** بازگشت سيگنالها پس از رسيدن به قسمت پاره شده كابل- قطعي كابل **د-** بازگشت سيگنالها پس از رسيدن به طرفين كابل- جدا كردن ترميناتور از كابل **-8 قطعه مركزي مورد استفاده در شبكههاي حلقوي چه نام دارد؟ الف-** هاب **ب-** سوييچ **ج-** تكراركننده **د-** MAU

#### **9- In star topology ................**

- **a** you require less cabling than ring topology
- **b** every computer on the network is connected to the next computer.
- $\epsilon$  any single cable connects only two devices.
- **d** a failure in the hub can't take down all computers connect to it.

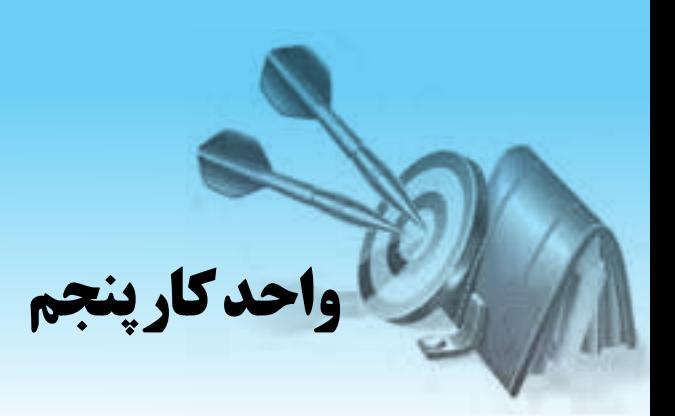

## **آشنايي با تجهيزات و اتصاالت شبكه**

# **هدفهاي رفتاري**

#### **پس از مطالعه اين واحد كار از فراگير انتظار ميرود كه:**

- **-1** وظيفه كابل شبكه را بيان كرده و عواملي را كه در انتخاب كابل شبكه مؤثرند، نام ببرد.
	- **-2** انواع كابلهاي بهكار رفته در شبكه را نام ببرد.
- **-3** ساختار داخلي و جنس مواد تشكيلدهنده را كه در هر يك از كابلهاي بند 2 وجود دارد، تشريح كند.
	- **-4** اتصاالت موردنياز كابل كواكسيال را نام برده و كار هر يك را توضيح دهد.
		- **-5** انواع كابل كواكسيال را نام برده و ويژگيهاي هريك را بيان كنيد.
	- **-6** انواع كابل زوج به هم تابيده )TP )را نام برده و ويژگيهاي هريك را بيان كند.
		- **-7** مزايا و معايب كابلهاي زوج به هم تابيده را بيان كند.
			- **-8** وظايف كارت شبكه را تشريح كند.
	- **-9** انواع كارت شبكه را نام برده و نحوه آدرسدهي در كارت شبكه را شرح دهد.
		- **1010**وظيفه تكراركننده، هاب، سوييچ و رك را در شبكه بيان كند.
	- **1111**انواع هاب را از نظر نحوه عملكرد نام ببرد و دو تفاوت عمده هاب و سوييچ را بيان كند.

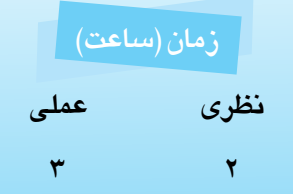

پيمانه مهارتی: اطلاعات و ارتباطات<br>واحدكار پنجم: آشنايي با تجهيزات و اتصالات شبكه<br>- التصالی با تجهيزات و اتصالات شبكه

### **5-1 كابل شبكه**

يكي از مهمترين مواردي كه قبل از نصب شبكه بايد به آن توجه شود انتخاب صحيح كابل شبكه است. وظيفه اصلي كابل شبكه، برقراري ارتباط فيزيكي بين رايانههاي موجود در شبكه و انتقال دادههاست.

در انتخاب كابل شبكه عواملي نظير توپولوژي شبكه، اندازه وسعت شبكه، پروتكل شبكه و ميزان هزينه اختصاص داده شده براي اينكار مؤثر هستند. در واقع توپولوژي شبكه در اثر انتخاب نوع كابل، روشهاي كابلكشي و اتصال رايانهها معني پيدا ميكند، لذا براي هر توپولوژي بايد از كابل متناسب با آن استفاده كرد.

#### **5-1-1 انواع كابلهاي بهكار رفته در شبكه**

كابلهاي رايج را كه امروزه در شبكههاي رايانهاي از آنها استفاده ميشود، ميتوان به سه گروه عمده تقسيم كرد كه عبارتند از:

**-1 كابل كواكسيال يا هممحور (Coaxial(** يكي از قديميترين و پركاربردترين كابلهاي مورد استفاده در شبكههاي رايانهاي و تجهيزات مخابراتي به حساب ميآيد. اين نوع كابل در محيطهاي مخابراتي براي انتقال اطالعات آنالوگ نيز بهكار ميرود. ارزان قيمت بودن كابل، قابليت استفاده در سيستمهاي آنالوگ و ديجيتال، مقاومت قابل توجه نسبت به نويزهاي محيط اطراف و عدم تضعيف فركانس با طوالني شدن كابل، همگي از مزاياي كابلهاي كواكسيال به شمار ميروند. ساختار اين كابل در شكل 5-1 نشان داده شده است:

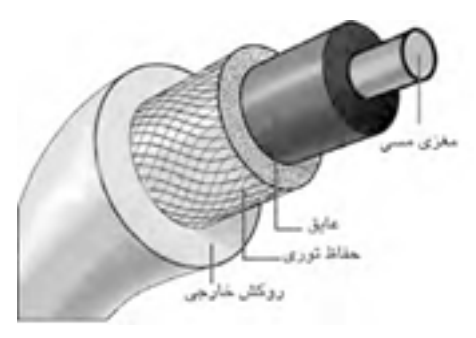

**شكل 5-1 كابل كواكسيال**

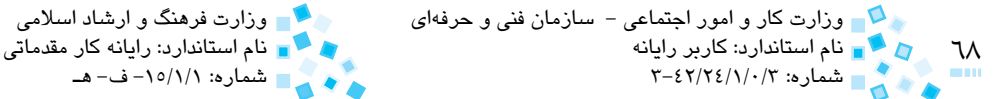

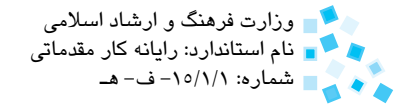

### **مطالعه آزاد**

همانطوركه در شكل 5-1 مشاهده ميكنيد كابل كواكسيال شامل يك مغزي فلزي رسانا، يك پوشش عايق، حفاظ توري بافته شده و روكش خارجي است. مغزي كابل كه براي انتقال سيگنالهاي اطالعاتي به كار ميرود يك رشته سيم مسي است كه با عايقي از جنس PVC يا تفلون پوشانده ميشود. روي اليه عايق نيز يك اليه از آلياژ آلومينيوم بهصورت بافته شده وجود دارد كه وظيفه آن جذب نويز و سيگنالهاي مزاحم اطراف كابل است. بيرونيترين اليه، يك پوشش پالستيكي است كه كابل را در مقابل خطرات فيزيكي مانند گرما و رطوبت محافظت مي كند.

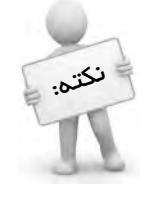

كابل هاي كواكسيال در شبكههاي با توپولوژي نطي (Bus) مورد استفاده قرار ميگيرند.

- انواع كابل كواكسيال
- **كابل كواكسيال نازك يا اترنت نازك (Net Thin(:** قطر اين نوع كابل 0/25 اينچ (معادل ۶ ميلي متر) است و مي تواند سيگنال ها را حداكثر تا ۱۸۵ متر (بدون استفاده از تكرار كنندهها) انتقال دهد.
- **كابل كواكسيال ضخيم يا اترنت ضخيم (Net Thick (:** قطر اين كابل 0/5 اينچ است (۲ برابر كواكسيال نازك) و حداكثر برد آن بدون استفاده از تكراركنندهها 500 متر است. علت باالتر بودن برد اين نوع كابل نسبت به كواكسيال نازك، ضخيمتر بودن قطر سيم مركزي آن است. اين نوع كابل برخالف نوع قبلي به راحتي خم نميشود، لذا كاركردن با آن قدري مشكلتر است. به همين دليل اين نوع كابل براي محيطهاي داخل ساختمان و اتاقها كه انعطافپذيري كابل مهم است، مناسب نيست و عموماً براي محيطهاي بيرون از ساختمان از آن استفاده ميشود.

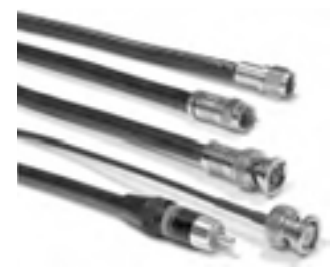

**شكل 5-2 چند نمونه از كابل كواكسيال**

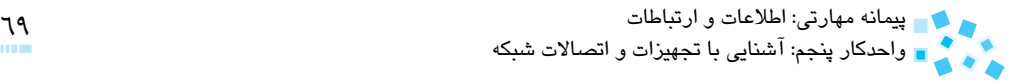

- اتصاالت مورد نياز كابل كواكسيال
- **كانكتور BNC:** اين كانكتور در ابتدا و انتهاي كابل، نصب شده و امكان اتصال كابل به كانكتور T را فراهم ميسازد.

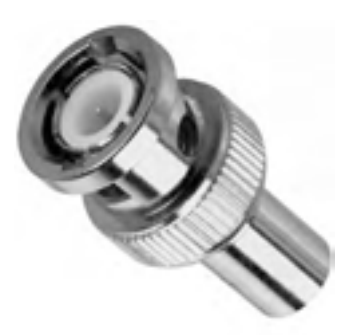

**شكل 5-3 كانكتور** BNC

 **كانكتور T) Connector-T(:** شكل ظاهري آن شبيه به حرف T است. يك سر كانكتور به كارت شبكه متصل شده و دو سر ديگر آن نيز با استفاده از كانكتورهاي BNC به كابل وصل ميشوند.

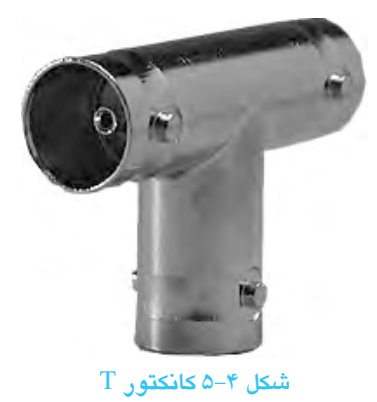

 **ترميناتور (Terminator(:** در ابتدا و انتهاي كابل كواكسيال نصب شده تا مانع بازگشت و انعكاس سيگنالهاي رسيده به طرفين كابل و وقوع اختالل در شبكه شود.

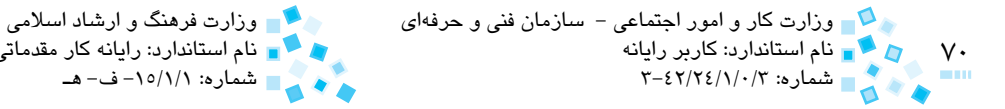

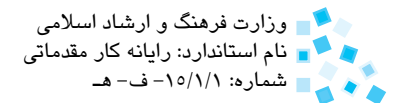

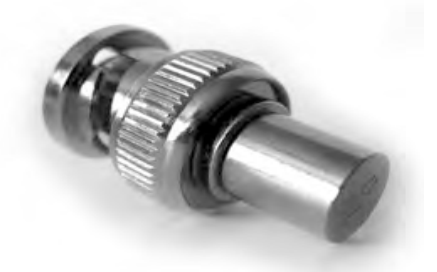

**شكل 5-5 ترميناتور يا مسدودكننده**

 **كانكتور بارل (Barrel(:** اين كانكتور براي اتصال دو كابل كواكسيال و ايجاد يك كابل طوالنيتر بهكارميرود.

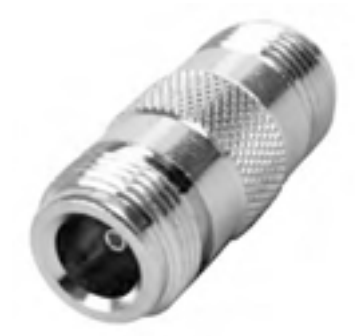

**شكل 5-6 كانكتور بارل**

**-2 كابل زوج به هم تابيده (Pair Twisted(**

ساختار داخلي اين نوع كابل بهگونهاي است كه هشت رشته سيم بهصورت دوبهدو، دور هم تابيده شده كه هر رشته سيم نيز داراي يك روكش رنگي نازك است. علت پيچيده شدن رشته سيمها به دور يكديگر حداقل كردن ميدان مغناطيسي القا شده است كه اين ميدان مغناطيسي از طريق ساير زوج سيمها يا دستگاههاي الكتريكي بهوجود ميآيد.

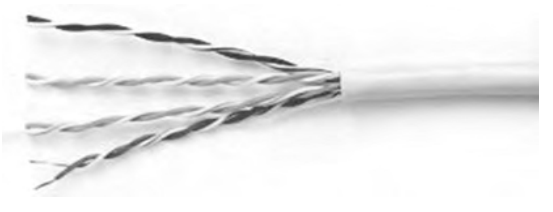

**شكل 5-7 كابل زوج به هم تابيده**

پيمانه مهارتی: اطلاعات و ارتباطات<br>واحدكار پنجم: آشنايي با تجهيزات و اتصالات شبكه مستخدم باشناست و تصالح التصال<br>التصالي التصالي با تجهيزات و اتصالات شبكه

- انواع كابل زوج به هم تابيده
- **كابل روكشدار يا STP) Pair Twisted Shielded(:** در اين نوع كابل زوج سيمها درون يك غالف آلومينيومي قرار ميگيرند؛ بنابراين داراي مقاومت در برابر نويز بيشتري بوده و در مقابل نويزها و ميدانهاي مغناطيسي كمتر دچار مشكل مے شوند.
- **كابل بدون روكش يا UTP) Pair Twisted Unshielded(:** رشته سيمها در اين نوع كابل داخل يك غالف پالستيكي قرار ميگيرند. كابلهاي بدون روكش، انعطافپذيري بيشتري دارند لذا در شبكهها رايجتر هستند. اين نوع كابل مطابق جدول 5-1 در هفت گروه تقسيمبندي ميشود.

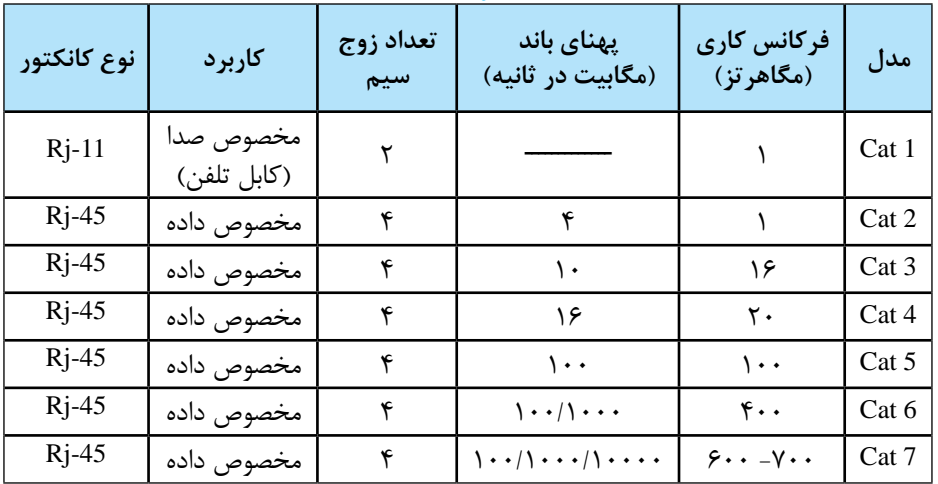

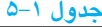

با وجود مزايايي مثل انعطافپذيري، نصب آسان و ارزانقيمت بودن كه در كابلهاي زوج به هم تابيده به چشم ميخورد، محدوديتها و معايبي نيز در استفاده از اين نوع كابل وجود دارد كه ميتوان موارد زير را برشمرد:

- **مقاومت پايين در مقابل نويز و ميدانهاي مغناطيسي:** اين عامل حتي ممكن است در اثر مجاورت كابل زوج به هم تابيده با دستگاه فتوكپي يا المپ فلورسنت ايجاد شود.
- **تضعيف سيگنالهاي اطالعاتي با زياد شدن طول كابل:** براي رفع اين محدوديت بايد از تكرار كنندهها استفاده كنيد (مانند كابلهاي كواكسيال).
- **تداخل الكتريكي حاصل از ساير زوجهاي درون كابل:** عالوه بر تداخلهاي الكتريكي  $\bullet$ و مغناطيسي خارجي كه روي كابل اثر ميگذارد، زوج سيمهاي درون كابل نيز روي

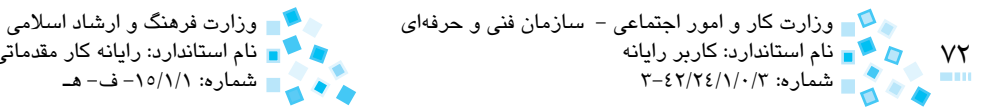

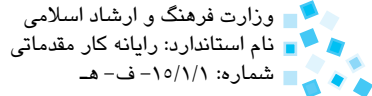

يكديگر ميدانهاي مغناطيسي القا ميكنند.

### **مطالعه آزاد**

كانكتورهايي كه براي اتصال كابلهاي زوج به هم تابيده استفاده ميشود از تنوع كابلهاي كواكسيال برخوردار نيست. اين كانكتورها موسوم به -45Rj و -47Rj هستند كه مشابه كانكتورهاي كابل تلفن معمولي تحت عنوان -11Rj هستند. تفاوت آنها در اين است كه در -45Rj از هشت رشته سيم استفاده ميشود در حاليكه تعداد سيمها در كانكتور -11Rj برابر چهار است.

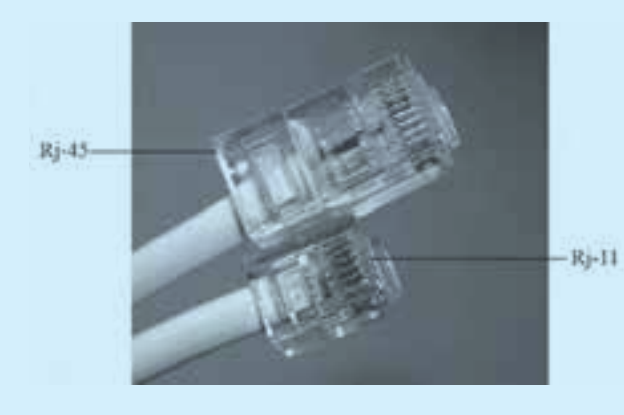

**شكل 5-8 كابل -11Rj و -45Rj**

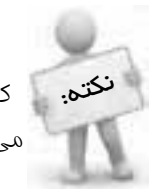

ن**کتی.** کابلهای زوج به هم تابیده اغلب در شبکههای با توپولوژی ستارهای (Star) به کار ميروند.

### **آشنايي با ترتيب رنگي و نحوه ساخت كابل UTP**

به دليل استفاده فراوان از كابلهاي زوج به هم تابيده در شبكهها، در اين بخش با ساختار داخلي و نحوه ساخت اين نوع كابل آشنا خواهيد شد. منظور از ساخت يك كابل UTP، اتصال كانكتور -45Rj به دو سر كابل است. رشته سيمهاي موجود در اين كابل از رنگهاي متفاوتي تشكيل شدهاند. برخي از اين رشته سيمها براي ارسال اطالعات و برخي ديگر براي دريافت اطالعات به كار ميروند.
پيمانه مهارتی: اطلاعات و ارتباطات<br>واحدكار پنجم: آشنايي با تجهيزات و اتصالات شبكه<br>- آشنايي با تجهيزات و اتصالات شبكه

## **مطالعه آزاد**

استاندارد بهكار رفته درخصوص ترتيب رنگي سيمهاي موجود در كابل UTP به يكي از دو صورت زير است: **الف- استاندارد A-568T:** در اين استاندارد رشته سيمهاي درون كابل به ترتيب زير قرار مي گيرند. -1 سبز سفيد -5 آبي سفيد -2 سبز -6 نارنجي -3 نارنجي سفيد -7 قهوهاي سفيد -4 آبي -8 قهوهاي **ب- استاندارد B-568T:** در اين استاندارد جاي رشته سيمهاي 1 با 3 و 2 با 6 عوض ميشود.

-1 نارنجي سفيد -5 آبي سفيد -2 نارنجي -6 سبز -3 سبز سفيد -7 قهوهاي سفيد -4 آبي -8 قهوهاي

در اين استانداردها از دو رشته سيم نارنجي و نارنجي سفيد براي ارسال و از دو رشته سيم سبز و سبز سفيد براي دريافت اطالعات استفاده ميشود. ساير رشته سيمها نيز به منظور استفادههاي آتي به كار ميروند.

H.

**شكل 5-9**

براي اتصال يك كابل UTP به كانكتور -45Rj، به دستگاهي تحت عنوان آچار پرس -45Rj يا-45Rj Tool Crimping نياز داريد. از اين آچار براي برداشتن روكش خارجي كابل و پرس رشته سيمها استفاده ميشود.

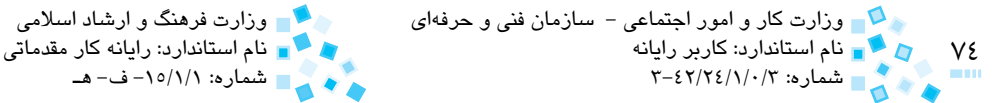

شماره: 3-42/24/1/0/3 شماره: -15/1/1 ف- هـ

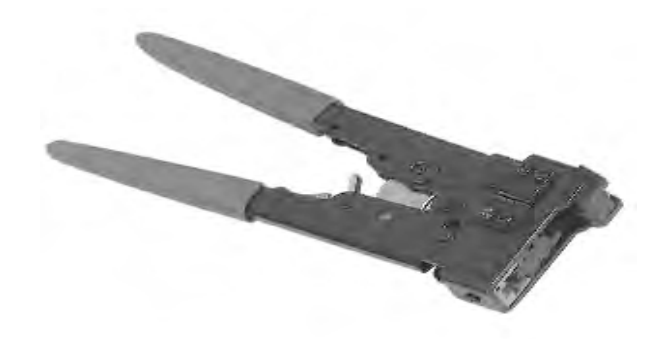

**شكل 5-10 آچار پرس -45Rj**

براي اتصال كابل به كانكتور -45Rj به روش زير عمل كنيد:

- **-1** ابتدا روكش خارجي كابل )روكش خاكستري رنگ( را با كمك آچار برداريد. قسمتي از آچار پرس براي برداشتن روكش كابل تعبيه شده است.
	- **-2** رشته سيمها را مطابق با يكي از دو استاندارد ذكر شده مرتب كنيد.
- **-3** در صورتي كه طول سيم بدون روكش كه در بند 1 ساختيد، زياد است آنرا كوتاه كنيد (تا حدود ١٢ ميلي متر) و سپس رشته سيمها را با حفظ ترتيب رنگي، تا انتها درون كانكتور قرار دهيد.
	- **-4** در انتها نيز با آچار پرس رشته سيمها را پرس كنيد.

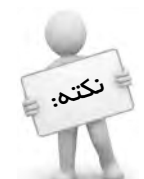

در صورتي كه هر يك از دو سر كابل را با يك استاندارد به كانكتور پرس كنيد، رشته سيمهاي ارسال از دو طرف و رشته سيمهاي دريافت از دو طرف به هم متصل ميشوند و در نتيجه امكان ارسال و دريافت همزمان وجود ندارد. كابلي را كه با اين روش ساخته ميشود كابل Straight مينامند. در صورتي كه دو سر كابل را با دو استاندارد رنگي مختلف پرس كنيم، كابل حاصل را Cross( كراس( گويند.

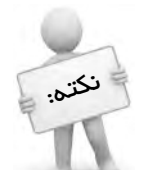

گر بفواهيد دو رايانه را مستقيماً و بدون استفاده از سوييچ يا هاب به صورت شبكه به يكديگر متصل كنيد بايد از كابل Cross استفاده كنيد و در صورتي كه بفواهيد درون شبكه از هاب يا سوييچ استفاده كنيد، كابل به كار رفته بايد از نوع Straight باشد

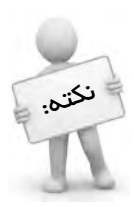

در شبكههای با بیش از دو رایان*ه* عتماً باید از كابل Straight استفاده شود.

پيمانه مهارتی: اطلاعات و ارتباطات<br>واحدكار پنجم: آشنايي با تجهيزات و اتصالات شبكه مستخدم باشناست التصالات شبكه التصال التصال التصالات التصالات ال

### **-3 كابل فيبر نوري**

اين كابل پيشرفتهترين و پرسرعتترين نوع كابل شبكه به شمار ميرود. فناوري فيبرنوري تحول عظيمي را در عرصه انتقال دادهها در شبكههاي با فواصل طوالني پديد آورد. در كابلهاي كواكسيال و زوج به هم تابيده، اطالعات بهصورت الكتريكي منتقل ميشود اما در فيبرنوري از نور و ليزر براي انتقال داده استفاده ميشود.

جنس هسته مركزي در اين نوع كابل به جاي فلز از شيشه است كه شفاف و نارساناست، زيرا سيگنالهاي نوري نيازي به رسانا بودن ندارند و فقط شفافيت رسانه براي عبور آنها نياز است. مغزي شيشهاي كابل فيبر نوري به وسيله غالف ديگري از جنس خود شيشه پوشانده ميشود كه ضريب شكست غالف از ضريب شكست هسته كمتر است و به منظور ايجاد شكست و انعكاس نور در حد فاصل غالف با هسته بهكار ميرود.

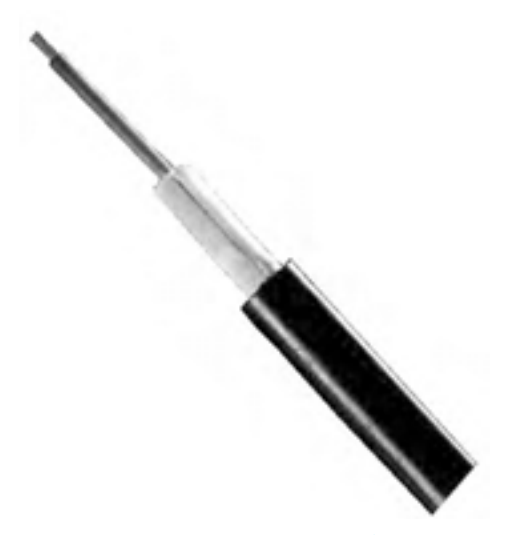

**شكل 5-11 كابل فيبر نوري**

به دليل نازك و شكننده بودن فيبر و استفاده از آن در محيطهاي مختلف مثل زيرزمين يا درون آب، درون فيبر از اليههاي با حفاظت باال در مقابل فشار، خميدگي و رطوبت استفاده ميشود.

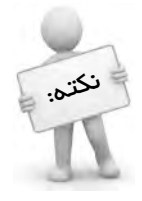

دليل برتري فيبر نوري نسبت به ساير كابلها اين است كه مشكل نويز و تداخل الكتريكي كه در كابلهاي كواكسيال و TP مطرح بود در فيبرهاي نوري وجود ندارد بهعالوه اين نوع كابل قادر است سيگنالهاي نور را با سرعت بسيار باال و تا مسافت چندين كيلومتر انتقال دهد.

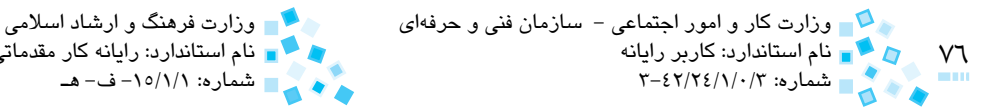

نام استاندارد: كاربر رايانه نام استاندارد: رايانه كار مقدماتي شماره: ١٥/١/١/٥ - ف- هـ

هر رشته فيبر نوري قادر به انتقال داده در يك جهت است؛ بنابراين براي ارتباط رايانهها در شبكه بايد از دو رشته كابل استفاده شود كه يكي براي ارسال و ديگري براي دريافت به كار ميرود.

## **5-1-2 انتخاب نوع كابل شبكه**

با توجه به توضيحاتي كه در مورد انواع و مشخصات كابلها بيان كرديم اين سؤال پيش ميآيد كه بهترين و مناسبترين نوع كابل براي شبكه كدام است؟ به منظور پاسخ به اين سؤال بايد مواردي همچون اندازه و مقياس شبكهاي كه قرار است راهاندازي شود، بودجه اختصاص داده شده براي كار، ترافيك شبكه و حداكثر سرعت مورد نياز در انتقال اطالعات را بررسي كنيد. براي جمعبندي مطالب مطرح شده و تصميمگيري بهتر در مورد انتخاب كابل در جدول ،5-2 مشخصات انواع كابلها نشان داده شده است:

| قيمت                                                     | سهولت<br>نصب       | حداكثر<br>برد کابل<br>(متر) | مقاومت در<br>مقابل نويز | سرعت انتقال<br>(مگابیت در<br>ثانيه)   | نوع كابل                                |
|----------------------------------------------------------|--------------------|-----------------------------|-------------------------|---------------------------------------|-----------------------------------------|
| بیشتر از UTP<br>کمتر از STP                              | تقريباً آسان       | ۱۸۵                         | كم                      | $\mathcal{L}$                         | كواكسيال<br>ناز ک                       |
| بيشتر از STP<br>كمتر از فيبر<br>نوري                     | تقريباً آسان       | $\Delta \cdot \cdot$        | کم                      | $\backslash$ .                        | كواكسيال<br>ضخيم                        |
| ارزانترين                                                | آسان               | $\mathcal{L}$ .             | خیلی کم                 | $\langle \cdot - \rangle \cdot \cdot$ | زوج به هم<br>تابيده بدون<br>روكش (UTP)  |
| بيشتر از<br>کواکسیال نازک<br>كمتر از<br>كواكسيال<br>ضخيم | اسان               | $\cdots$                    | کم                      | $\mathbf{1} \cdot -\mathbf{0} \cdot$  | زوج به<br>هم تابیده<br>روكشدار<br>(STP) |
| گران ترین                                                | مشکل و<br>پر هزينه | بیش از ۲<br>كيلومتر         | زياد                    | $\langle \cdots \rangle$<br>و بیشتر   | فيبر نوري                               |

**جدول 5-2 مقايسه مشخصات انواع كابل شبكه** 

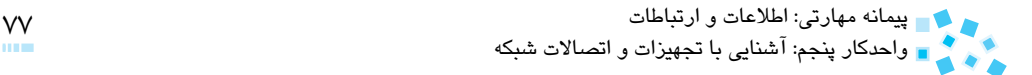

## **5-2 كارت شبكه**

كارت شبكه يا NIC) Card Interface Network(، كارت واسطي است كه روي برد اصلي رايانه نصب شده و ارتباط رايانه با شبكه را مهيا ميكند، يعني پس از نصب كارت شبكه روي برد اصلي رايانه و اتصال كابل شبكه به پورت كارت، ارتباط فيزيكي بين رايانه و شبكه برقرار ميشود. بقيه كارها مانند نصب درايور كارت، ايجاد كانكشن و تعريف گروهكاري به صورت نرمافزاري انجام ميشود.

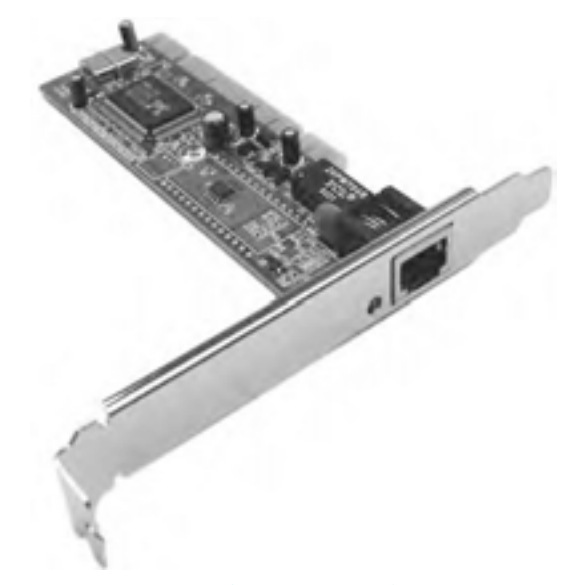

**شكل 5-12 كارت شبكه**

**5-2-1 وظايف كارت شبكه**

وظايفي را كه كارت شبكه به عهده دارد ميتوان به سه مرحله تقسيم كرد:

**آمادهسازي دادهها براي ارسال:** همانطوركه ميدانيد اطالعات روي برد اصلي رايانه به صورت موازي و كنار هم حركت مي كنند (٨، ١۶، ٣٢ يا ۶۴ بيتي). اين در حالي است كه اطالعات در كابل شبكه به صورت سريال و پشت سر هم در جريان است، لذا يكي از وظايف كارت شبكه تبديل دادهها از حالت موازي به سريال (براي ارسال) و از حالت سريال به موازي (براي دريافت) است.

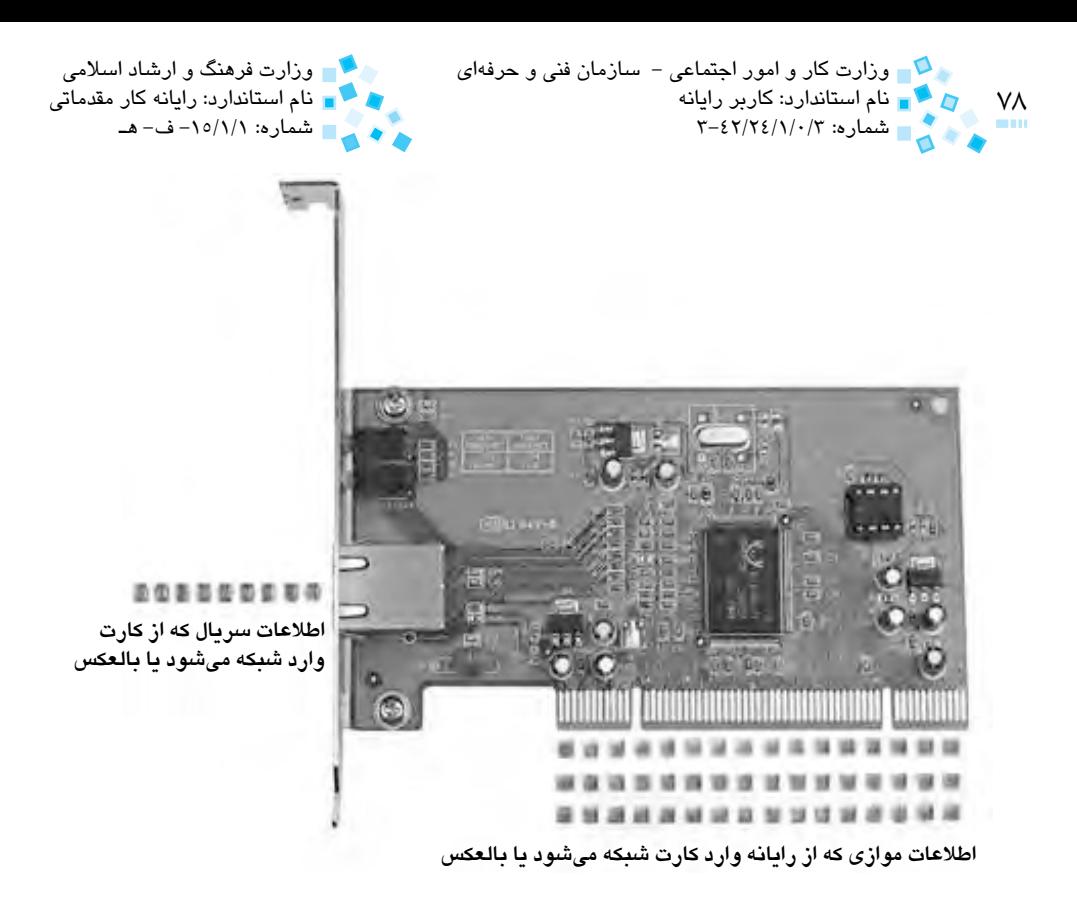

**شكل 5-13 نحوه ورود/ خروج اطالعات از كارت شبكه**

- **ارسال و دريافت اطالعات**
- **مديريت جريان دادهها و كنترل مقدار اطالعات ارسال شده از رايانه به كارت و همينطور از كارت شبكه يك رايانه به كارت شبكه رايانه ديگر:** به دليل اينكه سرعت انتقال دادهها درون رايانه و از گذرگاه سيستم به مراتب بيشتر از سرعت انتقال از طريق شبكه است، كارت شبكه بايد كنترل و نظارت الزم را بر ميزان اطالعات دريافت شده از رايانه داشته باشد تا عدم هماهنگي در زمان ارسال و دريافت اطالعات به وجود نيايد. مشابه اين موضوع در زمان ارسال داده از كارت شبكه يك رايانه به كارت شبكه رايانه ديگر نيز مطرح ميشود؛ زيرا سرعت كارتهاي شبكه ممكن است با هم متفاوت باشد.

## **5-2-2 انواع كارت شبكه**

كارتهاي شبكه امروزي اغلب يكي از دو نوع PCI، Express-PCI يا Onboard هستند. كارت نوع PCI روي يكي از شكافهاي PCI برد اصلي نصب ميشود و 32 بيتي است. كارتهاي Onboard در

پيمانه مهارتی: اطلاعات و ارتباطات<br>واحدكار پنجم: آشنايي با تجهيزات و اتصالات شبكه<br>- التصالی با تجهيزات و اتصالات شبكه

 زمان ساخت، روي برد اصلي رايانه تعبيه ميشوند و جزيي از برد اصلي به حساب ميآيند. كارتهاي Express-PCI نيز در بردهاي اصلي جديد كه داراي شكاف Express-PCI هستند به كار ميرود. كارتهاي شبكه اغلب با سرعتهاي ،10 100 و 1000 مگابيت در ثانيه در بازار موجودند و يك كارت كه سرعت باالتري دارد ميتواند در شبكههايي كه سرعت كمتري دارند نيز مورد استفاده قرار ً گيرد، مثال كارتي با سرعت mbps 100 قادر است با سرعت mbps 10 كار كند.

در حال حاضر اكثر شبكهها و تجهيزات موجود از استاندارد اترنت )Ethernet )پيروي ميكنند كارتهاي شبكه سازگار با اين استاندارد، داراي سرعت 10ps 10 (اترنت معمولي) و mbps 100-1000( اترنت سريع( هستند. كابل شبكه به كار رفته در آن نيز از نوع TP بوده كه از كانكتورهاي RJ-47 و -45-RJ استفاده مي $\sim$ كند. نکته:

**5-2-3 آدرسدهي در كارت شبكه** 

الزمه يك ارسال و دريافت صحيح در شبكه اين است كه رايانه ارسالكننده داده بتواند رايانه دريافتكننده را به خوبي شناسايي كند؛ يعني از آدرس آن مطلع باشد. هر كارت شبكه داراي يك تراشه ROMاست كه در زمان ساخت توسط كارخانه سازنده، يك عدد منحصر به فرد 12 كاراكتري تحت عنوان آدرس فيزيكي (MAC(در آن نوشته ميشود مانند:

2B-50-BA-8B-92-63

پس از اينكه كارت شبكه روي رايانه نصب و راهاندازي شد، از آدرس فيزيكي، يك آدرس نرمافزاري با عنوان آدرس IP توليد ميشود. قبل از دريافت اطالعات توسط رايانه گيرنده، آدرس IP به آدرس MAC ترجمه ميشود. براي مشاهده اين دو آدرس در رايانه، روي كانكشن شبكه دابل كليك كنيد و سپس در زبانه Support روي دكمه Details كليك كنيد.

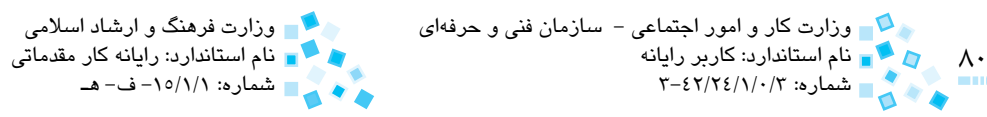

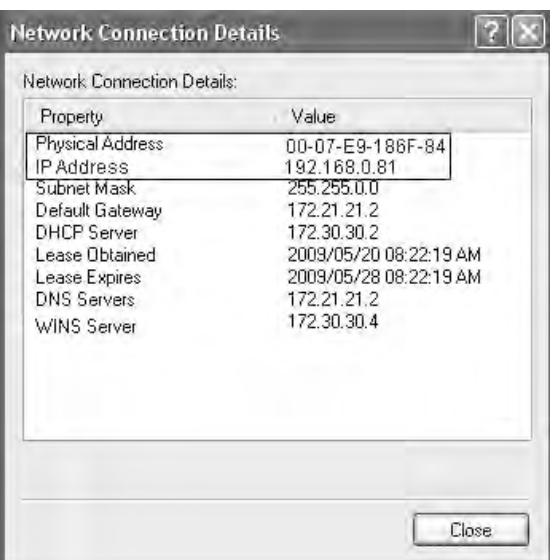

**شكل 5-14 كادرمحاوره Details Connection Network**

# **5-2-4 ساير تجهيزات شبكه -1 تكراركننده (Repeater(** همان طور كه قبلاً گفته شد، تكرار كننده وسيلهاي است كه به منظور تقويت سيگنال اطلاعاتي و در نتيجه افزايش اندازه شبكه به كار ميرود. با افزايش طول كابل در شبكه، سرعت انتقال سيگنالها كاهش مييابد. به كمك تكراركننده، ميتوان سيگنال را تقويت كرده و كابل را تا مسير طوالنيتري گسترش داد. هر تكراركننده از طريق پورت ورودي خود سيگنالها را دريافت كرده و پس از تقويت سيگنال آن را به پورت خروجي ارسال ميكند. **-2 هاب (HUB(** وسيلهاي است كه در شبكههاي ستارهاي، ارتباط فيزيكي بين رايانهها را ممكن ميسازد و جزء

الينفك اين شبكهها محسوب ميشود. هر هاب داراي تعدادي پورت است. زمانيكه دادهها از طريق يك پورت وارد هاب ميشوند، هاب آنها را به تمامي پورتها به غير از پورت مبدأ كپي ميكند تا تمام رايانههاي متصل به هاب بتوانند اطالعات را دريافت كنند.

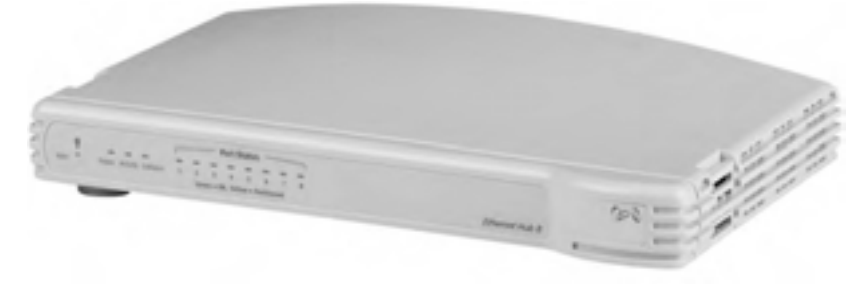

#### **شكل 5-15 هاب**

## **مطالعه آزاد**

### هابها را ميتوان به سه دسته تقسيم كرد:

- **:** سادهترين نوع هاب است كه فقط مشابه يك جعبه تقسيم عمل ميكند و **1 هاب غيرفعال** سيگنالهاي وارد شده را از طريق پورتها به ساير رايانهها ميفرستد. اين نوع هاب بدون برق كار مے كند.
- **:** اين نوع هاب شبيه يك آمپليفاير عمل ميكند و سيگنالهاي عبوري را تقويت **2 هاب فعال** و بازسازي مينمايد. اين هاب نياز به نيروي برق دارد.
- **:** اين هاب عالوه بر امكانات و قابليتهاي هاب فعال، قادر به اتصال توپولوژيهاي **3 هاب تركيبي** ً مختلف به يكديگر است، مثال با اين نوع هاب ميتوان يك شبكه ستارهاي را به يك شبكه با توپولوژي خطي متصل كرد.

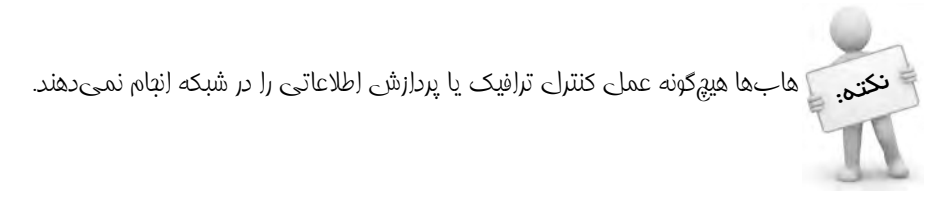

#### **-3 سوييچ (Switch(**

شكل ظاهري آن مانند هاب، اما قدرت عملكرد آن بيشتر از هاب است. به طور كلي تفاوت بين سوييچ با هاب را ميتوان در دو مورد زير خالصه كرد:

- در سوييچ پردازش اطالعات صورت ميگيرد بدين نحو كه سوييچ بستههاي اطالعاتي را كه از يک پورت وارد آن مي شوند خطايابي كرده و در صورتي كه بستهاي دچار مشكل شده يا خراب باشد آن را پاكسازي ميكند. با اين كار از بروز تصادم و ترافيك در شبكه تا حد
- 1- Passive
- Active 2-
- 3- Hybrid

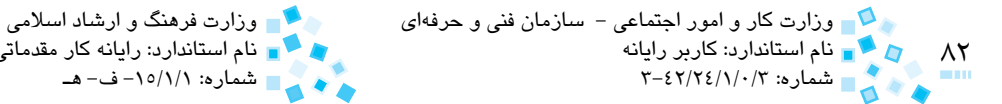

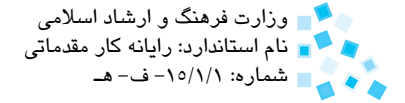

زيادي جلوگيري به عمل ميآيد. در حاليكه در هاب هيچگونه پردازشي انجام نميشود. سوييچ، آدرس رايانه مقصد را از بسته اطالعاتي استخراج كرده و اطالعات را فقط به همان رايانه ارسال ميكند. با انجام اين كار عالوه بر كم شدن ترافيك شبكه، سرعت انتقال اطالعات نيز بيشتر ميشود.

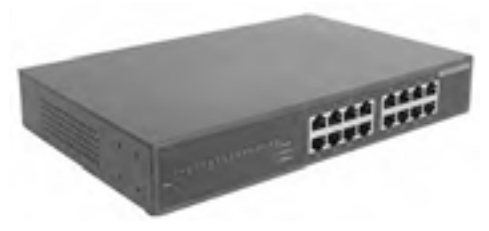

**شكل 5-16 سوييچ**

### **-4 رك يا قفسه توزيع (Rack(**

رك وسيلهاي است كه به منظور سازماندهي و نگهداري هرچه بهتر تجهيزات شبكه مانند هاب، سوييچ و حتي سرورها و UPSهاي موجود در شبكه به كار ميرود و ضمن حفاظت از اين تجهيزات، مديريت فيزيكي و نگهداري بهتر و منظمتري را به همراه دارد. رکـها معمولاً داراي چرخ بوده و از طرفين باز هستند تا هواي درون آنها به خوبي تهويه شود. معمولاً درون رک از يک تهويهكننده استفاده ميشود تا دماي هواي محيط آن باال نرود.

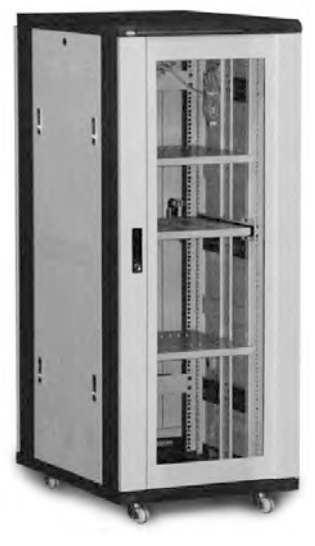

**شكل 5-17 قفسه توزيع (Rack(**

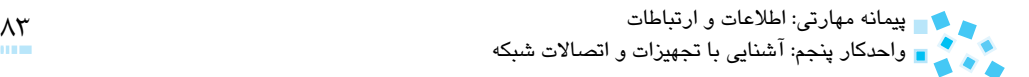

## **English English**

Network Interface Cards are connectivity devices that enable a Workstation, Server, Printer or other node to receive and transmit data over the network media. It is also called NICS, network adapters or network cards. Some are connected directly to the motherboard using on-board ports. Many new computers also use on-board NICS, or NICS which are integrated into the motherboard. The advantage of using an on-board NIC is to save more space and to have free expansion slots for additional peripherals.

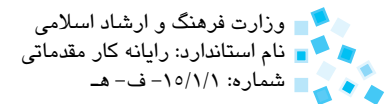

 $\lambda$ ٤ وزارت كار و امور اجتماعي - سازمان فني و حرفهاي وزارت فرهنگ و ارشاد اسالمي نام استاندارد: كاربر رايانه نام استاندارد: رايانه كار مقدماتي شماره: 3-42/24/1/0/3 شماره: -15/1/1 ف- هـ

# **واژهنامه**

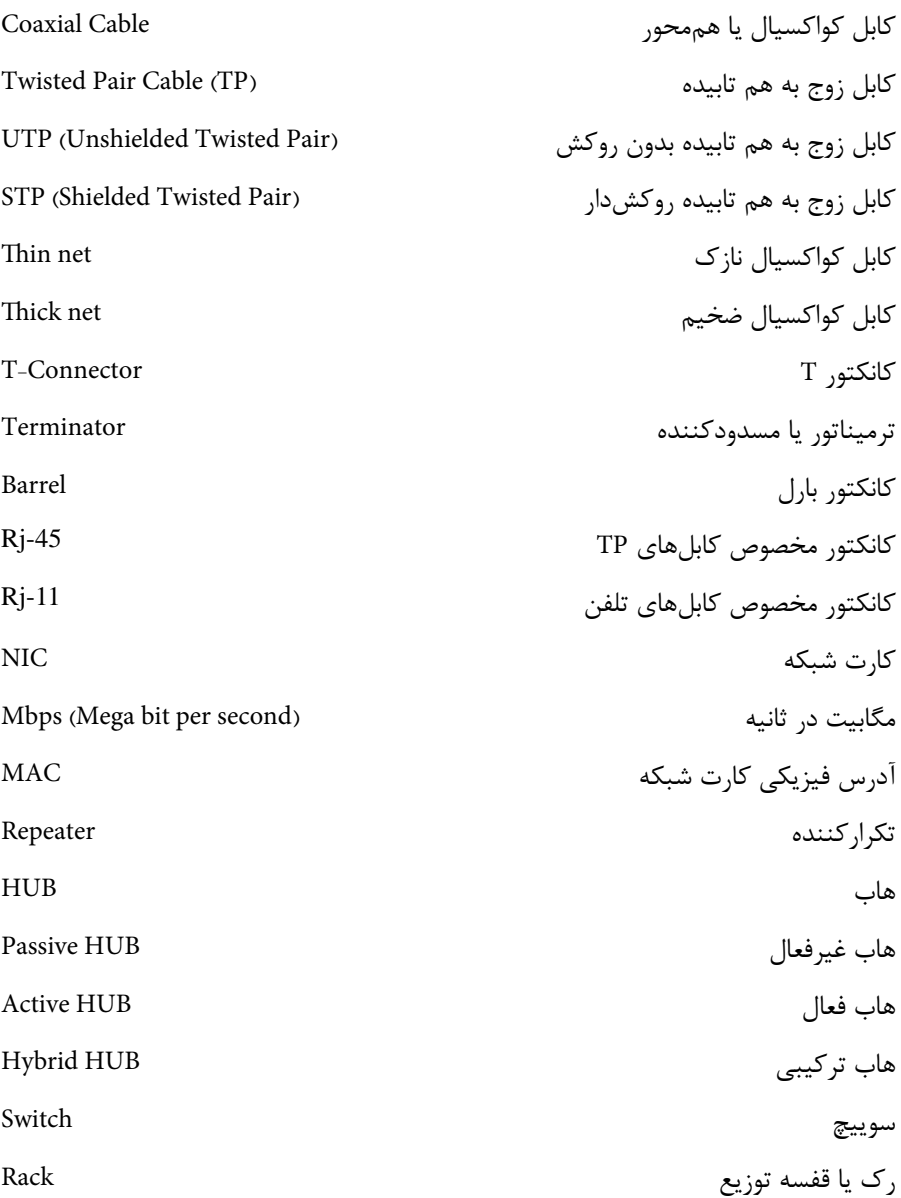

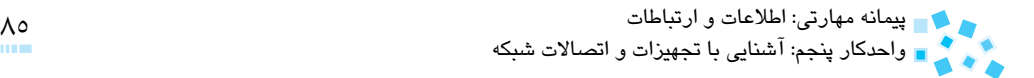

## **خالصه مطالب**

- در اين واحدكار با تجهيزات و اتصاالت رايج شبكه مانند كابل شبكه، كارت شبكه، هاب، سوييچ و غيره آشنا شديد و ياد گرفتيد كه سه نوع اصلي كابل شبكه با نامهاي كواكسيال، زوج به هم تابيده (TP) و فيبر نوري در شبكهها مورد استفاده قرار مي گيرند. سيس با ساختار هر كابل، مزايا، معايب و محدوديتهاي آن و انواع هريك آشنا شديد. همانطور كه گفته شد در كابل كواكسيال كه در شبكههاي خطي از آن استفاده ميشود، چهار نوع كانكتور وجود دارد كه عبارتند از: BNC، Connector-T، ترميناتور و كانكتور بارل. در حاليكه در كابل زوج به هم تابيده از كانكتور -45RJ يا -47RJ استفاده ميشود.
- پس از آشنايي با كابلهاي شبكه، مبحث كارت شبكه مورد بررسي قرار گرفت و با مفاهيمي همچون وظايف كارت شبكه، انواع آن و نحوه آدرسدهي در كارت شبكه آشنا شديد.
- در انتهاي واحدكار نيز با ساير تجهيزات مورد استفاده در شبكهها نظير تكراركننده، هاب، سوييچ و رك آشنايي الزم را پيدا كرديد.

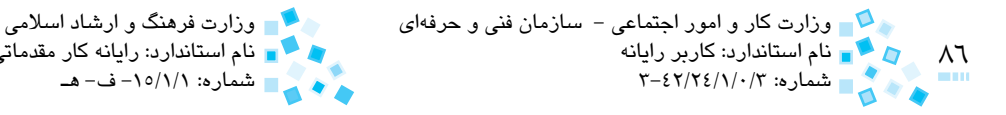

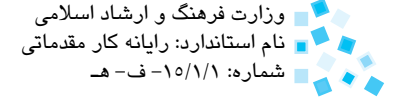

**آزمون نظري**

**-1 حداكثر برد كابلهاي كواكسيال نازك و كواكسيال ضخيم به ترتيب برابر است با: الف-** 100 متر و 185 متر **ب-** 185 متر و 500 متر **ج-** 100 متر و 500 متر **د-** 500 متر و 500 متر **-2 وظيفه كانكتور BNC در شبكه چيست؟ الف-** اتصال كابل به ترميناتور **ب-** اتصال كارت شبكه به كابل **ج-** اتصال كابل به كانكتور T **د-** اتصال دو كابل كواكسيال به يكديگر **-3 براي اتصال كابل ............... به كارت شبكه از كانكتور -45RJ استفاده ميشود. الف-** كواكسيال نازك **ب-** كواكسيال ضخيم **ج-** تلفن معمولي **د-** UTP **-4 كداميك از گزينههاي زير نادرست است؟ الف-** كابل Cross در شبكههايي كه فقط دو رايانه دارند به كار ميرود. **ب-** در كابل Cross دو سر كابل با ترتيب رنگي متفاوت پرس ميشود. **ج-** در كابل Straight دو سر كابل با ترتيب رنگي متفاوت پرس ميشود. **د-** كابل زوج به هم تابيده كه در شبكههاي داراي سوييچ استفاده ميشود از نوع Straight است. **-5 كدام گزينه در مورد فيبرهاي نوري نادرست است؟ الف-** در فيبرهاي نوري مشكل نويز و تداخل الكتريكي وجود ندارد. **ب-** ميتواند سيگنالها را تا مسافت بسيار زياد جابهجا كند. **ج-** فيبر نوري ميتواند سيگنالها را در دو جهت متفاوت هدايت كند. **د-** هسته و غالف دور هسته هر دو از جنس شيشه هستند. **6- در شبكههاي خطي از كابل ................. و در شبكههاي ستارهاي از كابل ................. استفاده ميشود. الف-** كواكسيال- UTP **ب-** UTP- كواكسيال **ج-** كواكسيال نازك- كواكسيال ضخيم **د-** UTP-STP **-7 كداميك از گزينهها از وظايف كارت شبكه نيست؟ الف-** تبديل دادهها از حالت سري به موازي براي ارسال **ب-** تبديل دادهها از حالت موازي به سري براي ارسال **ج-** مديريت جريان دادهها **د-** هماهنگي ارسال و دريافت اطالعات با ساير كارتهاي شبكه

پيمانه مهارتی: اطلاعات و ارتباطات<br>واحدكار پنجم: آشنايي با تجهيزات و اتصالات شبكه<br>- التصالی با تجهيزات و اتصالات شبكه

**-8 كدام گزينه در مورد هاب و سوييچ درست است؟ الف-** در هاب امكان پردازش اطالعات وجود دارد ولي در سوييچ خير. **ب-** هاب اطالعات وارد شده را به تمام پورتها ميفرستد ولي سوييچ اطالعات را تنها به پورتهاي مقصد ارسال ميكند. **ج-** در هاب ترافيك شبكهها تا حد زيادي كنترل ميشود. **د-** هاب فعال سيگنالها را تقويت كرده و بدون برق كار ميكند.

**9-** What is the advantage of using onboard NICs?

**a**– to use slot for others peripherals

**b**– to have a high speed computer

c - to receive and transmit more data

**d** – to receive and transmit data with a faster rate

**1010در انتخاب كابل شبكه رعايت چه مواردي مؤثر به نظر ميرسد؟ 1111چهار مورد از مزاياي كابل كواكسيال را ذكر كنيد. 1212دو مورد از تفاوتهاي كابل كواكسيال نازك و كواكسيال ضخيم را نام ببريد. 1313اتصاالت مورد نياز براي نصب كابل كواكسيال را فقط نام ببريد. 1414سه مورد از معايب و محدوديتهاي موجود در كابلهاي زوج به هم تابيده (TP (را ذكر كنيد. 1515انواع هاب را از نظر نحوه عملكرد نام برده و ويژگيهاي هر يك را بيان كنيد. 1616وظيفه هر يك از تجهيزات زير را در شبكه بيان كنيد. الف-** سوييچ (Switch (**ب-** تكراركننده (Repeater(

**آزمون عملي**

**-1** روي رايانهاي از رايانههاي متصل به شبكه، مقادير مربوط به آدرس IP) Address IP (و آدرس فيزيكي را بيابيد و فرايند توليد اين دو آدرس را بيان كنيد. **-2** با استفاده از يك كابل UTP، دو عدد كانكتور -45RJ و يك آچار پرس: **الف-** يك كابل UTP از نوع كراس بسازيد. **ب-** يك كابل UTP از نوع Straight بسازيد.

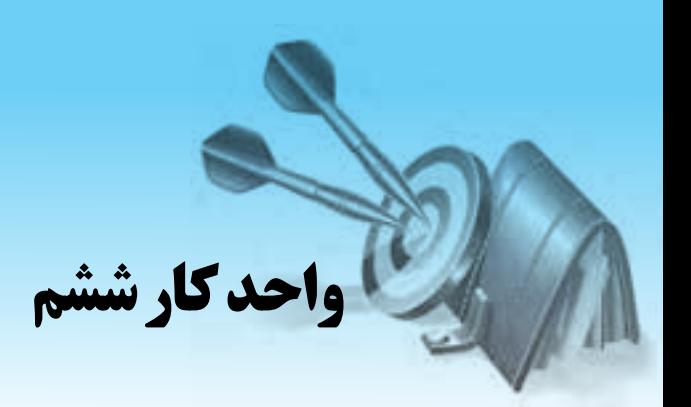

# **توانايي پيادهسازي شبكههاي نظير به نظير**

# **هدفهاي رفتاري**

**پس از مطالعه اين واحد كار از فراگير انتظار ميرود كه: -1** ابزارهاي موردنياز و مراحل ساخت يك كابل UTP را بيان كند. **-2** مراحل ايجاد يك شبكه نظير به نظير را تشريح كند. **-3** نحوه به اشتراكگذاري پوشهها در شبكه و تعيين سطوح دسترسي را بيان كند. **-4** مراحل يافتن اطالعات به اشتراك گذاشته شده در شبكه را بيان كند. **-5** مفهوم فايروال را بيان كرده و آن را فعال يا غيرفعال كند. **-6** مفهوم پروكسي را بيان كرده و آن را فعال يا غيرفعال كند.

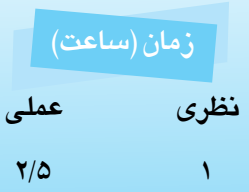

## **6-1 نحوه ايجاد شبكه نظير به نظير (Workgroup(**

در اين بخش با نحوه اتصال و راهاندازي شبكههاي نظير به نظير آشنا خواهيد شد. براي برقراري ارتباط فيزيكي رايانه با شبكه كافي است يك سر كابل را به كارت شبكه رايانه و سر ديگر آنرا به سوييچ متصل كنيد و بقيه كارها را به صورت نرمافزاري انجام دهيد. تمام رايانههاي عضو يك شبكه داراي يك نام منحصر به فرد و غيرتكراري با عنوان آدرس IP هستند. پس از اينكه كارت شبكه را نصب كرديد، خود سيستم عامل به طور خودكار يك آدرس IP به رايانه شما اختصاص ميدهد.

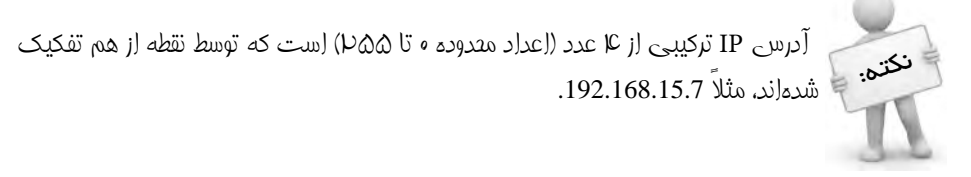

پس از نصب كارت شبكه و اختصاص آدرس IP به رايانه، الزم است نامي را براي رايانه خود در شبكه (Computer Name) و نامي را نيز براي گروهكاري (Workgroup name) تعريف كنيد. براي اين كار روي Computer My كليك راست كرده و گزينه Properties را انتخاب كنيد، سپس در پنجره ظاهر شده وارد زبانه name Computer شده و روي دكمه Change كليك كنيد تا كادرمحاورهاي مشابه شكل 6-1 نمايان شود. در اين كادرمحاوره نام رايانه و گروهكاري را وارد كنيد.

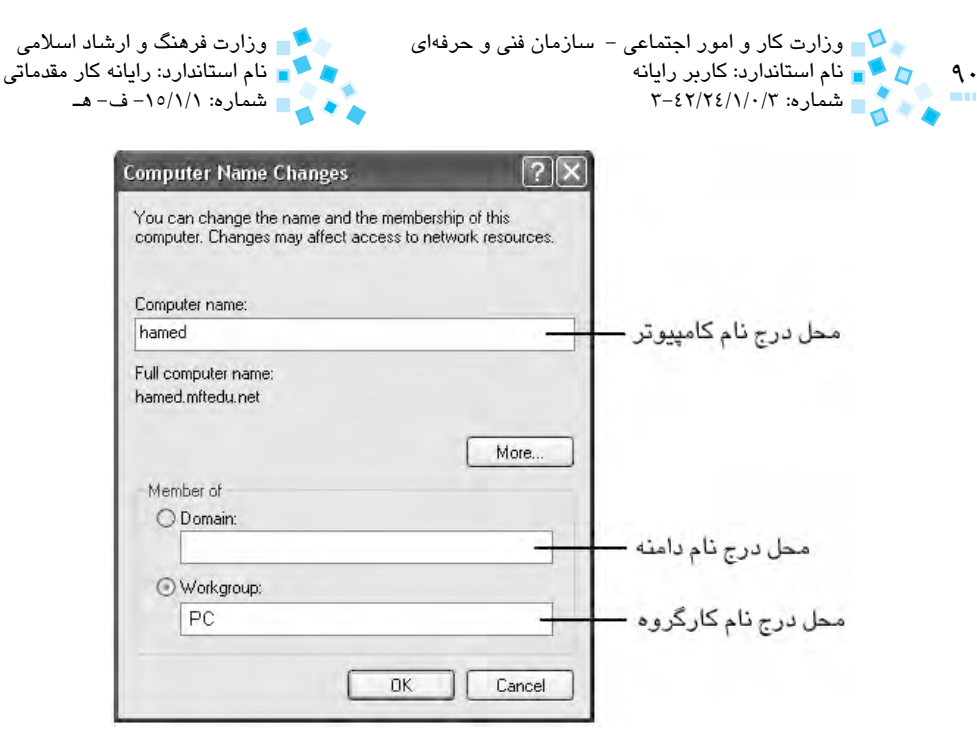

**شكل 6-1**

توجه داشته باشيد كه نام رايانههاي عضو يك شبكه بايد با هم متفاوت باشد. در صورتيكه دو يا چند رايانه نام يكساني داشته باشند هركدام از آنها كه زودتر روشن شود، ميتواند از شبكه استفاده كند.

پس از انجام عمليات فوق و كليك روي دكمه OK، رايانه را Restart( شروع مجدد( كنيد، اين كار را حتماً انجام دهيد.

## **6-2 به اشتراكگذاري پوشهها و دسترسي امنيتي آنها**

حال كه يك شبكه نظير به نظير را ايجاد كرديد بايد بتوانيد از قابليتها و امكانات موجود در آن استفاده كنيد. يكي از مهمترين كاربردهاي شبكه، به اشتراكگذاري منابع فيزيكي و نرمافزاري موجود نظير فايلها، پوشهها، چاپگر، اتصال اينترنت و ... است. مفهوم به اشتراكگذاري (Share( شامل دو بخش است. يك بخش آن به اشتراك گذاشتن منابع موجود در رايانه به منظور استفاده ساير كاربران شبكه و بخش ديگر استفاده از منابع به اشتراك گذاشته شده توسط كاربران شبكه است.

**6-2-1 به اشتراك گذاري پوشهها در شبكه**

براي به اشتراكگذاري يك پوشه و تمام محتويات آن به نحوي كه كاربران شبكه بتوانند از آن استفاده كنند، اين مراحل را دنبال كنيد:

پيمانه مهارتی: اطلاعات و ارتباطات<br>واحدکار ششم: توانايي پيادهسازي شبکههاي نظير به نظير

- **-1** روي پوشه موردنظر كليك راست كرده و گزينه Security and Sharing را انتخاب كنيد.
	- **-2** در كادرمحاوره ظاهر شده گزينه folder this Share را انتخاب كنيد.

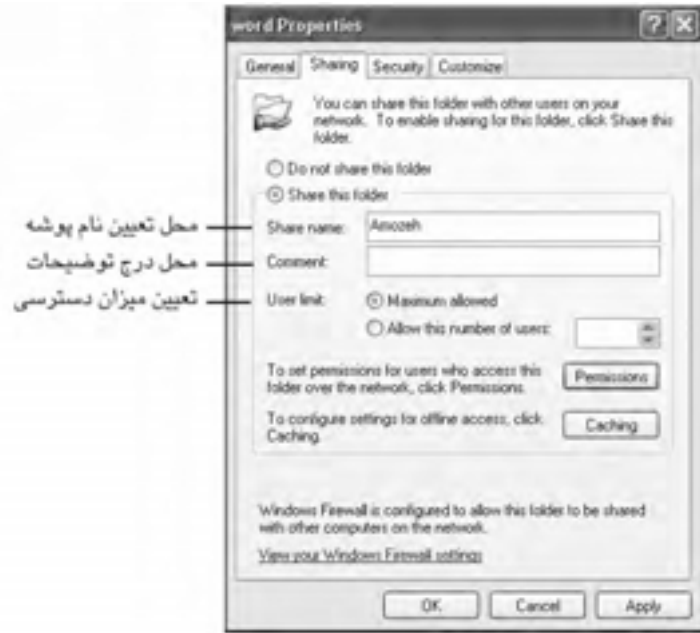

#### **شكل 6-2**

براي اينكه كادرمحاوره Sharing File به صورت شكل 6-2 باشد بايد از گزينه sharing file simple Use را در زبانه View از كادرمحاوره Options Folder غيرفعال كنيم.

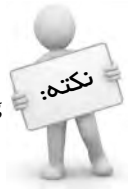

**-3** براي تعريف مجوز دسترسي كاربراني كه از اين پوشه استفاده خواهند كرد روي دكمه Permissions كادرمحاوره شكل 6-2 كليك كنيد تا صفحه مربوطه نمايان شود.

 $97$ وزارت كار و امور اجتماعى – سازمان فنى و حرفهاى مستخدمات وزارت فرهنگ و ارشاد اسلامى"<br>وزارت وزارت كار وزارت الميتارد: كاربر رايانه نام استاندارد: كاربر رايانه نام استاندارد: رايانه كار مقدماتي استاندارد: رايانه كار مقدماتي باستاندارد: رايانه<br>نام نام استاندارد: ۲-۶۲/۲٤/۱/۰/۳ شماره: 3-42/24/1/0/3 شماره: -15/1/1 ف- هـ

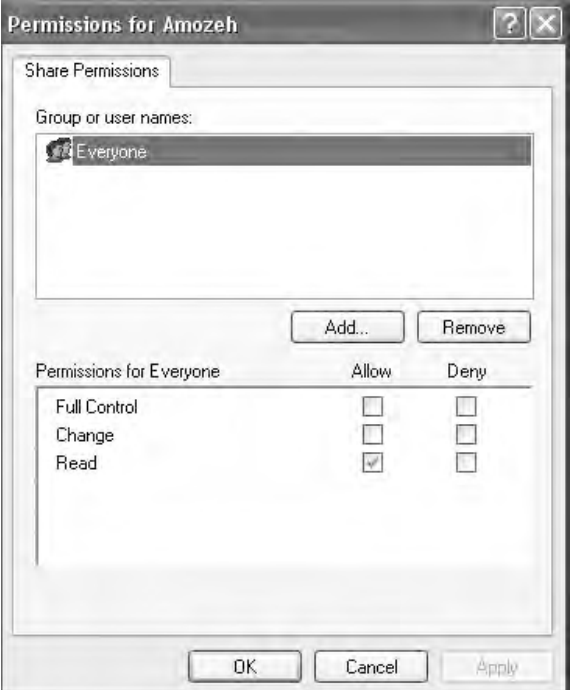

**شكل 6-3**

به وسيله كادر پايين كادرمحاوره شكل 6-3 ميتوانيد هريك از دسترسيهاي موجود را مجاز (Allow (يا غيرمجاز (Deny (كنيد. اين سطوح دسترسي عبارتند از:

- · **Control Full:** كاربران شبكه مجاز هستند فايلها و پوشههاي درون پوشه را مشاهده كرده، تغيير داده و حذف كنند همچنين ميتوانند درون آن، پوشه يا فايل جديد ايجاد كنند يا ويژگي (attributes (و مجوزهاي (permissions (پوشه را تغيير دهند.
- · **Change:** كاربران شبكه عالوه بر مشاهده فايلهاي درون پوشه قادر هستند آنها را تغيير داده يا حذف كنند و يا فايل و پوشه جديد ايجاد كنند.
- · **Read:** كاربران شبكه مجاز هستند پوشه و فايلهاي داخلي آن را مشاهده كنند ولي توانايي انجام هيچگونه تغييري را در آنها ندارند.

با توجه به ميزان استفاده كاربران از فايلهاي به اشتراك گذاشته شده، ميتوانيد هريك از دسترسيهاي فوق را تعريف كنيد. پيمانه مهارتی: اطلاعات و ارتباطات<br>واحدکار ششم: توانايی پيادهسازی شبکههای نظير به نظير

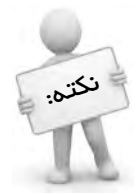

درايوهاي محلي رايانه )C، <sup>D</sup> و ...( بهطور مخفي اشتراك دارند. براي به اشتراكگذاري پوشه يا درايو به صورت مخفي، بايد پس از نام آن يك عالمت \$ )دالر( قرار دهيد براي مشاهده اينگونه پوشهها بايد در نوار آدرس پس از نام پوشه يا درايو از عالمت \$ استفاده كنيد مثلاً ب*ه ص*ورت زير:

\\Computer\Folder1\$ نام بوشه نام ایاله

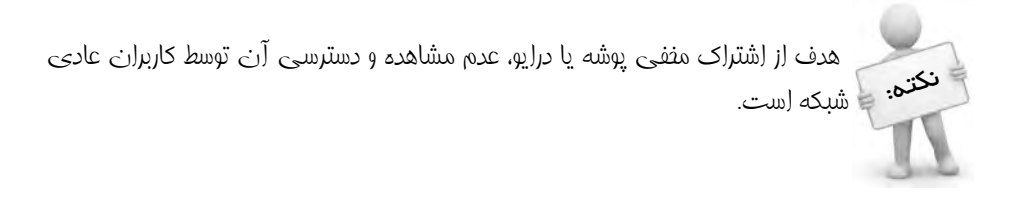

**6-2-2 استفاده از پوشههاي به اشتراك گذاشته شده**

ممكن است بخواهيد از پوشهها يا ساير منابعي كه كاربران براي استفاده شما به اشتراك گذاشتهاند ً استفاده كنيد، مثال فايلهاي به اشتراك گذاشته را روي رايانه خود كپي كنيد. براي اين كار به اين روش عمل كنيد:

 روي Places Network My دابلكليك كنيد تا پنجره مربوط به آن باز شود. روي پيوند Computers Workgroup View واقع در سمت چپ صفحه، كليك كرده تا همه رايانههاي عضو گروهكاري و متصل به شبكه را ليست كنيد. روي رايانهاي كه حاوي اطالعات به اشتراك گذاشته شده است دابلكليك كنيد. در صورتيكه روي رايانه موردنظر، رمز عبور تعريف شده باشد بايد رمز عبور را نيز وارد كنيد تا بتوانيد محتويات به اشتراك گذاشته شده آن را ببينيد. با توجه به نوع دسترسي كه كاربر تعريف كرده ميتوانيد از منابع به اشتراك گذاشته شده استفاده

كنيد. براي يافتن رايانهاي كه حاوي اطالعات به اشتراك گذاشته شده است، ميتوانيد به طريق زير عمل كنيد:

روي Places Network My كليك راست كرده و از منوي ظاهر شده، گزينه for Search ...Computers را انتخاب كنيد. در كادر پنجره نمايش داده شده، نام رايانه را وارد كرده و دكمه Search را كليك كنيد. با انجام اين عمل سريعتر ميتوانيد رايانه موردنظر را در شبكه پيدا كنيد، مخصوصاً اگر تعداد رايانههاي موجود در شبكه زياد باشد.

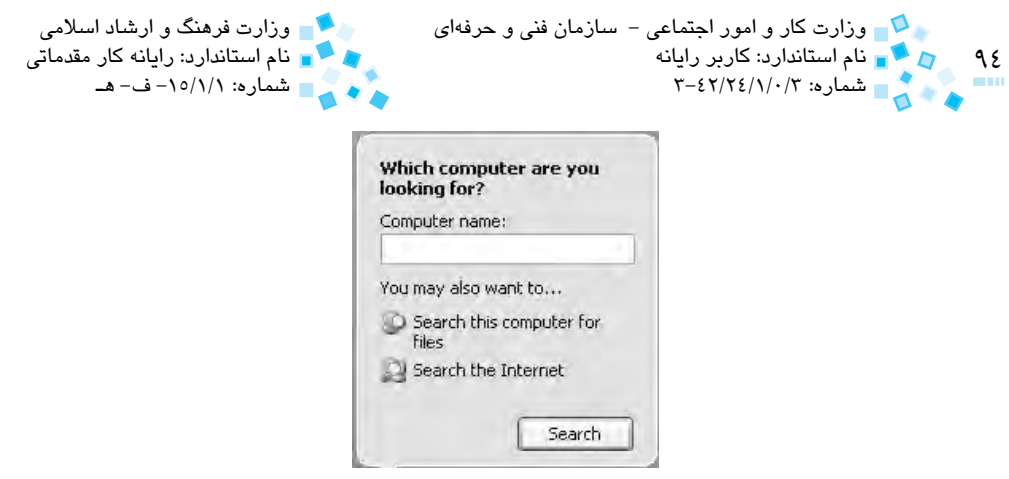

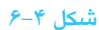

# **6-3 فعال و غيرفعالكردن فايروال (Firewall(**

فايروال يا ديوار آتش، نرمافزار يا سختافزاري است كه روي رايانههاي موجود در شبكه و سرويسدهنده شبكه نصب شده است تا رايانه از دسترسي و نفوذ كاربران غيرمجاز، هكرها، ويروسها و ساير عوامل مخرب محافظت شود.

براي فعال يا غيرفعالكردن فايروال در ويندوز XP مراحل زير را دنبال كنيد:

**-1** پنجره Panel Control را باز كرده و روي آيكن Firewall Windows دابل كليك كنيد تا كادرمحاوره شكل 6-5 نمايان شود.

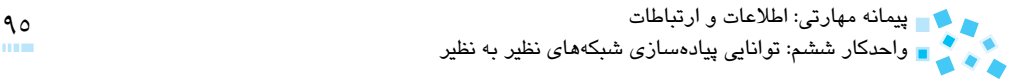

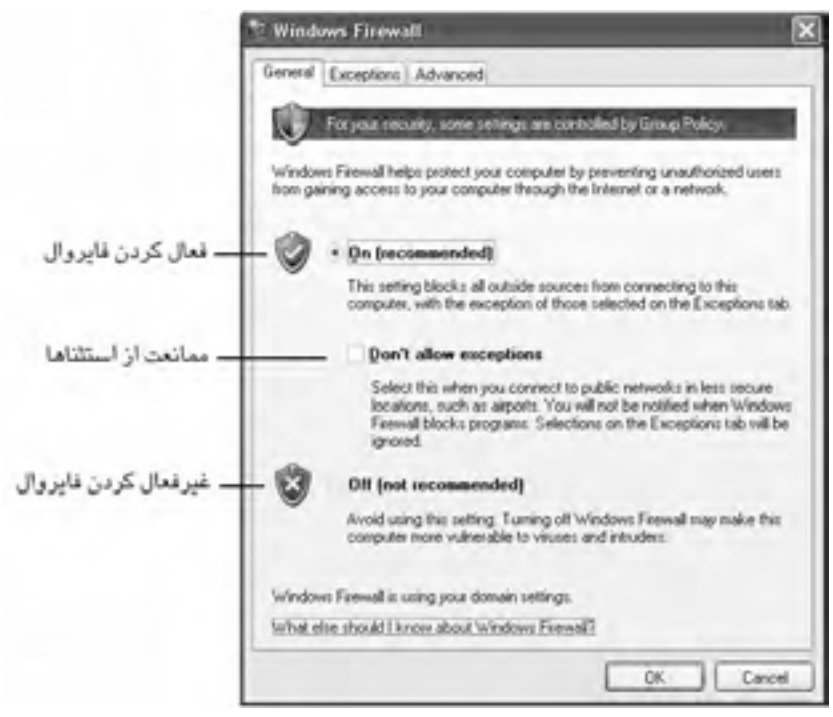

**شكل 6-5 كادرمحاوره Firewall Windows**

**-2** در صورتيكه بخواهيد فايروال را فعال كنيد، گزينه (recommended (On و اگر قصد غيرفعال كردن آن را داريد، گزينه (recommended not (Off را انتخاب كنيد.

## **6-4 فعال و غيرفعال كردن پروكسي (Proxy(**

پروكسي، سرويسدهندهاي است كه دسترسي اينترنت را براي كاربران موجود در شبكه فراهم كرده و كنترل ميكند.

### **مزاياي پروكسي سرور:**

**-1** متمركز كردن تنظيمات اينترنت براي كاربران شبكه

**-2** افزايش امنيت با استفاده از كنترل منابعي كه كاربر به آنها دسترسي دارد. ً مثال كنترل صفحات وب بازديده شده كاربران يا محدود كردن امكانات استفاده از اينترنت. بهطور مثال ممكن است بخواهيد استفاده از امكان Chat را براي كاربران شبكه ممنوع كنيد.

**-3** افزايش سرعت دسترسي به اينترنت با كش (Cache (كردن صفحات وب بدين نحو كه پروكسي سرور صفحات وب بازديده شده كاربران را در محلي نگهداري ميكند و در مراجعات بعدي كاربران صفحات ذخيره شده را در اختيار آنها قرار ميدهد، لذا زمان

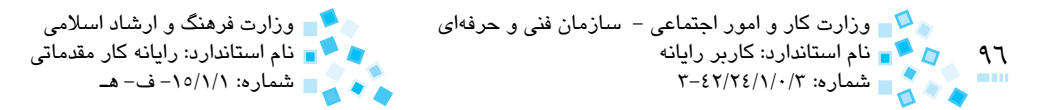

الزم براي بارگذاري محتويات صفحه از سرور وب كاهش مييابد.

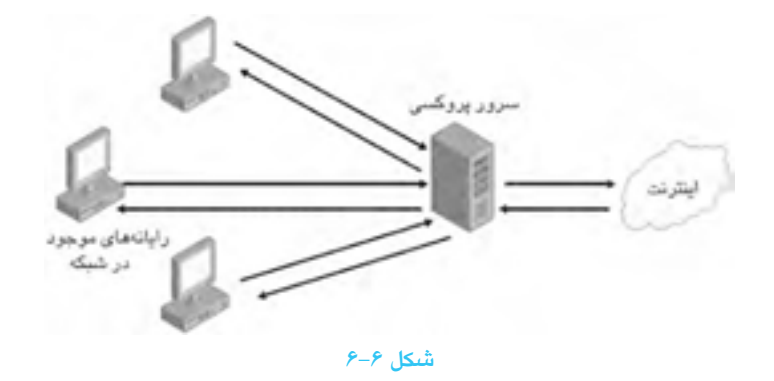

### **فعال و غيرفعال كردن پروكسي**

براي اينكه بتوانيد از امكانات يك پروكسي سرور در ويندوز XP استفاده كنيد، مراحل زير را دنبال كنيد:

- **-1** پنجره Panel Control را باز كرده و روي آيكن Options Internet دابلكليك كنيد.
- **-2** در زبانه Connections روي دكمه Settings LAN كليك كرده تا كادرمحاوره شكل 6-7 نمايان شود.

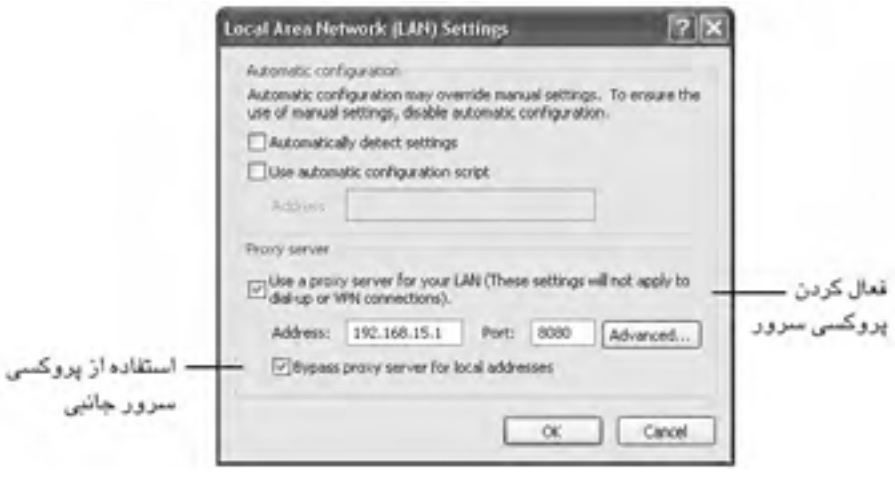

#### **شكل 6-7**

پيمانه مهارتي: اطالعات و ارتباطات 97 واحدكار ششم: توانايي پيادهسازي شبكههاي نظير به نظير

- **-3** در قسمت server Proxy از كادرمحاوره Settings) LAN (Network Area Local ميتوانيد تنظيمات مربوط به سرور پروكسي را تعريف كنيد )گزينههاي اين قسمت را فعال كنيد).
- **-4** براي غيرفعالكردن پروكسي كافي است در كادرمحاوره شكل 6-7 گزينههاي مربوط به تنظيمات پروكسي را از حالت انتخاب خارج كنيد.

پس از فعالكردن پروكسي، Explorer Internetاطالعات مربوط به اينترنت و صفحات وب را از طريق سرور پروكسي دريافت كرده و سپس به كالينتها ارسال ميكند.

در صورتيكه با شيوه dial-up به اينترنت متصل مي‰ويد در پنتره Internet Properties پس از انتخاب Connection موردنظر در زبانه Connection، دكمه Settings را كليك كنيد تا وارد تنظيمات مربوط به آن شويد.

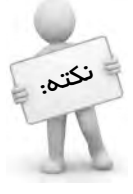

## **English English**

You use shared folders to provide network users with access to file resources. You access a computer's folder and their contents by first sharing the folders, and then accessing the folders across the network from a remote computer. When a folder is shared, users with appropriate permissions can access the folder over the network.

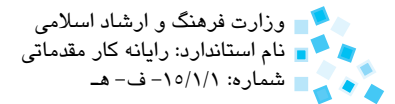

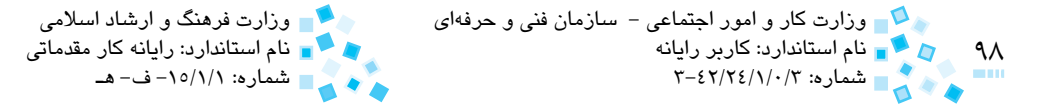

# **واژهنامه**

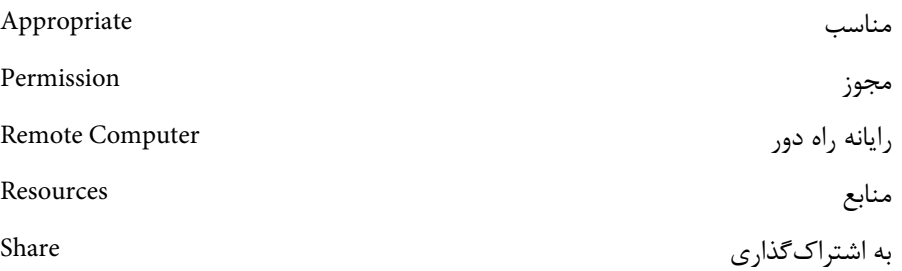

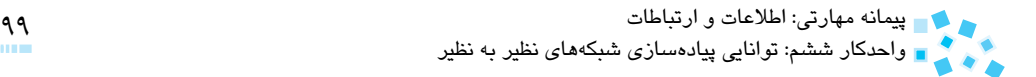

**خالصه مطالب**

در اين واحدكار با ساختار رشته سيمهاي يك كابل UTP و نحوه اتصال كانكتور -45RJ به آن آشنا شديد. همچنين نحوه ايجاد يك شبكه نظير به نظير و تنظيمات نرمافزاري مربوط به آن را آموختيد. در ادامه با مفهوم به اشتراكگذاري (Sharing (و نحوه به اشتراكگذاري پوشهها و ساير منابع در شبكه آشنا شديد و طريقه فعال و غيرفعال كردن فايروال و پروكسي سرور را در رايانههاي شبكه ياد گرفتيد.

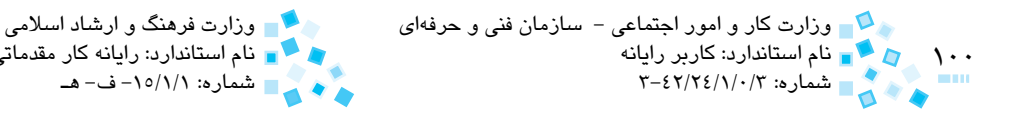

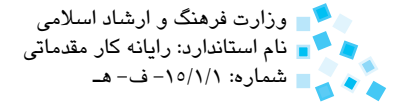

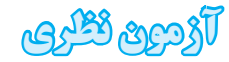

**-1 براي به اشتراك گذاشتن يك پوشه در شبكه از كدام گزينه استفاده ميشود؟ الف-** Places Network My **ب-** Computers Workgroup View **Sharing and Security −3** Share File and Folder −  $\tau$ **2- براي استفاده از پوشههاي به اشتراك گذاشته شده در شبكه از كدام گزينه استفاده ميشود؟ الف-** Security and Sharing **ب-** Permissions **K** Network Places  $-\infty$  Network Connections  $-\infty$ **3- ................... سرويسدهندهاي است كه دسترسي اينترنت را براي رايانههاي شبكه فراهم كرده و كنترل ميكند. الف-** فايروال **ب-** پروكسي **ج-** آنتيويروس **د-** Pack Service

**4- Why do you use network sharing?** 

- a-to use network software
- **b** to access network resources
- c to connect to other users
- **d** to use other computers on the network
	- **5- مزاياي يك پروكسي سرور را بيان كنيد. -6 فايروال چيست و چگونه ميتوان آن را در ويندوز XP فعال كرد؟ -7 دو مورد از تفاوتهاي كابل Cross با Straight را بيان كنيد.**

# **آزمون عملي**

- **-1** با استفاده از يكي از رايانههاي موجود در يك شبكه نظير به نظير، دو پوشه ايجاد كنيد كه هركدام حاوي يك فايل باشد. پوشه اول را به صورت فقطخواندني (Read (و پوشه دوم را به صورت قابل تغيير (Change (در شبكه به اشتراك بگذاريد، سپس با استفاده از يكي ديگر از رايانههاي موجود در شبكه دو پوشه مذكور را باز كنيد. سعي كنيد فايل درون پوشه اول را حذف كنيد. آيا قادر به انجام اين كار هستيد؟ چرا؟
- **-2** روي رايانهاي كه داراي سيستم عامل ويندوز XP است، وضعيت فايروال را مشاهده كنيد. اگر فعال است، آن را غيرفعال و اگر غيرفعال است آن را فعال كنيد.

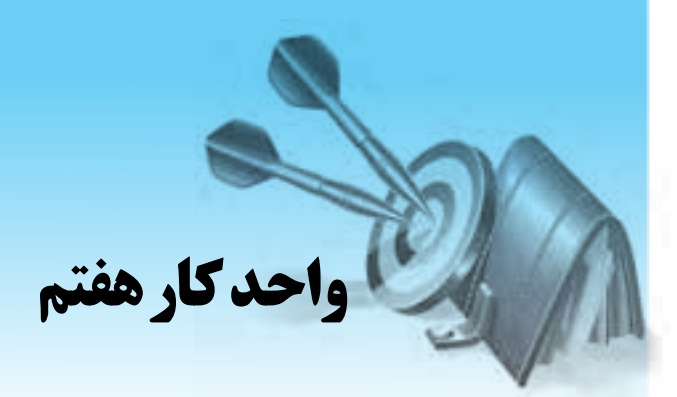

# **آشنايي با اليهها و پروتكلهاي شبكه**

# **هدفهاي رفتاري**

**پس از مطالعه اين واحد كار از فراگير انتظار ميرود كه:**

- **-1** مفهوم اليهها را بيان كرده و انواع اليهها در مدل OSI و IP/TCP را نام ببرد.
	- **-2** وظايف هر يك از اليههاي مدل OSI را بيان كند.
	- **-3** مفهوم پشته پروتكل را بيان كرده و متداولترين آنها را نام ببرد.
- **-4** انواع پروتكلهاي كاربردي، انتقال و شبكه را نام برده و وظيفه هر يك را بيان كند.
	- **-5** پروتكل جديدي را به سيستمعامل ويندوز XP اختصاص دهد.

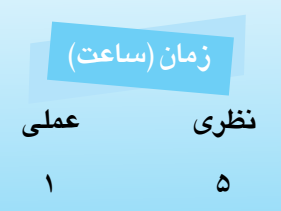

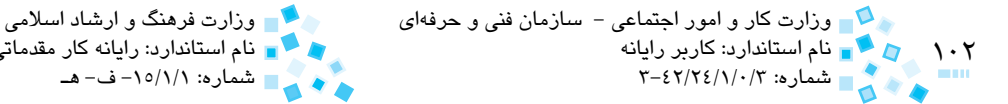

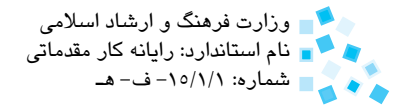

## **7-1 آشنايي با مفهوم اليهها**

به منظور ايجاد هماهنگي در ارتباطات شبكهاي و يكسانسازي در ارايه محصوالت و تجهيزات مرتبط با شبكه، سازماني تحت عنوان International Standard Organization) يا سازمان استاندارد جهاني در اوايل دهه 1980 ميالدي كار خود را آغاز كرد و توانست در سال 1984 ميالدي اولين استاندارد خود را در زمينه ارتباطات شبكهاي عرضه كند كه در نهايت منجر به توليد يك مدل جامع براي ايجاد و توسعه ارتباط بين رايانههاي موجود در شبكه شد. اين مدل OSI) Internetwork System Open (نامگذاري شد.

در مدل OSI ارتباطات شبكهاى به هفت لايه تقسيم مىشود كه هر يک از لايهها مستقيماً با اليههاي بااليي و پاييني خود در ارتباط است.

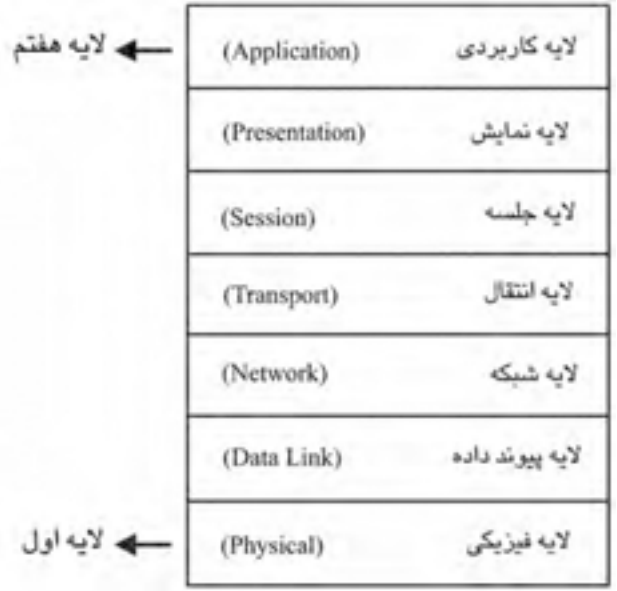

#### **شكل 7-1 هفت اليه در مدل OSI**

در حقيقت زمانيكه يكي از رايانههاي شبكه، اطالعاتي را ارسال ميكند، اين اطالعات از باالترين لايه (لايه كاربردي) وارد شده و پس از انجام عمليات لازم در هر يک از لايههاي پاييني تبديل به بستههاي اطلاعاتي (Packet) شده و از طريق پايينترين لايه (لايه فيزيكي) وارد كابل شبكه ميشود. پس از اينكه بستههاي اطالعاتي مسير تعيين شده را طي كردند، از طريق اليه فيزيكي و اليههاي فوقاني آن وارد رايانه مقصد ميشوند. در رايانه مقصد اطالعات به صورت معكوس رايانه مبدأ وارد ميشود، يعني از اليه فيزيكي وارد شده و تا اليه كاربردي ادامه مييابد.

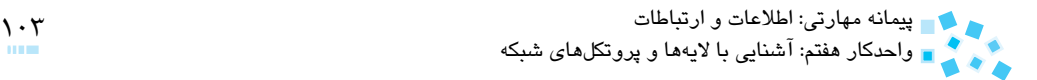

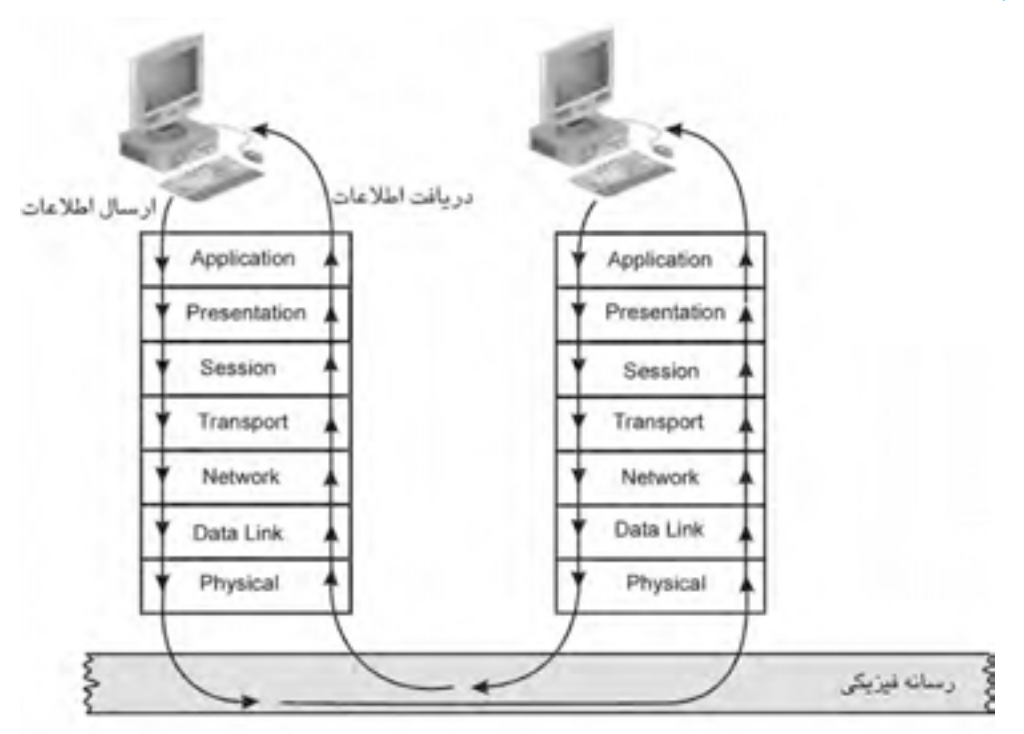

**شكل 7-2 مراحل انتقال اطالعات در اليههاي شبكه از رايانهاي به رايانه ديگر**

## **7-2 انواع اليهها در مدل OSI**

### **-1 اليه فيزيكي (layer Physical(**

اولين و پايينترين اليه در مدل OSI است. اين اليه با مشخصات فيزيكي و الكتريكي شبكه سروكار دارد و مواردي همچون اتصال رايانه به كابل شبكه، توپولوژي شبكه و ولتاژ و فركانس سيگنالها را بررسي ميكند.

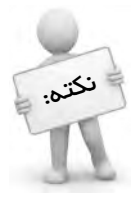

نکته: تجهيزاتي مانند هاب و تكراركننده، در اليه فيزيكي مدل OSI عمل ميكنند.

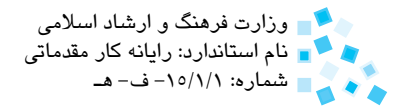

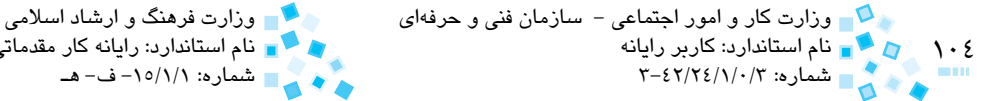

#### **-2 اليه پيوند داده (layer link Data(**

دومين اليه از مدل OSI اليه پيوند داده است. اين اليه اطالعات دريافتي از اليه فيزيكي را به بستههاي كوچكتري با عنوان فريم تبديل ميكند. يكي از مهمترين وظايف اليه پيوند داده، كنترل صحت ارسال اطالعات به مقصد است كه توسط زيراليه LLC) Control Link Logical (انجام مے گير د.

اين زيراليه براي كنترل خطا بدين شكل عمل ميكند كه پس از ايجاد فريمها، به كمك نشانههايي مرز ابتدا و انتهاي هر فريم را مشخص ميكند. سپس آنها را شمارهگذاري و ارسال ميكند. در صورتيكه در طرف مقابل، اطالعات به صورت كامل دريافت شود زيراليه LLC متناظر در رايانه مقصد، يك سيگنال پاسخ (Acknowledge (براي رايانه مبدأ ميفرستد؛ در نتيجه فريمهايي كه در طول مسير خراب شده يا به درستي توسط مقصد دريافت نشده باشند مجدداً از طريق شماره آنها بازسازي شده و ارسال ميشوند، بنابراين صحت ارسال و دريافت اطالعات در شبكه توسط زيراليه LLC از اليه پيوند داده كنترل ميشود.

دومين زيراليه موجود در اليه پيوند داده، زيراليه MAC) Control Access Media (نام دارد. دو وظيفه عمده اين زيراليه، كنترل آدرس فيزيكي )آدرس MAC )مربوط به كارت شبكه رايانهها و تعيين زمان و نحوه دسترسي رايانهها به خط انتقال است.

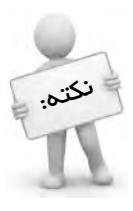

كارت شبكه )NIC )در دو اليه فيزيكي و پيوند داده از مدل OSI عمل ميكند.

#### **-3 اليه شبكه (layer Network(**

سومين اليه در مدل OSI، اليه شبكه است. يكي از مهمترين وظايف اين اليه مسيريابي در شبكه است. به اين معنا كه يك مسير ارتباطي مناسب و بهينه را در شبكه براي ارسال اطالعات از رايانه مبدأ به مقصد پيدا ميكند. از ديگر وظايف اين اليه، كنترل ترافيك در شبكه است. به طوريكه اطلاعات را از مسيري كه ترافيك كمترى دارد منتقل ميكند. زماني كه بخواهيم اطلاعاتي را از يك شبكه به شبكه ديگر ارسال كنيم، ممكن است دو شبكه از يك شيوه آدرسدهي استفاده نكنند يا پروتكل اليههاي آنها با هم متفاوت باشد، رفع اين مشكل و برقراري يك ارتباط صحيح بين دو شبكه مختلف و غيرهمجنس نيز از وظايف اليه شبكه بهشمار ميرود.

پيمانه مهارتي: اطالعات و ارتباطات 105 واحدكار هفتم: آشنايي با اليهها و پروتكلهاي شبكه

#### **-4 اليه انتقال (layer Transport(**

در اين اليه خطاها آشكارسازي و اصالح شده و از تركيب صحيح ارسال و دريافت فريمها اطمينان حاصل مي شود. به عبارت ديگر در اين لايه مراحل نهايي كنترل صحت اطلاعات (كه در لايه پيوند داده صورت ميگرفت) بررسي ميشود. از ديگر وظايف اين لايه، كنترل جريان ارسال و دريافت اطالعات است.

با توجه به وجود رايانههاي با سرعتهاي مختلف در يك شبكه، اين اليه وظيفه دارد تا هماهنگي الزم را در زمان ارسال و دريافت اطالعات بين رايانهها انجام دهد؛ بهگونهاي كه زمانيكه رايانهاي با سرعت بيشتر، بخواهد اطالعات را به رايانهاي با سرعت كمتر بفرستد مشكلي در انتقال اطالعات پيش نيايد.

#### **-5 اليه جلسه (layer Session(**

پنجمين اليه در مدل OSI است. يكي از وظايف اين اليه مديريت و كنترل ارتباط بين رايانه مبدأ و مقصد است. دو رايانه قبل از آغاز ارسال و دريافت اطلاعات، در مورد موضوع جلسه (ارتباط) با هم به تفاهم ميرسند. تصميمگيري در مورد آغاز و پايان جلسه در اين اليه انجام ميگيرد. يكي ديگر از وظايف اليه جلسه، كنترل و تشخيص كاربران شبكه و كلمه عبور آنها و زمان و چگونگي استفاده كاربران از شبكه است.

#### **-6 اليه نمايش (layer Presentation(**

يكي از وظايف اين اليه تأمين امنيت اطالعات است. در اليه نمايش اعمالي همچون رمزگذاري (Encryption (و رمزگشايي (Decryption (به منظور ايجاد امنيت در اطالعات و فشردهسازي (Compression (به منظور كاهش حجم بيتهاي ارسالي در شبكه صورت ميگيرد. از ديگر وظايف اين لايه، تغيير قالب (فرمت) اطلاعات انتقال يافته بين رايانههاست؛ زيرا ممكن است رايانههايي با كدهاي نمايش مختلف در شبكه وجود داشته باشند. كدهاي نمايش شامل اعداد صحيح، اعشاري، كاراكترها و رشتههاست. تبديل و يكسانسازي كاراكترهاي نمايشي رايانهها به مجموعه كاراكترهاي استاندارد نيز از وظايف اين اليه است.

#### **-7 اليه كاربردي (layer Application(**

هفتمين و باالترين اليه در مدل OSI، اليه كاربردي است. اين اليه بزرگترين اليه بوده و واسط ارتباط كاربر با ساير اليههاست. اعمالي نظير انتقال فايلها، مديريت بانكهاي اطالعاتي، كنترل رايانه از راه دور و ارسال و دريافت mail-e، همگي در اليه كاربردي انجام ميگيرند كه براي اين كار

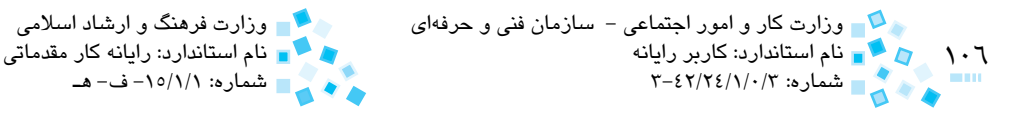

از پروتكلهاي مختلفي استفاده ميشود. (در بخش بعدي با اين پروتكلها آشنا خواهيد شد.)

## **7-3 اليههاي مدل IP/TCP**

يكي ديگر از مدلهاي مرجع كه در مورد شبكهها مطرح ميشود، مدل IP/TCP است. اين مدل تشابه بسياري با مدل OSI دارد. اين مدل، چهار اليه دارد. عملياتي كه در اليههاي متناظر دو مدل نجام ميشود تقريباً مشابه يكديگر است. وظايفي كه در سه لايه اضافي مدل OSI انجام ميگيرد درون اليههاي موجود در مدل IP/TCP انجام شده است. شكل 7-3 زير اليههاي موجود در دو مدل را نمايش ميدهد.

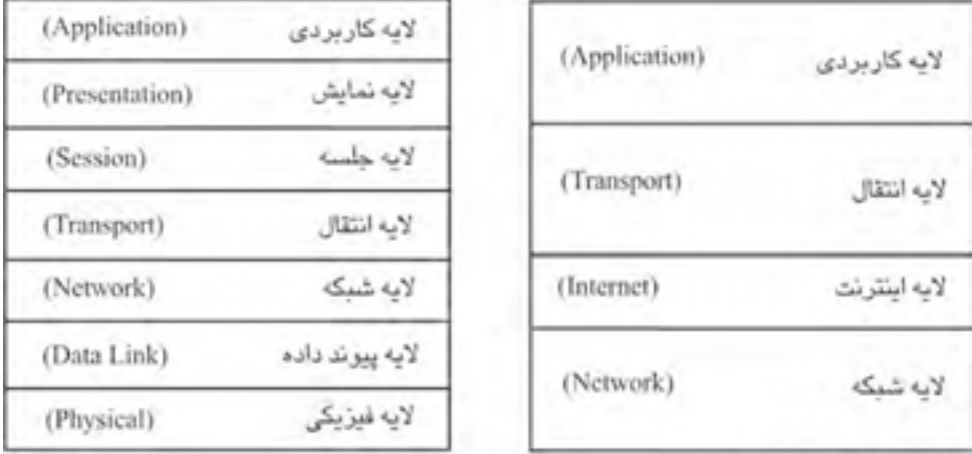

هفت لايه در مدل OSI

چهار لایه در مدل TCP/IP

**شكل 7-3**

## **7-4 پروتكلهاي شبكه**

پروتكل، مجموعهاي از قوانين و ضوابط است كه نحوه ارتباط رايانههاي شبكه را مشخص ميكند و به منزله زبان مشترك بين همه رايانهها و تجهيزات موجود در شبكه است. وجود پروتكلها موجب ميشود تا شركتهاي توليدكننده ادوات شبكه، ملزم به رعايت قوانين و اصول مشخصي در زمينه توليد محصوالت خود باشند. در واقع با وجود پروتكلهاست كه تجهيزات مختلف شبكه نظير كابلها، كارتهاي شبكه سوييچ كه مربوط به شركتهاي مختلفي هستند، ميتوانند در كنار هم بدون ايجاد مشكل كار كنند.

پروتكل را ميتوان به زبان محاوره و رايانهها را به انسانها تشبيه كرد. در صورتي دو نفر ميتوانند با يكديگر صحبت كنند كه زبان محاوره يكسان داشته باشند. دو رايانه نيز در صورتي ميتوانند در پيمانه مهارتي: اطالعات و ارتباطات 107 واحدكار هفتم: آشنايي با اليهها و پروتكلهاي شبكه

شبكه يا اينترنت با يكديگر ارتباط برقرار كنند كه از پروتكل يكساني استفاده كنند. روش كار پروتكلها به اين شكل است كه ابتدا رايانهها را آدرسدهي كرده، سپس اطالعات را به صورت بستههاي اطالعاتي درآورده و به رايانه مقصد ارسال ميكنند.

### **7-4-1 پشته پروتكل (Stack Protocol(**

هر پروتكل تواناييهاي خاص و مشخصي را ارايه مي ً كند، مثال پروتكل FTP براي انتقال فايل و پروتكل Telnet براي دسترسي از راه دور به رايانه به كار ميرود. براي ايجاد ارتباط بين رايانهها در شبكه، به مجموعهاي از پروتكلها كه مكمل يكديگر باشند نياز داريم به طوريكه هر پروتكل وظيفه و نقش مختص به خود را ايفا ميكند. اين مجموعه پروتكل را پشته پروتكل مينامند. در هر مرحله ارسال و دريافت، اطالعات توسط پروتكل خاص آن كار انجام شده و كنترل ميشود. پشته پروتكل هاي متداول در شبكه عبارتند از:

- **Transmission Control Protocol/ Internet protocol) TCP/IP** 1
- Internet work Packet Exchange/Sequenced Packet Exchange) IPX/SPX T
	- **-3** Talk Apple: كه مخصوص شبكههاي Macintosh Apple است.
- **-4** NetBIOS يا NetBEUI: فقط در سيستمعاملهاي ويندوز كاربرد دارد و امكان مسيريابي در آن وجود ندارد لذا براي شبكههاي كوچك مناسب است.

هر يك از پشته پروتكلهاي فوق، داراي تعداد زيادي پروتكل هستند كه در نهايت وظيفه اصلي هر يك از آنها برقراري ارتباط در شبكه است. IP/TCP از معروفترين و متداولترين پشتههاي فوق ست كه امروزه تقريباً در تمامي شبكهها و سيستمءاملها قابل استفاده است. به دليل اهميت مدل IP/TCP، در اين بخش به تشريح پروتكلهاي آن در اليههاي مختلف ميپردازيم.

## **7-4-2 پروتكلهاي موجود در پشته IP/TCP**

پروتكلهاي كاربردي هر يك از پروتكلها قادرند در يكي از اليههاي IP/TCP عمل كنند. پروتكلهاي موجود در اليه كاربردي كه بزرگترين اليه استاندارد OSI است، با عنوان پروتكلهاي كاربردي شناخته ميشوند. مهمترين اين پروتكلها عبارتند از:

**-1 پروتكل FTP) Protocol Transfer File(:** اين پروتكل وظيفه ارسال و دريافت فايل در شبكه را برعهده دارد و به عنوان يكي از پروتكلهاي معروف در اينترنت براي بهروزرساني سايتها يا دريافت فايل از وبسايتها بهكار ميرود.

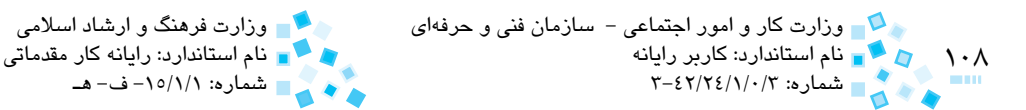

- **-2 پروتكل Telnet:** اين پروتكل امكان اتصال از راه دور به يك رايانه در شبكه را به كاربر ميدهد كه با استفاده از آن ميتوان رايانه را از راه دور مديريت كرد.
- **-3 پروتكل SNMP) Protocol Management Network Simple(:** اين پروتكل براي كنترل و مديريت تجهيزات در شبكه بهكار ميرود. همچنين در مراكز صنعتي و كارخانجات به منظور كنترل دستگاههاي متصل به شبكه از اين پروتكل استفاده ميشود.
- **-4 پروتكل SMTP) Protocol Transfer Mail Simple(:** اين پروتكل براي ارسال نامههاي الكترونيكي (mail-e (در محيط شبكه و اينترنت به كار ميرود.
- **-5 پروتكل 3POP) Protocol Office Post(:** اين پروتكل به منظور دريافت mail-E كاربرد دارد و در Server Mail استفاده ميشود؛ در واقع كاربران، نامههاي الكترونيكي خود را توسط اين پروتكل از Mail Server دريافت مي كنند.

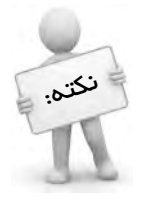

نکته. ڇا پروتكل SMTP براي ارسال e-mail و پروتكل POP3 براي دريافت آن بهكار مي رود

**-6 پروتكل HTTP) Protocol Transfer Text Hyper(:** رايجترين و پركاربردترين پروتكل در محيط اينترنت و وب به حساب ميآيد. اين پروتكل به اين شكل كار ميكند كه درخواست كاربر را از طريق نوار آدرس برنامه مرورگر اينترنت، به وبسرور مربوطه ارسال ميكند. پس از پردازش درخواست كاربر توسط وبسرور، اين پروتكل پاسخ را از سرور دريافت كرده و از طريق برنامه مرورگر تحويل كاربر ميدهد.

پروتكلهاي انتقال پروتكلهاي موجود در اليه انتقال را پروتكلهاي انتقال مينامند. اين پروتكلها وظيفه ارسال اطالعات و تضمين صحت اطالعات ارسال شده را برعهده دارند و عبارتند از:

**-1 پروتكل TCP:** وظيفه اصلي اين پروتكل، ارسال اطالعات و اطمينان از سالم رسيدن آن به مقصد است. بدين شكل كه پس از برقراري ارتباط با رايانه مقصد، بستههاي اطالعاتي را شمارهگذاري كرده و به مقصد ارسال ميكند. همراه با اين ارسال، پروتكل TCP داراي يك مكانيزم كنترل خطاست كه سالم رسيدن اطالعات به رايانه مقصد را چك ميكند و در صورت مفقود شدن بستههاي اطالعاتي، آنها را ً ارسال ميكند. پروتكل TCP متناظر در رايانه مقصد نيز با دريافت هر بسته مجددا اطلاعاتي، يک سيگنال پاسخ (Acknowledge) به رايانه مبدأ ارسال مي كند تا سالم
پيمانه مهارتی: اطلاعات و ارتباطات<br>واحدكار هفتم: آشنايي با لايهها و پروتكل،هاي شبكه مستخدم استخدام استخدام دارالي ماند.

رسيدن اطالعات را تأييد كند.

- **-2 پروتكل UDP:** اين پروتكل از نظر كاري همانند پروتكل TCP است با اين تفاوت كه اعمالي را كه پروتكل TCP براي اطمينان از صحت ارسال اطالعات انجام ميدهد، شامل نميشود و در نتيجه سرعت انتقال در UDP بيشتر از TCP است.
- پر وتكل هاي شبكه (پر وتكل هاي اينتر نت) اين پروتكل ها در لايه شبكه فعاليت مي كنند و وظيفه آن ها آدرس دهي رايانهها و مسيريابي در شبكه و اينترنت است. مهمترين پروتكلهاي شبكه عبارتند از:
- **-1 پروتكل IP:** اين پروتكل به منظور آدرسدهي رايانههاي موجود در شبكه و مسيريابي بهكار ميرود. براي آدرسدهي رايانهها، به اين شكل عمل ميكند كه براي هر رايانه كه به شبكه متصل ميشود يك آدرس IP اختصاص ميدهد؛ اين آدرس، يك عدد 32 بيتي است كه از چهار قسمت تشكيل ميشود. قسمت اول آن براي تمامي رايانههاي متصل به شبكه ثابت بوده و قسمت آخر براي هر رايانه يك عدد منحصر به فرد است. مسيريابي اطالعات در شبكه توسط اين پروتكل انجام ميشود بدين صورت كه براساس آدرس IP رايانه مقصد، بهترين مسير را براي انتقال اطالعات انتخاب ميكند. در صورتيكه رايانه مبدأ و مقصد در دو شبكه مجزا قرار داشته باشند، عمل مسيريابي توسط دستگاهي به نام مسيرياب (Router (انجام ميشود.
- **-2 ICMP) Protocol Message Control Internet(:** وظيفه اين پروتكل، خطايابي و يافتن اشكاالت فيزيكي بين رايانههاست. پروتكل IP قادر به تشخيص خطاهاي بهوجود آمده نيست؛ بنابراين پروتكل ICMP اشكاالت رخ داده در شبكه را يافته و آنها را به پروتكل IP گزارش ميكند.
- **-3 پروتكل ARP) Protocol Resolution Address(:**همانطور كه گفته شد، براي ارسال اطالعات به رايانه مقصد بايد آدرس IP آن موجود باشد. زمانيكه به هر دليلي امكان به دست آوردن آدرس IP مقصد وجود نداشته باشد، پروتكل ARP آدرس IP را از طريق آدرس فيزيكي به دست ميآورد. همچنين تاريخچهاي از آدرسهايي را كه قبلاً به دست آورده، نگهداري ميكند تا در صورت نياز بعداً به آن مراجعه كند.

**نمايش پروتكل فعال در سيستمعامل ويندوز XP** براي مشاهده پروتكل موجود در يك رايانه با سيستمعامل ويندوز XP، مراحل زير را دنبال كنيد: **-1** وارد Panel Control شده و روي آيكن Connections Network دابلكليك كنيد.

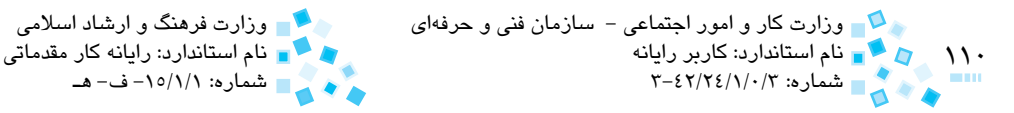

**-2** در كادرمحاوره باز شده، روي آيكن مربوط به كانكشن كارت شبكه )آيكن Area Local "Connection )كليك راست كرده و گزينه Properties را انتخاب كنيد. كادرمحاوره Properties Connection Area Local ظاهر ميشود كه ميتوانيد در آن پروتكلهاي در حال استفاده توسط كارت شبكه را مشاهده كنيد.

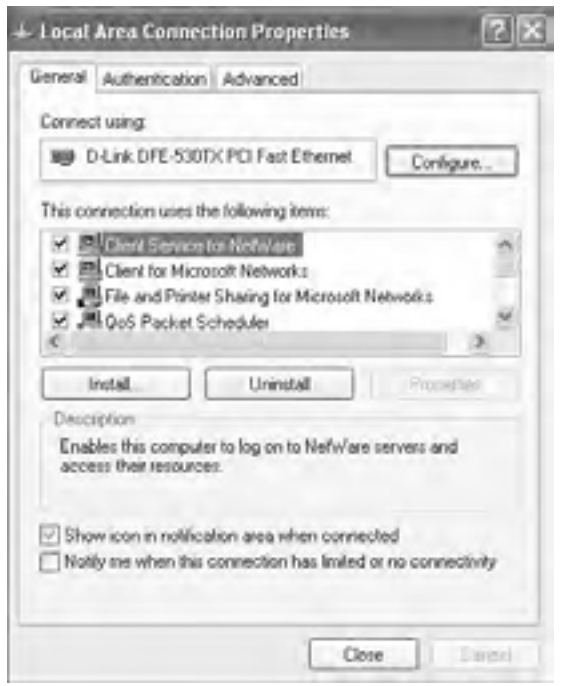

**شكل 7-4 كادرمحاوره Properties Connection Area Local**

**اختصاص پروتكل در سيستمعامل ويندوز XP** بهطور پيشفرض در سيستمعامل ويندوز XP، پروتكل IP/TCP به كارت شبكه اختصاص مييابد. شما ميتوانيد چندين پروتكل را براي يك كارت شبكه تعريف كنيد. اين عمل در شبكههايي كه بيش از يك پروتكل استفاده ميكنند، ضروري است. به عالوه ممكن است رايانه داراي دو كارت شبكه باشد و هركدام از پروتكل متفاوتي استفاده كنند. براي اختصاص پروتكل يا تغيير پروتكل موجود در سيستمعامل ويندوز XP به اين شكل عمل كنيد:

- **-1** مراحل 1 و 2 قسمت قبل را تكرار كنيد.
- **-2** روي دكمه ... Install كليك كنيد تا كادرمحاوره Type Component Network Select ظاهر شود.

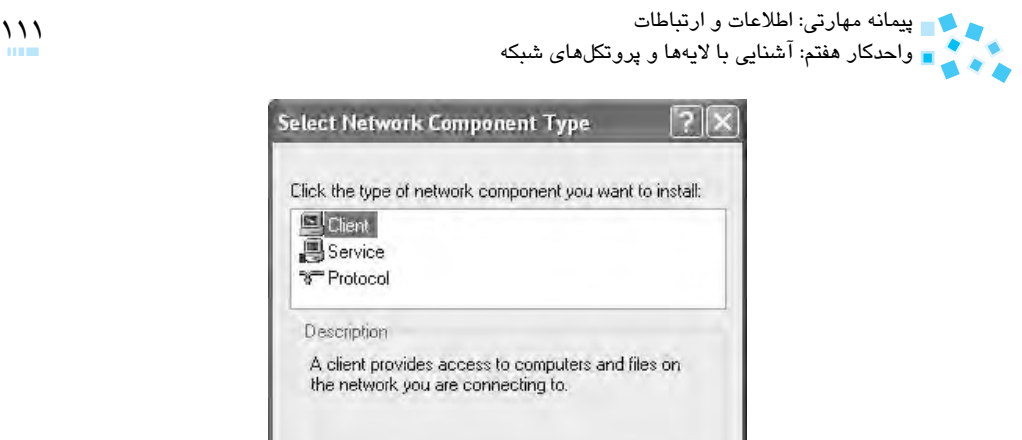

**شكل 7-5 كادرمحاوره Type Component Network Select**

Add.

Cancel

**-3** از قسمت install to want you component network of type the Click گزينه Protocol را انتخاب كرده و دكمه Add را كليك كنيد تا كادرمحاوره Protocol Network Select ظاهر شود.

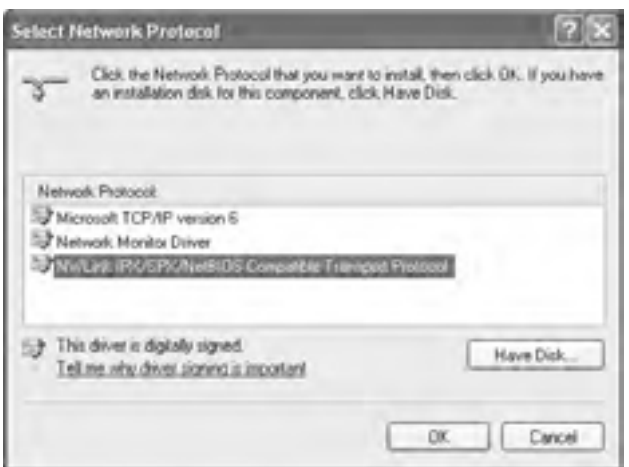

**شكل 7-6 كادرمحاوره Protocol Network Select**

**-4** با انتخاب پروتكل موردنظر ميتوانيد آنرا به ليست پروتكلهاي در حال استفاده ويندوز XP اضافه كنيد.

**7-4-3 پروتكلهاي موجود در پشته SPX/IPX**

پشته پروتكل SPX/IPX ابتدا توسط زيراكس طراحي شد و سپس در دهه 1980 براي سيستمعامل Netware Novell مورد استفاده قرار گرفت. پروتكل SPX/IPX تنها در نسخههاي 3.2 Netware

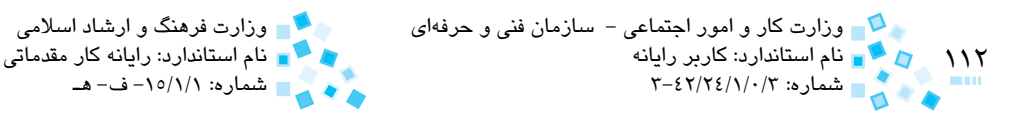

و ماقبل آن بهكار ميرود و در نسخههاي 5.0 Netware به بعد پروتكل IP/TCP جايگزين اين پروتكل شده است. شركت مايكروسافت نسخهاي از پروتكل SPX/IPX را پيادهسازي كرده كه آنرا SPX/IPX Nwlink ناميده است.

پشته SPX/IPX شامل پروتكلهاي زير است:

- **-1 IPX:** اين پروتكل در اليه شبكه از مدل OSI عمل ميكند و مشابه پروتكل IP در مدل IP/TCP است.
- **-2 SPX:** اين پروتكل در اليه انتقال مدل OSI عمل ميكند و مشابه پروتكل TCP در مدل IP/TCP است.

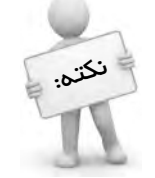

### با توجه به اينكه سيستمعامل ويندوز يكي از پرطرفدارترين سيستمعاملهاي دنياست، قابليت كاركردن با تمام پشته پروتكلهاي فوق را داراست.

## **English**

Protocols are the rules by which computers communicate. A protocol is a set of instructions to perform a function or group of functions. Some protocols are included with a computer's operating system. Others are files installed with software programs.

The OSI model is a representation of what happens between two nodes communicating on a network. Every process that occurs during network communications can be associated with a layer of the OSI model, So you should be familiar with the names of the layers and understand the protocols that belong to each.

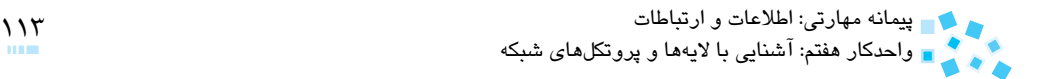

# **واژهنامه**

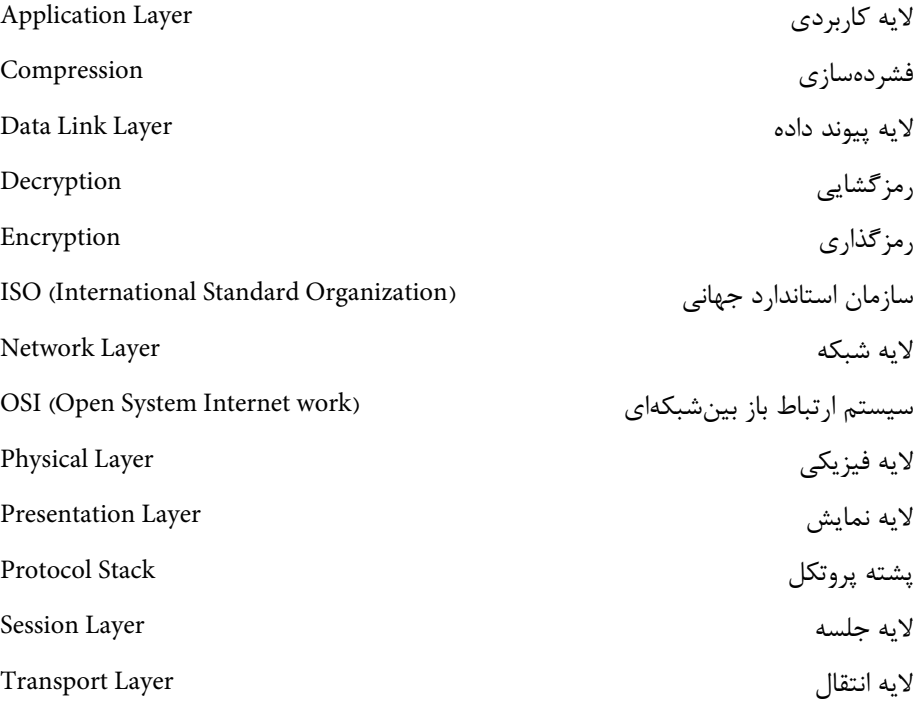

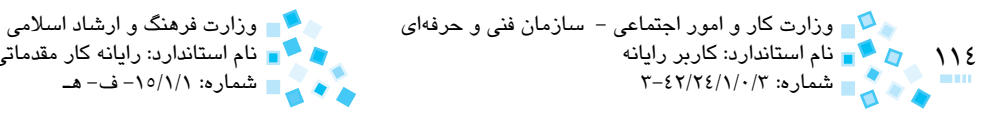

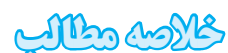

طبق استاندارد OSI، نرمافزار شبكه به هفت اليه تقسيمبندي ميشود كه باالترين آنها اليه كاربردي و پايينترين آنها اليه فيزيكي است.

نام استاندارد: كاربر رايانه نام استاندارد: رايانه كار مقدماتي

- پروتكلها زبان ارتباطي بين رايانههاي شبكه هستند.
- مجموعهاي از پروتكلها با وظايف و قابليتهاي مشخص درون يك پشته پروتكل قرار ميگيرند. پشته پروتكلهاي معروف عبارتند از: IP/TCP و SPX/IPX .
- پروتكلهايي كه در پشته IP/TCP مورد استفاده قرار ميگيرند به پروتكلهاي اليه كاربردي، پروتكلهاي لايه انتقال و پروتكلهاي لايه شبكه موسوم هستند.
- پروتكلهاي اليه كاربردي، خدماتي از جمله انتقال فايل، دسترسي به رايانهها از راه دور، مشاهده صفحات وب و ارسال و دريافت mail-e را انجام ميدهند كه عبارتند از: FTP، Telnet، SNMP، SMTP، 3POP و HTTP .
- پروتكلهاي اليه انتقال نيز مسئول ارسال و دريافت بستههاي اطالعاتي بين رايانهها هستند و مهمترين آنها عبارتند از: TCP و UDP.
- یروتكل هاي لايه شبكه (اينترنت) نيز وظايفي همچون آدرسدهي و شناسايي رايانهها در شبكه و اينترنت و مسيريابي را برعهده دارند و مهمترين آنها عبارتند از: IP، ICMP و ARP.

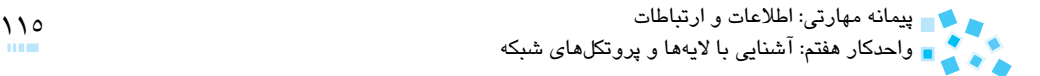

**آزمون نظري** 

**-1 كدام اليه با مفهوم توپولوژي و كابل شبكه در ارتباط است؟ الف-** اليه شبكه **ب-** اليه فيزيكي **ج-** اليه انتقال **د-** اليه جلسه **-2 مسيريابي از وظايف كداميك از اليههاي زير است؟ الف-** اليه شبكه **ب-** اليه پيوند داده **ج-** اليه انتقال **د-** اليه نمايش **-3 كداميك از اعمال زير در اليه نمايش انجام ميشود؟ الف-** كنترل كلمه عبور كاربران شبكه **ب-** رمزگذاري و رمزگشايي اطالعات **ج-** مسيريابي **د-** انتقال فايلها **4- براي ارسال نامههاي الكترونيكي در محيط شبكه و اينترنت از كدام پروتكل استفاده ميشود؟ الف-** SNMP **ب-** HTTP **ج-** 3POP **د-** SMTP **-5 پروتكلهاي مورد استفاده در اليه اينترنت عبارتند از: الف-** TCP و IP **ب-** TCP، UDP و ARP **ج-** IP، ICMP و ARP **د-** FTP، HTTP و IP **-6 هاب، كارت شبكه و مسيرياب (Router (به ترتيب در كدام اليه شبكه عمل ميكنند؟ الف-** فيزيكي- شبكه- پيوند داده **ب-** فيزيكي- شبكه- شبكه **ج-** فيزيكي- نمايش- شبكه **د-** فيزيكي- پيوند داده- شبكه **1.**  $\ldots$  is a set of instructions and rules to perform a function on the

**.network**

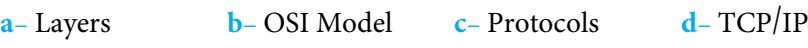

**-8 اليههاي مدل OSI را به ترتيب از باال به پايين نام ببريد. -9 وظايف اليه پيوند داده را بيان كرده و زيراليههاي آن را نام ببريد. 1010پروتكلهاي كاربردي را نام برده و وظيفه هر يك را بيان كنيد.** 

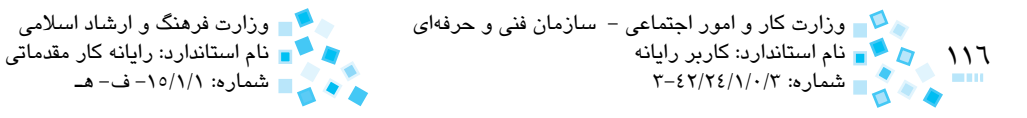

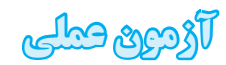

**-1** پروتكلهاي مورد استفاده در سيستمعامل ويندوز XP رايانه خود را نشان دهيد و يك پروتكل ً جديد )مثال NETBEUI/SPX/IPX NWLink )را به آن اختصاص دهيد.

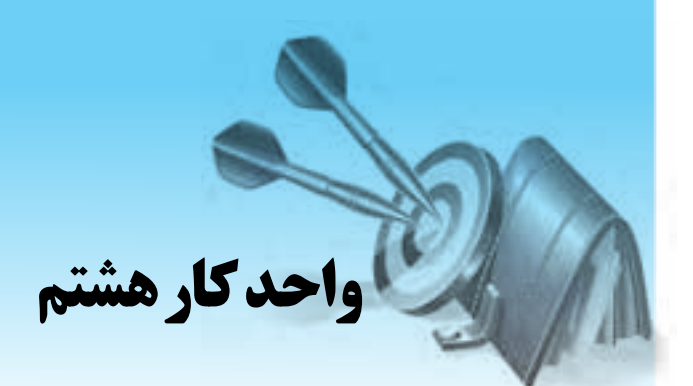

### **توانايي برقراري امنيت در شبكه**

# **هدفهاي رفتاري**

**پس از مطالعه اين واحد كار از فراگير انتظار ميرود كه:**

- **-1** مفهوم امنيت اطالعات در شبكه را بيان كند.
- **-2** سياستهاي امنيت در ورود به شبكه و محافظت در برابر افراد غيرمجاز را نام ببرد.
	- **-3** سياستهاي الزم براي امنيت كلمه عبور در شبكه را نام ببرد.
	- **-4** مجوزهاي به اشتراكگذاري فايلها و پوشهها در سيستم فايل NTFS را نام ببرد.
		- **-5** مفهوم on sign single را بيان كند.
		- **-6** مفهوم client thin و نحوه كار آن در شبكه را بيان كند.
			- **-7** مزايا و معايب client thin را شرح دهد.
			- **-8** روشهاي مقابله با ويروسها را بيان كند.

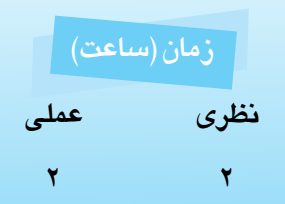

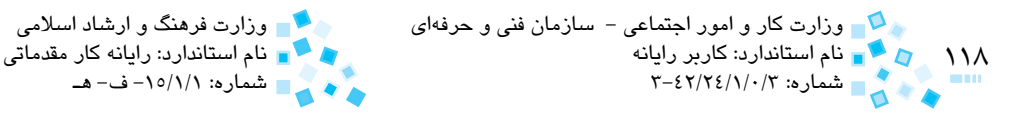

#### **كليات**

پس از اينكه توانستيد يك شبكه را نصب و راهاندازي كنيد مهمترين مسألهاي كه با آن درگير خواهيد شد امنيت شبكه است. بهطوركلي امنيت از دو جنبه مطرح ميشود: **-1** امنيت در ورود به شبكه و محافظت در برابر افراد غيرمجاز (Authentication( **-2** امنيت در نگهداري اطالعات و تعيين مجوزهاي دسترسي (Authorization( بنابراين بايد از ورود افراد غيرمجاز به شبكه، دسترسي به منابع شبكه، تغيير و دخل و تصرف در اطالعات جلوگيري شود.

## **8-1 كاربران و گروهها در شبكه**

هر فردي كه از منابع و اطالعات موجود در شبكه استفاده ميكند، كاربر شبكه ناميده ميشود. هريك از كاربران از طريق نام كاربري و كلمه عبور خود وارد شبكه ميشوند. Administrator يا راهبر سيستم، كاربري است كه داراي تمام اختيارات و دسترسيها در شبكه است و مهمترين كاربر شبكه به حساب ميآيد.

يك گروه، مجموعهاي از يك يا چند كاربر است كه به سطح دسترسي مشتركي نياز دارند. وجود گروهها فرايند مديريت كاربران توسط راهبر شبكه را تسهيل ميكند و راهبر، به جاي اينكه چگونگي ارتباط هريك از كاربران با منابع را مديريت كند، فقط بايد ارتباط بين گروهها با منابع و همينطور عضويت كاربر در يك گروه را مديريت كند. يكي از مهمترين مزاياي گروهها، دادن مجوزهاي خاص يا محدود كردن دسترسي هاي تعدادي از كاربران شبكه است، مثلاً مي توان دسترسي به چاپگر را براي يك گروه از كاربران ممنوع كرد. در واقع هر كاربري كه عضو يك گروه ميشود از قابليتها و محدوديتهاي آن گروه برخوردار ميشود.

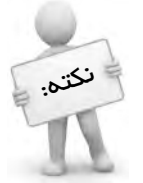

تــعريـف كــاربـران و گــروههـا در سـرور شبكــه و از طريـق سيستـمعامـلهـاي سـرور نظيـر <sup>2008</sup> Server Windows يا Linux قابل پيادهسازي است.

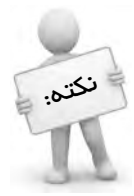

پس از نصب سيستمعامل سرور يك گروه عمومي تحت عنوان everyone ايجاد ميشود كه تمام كاربران شبكه، عضو اين گروه هستند

## **8-2 امنيت در ورود به شبكه و محافظت در برابر افراد غيرمجاز (Authentication(**

براي دسترسي به هريك از منابع موجود در شبكه، فرد بايد يك حساب كاربري (Account User( داشته باشد. اين حساب كاربري شامل يك نام كاربري (Name User (و كلمه عبور (Password( است. هر فردي كه يك نام كاربري و كلمه عبور معتبر در شبكه را بداند ميتواند به منابع تعريف شده آن حساب كاربري دسترسي داشته باشد. بنابراين امنيت حساب كاربري از اهميت ويژهاي برخوردار است و نياز به محافظت دارد.

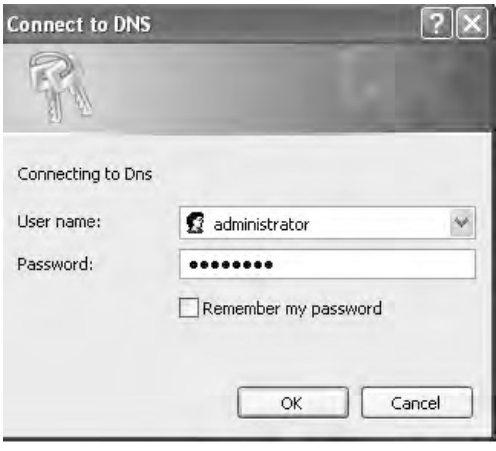

**شكل 8-1**

#### **8-2-1 امنيت نام كاربري**

بهتر است براي نام كاربري ورود به شبكه از تركيب دو يا چند عنصر استفاده كنيد؛ به طور مثال تركيبي از نام، نامخانوادگي و كد واحد يا همانند اينها (مانند hmdZandi58)، همچنين مي توانيد حسابهاي مشترك مانند Administrator را نامگذاري مجدد كنيد و نامي را برگزينيد كه به راحتي قابل حدس زدن نباشد.

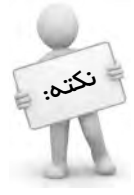

براي منحرف كردن هكرها، ميتوان حساب كاربري با نام Administrator ايجاد كرده و دسترسيهاي آن را غيرفعال كرد اين عمل موجب گمراه كردن و اتالف وقت آنها خواهد شد.

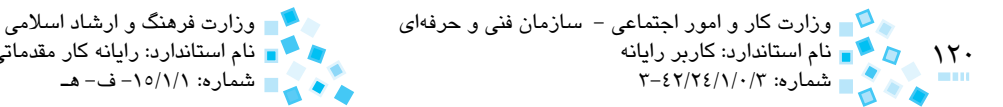

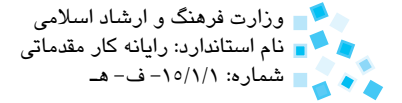

#### **8-2-2 امنيت كلمه عبور**

همواره بايد سعي كرد استفاده از كلمات عبور ايمن را به عنوان بخشي از سياست امنيتي سازمان لحاظ كرد. هر چقدر كلمه عبور قويتر باشد دسترسي به سيستم براي هكرها دشوارتر ميشود. براي ايمنتر كردن كلمه عبور ميتوان سياستهاي زير را بهكار برد:

**-1 استفاده از حداقل تعداد كاراكتر در كلمه عبور:** ميتوانيد كاربران را وادار كنيد تا كلمات عبور خود را طوري انتخاب كنند كه از تعداد مشخصي كاراكتر كمتر نباشد. بهترين تعداد براي اين مورد 6 كاراكتر است.

در ويندوز سرور 2008 اين گزينه )استفاده از حداقل تعداد كاراكتر در كلمهعبور( را ميتوانيد در پنتره Security Settings و شاخههاي Password Policy و Account Policies با عنوان length password Minimum بيابيد

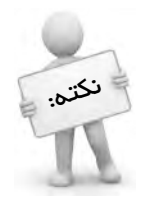

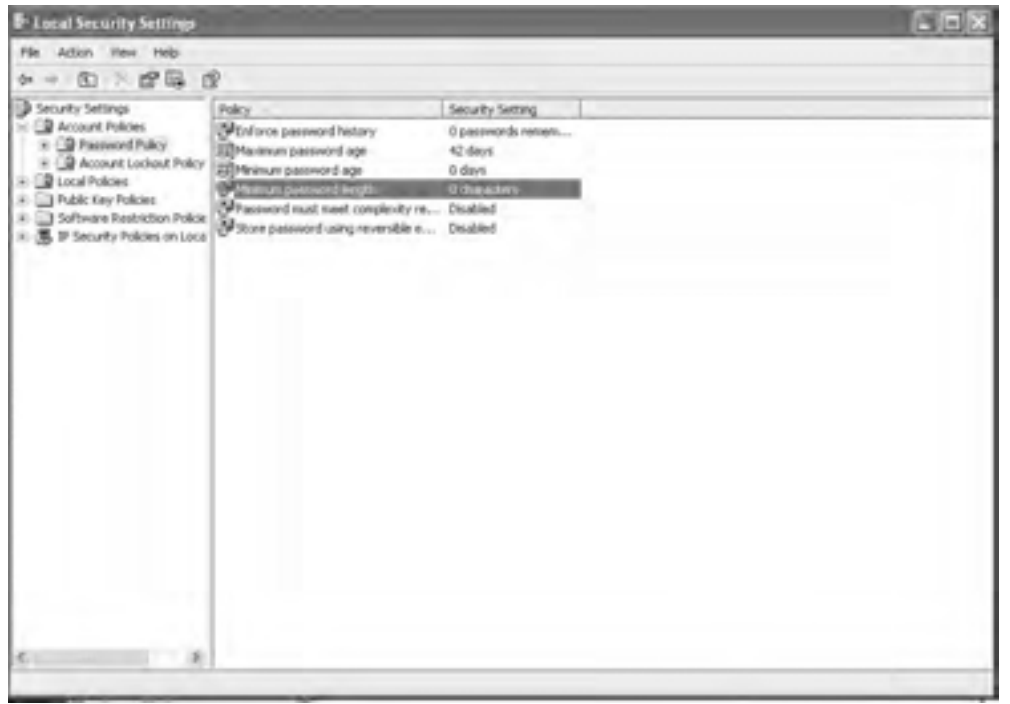

پيمانه مهارتي: اطالعات و ارتباطات 121 واحدكار هشتم: توانايي برقراري امنيت در شبكه

- **-2 استفاده از حداكثر عمر كلمه عبور:** ميتوان كاربر را مجبور كرد پس از مدت مشخصي كلمه عبور خود را تغيير دهد. براي دسترسي به اين گزينه در ويندوز سرور ،2008 در شاخه Policy Password گزينه age password Maximum را انتخاب كنيد. پيشفرض اين گزينه 42 روز است.
- **-3 استفاده از نياز پيچيدگي كلمه عبور:** نيازهاي پيچيدگي، قواعدي نظير نياز به استفاده از حروف كوچك و بزرگ، نياز به استفاده از ارقام يا كاراكترهاي غير الفبايي را شامل ميشوند كه به كمك اين سياست ميتوان كاربران شبكه را وادار كرد تا از پيچيدگيهاي فوق در كلمات عبور خود استفاده كنند. براي استفاده از اين گزينه در ويندوز سرور ٢٠٠٨ در شاخه Policy Password گزينه requirements complexity meet must Password را فعال كنيد.

رعايت موارد زير در مورد كلمه عبور ميتواند به شما در انتخاب هر چه بهتر كلمه عبور كمك كند:

- حتياالمكان از به كار بردن نامهاي واقعي مانند نام، نامخانوادگي، نام اتومبيل و اسامي رايج و معنيدار در كلمه عبور پرهيز كنيد.
- اگر از كلمات معنيدار استفاده ميكنيد آنها را با عالئم غيرالفبايي و اعداد تركيب كنيد، ha7med مثلا
- حداقل دو نوع از چهار نوع كاراكتر مجاز را استفاده كنيد: حروف كوچك، بزرگ، اعداد و كاراكترها
	- از يادداشت كردن كلمه عبور روي كاغذ يا هر جاي ديگر خودداري كنيد.

#### **8-2-3 امنيت با اعمال محدوده زماني**

براي جلوگيري از ورود افراد غيرمجاز در خارج از ساعات كاري به شبكه و دسترسي آنها به اطالعات، ميتوان در سيستمعامل سرور سياستي را تعريف كرد كه محدوده ساعت كاري گروههاي ً كاربري را مشخص كند، مثال كاربراني را كه در شيفتهاي شبانه از شبكه استفاده ميكنند، مشخص كرده و دسترسيهاي مورد نياز را براي آنها تعريف كرد.

**8-2-4 امنيت با مشخص كردن رايانه هر كاربر**

به منظور ارتقاي امنيت در شبكه و جلوگيري از ورود به شبكه از طريق رايانه ساير كاربران، ميتوان فعاليت يك كاربر را محدود به يك رايانه مشخص كرد. بدين صورت كاربر فقط ميتواند از طريق رايانهاي كه براي او تعريف شده به شبكه وارد شود و در صورتيكه بخواهد از رايانه ديگري وارد

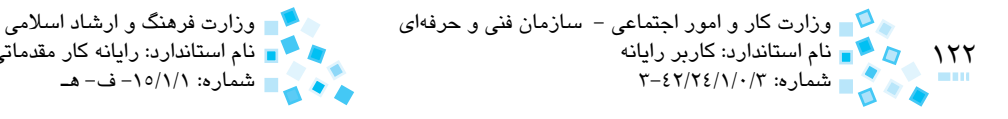

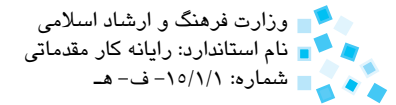

شبكه شود، سيستمعامل به او اجازه نخواهد داد.

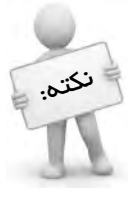

اعمال تنظيمات دو سياست قبل توسط ابزار User Manager انجام مي شود

## **8-3 امنيت در نگهداري اطالعات و تعيين مجوزهاي دسترسي (Authorization(**

نگهداري و حفظ اطالعات، يكي از جنبههاي مهم امنيت در شبكه به حساب ميآيد، زيرا انجام هرگونه سهلانگاري يا بيدقتي ميتواند اطالعات مهم را تغيير داده يا حذف كند. براي جلوگيري از بروز چنين مواردي الزم است براي هر يك از منابع شبكه، مجوزهاي دسترسي (permissions access( تعريف كنيد. در مورد مجوزهاي دسترسي فايلها و پوشهها، اولين اقدام اختصاص يك فايل سيستم (File System) مطمئن به درايو مورد نظرتان است. ايمنترين سيستم فايل موجود در ويندوز، NTFS **<sup>1</sup>** است كه امكان تعريف هرگونه مجوزي را فراهم ميكند. با استفاده از NTFS ميتوانيد سطح دسترسي كاربران شبكه را در هر سطحي كه بخواهيد تعيين كنيد.

### **8-3-1 مجوزهاي اشتراك در NTFS**

مجوزهايي كه از دو سيستم فايل NTFS براي به اشتراكگذاري پوشهها استفاده شده است عبارتند از:

- <mark>Read:</mark> به كاربران توانايي مشاهده و دسترسي به پوشهها و فايل هاي درون آن را مي دهد.
	- **Write( پوشهها(:** به كاربر توانايي ايجاد پوشه يا فايل درون يك پوشه را ميدهد.
		- **Write( فايلها(:** امكان تغيير محتويات يا ويژگيهاي فايل را به كاربر ميدهد.
	- **Execute & Read( فايلها(:** توانايي مشاهده و اجراي فايلها را به كاربر ميدهد.
- **Execute & Read( پوشهها(:** توانايي مشاهده محتويات پوشه و فايل و اجراي فايلها را به كاربر ميدهد.
- **Contents Folder List:** امكان مشاهده و ليست كردن محتويات پوشه را به كاربر مي دهد.

<sup>-1</sup> System File NT: سيستم فايلي است كه در ويندوزهاي سرور و XP به بعد وجود دارد و امكانات امنيتي فراواني را در اختيار كاربر قرار مي دهد.

پيمانه مهارتي: اطالعات و ارتباطات 123 واحدكار هشتم: توانايي برقراري امنيت در شبكه

- **Modify( فايلها(:** امكان حذف فايل، تغيير محتويات و ويژگيها و مشاهده فايلها را به كاربر مے دهد.
- **Modify( پوشهها(:** توانايي حذف پوشه و محتويات آن، ايجاد فايل يا پوشه درون آن و همين طور مشاهده محتويات پوشه را به كاربر مي دهد.
- **Control Full( پوشهها(:** تمام امكانات و اختيارات در مورد فايلها و پوشهها را به كاربر مے ردھد.
- **Control Full( فايلها(:** دسترسي نامحدود در مورد تمام امكانات يك فايل را به كاربر مے ردھد.

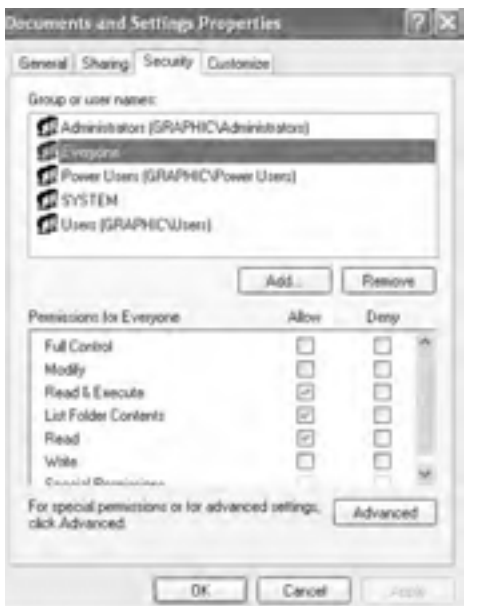

**شكل 8-3 مجوزهاي موجود در NTFS**

هريك از مجوزهاي فوق را ميتوان در مورد هر يك از كاربران يا گروهها تعريف كرد. همانطور كه براي فايلها و پوشهها در زمان اشتراك (Share)، مجوز دسترسي تعريف مي كنيد براي ساير منابع مشترك شبكه، نظير چاپگر نيز ميتوان مجوز دسترسي تعريف كرد كه براي هر كاربر يا گروه، امكانات موردنظر براي استفاده از چاپگر در شبكه مهيا ميشود. براي تعيين مجوز چاپ به كاربران و گروهها، روي آيكن چاپگر كليك راست كرده و گزينه Sharing را انتخاب كنيد. پس از به اشتراكگذاري چاپگر با يك نام دلخواه وارد زبانه Security شويد. در قسمت باالي اين زبانه كاربر يا گروه كاربري را انتخاب كنيد و در قسمت پايين نيز مجوزهاي الزم را به آن تخصيص دهيد.

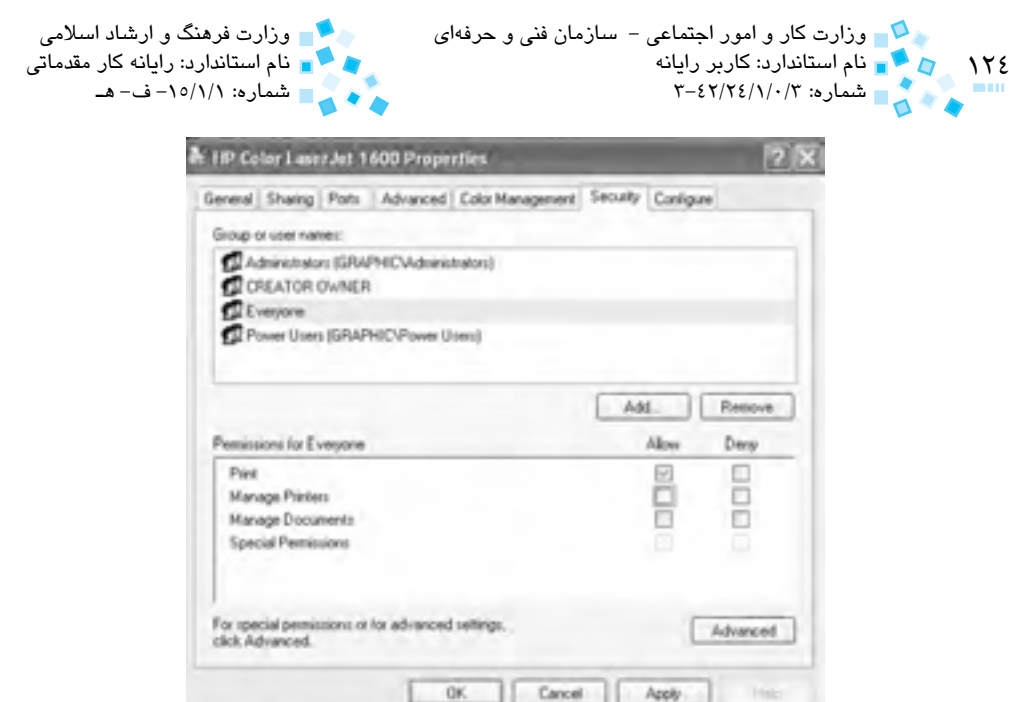

**شكل 8-4 مجوزهاي به اشتراكگذاري چاپگر**

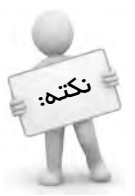

مراقب گروه كاربري Everyone باشيد. مجوزهايي كه براي اين گروه تعريف ميكنيد براي تمام كاربران شبكه اعمال خواهد شد

# **8-4 آشنايي با مفهوم On Sign Single**

فرايندي است كه كاربران شبكه را قادر ميسازد تا يكبار از طريق حساب كاربري )نام كاربر و كلمه عبور( وارد شبكه شده، سپس به تمام رايانههاي متصل به شبكه domain دسترسي پيدا كنند. براي استفاده از اين ويژگي در هر مرحله وارد شدن به ساير رايانههاي شبكه، نياز به وارد كردن نام كاربري و كلمه عبور نداريد. مهمترين مزيت اين ويژگي جلوگيري از سردرگمي كاربران براي وارد كردن كلمات عبور در هر بار ورود به شبكه است.

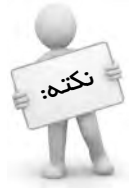

انجام مراحل فوق توسط پروتكل امنيتي مجوزدهي در ويندوز سرور 2008 با عنوانKerberos انجام ميشود. وظيفه اين پروتكل امنيتي بررسي صحت ورود كاربران به شبكه و همچنين مجوزهاي آنها براي دسترسي به منابع شبكه است.

پيمانه مهارتي: اطالعات و ارتباطات 125 واحدكار هشتم: توانايي برقراري امنيت در شبكه

**8-5 آشنايي با مفهوم client thin( ترمينال تحت ويندوز(**

 يك شبكه مبتني بر client thin، شبكهاي شامل يك سرور مركزي و چندين سرويسگيرنده با نام thin client است، بهطوري كه تمام پردازشها روي سرور انجام مي شود و thin client فقط به صورت يك ترمينال عمل كرده و اطالعات اوليه را به سرور ارسال و سپس از آن دريافت ميكند. واژه thin در اين مفهوم، به دليل حجم پايين پردازشي است كه روي كالينت انجام ميشود. اين نوع رايانهها ً فاقد هاردديسك، فالپي و سيدي درايو هستند. معموال

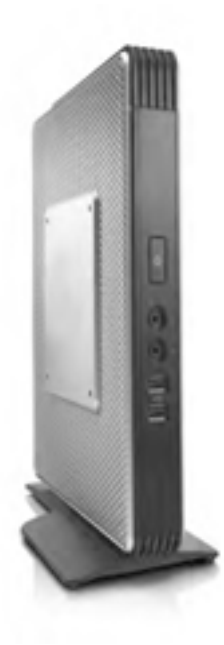

**شكل 8-5 client thin**

مزاياي **client thin**

- **-1 امنيت باال:** در اين نوع رايانهها تمام اطالعات روي سرور مركزي ذخيره ميشود، همچنين امكان نصب وجود ندارد بنابراين امكان ويروسي شدن سيستم يا تغييرات ناخواسته اطالعات توسط كاربران شبكه بسيار اندك است.
- **-2 مديريت آسان:** نگهداري و پشتيباني برنامههاي كاربردي كه روي سرور نصب ميشود به مراتب آسانتر از نگهداري كالينتهاي مختلف است. همچنين در شبكههاي مبتني بر thin client با يكبار نصب برنامه روي سرور، همه كاربران قادر به استفاده از آن هستند در حاليكه در رايانههاي معمولي بايد برنامه روي تكتك سيستمها نصب شود.

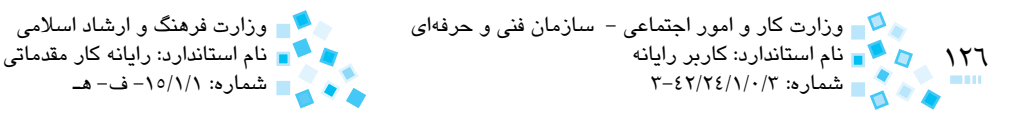

- **-3 هزينه كمتر:** تجهيزات اين رايانهها از PC به مراتب ارزانتر است. به عالوه نياز كمتري به تعمير يا ارتقاي سختافزاري پيدا مي كنند. همچنين مصرف انرژي كمتري دارند. بهطوري كه توان مصرفي يك PC معمولي در حدود 250 وات در ساعت بوده در حاليكه توان مصرفي يك client thin در حدود 20 وات در ساعت است.
- **-4 سهولت گسترش شبكه:** براي اضافه كردن يك client thin جديد به شبكه كافي است از طريق نرمافزار مركزي سرور، client thin را روي شبكه تعريف كرد.
	- hin client معايب
- **-1 وابستگي به سرور:** با توجه به ماهيت client thin و انجام تمام پردازشها و امور در سمت سرور در صورتيكه سرور دچار مشكل شود كل شبكه از كار خواهد افتاد.
- **-2 كارايي پايين در اجراي برنامههايي مانند مالتيمديا و پردازش تصوير:** برنامههايي كه نياز به پردازش سنگين دارند، كارايي اين نوع شبكه را پايين ميآورند.

#### **روشهاي مقابله با ويروسها**

ويروسها برنامههاي مخربي هستند كه به رايانه شما نفوذ كرده و موجب آسيب ديدن و تغييرات ناخواسته در فايلهاي سيستمي ميشوند. ويروسها انواع متفاوتي دارند و روش انتشار آنها روي رايانه نيز متفاوت است. برخي از آنها در سكتوربوت هاردديسك قرار ميگيرند به نحوي كه زمان روشن شدن رايانه، ويروس اجرا ميشود و فايلهاي سيستمي را آلوده ميكند. برخي ديگر از ويروسها به فايلهاي اجرايي متصل ميشوند و لذا با اجراي فايل، ويروس به حافظه RAM منتقل ميشود و در آنجا منتظر ساير برنامهها و فايلهاي اجرايي ميماند.

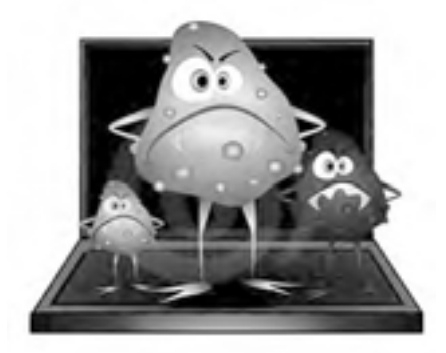

**شكل 8-6**

پيمانه مهارتی: اطلاعات و ارتباطات<br>واحدکار هشتم: توانايي برقراري امنيت در شبکه است. است است است است است است است.

هريك از نشانههاي زير ميتواند نشاندهنده ويروسي شدن رايانه باشد:

- افزايش غيرعادي حجم فايلها
- كاهش سرعت عمليات مختلف در سيستمعامل، بهطور مثال طوالني شدن زمان اجراي يك فايل
	- پيغامهاي خطاي غير معمول كه علت مشخصي ندارند.
		- بوت شدن مداوم و غيرعادي سيستم

بهترين و مناسبترين شيوه براي مقابله با ويروسها، استفاده از برنامه آنتيويروس است. در ضمن بايد به همه كاربران در شبكه، آموزشهاي الزم در خصوص نحوه مواجهه با ويروسها داده شود، مثلاً مي توان يك سياست مناسب را در زمينه استفاده از برنامه آنتي ويروس، استفاده از حافظههاي جانبي نظير حافظه فلش و فالپيديسكها در نظر گرفت و همه كاربران را ملزم به رعايت آن كرد. رعايت نكات و موارد زير ميتواند در مقابله با ويروسها به مديران و كاربران شبكه در يك سازمان كمكهاي شاياني كند:

- **-1** تمام رايانههاي متصل به شبكه بايد مجهز به يك آنتيويروس قدرتمند باشند كه قادر به شناسايي و نابودسازي ويروسهاي جديد است. بدين منظور برنامه آنتيويروس بايد بهطور مداوم و از طريق سرور شبكه به روزرساني شود.
	- **-2** كاربران شبكه توانايي حذف يا غيرفعال كردن برنامه آنتيويروس را نداشته باشند.
- **-3** به كاربران بايد آموزش داده شود كه قبل از كپي فايلها و پوشهها از طريق حافظههاي جداشدني (removable storage) يا از طريق ساير رايانههاي شبكه، سلامت فايلها را توسط برنامه آنتيويروس بررسي كنند.
	- **-4** يكي از مهمترين منابع ويروسها اينترنت است.

اتصال به اينترنت يا بارگيري فايلهاي آلوده از اينترنت ميتواند رايانه كاربر و به دنبال آن شبكه را آلوده كند، بنابراين بهتر است اتصال به اينترنت را براي رايانههاي متصل به شبكه غيرفعال كرد.

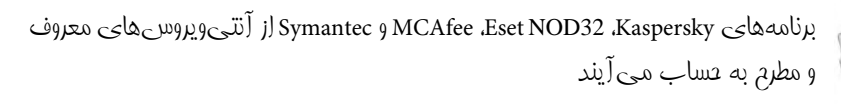

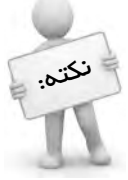

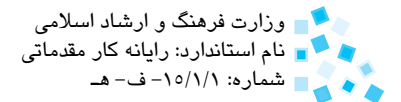

# **English English**

Worms are not really viruses. They are programs that run independently and travel between computers and across networks. They may be transmitted by any type of file transfer, including e-mail attachments. Worms do not alter other programs in the same way that viruses do, They can transport viruses. When you exchange files from the internet via e-mail or through flash memories You should be concerned about picking up worms. For example, W32/klez is a worm, which spreads via e-mail attachments.

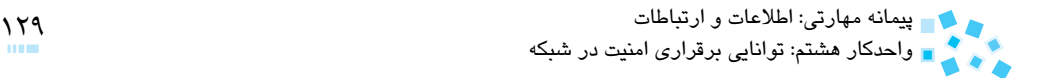

# **واژهنامه**

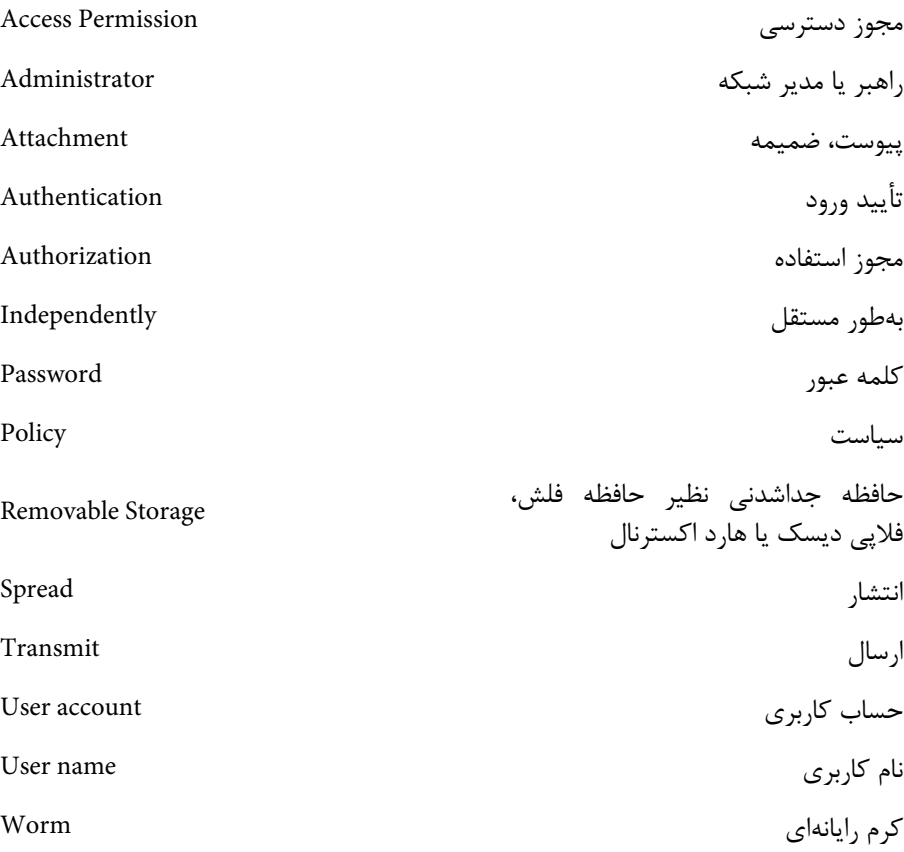

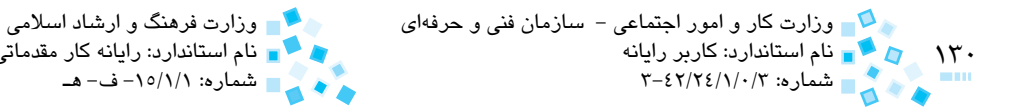

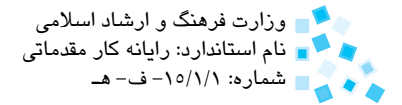

### **خالصه مطالب**

- امنيت از دو جنبه مطرح ميشود: **-1** امنيت در ورود به شبكه و محافظت در برابر افراد غيرمجاز **-2** امنيت در نگهداري اطالعات و تعيين مجوزهاي دسترسي
- هر فردي كه از منابع و اطلاعات موجود در شبكه استفاده مي كند، كاربر شبكه ناميده مے شود.
- براي دسترسي به هر يك از منابع موجود در شبكه، فرد نياز به يك حساب كاربري دارد.
- ايمنترين سيستم فايل موجود در ويندوز، NTFS است كه امكان تعريف هرگونه مجوزي را فراهم ميكند.
- با استفاده از NTFS ميتوان سطح دسترسي كاربران شبكه را در سطح دلخواه تعيين كرد.
- On Sign Single فرايندي است كه كاربران شبكه را قادر ميسازد تا يك بار از طريق حساب كاربري وارد شده و سپس به تمام رايانههاي متصل به شبكه domain دسترسي يابند.
- يك شبكه مبتني بر client thin، شبكهاي شامل يك سرور مركزي و چندين سرويسگيرنده با نام thin client است.
- ويروسها برنامههاي مخربي هستند كه به رايانه نفوذ ميكنند و موجب آسيب ديدن اطالعات موجود در آن ميشوند. بهترين و مناسبترين شيوه براي مقابله با ويروس استفاده از برنامه آنتيويروس است.

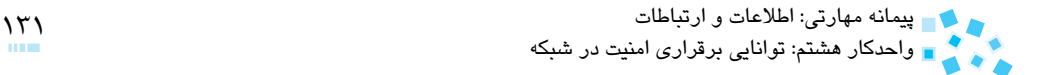

**آزمون نظري**

**- 1 كداميك از مجوزهاي زير امكان حذف يك فايل درون پوشه به اشتراك گذاشته شده را به كاربر ميدهد؟ الف-** Write **ب-** Modify **ج-** Execute & Read **د-** contents folder List **-2 كدام گزينه در مورد مفهوم On Sign Single درست است؟ الف-** با يكبار وارد كردن حساب كاربري، امكان استفاده از منابع مشترك شبكه در حد تعيين شده به كاربر داده ميشود. **ب-** در همه سيستمعاملها قابل استفاده است و با پروتكل امنيتي Kerberos پيادهسازي ميشود. **ج-** در شبكههاي نظير به نظير و domain قابل پيادهسازي است. **د-** با يكبار وارد كردن حساب كاربري ميتوان به تمام منابع شبكه دسترسي پيدا كرد. **-3 كدام گزينه در مورد client thin نادرست است؟ الف-** رايانههاي مبتني بر سرور هستند كه تمام پردازشها در سرور انجام ميشود. **ب-** رايانهاي ارزان قيمت است. **ج**- امنيت نسبتاً پاييني دارند. **د-** توان مصرفي كمي دارند. **-4 كدام مورد از سياستهاي امنيتي كلمه عبور به حساب نميآيد؟ الف-** حداقل طول كلمه عبور **ب-** محدوده زماني ورود كاربر **ج-** حداكثر طول كلمه عبور **د-** تعريف پيچيدگي براي كلمه عبور **-5 كداميك از موارد زير از نشانههاي نفوذ ويروسها به رايانه به حساب نميآيد؟ الف-** كم شدن سرعت سيستمعامل **ب-** بوت شدنهاي متوالي سيستم **ج-** پيغامهاي خطاي غيرمتداول و بدون علت **د-** روشن شدن ناگهاني رايانه

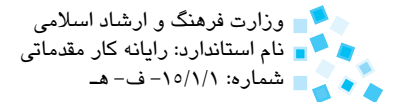

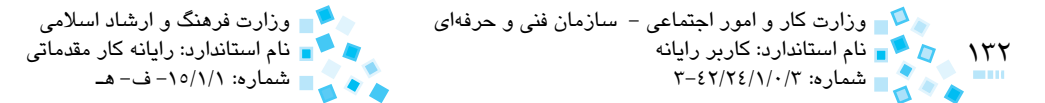

#### **6-** What are worms?

- **a** worms are really viruses.
- **b** are programs that travel between computers on network.
- $c$  are type of e-mail attachments.
- $d$  are independent programs on all networks.

**-7 مزيت استفاده از گروههاي كاربري در شبكه چيست؟ 8- سه مورد از سياستهاي امنيتي براي جلوگيري از نفوذ كاربران غيرمجاز به شبكه را نام ببريد. -9 سه مورد از مزاياي استفاده از client thinها را ذكر كنيد. 1010دو مورد از راههاي مقابله با ويروسها در شبكه را بيان كنيد.** 

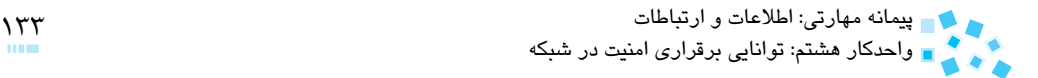

**آزمون عملي**

**-1** روي يكي از درايوهاي رايانه متصل به شبكه كه داراي سيستم فايل NTFS است، يك پوشه جديد و درون اين پوشه نيز يك فايل متني ايجاد كنيد و كارهاي زير را انجام دهيد: **الف-** پوشهها را با مجوز contents folder List به اشتراك بگذاريد. سپس روي يكي ديگر از رايانههاي شبكه، پوشه به اشتراك گذاشته شده را جستجو كرده و سعي كنيد محتويات فايل داخل آن را تغيير دهيد.

ً سعي كنيد از طريق رايانه **ب-** اين بار مجوز اشتراك پوشه را به Write تغيير دهيد و مجددا ديگر محتويات فايل را تغيير دهيد.

- از موارد الف و ب چه نتيجهاي ميگيريد؟
- **-2** از طريق سرور شبكه و سيستمعامل ويندوز 2008 وارد ابزار Setting Security Local شويد. )منوي Tools Administrative → Programs All →Start). وارد شاخههاي Account Policies و سپس Policy Password شويد. دو سياست امنيتي زير را براي كاربران تعريف كنيد:
	- **الف-** حداقل تعداد كاراكتر براي كلمه عبور همه كاربران شبكه را برابر عدد 3 تنظيم كنيد. **ب-** حداكثر عمر كلمه عبور كاربران شبكه را برابر 60 روز تنظيم كنيد.

بخش دوم

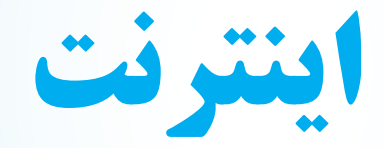

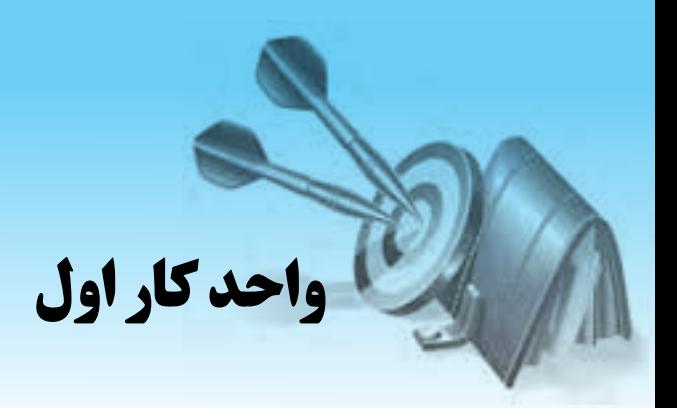

# **توانايي كار با اينترنت**

# **هدفهاي رفتاري**

**پس از مطالعه اين واحد كار از فراگير انتظار ميرود كه:**

- **-1** با مفاهيم مقدماتي اينترنت آشنا باشد.
	- **-2** اصول اتصال به اينترنت را بداند.
- **-3** توانايي مرور صفحات اينترنت و دريافت و ذخيره فايل را داشته باشد.
- **-4** توانايي جستجوي صفحات وب را داشته باشد و صفحات دلخواه را ذخيره يا چاپ كند.
	- **-5** توانايي انجام تنظيمات Explorer Internet را داشته باشد.

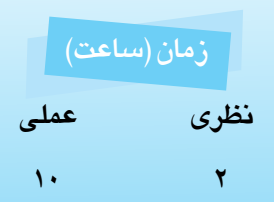

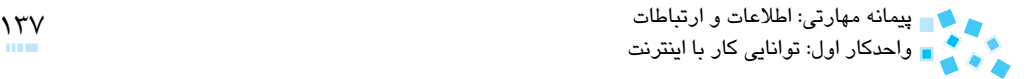

### **1-1 اينترنت چيست؟**

اينترنت (internet (که از ترکيب واژههاي Interconnected و Network انتخاب شده است، يک شبکه رايانهاي است که شبکههاي گوناگون را به يکديگر متصل ميکند. به عبارت ديگر مجموعهاي از شبکههاي رايانهاي بزرگ و کوچک است که با روشهاي متفاوتي به يکديگر متصل شدهاند و موجوديت واحدي با نام اينترنت را بهوجود آوردهاند.

اينترنت يک شبکه بينالمللي قابل دسترس براي عموم مردم است و شامل رايانههايي براي رد و بدل کردن اطالعات است.

اين شبكه به هيچ سازمان يا مؤسسه خاصي در جهان تعلق ندارد و عدم تعلق آن به منزله عدم وجود سازمانها و انجمنهاي مربوطه براي استانداردسازي آن نيست. يکي از اين انجمنها، انجمن اينترنت است که در سال 1992 با هدف تبيين سياستها و پروتکلهاي موردنظر براي اتصال به شبکه، تأسيس شده است.

مبناي كار در اينترنت، ارتباط بين كامپيوترهاست كه به دو دسته تقسيم ميشوند: كامپيوترهاي سرويسدهنده (Server) و كامپيوتر سرويسگيرنده (Client) كه با مفهوم آنها در بخش اول كتاب آشنا شديد.

هر رايانهاي که به شبکه اينترنت متصل مي شود، بخشي از شبکه تلقي مي شود، مثلاً مي توان با استفاده از تلفن منزل به يک مرکز ارايهدهنده خدمات اينترنت (ISP (متصل شد و از آن استفاده کرد. در چنين حالتي رايانه موردنظر به عنوان بخشي از شبکه بزرگ اينترنت محسوب خواهد شد. برخي از کاربران در ادارات يا دانشگاه خود و با استفاده از بستر ايجاد شده، به اينترنت متصل ميشوند. در اين مدل، کاربران ابتدا از شبکه محلي نصب شده در سازمان استفاده ميكنند. اين شبکه با استفاده از خطوط مخابراتي خاص يا ساير امکانات مربوطه به يک مرکز ارايهدهنده خدمات اينترنت متصل ميشود كه آن مرکز نيز ممکن است به يک شبکه بزرگتر متصل شده باشد.

**Page Home( صفحه خانگي(:** صفحه اصلي و اولين صفحه موجود در وبسايت را ميگويند كه ً شامل منوهاي اصلي سايت بوده و به عنوان يك مدخل براي سايت بهكار ميرود. معموال

**Account( حساب كاربري(:** حساب كاربري در واقع نام كاربري و كلمه عبوري است كه هويت كاربر را مشخص ميكند و براي ورود به بعضي از صفحات اينترنتي و نرمافزارها به منظور برقراري امنيت بيشتر در نظر گرفته ميشود تا هر فردي مجاز به ورود به آن قسمتها نباشد.

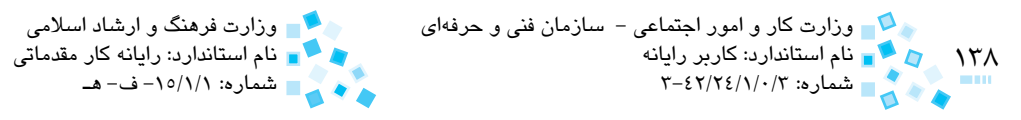

وبسايتها، خبرگزاريها سايتهايFTP،هر کدام براي خود يک آدرس منحصر به فرد دارند که به آن URL گفته ميشود. شما ميتوانيد با همان URL يا آدرس به اطالعات موردنظر دسترسي ً يک پيدا کنيد. اولين قسمت يک آدرس يا URL، به نوع سايت اشاره ميکند. اين قسمت معموال پروتکل استاندارد است. پروتکل مجموعهاي از قوانين يا استانداردهاست که به کامپيوتر اجازه انتقال اطالعات را ميدهد. براي مثال، پروتکل HTTP براي دسترسي به صفحات وب مورد استفاده قرار مے گير د.

 قسمتهاي مختلف هر آدرس، توسط يک نقطه از هم جدا ميشوند که به هر نقطه، dot گفته ميشود. شكل كلي آدرس وبسايتها به قرار زير است:

http://WWW.domain-name.extension

**WWW :** مخفف Web Wide World يا وب جهانگستر است.

**name-domain:** نامي است كه هر كامپيوتر سرويسدهنده در اينترنت با نام آن مشخص ميشود و اكثراً مشخص كننده شركتي است كه وبسايت را ارايه ميدهد مانند IRIB ،msn و … **extension:** پسوند نام سايت است و نشاندهنده نوع سازماني است كه عرضه كننده صفحه يا وبسايت است.

نمونههايي از پسوند يا كد موجود در آدرس در جدول 1-1 نمايش داده شده است.

| com                         | شرکتها و سازمانهای تجاری |
|-----------------------------|--------------------------|
| سازمانهاي غيرانتفاعي<br>org |                          |
| مؤسسات آموزشى<br>Edu        |                          |
| سازمانهای دولتی<br>gov      |                          |
| سازمانهاي شبكهسازي<br>Net   |                          |

**جدول 1-1 چند نمونه پسوند موجود در آدرس سايتها**

آدرسهاي Email شامل يک نام (ID (و نام ميزبان پستي (server mail (شماست که بين آنها علامت @ قرار ميگيرد'، مانند:

payam@gmail.com

-1 در واحد كار بعدي راجع به آدرس ايميل توضيح كامل داده خواهد شد.

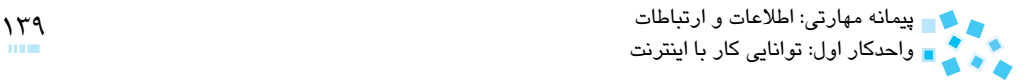

#### **1-2 کاربردهاي اينترنت**

به طور کلي محيط مجازي اينترنت را ميتوان به بخشهاي زير تقسيم كرد:

- -1 شبکه جهاني وب ( Web Wide World يا WWW(
	- -2 گروههاي خبري
	- -3 فهرستهاي پستي
- -4 فضاي تبادل فايلها ( Protocol Transfer File يا FTP(
	- -5 سرويس گفتگو (Chat(

در واقع هر يک از پنج بخش فوق، سرويس خاصي است که توسط شبکه جهاني اينترنت ارايه ميشود. آنچه که امروزه با شنيدن نام اينترنت در ذهن کاربران تداعي ميشود، در واقع چيزي جز مفهوم وب (web (نيست. اين در حالي است که سرويس وب يکي از سرويسهايي است که امکان استفاده از آن در اينترنت وجود دارد.

وب مبتني بر پيوندهايي است که به مرورکنندگان خود امکان ميدهد به سرعت در دنياي مجازي اينترنت سفر کنند. صفحات وب يا Page Web به صفحاتي گفته ميشود که حاوي متن، تصوير، موسيقي، فيلم، تبليغات و غيره است.

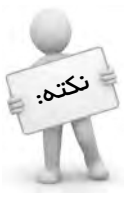

پيوند يا Link، به اتصال ميان عنصري در يك صفحه وب مانند يك كلمه، عبارت، عالمت يا تصوير و عنصري ديگر در صفحه يا سند ديگر وب گفته ميشود كه كاربر با كليك ماوس روي آن، به صفحه جديد انتقال مييابد.

### **1-3 سختافزارهاي موردنياز براي ارتباط با اينترنت**

با هر نوع رايانهاي که در اختيار داريد، ميتوانيد به اينترنت متصل شويد. فقط کافي است رايانه شما داراي يک مودم باشد. حتي چنانچه رايانه شما داراي سيستم بسيار قديمي است، امکان اتصال به اينترنت با آن وجود دارد. البته هر چه از سيستمهاي پيشرفتهتر استفاده كنيد، کيفيت برقراري ارتباط باالتر ميرود.

براي ارتباط با اينترنت بايد موارد زير را در اختيار داشته باشيد:

- سيستم رايانه از نوع پنتيوم
- حداقل حافظه RAM برابر 64 مگابايت
- حداقل يک گيگابايت حافظه خالي روي ديسك سخت

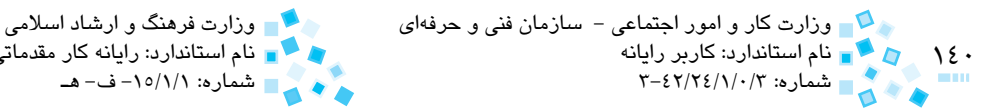

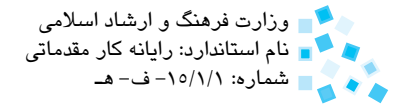

يک دستگاه مودم

# **1-4 نرم افزار مورد نياز براي ارتباط با اينترنت**

 مهمترين نرم افزاري که شما به آن احتياج خواهيد داشت، يک نرم افزار مرورگر اينترنتي مانند Opera، Firefox Mozila، Explorer Internet و غيره است. مرورگرها، نرمافزارهاي استفاده از سرويس web هستند.

 نرمافزارهاي استفاده از سرويس گفتگو نيز براي استفاده از امکان گفتگو الزم است، مانند Messenger Msn، Messenger Yahoo و غيره.

برخي از صفحات وب داراي تصاوير متحرک گرافيکي از نوع Flash هستند که براي مشاهده آنها بايد از نرمافزار Shockware Macromedia استفاده کنيد.

 براي استفاده از امکانات صوتي و تصويري در محيط وب احتياج به نرمافزارهاي Multimedia مانند Player Real، Player Media Windows و غيره خواهيد داشت.

ممکن است نرمافزارهاي جانبي ديگري در حين استفاده از اينترنت الزم باشند، مانند نرمافزارهاي فشردهسازي Zip Win و Rar Win، نرمافزارهاي بارگيري اطالعات و غيره.

# **مطالعه آزاد**

#### **تاريخچه روند پيدايش اينترنت**

در اوايل دهه 60 ميالدي و در دوران جنگ سرد، شوروي سابق موشکي با نام اسپوتنيک(Spotnik( را به فضا ميفرستد و نشان ميدهد داراي قدرتي است که ميتواند شبکههاي ارتباطي آمريکا را توسط موشکهاي بالستيک و دوربرد خود از بين ببرد. آمريکاييها در پاسخ به اين اقدام روسها، مؤسسه پروژههاي تحقيقاتي پيشرفته "ARPA "را به وجود آوردند. هدف از تأسيس چنين مؤسسهاي پژوهش و آزمايش براي يافتن روشي بود که بتوان از طريق خطوط تلفن، رايانهها را به هم مرتبط كرد. بهطوري که چندين کاربر بتوانند از يک خط ارتباطي مشترک استفاده کنند. در اصل شبکهاي بسازند که در آن دادهها به صورت اتوماتيک بين مبدأ و مقصد، حتي در صورت از بين رفتن بخشي از مسيرها جابهجا و منتقل شـوند. در اصل، هدف "ARPA "ايجاد يک شبکه اينترنتي نبود بلكه فقط يک اقدام احتياطي در مقابل حمله احتمالي موشکهاي اتمي دوربرد بود )هر چند اکثر دانش امروزي ما درباره شبکه، به طور مستقيم از طرح آرپانت (ARPA NET) گرفته شده است). شبکهاي که همچون يک تار عنکبوت باشد و هر رايانه آن بتواند از مسيرهاي مختلف با همتاهاي خود ارتباط برقرار كند و اگر يک يا چند رايانه روي شبکه از كار بيفتد يا پيوند بين آنها از بين برود، بقيه باز پيمانه مهارتي: اطالعات و ارتباطات 141 واحدكار اول: توانايي كار با اينترنت

هم بتوانند از مسيرهاي تخريب نشده با هم ارتباط داشته باشند.

اين ماجرا بخشي از حقايق به وجود آمدن اينترنت را بيان مي کند، اما نمي تواند تمام واقعيات مربوط به آن را تشريح کند. بايد بگوييم افراد مختلفي در تشکيل اينترنت سهم داشتهاند. آقاي پاول باران (Paul Baran) يکي از مهمترين آنهاست. آقاي باران که در دوران جنگ سرد زندگي ميکرد مي دانست که شبکه سراسري تلفن آمريکا توانايي مقابله با حمله اتمي شوروي سابق را ندارد، مثلا اگر رئيس جمهور وقت آمريکا حمله اتمي متقابل را دستور ميداد، بايد از يک شبكه تلفني استفاده ميکرد که قبلا توسط روسها منهدم شده بود. در نتيجه طرح يک سيستم مقاوم در مقابل حمله اتمي روسها پايهريزي شد.

در اوايل دهه 60 ميالدي آقاي باران طي مقاالتي پايه کار اينترنت امروزي را بنا نهاد. اطالعات و دادهها به قطعات و بستههاي کوچکتري تقسيم ميشوند و هر بسته با آدرسي که به آن اختصاص داده ميشود، به مقصد خاص خود فرستاده ميشود. به اين ترتيب بستهها مانند نامههاي پستي میتوانند از هر مسیری به مقصد برسند، در مقصد بستهها مجدداً یکپارچه میشوند و به صورت اطالعات کامل درميآيند. تا نيمه دهه 60 ميالدي کسي به نظرات آقاي باران توجه نکرد تا اينکه در سال 1965 نيروي هوايي آمريکا و آزمايشگاههاي بل به نظرات او عالقهمند شدند و پنتاگون با سرمايهگذاري براي طراحي و ساخت شبکهاي براساس نظريات او موافقت کرد. ولي آقاي باران بنا به داليلي حاضر به همکاري با نيروي هوايي آمريکا نشد. در اين ميان دانشمندي به نام تيلور (Tailor( وارد مؤسسه ARPA شد. او مستقيماً به آقای هرتسفلد رييس مؤسسه، پيشنهاد کرد تا ARPA هزينه ايجاد يک شبکه آزمايشي کوچک با حداقل چهار گروه را که بودجه آن بالغ بر يک ميليون دالر ميشد، تأمين کند.

با اين پيشنهاد تيلور تجربهاي را آغاز کرد که منجر به پيدايش اينترنت امروزي شد. او موفق شد در سال ۱۹۹۶، دو رايانه را در شرق و غرب آمريکا به هم متصل کند. با اين اتصال، انقلابي در نحوه صدور اطالعات در دنياي ارتباطات رخ داد که امروز شاهد نتيجه آن هستيم. اين شبکه به بستههايي (packet (از دادهها که به وسيله رايانههاي مختلف ارسال ميشدند اتکا داشت. پس از آنکه آزمايشها سودمندي آن را مشخص کردند، ساير بخشهاي دولتي و دانشگاههاي پژوهشي نيز تمايل خود را براي وصل شدن به آن اعالم کردند. ارتباطات الکترونيکي به منظور استفاده مشترک از دادهها، براي دانشمندان و ديگران به صورت روشي مؤثر درآمد. در همان زمان که Net ARPA در حال رشد بود تعدادي شبکه محلي (LAN (در نقاط مختلف آمريکا به وجود آمد. مديران LANها نيز اقدام به وصل کردن رايانههاي شبکههاي خود به شبکههاي بزرگتر کردند. پروتکل اينترنت IP Net ARPA، زبان استاندارد حکمفرما براي برقراري ارتباط رايانههاي شبکههاي مختلف به يکديگر شد. تاريخ تولد

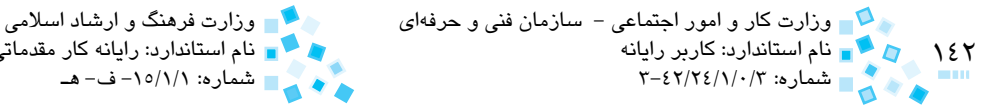

نام استاندارد: كاربر رايانه نام استاندارد: رايانه كار مقدماتي شماره: 3-42/24/1/0/3 شماره: -15/1/1 ف- هـ

اينترنت به طور رسمي اول سپتامبر 1969 اعالم شده است، زيرا اولين IMP در دانشگاه UCLA واقع در سانتاباربارا در اين تاريخ بارگذاري شده است. از اوايل دهه ،1990 رشد استفاده از اينترنت به صورت تصاعدي افزايش يافت. يکي از علل چنين استقبالي ابزار جستجويي مانند Gopher و archie بوده است اما اين دو در سال 1991 تحت تأثير Web Wide World قرار گرفتند که به وسيله CERN( آزمايشگاه فيزيک هستهاي اروپا( ساخته شد. با آن که اينترنت از ابتدا طوري طراحي شده بود که مبادله اطالعات براي تازهواردان بسيار ساده باشد، بزرگترين جهش در وب در سال1993 با عرضه نرم افزار موزاييک )mosaic )که نخستين برنامه مرورگر وب گرافيکي بود، به وجود آمد.

 برنامه موزاييک محصول تالش دانشجويان و استادان بخش مرکز ملي کاربردهاي ابررايانه در دانشگاه ايلينويز آمريکا بود. براي نخستين بار موزاييک، امکانات اشاره و کليک (به وسيله ماوس) را فراهم کرد. کاربران ميتوانستند صفحات وب (page web (يا مجموعهاي از متن و گرافيک را کنار هم بگذارند تا هر کسي که ميخواهد بتواند آنها را روي اينترنت ببيند. وقتي كاربران با ماوس روي کلمهها يا تصاوير خاصي که hyperlink (فراپيوند) ناميده ميشد، کليک مي کردند برنامه موزاييک به طور خودکار يک صفحه ديگر را باز ميکرد که به کلمه يا تصوير خاص و کليک شده اختصاص داشت. بهترين بخش اين سيستم آن بود که فراپيوندها مي توانستند به صفحاتي روي همان رايانه يا هر رايانه ديگر اينترنت با خدمات وب اشاره کنند. اواسط سال 1994 سه ميليون رايانه به اينترنت وصل شده بودند. موزاييک و جانشينان آن مانند navigator محصول شرکت (نت اسکيپ)، اينترنت را از قلمرو علمي به ميان مردم آوردند. طبق آخرين آمار، 51 درصد کاربران بعد از سال 1995 وارد اين محيط شدهاند.

**تاريخچه اينترنت در ايران**

**سال :1371** تعداد کمي از دانشگاههاي ايران، از جمله دانشگاه صنعتي شريف و دانشگاه گيالن توسط مركز تحقيقات فيزيک نظري و از طريق پروتکل UUCP به اينترنت وصل شدند تا با دنياي خارج ايميل رد و بدل کنند.

**سال :1372** در سال 1372 ايران نيز به شبکه اينترنت پيوست و نخستين رايانه در ايران به اينترنت متصل شد. مرکز تحقيقات فيزيک نظري و رياضيات، به عنوان تنها نهاد ثبت اسامي دامنه<sup>۱</sup> [ir] در ايران به رسميت شناخته شد.

**سال :1373** مؤسسه ندارايانه تأسيس شد و در عرض يک سال اولين وب سايت ايراني داخل ايران را راهاندازي کرد. همچنين، اين مؤسسه روزنامه همشهري را به زبان فارسي در اينترنت منتشر كرد که اولين روزنامه رسمي ايران در وب محسوب ميشود. در همين سال به دنبال اتصال به اينترنت پيمانه مهارتي: اطالعات و ارتباطات 143 واحدكار اول: توانايي كار با اينترنت

از طريق ماهواره کانادايي کدويژن (Cadvision(، مؤسسه ندارايانه، فعاليت بازرگاني خود را به عنوان اولين شرکت خدمات سرويس اينترنتي (ISP (آغاز کرد.

**سال :1374** مجلس جمهوري اسالمي ايران، تأسيس شرکت امور ارتباطات ديتا تحت نظر شرکت مخابرات ايران را تصويب کرد و مسئوليت توسعه خدمات ديتا در سطح کشور را بهطور انحصاري در اختيار اين شرکت قرار داد.

**سال :1377** پروژه يونيکد در ايران با قرارداد شوراي عالي انفورماتيک و همکاري بنياد دانش و هنر واقع در انگلستان و با نظارت و مديريت فني دانشگاه صنعتي شريف تحت عنوان "فارسي وب" آغاز شد. هدف پروژه اين بود که با گنجاندن کامل و جامع الفباي فارسي در استاندارد يونيکد، نشر فارسی در رایانه، مخصوصاً اینترنت و وب، استاندارد شود و اصولاً مشکل قلمهای (فونت) غيراستاندارد موجود در نرمافزارهاي ايراني حل شود.

### **1-5 انواع اتصاالت اينترنتي**

در اين قسمت ابتدا شرح مختصري از انواع روشهاي موجود اتصال به اينترنت را خواهيم داشت.

**1-5-1 اتصال با استفاده از خطوط تلفن**

در حال حاضر متداولترين نوع اتصال در کشورمان، اتصال از طريق خطوط تلفن شهري است. در اين نوع اتصال براي ارتباط با يک شرکت ارايه دهنده خدمات اينترنت (ISP (به يك مودم نياز داريم.

خطوط تلفن شهري با توجه به مناطق مختلف مخابراتي در ايران ممکن است يکي از دو حالت زير را داشته باشند:

**الف- خطوط آنالوگ معمولي:** اين نوع خطوط همان خطوط تلفن معمولي هستند. نرخ انتقال طلاعات اين خطوط حداکثر ۵۶ کيلو بيت در ثانيه<sup>۱</sup> بوده و از آنجايي که هر هشت بيت برابر با يک بايت است، با خطوط تلفن معمولي به شيوه up Dial و در بهترين شرايط قادر به تبادل اطالعات با حداکثر سرعتي معادل 7 کيلوبايت در ثانيه خواهيد بود.

**ب- خطوط 1 E:** نام خطوط مخصوصي است که در اروپا و همچنين ايــران ارايه ميشود. روي هر خط 1 E تعداد 30 خط تلفن معمولي شبيهسازي ميشود. هر خط 1 E ميتواند حامل پهناي باند Mbps 2 باشد. مشخصه اين سيستم پيش ً شماره متفاوت آن نسبت به خطوط عادي است )مثال

1- kbps (kilo bits per second)

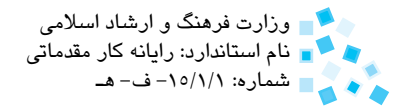

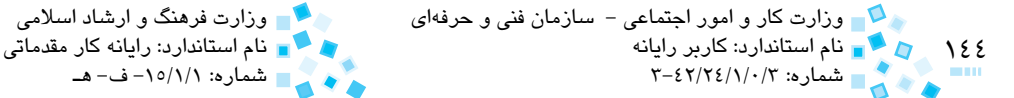

پيششمارههاي 971 در تهران(.

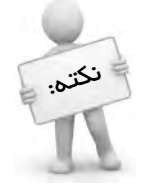

پهناي باند يا Bandwidth به ميزان دادههايي كه كاربر در هر ثانيه ميتواند ارسال يا دريافت كند گفته مىشود. وا $\alpha$ د اندازمگيرى آن معمولاً kbps (كيلوبايت در ثانيه) اِست.

# **مطالعه آزاد**

**خطوط 1T:** خطوط مخابراتي مخصوصي است که در آمريکا و کــانادا ارايه ميشود. روي هر خط 1T تعداد 24 خط تلفن معمولي شبيهسازي ميشــود و ميتواند با نرخ Mbps 1/5 معادل kbps1500 داده را انتقال دهد.

تمام اتصالات به اينترنت از طريق خطوط تلفن به يکي از اين دو روش انجام مي شود:

· **روش up Dial:** متداولترين روش اتصال به اينترنت در ايران است. در اين روش شما پس از خريدن يک کارت اينترنت با استفاده از مودم خود و گرفتن شماره تلفن )به شيوهاي که توضيح خواهيم داد) به اينترنت متصل مي شويد.

شيوه up Dial قديميترين و کمسرعتترين نوع ارتباط با اينترنت است. با توجه به نوع خطوط تلفن شهري )آنالوگ معمولي يا 1E )و سرعت مودم، ممکن است سرعت انتقال داده متفاوت باشد.

پيش از اين اشاره کرديم که حداکثر ظرفيت اسمي خطوط تلفن kbps 56( معادل 7 کيلو بايت در ثانيه) است. اما با توجه به فرسودگي خطوط تلفن شهري و همچنين فاصله کاربر از مرکز تلفن منطقه، حتي با يک مودم خوب نيز بهندرت ميتوان با حداکثر سرعت به شبکه متصل شد.

**:** DSL( خط اشتراک ديجيتال(، يک شيوه مؤثر و در عين حال کم هزينه براي **1** · **روش DSL** اتصال به اينترنت است که از سرعت و کيفيت مطلوبي برخوردار است. انواع مختلفي از DSL موجود است که امکان اتصال به اينترنت را با سرعتها و امکانات مختلفي به وجود ميآورد. نوعي که عموماً براي مصارف خانگي از آن استفاده ميشود، ADSL <sup>۲</sup> يا DSL نامتقارن است که در

1- Digital Subscriber Line 2- Asymmetric-DSL
پيمانه مهارتي: اطالعات و ارتباطات 145 واحدكار اول: توانايي كار با اينترنت

ً بهترين شرايط، عمال امکان گرفتن اطالعات با سرعتي معادل با Mbps 2 و فرستادن اطالعات با سرعتي حدود kbps 256 را مهيا ميسازد.

مواردي که باعث شده ADSL به سرعت در همه جاي جهان از جمله ميهن اسالمي ما رشد کند، عبارت است از:

- **-1** ADSL از همان زوج سيمهاي تلفن معمولي استفاده ميکند، يعني نياز به سيمکشي جديد از مرکز مخابرات يا ISP به منازل نيست و لذا هيچ هزينهاي صرف نميشود.
- **-2** در ADSL شما همواره به اينترنت متصل هستيد و در عين حال ميتوانيد از تلفن يا **<sup>1</sup>** خود هم استفاده کنيد، يعني خط تلفن شما هيچ وقت به دليل استفاده از دورنگار اينترنت اشغال نميشود.
	- ً ارزان هستند. **-3** تجهيزات سخت افزاري استفاده از ADSL نسبتا

مثل هر سيستمي، ADSL معايبي هم دارد. مهمترين و مسألهسازترين مشکل ADSL اين است که کيفيت و سرعت انتقال داده، به فاصله مشترک از مرکز تلفن بستگي دارد، يعني اگر منزل شما در حوالي مرکز تلفن باشد با سرعت بيشتري به اينترنت متصل ميشويد و برعکس. اين قضيه وقتي مسألهساز خواهد بود که فاصله شما از مرکز تلفن بيش از 5 کیلومتر باشد که در این صورت معمولاً استفاده از ADSL مقدور نخواهد بود. همچنین کيفيت پايين سيمهاي تلفن و پوسيدگي احتمالي آنها نيز اثر نامطلوبي در ارتباط شما خواهد داشت.

### **2 1-5-2 اتصال بيسيم**

يک روش بيسيم براي تبادل اطالعات است. در اين روش از آنتنهاي فرستنده و گيرنده در مبدأ و مقصد استفاده ميشود. برد مفيد اين آنتنها بين 2 تا 5 کيلومتر است و در صورت استفاده از تقويتکننده، تا 20 کيلومتر هم قابل افزايش است. اين روش، از نظر سرعت انتقال داده، روش مطلوب و مناسبي است اما به دليل ارتباط مستقيم با اوضاع جوي و آب و هوايي از ضريب اطمينان بااليي برخوردار نيست.

برخي از ISPها در ايران نيز امکان استفاده از اين سيستم را براي مشترکين خود مهيا کردهاند. اما با توجه به هزينه نصب تجهيزات بسيار گران قيمت و هزينه سنگين شارژ ماهيانه به هيچوجه براي استفاده شخصي مقرون به صرفه نيستند، مگر براي شرکتهايي که داراي استفادههاي گسترده از

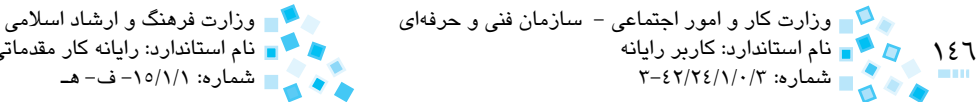

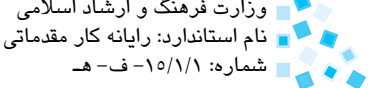

شبکه اينترنت هستند.

## **1-5-3 اتصال کابلي**

اين نوع اتصال هنوز در ايران وجود ندارد. در اين روش به جاي خطوط تلفن از خطوط کابلي )همانند تلويزيون هاي کابلي) استفاده مي شود.

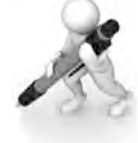

تمرين: -1 انواع اتصال به اينترنت را نام ببريد. -2 معايب و مزاياي اتصال به روش ADSL چيست؟ توضيح دهيد.  $\cdot$ 3 سختافزارهاي مورد نياز براي اتصال به اينترنت چيست  $-\mathfrak{p}$ 4 – پند مورد از نرم(فزارهاي مورد نياز براي اتصال به اينترنت را نام ببريد.

# **1-6 اتصال به روش Up Dial**

**ساختن اتصال (Connection(**

به بازار عرضه شده است، نشان می دهد.

براي ساخت يك اتصال اينترنتي به روش زير عمل ميكنيم: -1 اقدام به تهيه يك كارت اينترنتي از يك شركت دلخواه كنيد. به عنوان مثال شكل 1-1 يك كارت اشتراك اينترنت را كه توسط يك شركت فرضي به نام "فرزانت"

# **مطالعه آزاد**

از جمله انواع ديگر DSL كه امروزه مورد استفاده قرار ميگيرد 2ADSL و 2+ADSL است. فناوري مورد استفاده در اين روش اتصال مانند ADSL بوده تنها با اين تفاوت كه از سرعت و پهناي باند بيشتري برخوردار هستند. بهطور مثال سرعت دريافت داده در 2+ADSL تا حد Mbps 24 و سرعت ارسال داده تا حد Mbps 4 قابل افزايش است.

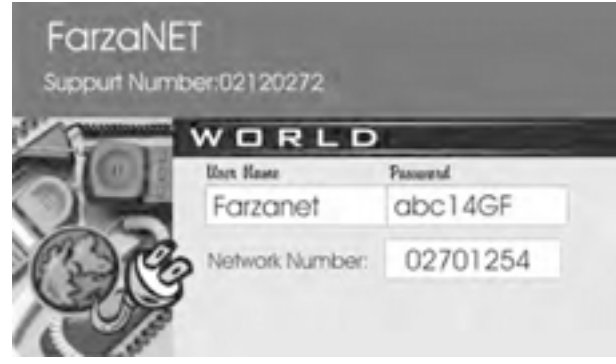

**شكل 1-1 نمونهاي از يك كارت اينترنت**

-1 براي استفاده از كارت اينترنتي خريداري شده، بايد يك Connection بسازيد.

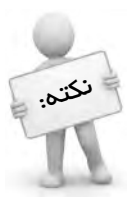

منظور از ساختن اتصال پنجرهاي است که در آن، نام کاربري و رمز کارت اينترنت را وارد <sup>ن</sup>کتم. ﷺ کرده و اقدام به شمارهگیری میکنید.

براي ساختن يک اتصال به اين صورت عمل کنيد:

-1 از منوي Start گزينه Panel Control را انتخاب كنيد.

-2 در پنجره Panel Control، همانند شکل 1-2 روي گزينه نشان داده شده دابلکليک كنيد:

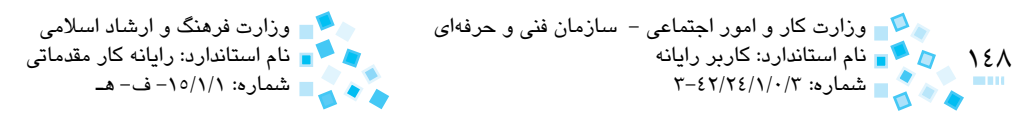

| <b>Control Panel</b>                                            |                                 |                              |                               |                                   |                                              |                                   |                       | $\Box$ ex           |
|-----------------------------------------------------------------|---------------------------------|------------------------------|-------------------------------|-----------------------------------|----------------------------------------------|-----------------------------------|-----------------------|---------------------|
| 54e Edit Vere Fgronbes Tools 1980                               |                                 |                              |                               |                                   |                                              |                                   |                       |                     |
| Girl (C) (S) Disent Childers (II) - @ holderSync                |                                 |                              |                               |                                   |                                              |                                   |                       |                     |
| Address C Control Panel                                         |                                 |                              |                               |                                   |                                              |                                   |                       | $\sim$ (1) $\infty$ |
| <b>Control Panel</b><br>×<br>Co Switch to Category View.        | Accessibility<br><b>Cotions</b> | Add Hardware                 | Add or<br>Renancia            | Administrative<br><b>Tools</b>    | Automatic<br><b>Updates</b>                  | <b>Bluebooth</b><br>Configuration | Þ<br>Dake and Time    |                     |
| o<br>See Also<br><b>Co</b> Wincown Update<br>eg Hebland Support | Crupley                         | <b>Pingerprint</b><br>Senior | 62<br>Fores                   | Game<br>Controllens               | <b>Synantiet</b><br>Options                  | Keyboard                          | Mai                   |                     |
|                                                                 | ð<br><b>Mouse</b>               | ۲G<br>News<br>BumRights      | <b>Network</b><br>Connections | œ<br><b>Acwork Setup</b><br>Woard | Phone and<br>Modern                          | Power Options                     | Printers and<br>Faxes |                     |
|                                                                 | Regional and<br>Language        | Scanners and<br>Caneras      | G<br>Scheduled<br>Tasks       | W)<br>Security<br>Ceriter         | Sounds and<br>Audio Devices                  | Speech                            | System                |                     |
|                                                                 | Taddar and<br>Start Menu        | 盤<br>User Accounts           | <b>VAIO Control</b><br>Center | œ<br><b>Wilmdows</b><br>Firewall  | <b>Call</b><br><b>Windess</b><br>Network Set |                                   |                       |                     |
|                                                                 |                                 |                              |                               |                                   |                                              |                                   |                       |                     |

**شكل 1-2 پنجره Panel Control**

1- در پنجره باز شده از منوي سمت چپ روي گزينه Create a new connection کليک كنيد.

همچنين ميتوانيد از منوي File، گزينه نشان داده شده در شكل 1-3 را برگزينيد:

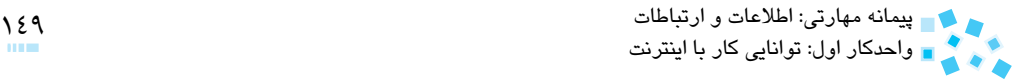

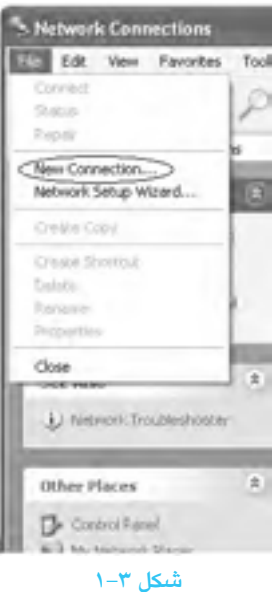

-2 در كادرمحاوره ظاهر شده روي Next کليک كنيد )شكل 1-4(:

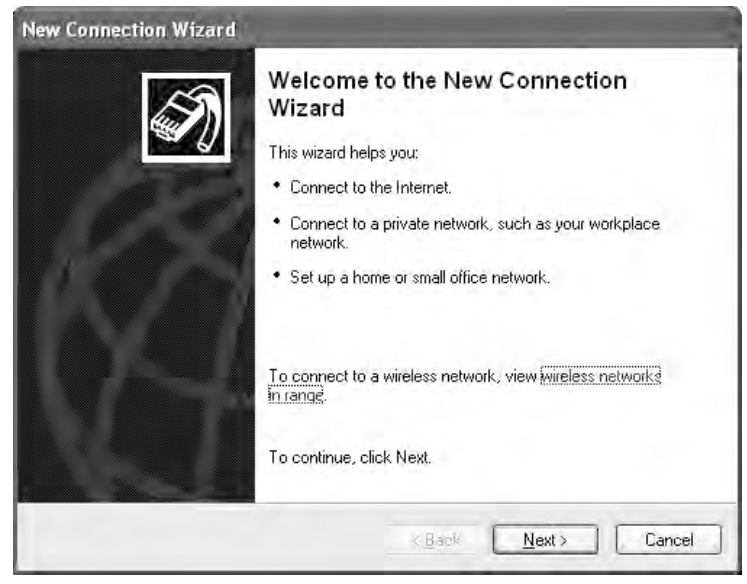

**شكل 1-4 كادرمحاوره** Wizard Connection New

-3 سپس در كادرمحاوره شکل 1-5 با انتخاب گزينه نشان داده شده، روي Next کليک کنيد:

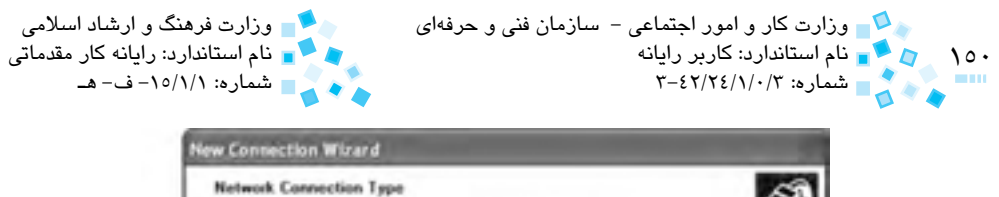

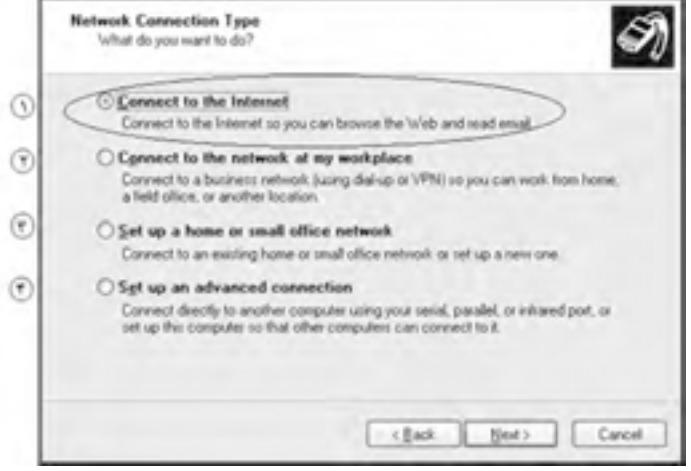

**-1 اتصال به اينترنت -2 اتصال به شبكه در محل كار -3 راهاندازي يك شبكه خانگي يا اداري كوچك -4 راهاندازي يك اتصال پيشرفته شكل 1-5**

-4 در كادرمحاوره شکل 1-6 با انتخاب گزينه دوم به صفحه بعدي برويد:

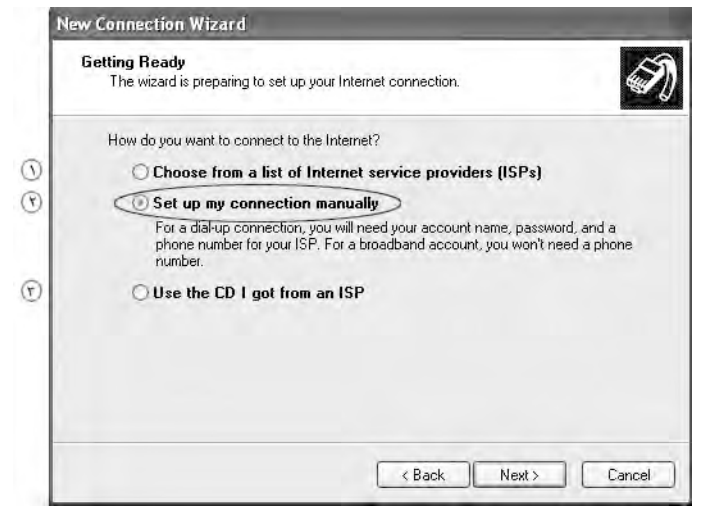

**-1 انتخاب از ميان فهرست ISPها -2 راهاندازي دستي اتصال -3 استفاده از CD ارايه شده توسط ISP**

**شكل 1-6**

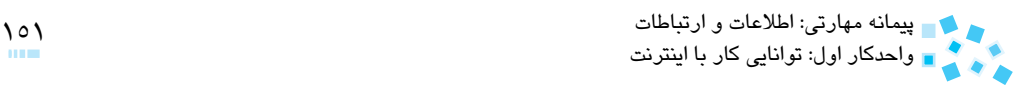

-5 چون اتصال شما به روش up Dial است، در كادرمحاوره شكل 1-7 پس از انتخاب گزينه اول و کليک روي Next به صفحه بعد وارد شويد:

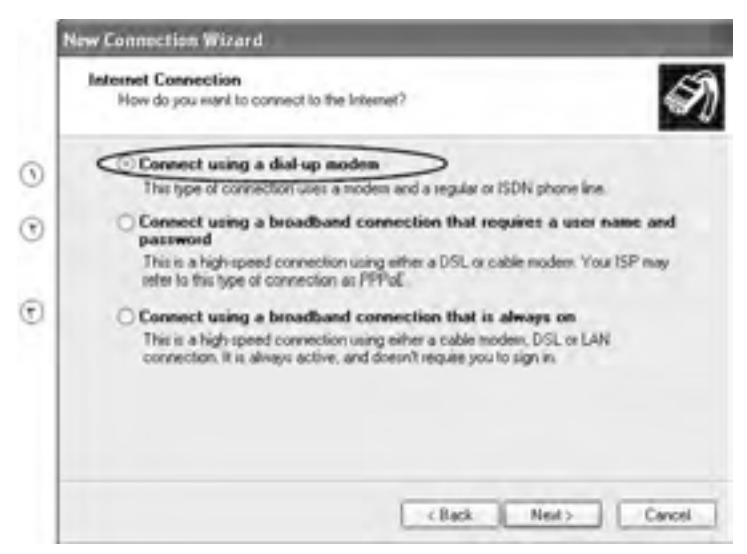

- **-1 اتصال با استفاده از مودم up Dial -2 اتصال با استفاده از يك اتصال باند پهن كه نيازمند نام**  كاربر و كلمه عبور است. ۳- اتصال با استفاده از يك اتصال باند پهن كه هميشه فعال است. **شكل 1-7**
- -6 كادرمحاوره شکل 1-8 براي وارد كردن نام ISP موردنظر است، با تايپ يک نام براي Connection ً مثال FarzaNet روي Next، کليک كنيد:

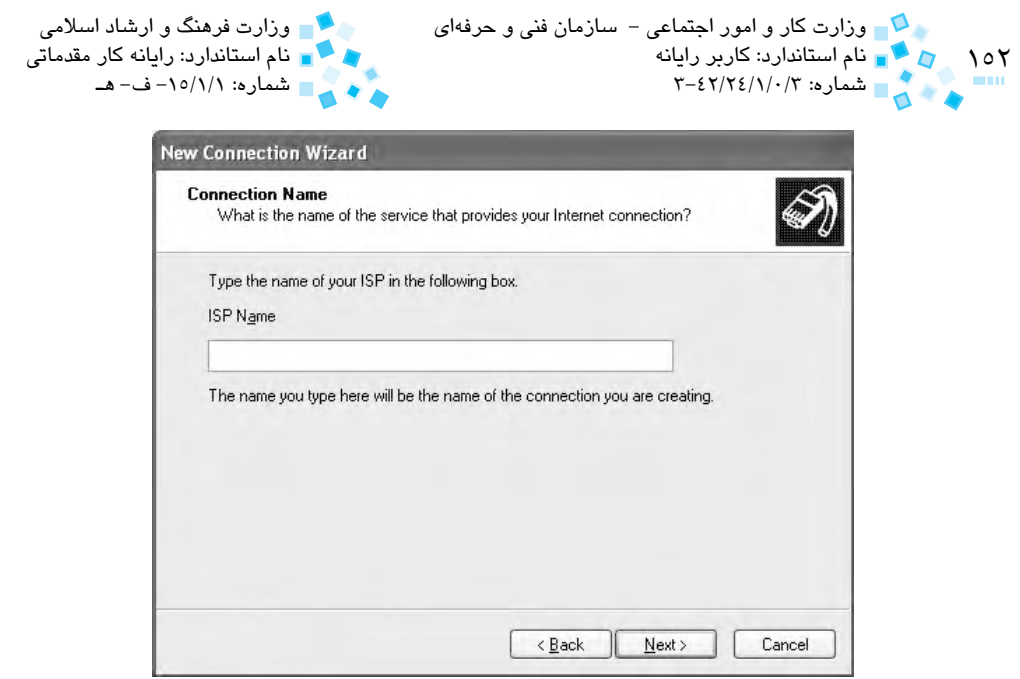

**شكل 1-8 انتخاب نام براي اتصال ساخته شده**

-7 شماره اتصال به شبکه را از روي کارت اينترنت، داخل كادر number Phone تايپ كنيد سپس روي دكمه Next كليك كنيد.

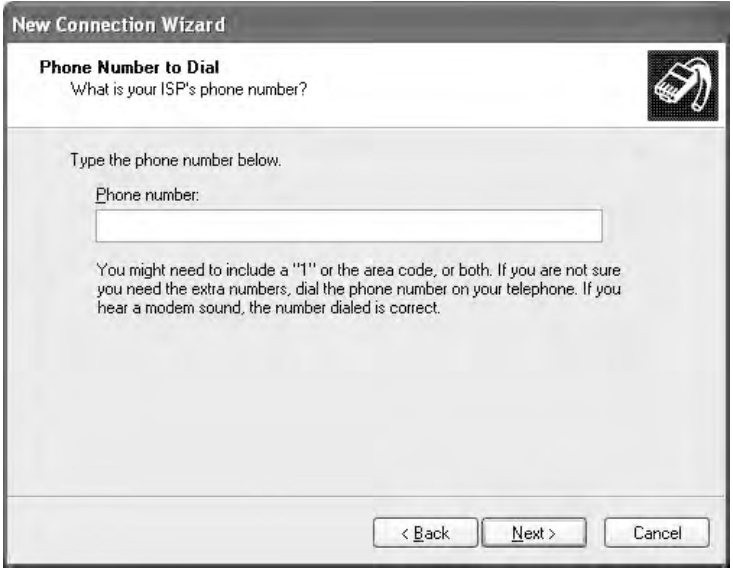

**شكل 1-9 وارد كردن شماره تلفن ISP يا شبكه هوشمند**

پيمانه مهارتي: اطلاعات و ارتباطات 153 هـ 153 هـ 153 هـ 153 هـ 153 هـ 153 هـ 153 هـ 153 هـ 153 هـ 153 هـ 153 هـ<br>ماجركار اما برتمانات كار را ارتشائت واحدكار اول: توانايي كار با اينترنت

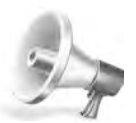

توجه: ممکن است روي کارت اينترنت، به منظور اتصال به شبکه بيش از يک شماره موجود باشد، شما يکي از آنها را انتخاب و وارد كنيد، بعداً ميتوانيد از شمارههاي ديگر نيز هنگام اشغال بودن اين خط استفاده کنيد.

- -8 شکل 1-10 مربوط به وارد كردن نام کاربري (name User (و رمز عبور (Password( موجود روي کارت اينترنت است، اين دو را با دقت تايپ كنيد. اعداد و حروف رمز عبور به منظور رعايت مسائل امنيتي با نقاط سياه رنگ نشان داده ميشوند.
	- ً رمز را براي تأييد وارد كنيد. -9 در قسمت password Confirm، مجددا

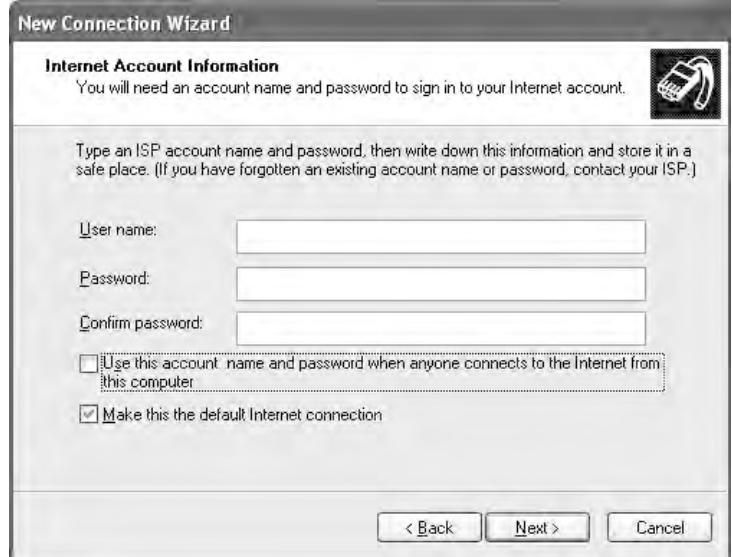

**شكل 1-10 وارد كردن نام كاربري و كلمه عبور**

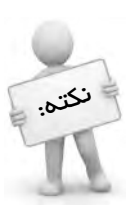

 ميتوانيم به جاي كارت اينترنت از سرويس شبكه هوشمند كه توسط مخابرات و شركتهاي گوناگون ارائه ميشود نيز استفاده كنيم. شبكه هوشمند نيازي به وارد كردن نام كاربري و كلمه عبور ندارد و تنها كافي است پس از طي مراحل فوق، شماره تلفن ارائه شده را وارد كنيم. الزم به ذكر است كه هزينه استفاده از شبكه هوشمند روي قبض تلفن درج ميشود.

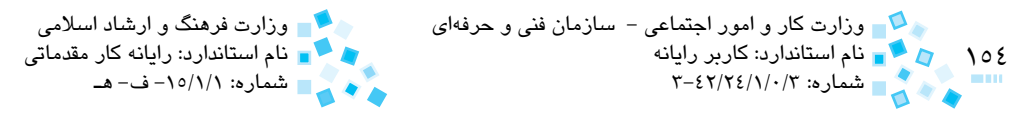

همانطور که در شکل 1-10 مالحظه ميکنيد، در بخش پايين اين كادرمحاوره، دو انتخاب وجود دارد.

در صورت انتخاب گزينهاي كه در شكل 1-11 نشان داده شده است، نام کاربري و رمز عبور براي تمام كاربراني كه از رايانه شما استفاده مي كنند، قابل استفاده خواهد بود و آنها مي توانند با همين Connection که شما ساختهايد به اينترنت وصل شوند.

> I Use this account, name and password when anyone connects to the internet from this computer

#### **شكل 1-11**

در صورت انتخاب گزينه دوم، در صورتيكه چندين Connection ساخته باشيد از طريق Connection پيشفرض به اينترنت متصل ميشويد.

Make this the default Internet connection

**شكل 1-12**

پس از انتخاب گزينه دلخواه، روي Finish کليک كنيد )شكل 1-13(.

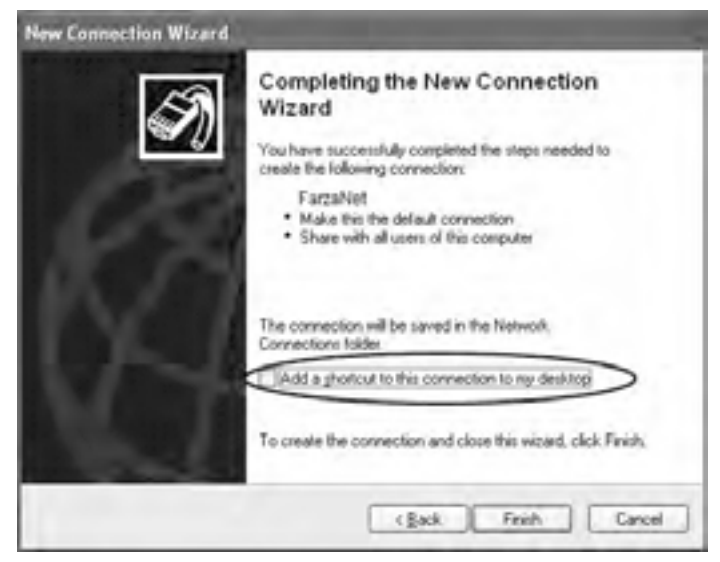

**شكل 1-13**

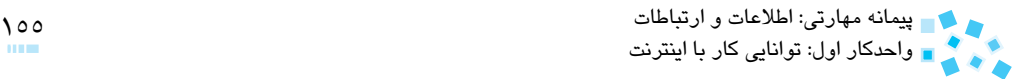

 به اين ترتيب آيکن مربوط به Connection در پنجره Connections Network ساخته خواهد شد )شكل 1-14(.

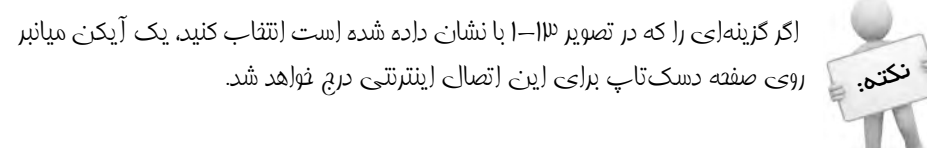

| $\blacksquare$ $\blacksquare$ $\times$ |
|----------------------------------------|
|                                        |
|                                        |
| $\sim$ $\Box$ $\infty$                 |
|                                        |
|                                        |
|                                        |
|                                        |
|                                        |
|                                        |
|                                        |
|                                        |
|                                        |
|                                        |

**شكل 1-14 پنجره** Connections Network

همانطورکه در شکل 1-14 مالحظه ميکنيد، عالمت تيک، در کنار Connection اي که به نام FarzaNet ساخته شده است نشاندهنده پيش فرض بودن آن است.

حال براي اتصال به اينترنت کافي است روي Connection مورد نظر دابلکليک کنيد يا از طريق منوي Start آن را فعال كنيد تا كادرمحاوره FarzaNet Connect ظاهر شود )شكلهاي 1-15 و  $(1 - 19)$ 

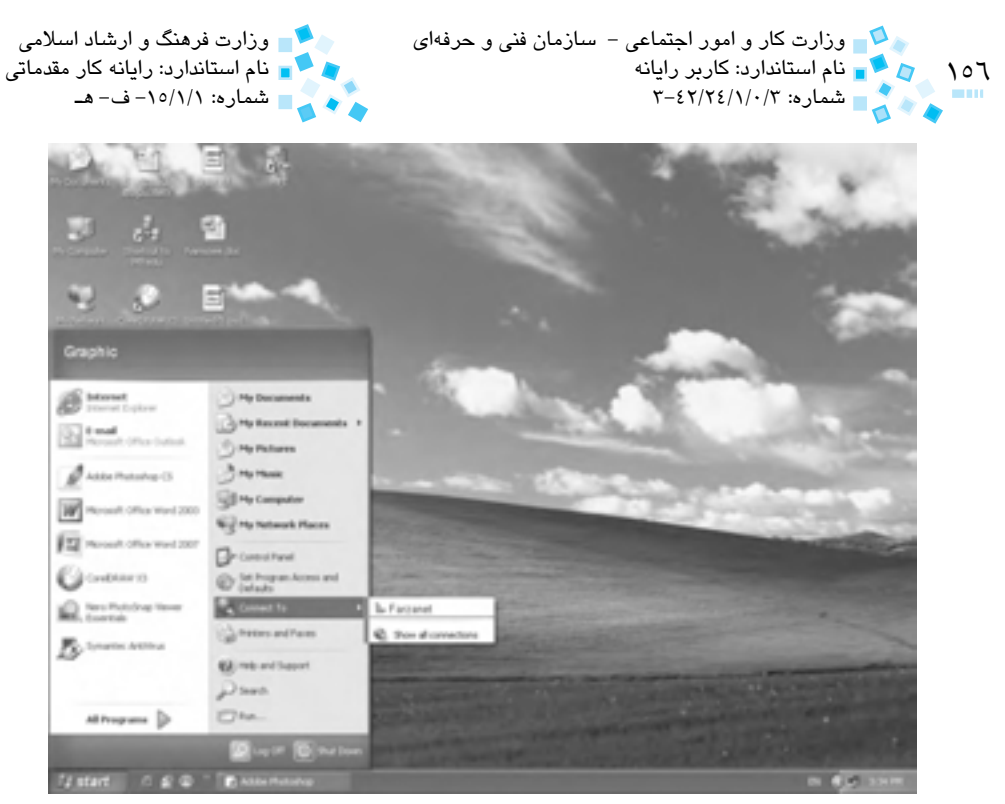

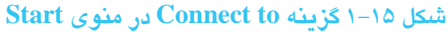

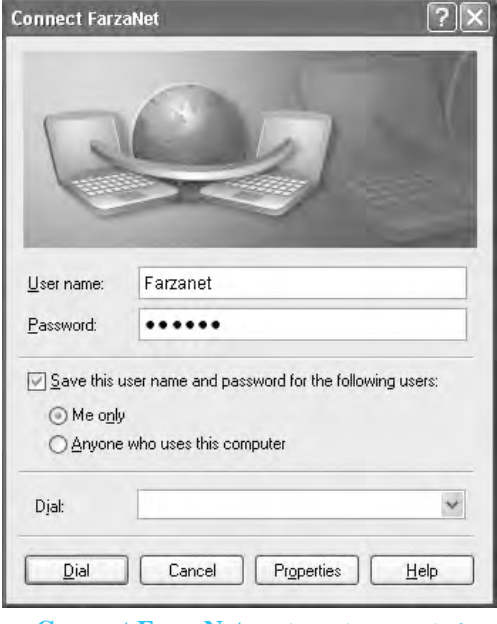

**شكل 1-16 كادرمحاوره FarzaNet Connect**

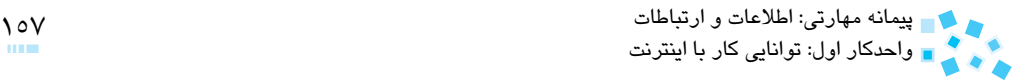

- اگر در منوي Start گزينه Connection وجود ندارد به طريق زير عمل كنيد:
- -1 ابتدا از پنجره Panel Control گزينه Menu Start and Taskbar را انتخاب كنيد.

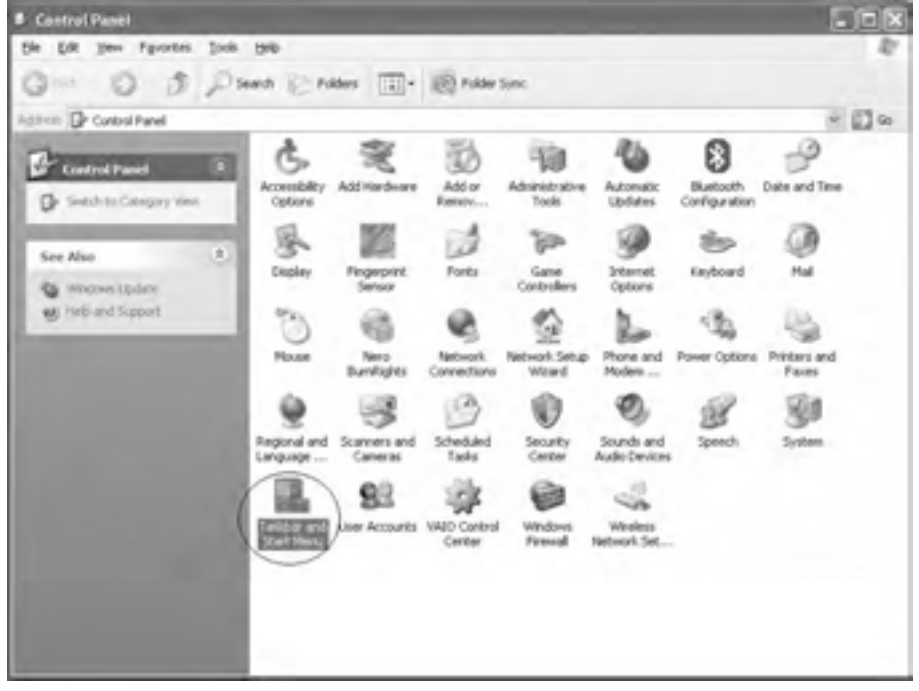

#### **شكل 1-17 پنجره Panel Control**

-2 در كادرمحاوره باز شده در زبانه Menu Start روي دكمه ...Customize کليک كنيد.

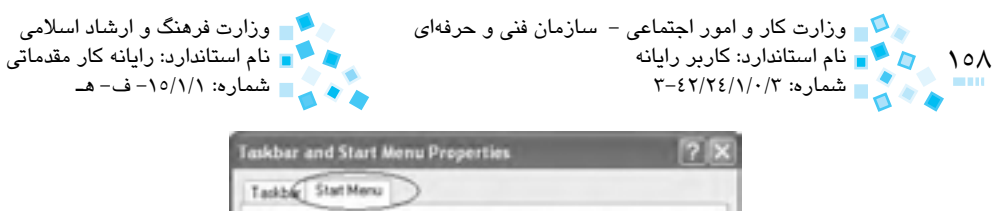

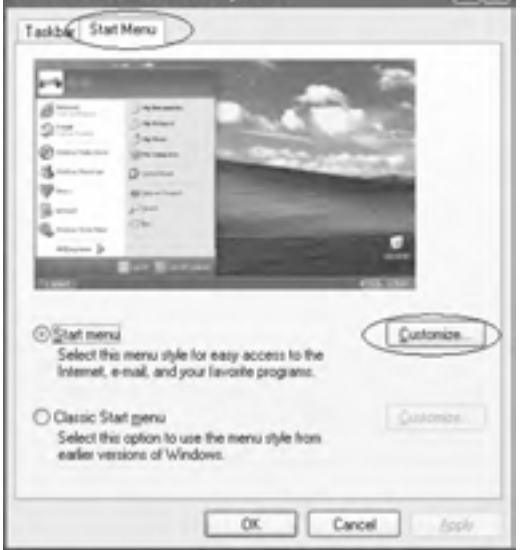

**شكل 1-18 كادرمحاوره** Properties Menu Start and Taskbar

-3 در كادرمحاوره ظاهر شده در زبانه Advanced، از قسمت items menu Start، گزينه "menu to Connect as Display را انتخاب كرده و روي OK کليک کنيد )شكل 1-19(.

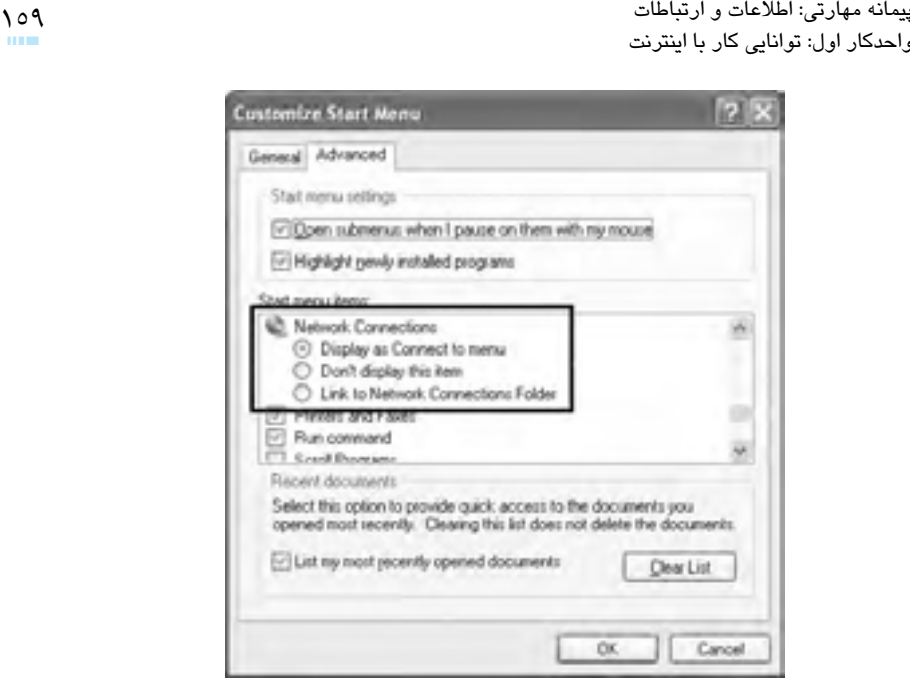

**شكل 1-19 كادرمحاوره Menu Start Customize**

قبل از كليك دکمه Dial و گرفتن شماره اتصال به اينترنت، روي دكمه Properties کليک کنيد تا بتوانيد برخي تنظيمات را تغيير دهيد:

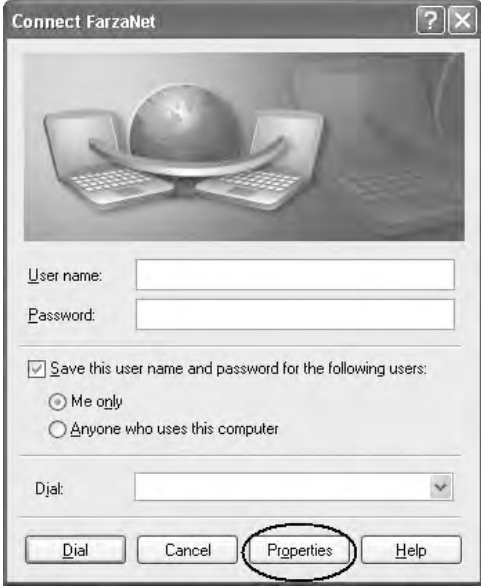

**شكل 1-20 كادرمحاوره FarzaNet Connect**

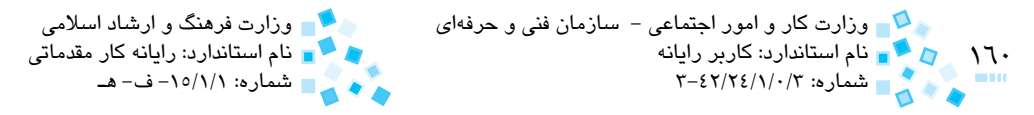

- -1 در كادرمحاوره ظاهر شده، زبانه General را انتخاب كنيد.
- -2 روي دکمه ...Configure کليک كنيد تا به تنظيمات مودم دسترسي پيدا کنيد )شكل 1-21(:

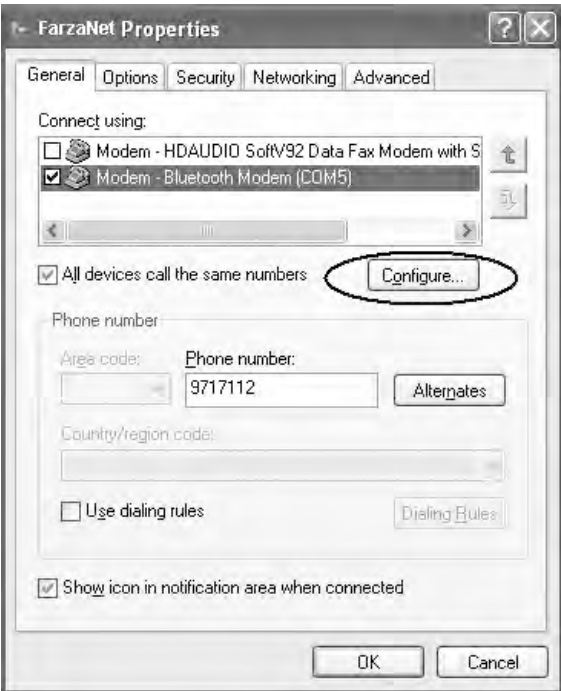

**شكل 1-21 كادرمحاوره Properties FarzaNet**

 در كادرمحاوره تنظيمات مودم ميتوانيد گزينههايي را به دلخواه انتخاب يا حذف کنيد (شكل ٢٢-١):

دقت کنيد که در قسمت [bps [speed Maximum ميتوانيد حداکثر سرعت مودم را هنگام اتصال به اينترنت تعيين كنيد. نکته مهم اين است که تنظيم فوق به تنهايي عامل تعيين سرعت ارتباط با اينترنت نيست، بلکه عوامل مهمي مثل حداکثر سرعت مودم، خطوط تلفن و غيره نيز در سرعت ارتباط شما تأثير ميگذارند. مطمئناً هنگاميکه از يک مودم با حداکثر سرعت kbps56000( kbps 56 )استفاده ميکنيد، هيچگاه نخواهيد توانست با سرعت bps 115200 به شبکه متصل شويد.

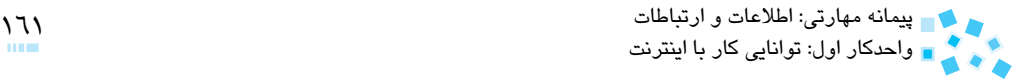

يکي از گزينههاي پرکاربرد در اين كادرمحاوره، گزينه speaker modem Enable است که مربوط به صداي مودم بوده و با انتخاب آن، صداي مودم هنگام گرفتن شماره و اتصال به شبکه شنيده ميشود.

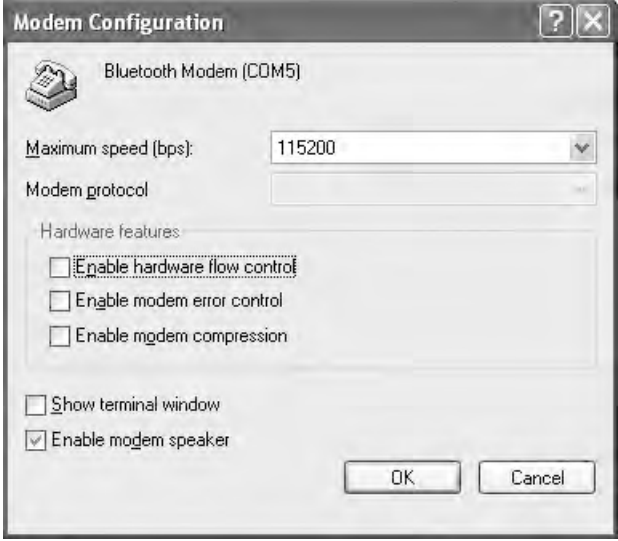

**شكل 1-22 كادرمحاوره Configuration Modem**

چنانچه بخواهيد عالوه بر شمارهاي که هنگام ساختن Connection موردنظر وارد کردهايد، شمارههاي ديگري نيز وجود داشته باشد )تا در هنگام مشغول بودن از شمارههاي ديگر استفاده کنيد) در کادرمحاوره تنظيمات روي دکمه Alternates کليک کنيد، سپس در کادرمحاوره باز شده، روي دكمه Add کليک كنيد )شكل 1-23(:

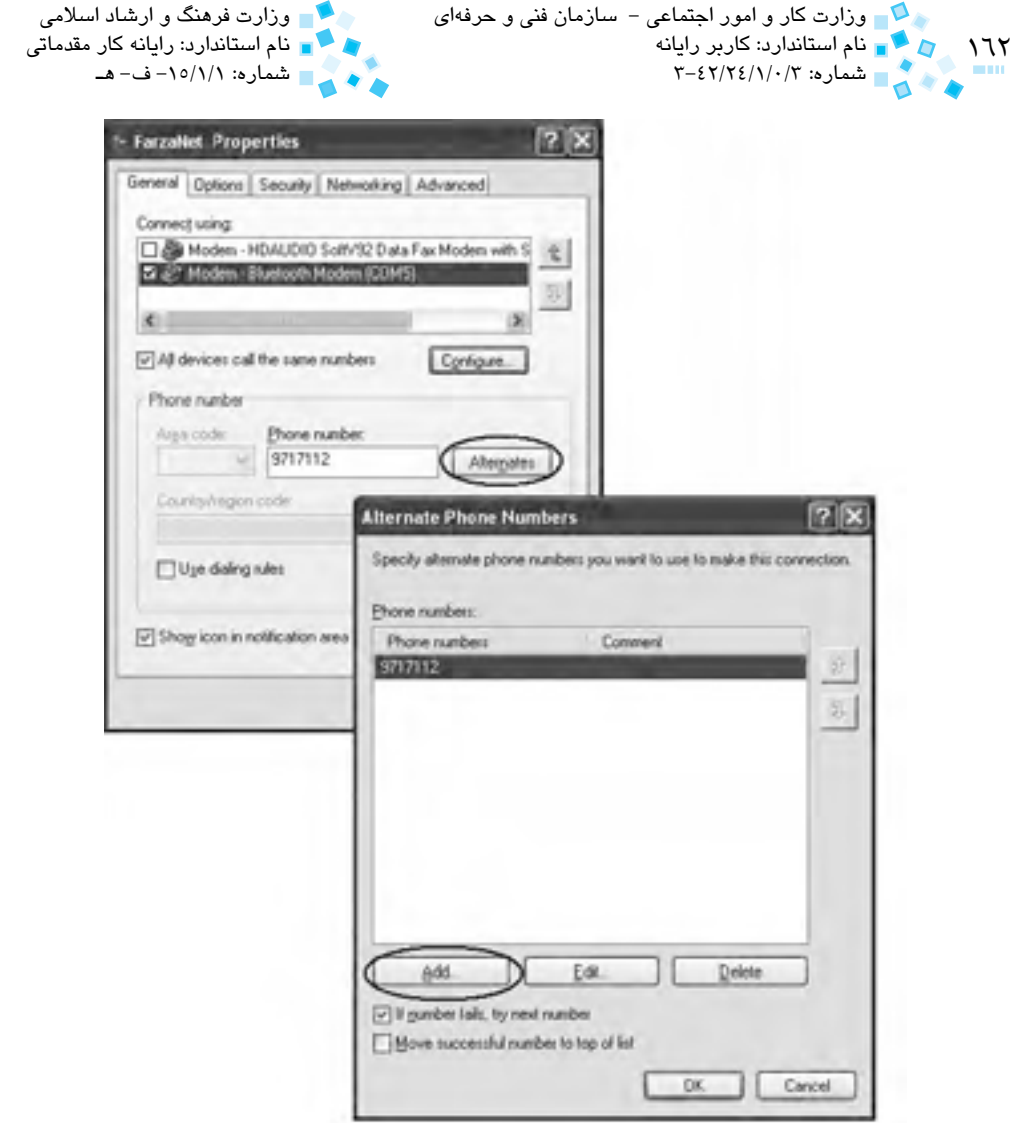

**شكل 1-23 كادرمحاوره مربوط به دكمه Alternates**

در كادرمحاوره ظاهر شده )شكل 1-24( در كادر متني number Phone شماره ديگري را وارد كرده و روي OK کليک كنيد.

# پيمانه مهارتي: اطالعات و ارتباطات 163 واحدكار اول: توانايي كار با اينترنت

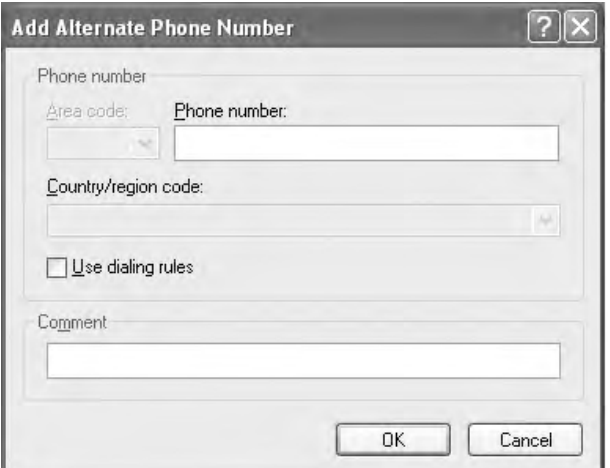

**شكل 1-24 كادرمحاوره** Number Phone Alternate Add

به همين ترتيب ميتوانيد شمارههاي ديگري را نيز به ليست خود اضافه كنيد.

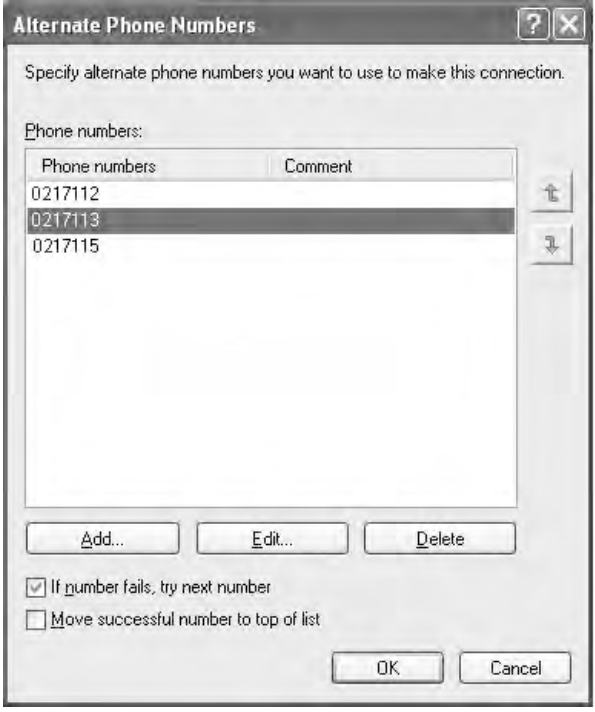

**شكل 1-25 كادرمحاوره** Numbers Phone Alternate

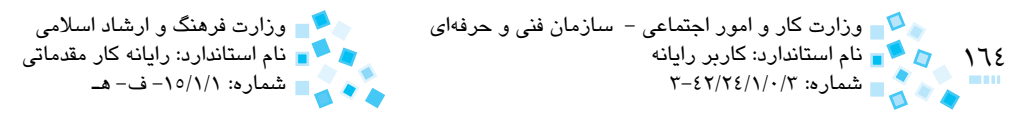

با انتخاب گزينه number next try، fails number If، چنانچه شماره گرفته شده به هر دليل موفقيتآميز نباشد (اشغال بودن، قطع بودن و غيره)، به صورت خودکار شماره بعدي گرفته مے شود.

با انتخاب گزينه list of top to number successful Move، شمارهاي که به صورت موفقيت آميز شما را به اينترنت متصل کند به باالي ليست منتقل ميشود )شكل 1-25(.

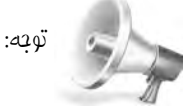

-1 هميشه قبل از اقدام به شمارهگيري از نصب صحيح مودم، روشن بودن مودم )در مورد مودمهاي External )و اتصال خط تلفن به مودم اطمينان حاصل کنيد.

 $-2$ ممکن است پس از گرفتن شماره با پيامهاي انطار روبهرو شويد: پيام شكل 1-26 به اين معناست كه سيستم قادر به گرفتن شماره نيست، براي رفع مشکل از نصب صحيح مودم، روشن بودن آن، اتصال خط تلفن و غيره مطمئن شويد.

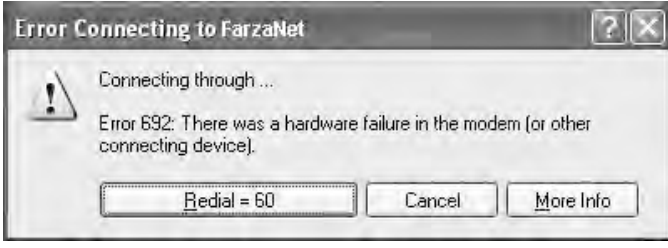

**شكل 1-26 كادرمحاوره** FarzaNet to Connecting Error

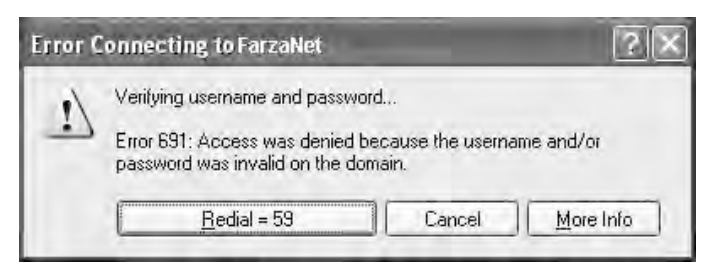

#### **شكل 1-27 كادرمحاوره** FarzaNet to Connecting Error

چنانچه نام کاربري و رمز عبور را اشتباه وارد کرده باشيد، پيامي مشابه شكل 1-27 را مشاهده خواهيد كرد. براي رفع اين مشکل، يک بار ديگر در كادرمحاوره اتصال نام کاربري و رمز عبور

را با دقت وارد کرده، سپس مجدداً شمارهگيري کنيد. اگر دوباره با همين پيام روبهرو شديد و از نام کاربري و رمز عبور خود مطمئن هستيد، احتماال اعتبار کارت اينترنت شما به اتمام رسيده است. در اين پيامها چنانچه روي گزينه Cancel کليک کنيد، عمليات متوقف ميشود، اگر روي گزينه Redial کليک کنيد شمارهگيري تکرار ميشود و در غير اينصورت با پايان رسيدن زماني که در تنظيمات تعيين کردهايد، شمارهگيري به تعداد دفعات تنظيم شده تکرار خواهد شد.

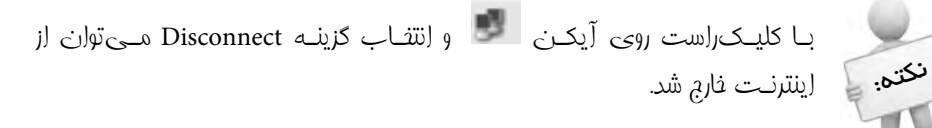

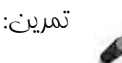

واحدكار اول: توانايي كار با اينترنت

-1 با تهيه يك كارت اينترنتي يا استفاده از شبكه هوشمند يك Connection بسازيد.  $\omega$  تنظيمات را طوري انعام دهيد كه هنگام شمارهگيري صداي مودم شنيده نشود. ا— پند شماره تلفن ديگر به ليست Phone number اضافه كنيد. ا– ترتيب اولويت شمارمهاي ليست Phone numbers را تغيير دهيد. $\blacksquare$ 

# **1-7 مباني وب**

شبکه جهاني وب (Web Wide World(، در نظر بسياري از کاربران همان شبکه اينترنت است. اما در واقع وب يکي از سرويسهايي است که در محيط اينترنت ارايه ميشود، اين سيستم، از شبکه اينترنت براي مرتبط ساختن کاربران به گنجينه عظيمي از اطالعات در سراسر دنيا استفاده ميکند. وب از بسياري جهات شبيه يک کتابخانه، روزنامه، مخزن عکس، آرشيو صدا و تصوير، دفتر تلفن و غيره در يک سطح جهاني است، به طوري که ميتوان گفت تقريباً براي هر پرسشي که در فکر بگنجد در محيط وب پاسخي يافت خواهد شد.

براي شروع استفاده از وب، به يک دستگاه رايانه متصل به شبکه اينترنت و برنامهاي موسوم به

ً

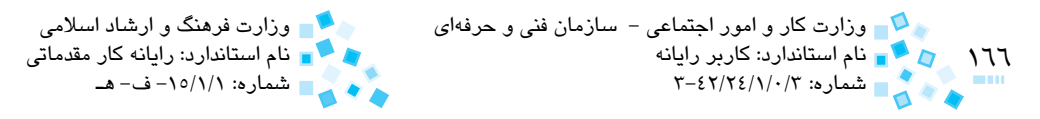

**<sup>1</sup>** مانند Explorer Internet، Firefox Mozila، Opera و غيره احتياج خواهيم داشت. مرورگر وب يک برنامه مرورگر وب، انواع مختلف اطالعاتي را که در وب يافت ميشود، به صورت صفحاتي روي رايانه شما نمايش ميدهد. همچنين اين امکان را به شما ميدهد که از طريق پيوندهاي مختلف، به اطالعات واقع در صفحات ديگر وب دسترسي پيدا کرده و وب را مرور کنيد. به عنوان مثال در شکل 1-28 يک صفحه وب را مشاهده ميکنيد.

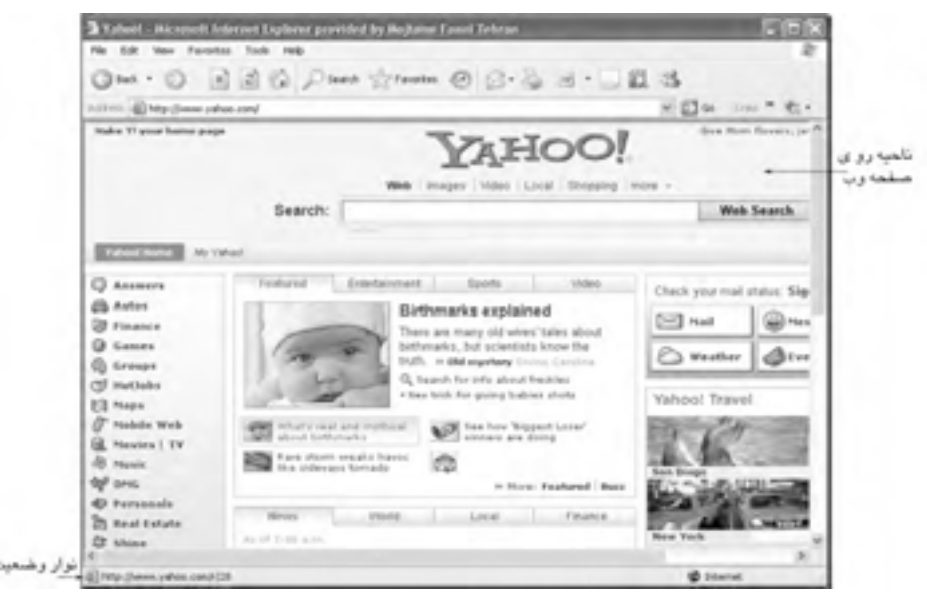

**شكل 1-28 پنجره** Explorer Internet Microsoft-!Yahoo

در اينجا برخي از مفاهيم اوليه وب را شرح ميدهيم:

**صفحه وب:** هنگاميکه از يک برنامه مرورگر اينترنتي براي گذر به محيط وب استفاده ميکنيد، هر صفحهاي که در برنامه مرورگر باز ميشود يک صفحه از صفحات بيشمار موجود در وب است. اين صفحات حاوى اطلاعات، اصولاً داراى فرمت html هستند كه شامل مجموعهاي از متنها، عکسها، گرافيکهاي متحرک، فيلم، صوت يا انواع فايلهاي ديگر است. همچنين يک صفحه وب ميتواند شامل چندين قاب باشد که ميتوان از طريق آنها چندين صفحه وب را به طور همزمان در يک صفحه مانيتور مشاهده کرد. يك ويژگي مهم صفحه وب اين است که ميتوان از عناصر متني و گرافيکي به عنوان پيوند براي رفتن به صفحهاي ديگر استفاده كرد.

1- Web Browser

پيمانه مهارتي: اطالعات و ارتباطات 167 واحدكار اول: توانايي كار با اينترنت

- **وب سايت )پايگاه وب(:** مجموعهاي از صفحات وب را که به يک موضوع يا سازمان يا گروه تخصيص دادهشدهاند يک سايت يا پايگاه ميناميم. صفحات سايت با پيوندهايي به يکديگر مربوط ميشوند.
- **آدرس اينترنتي:** هر صفحهاي که در فضاي وب مشاهده ميکنيد داراي يک آدرس مخصوص به خود است که براي دسترسي به صفحه موردنظر، به آدرس آن احتياج خواهيد داشت. فرمت استاندارد به کار رفته براي آدرسهاي اينترنتي، چيزي شبيه عبارت زير است:

http://www.microsoft.com

اين آدرسهاي اينترنتي را URL نيز مينامند. URLها به طور معمول رشتههاي طوالني متني را تشکيل ميدهند که شامل سه بخش زير هستند:

-1 بخشي که بعد از آن كاراكتر دو نقطه ):( و دو خط مورب )//( قرار داده ميشود، مانند: https:// , http://

در واقع دو عبارت http و https نشاندهنده پروتكل http از محيط اينترنت هستند.

**-2 بخش نام رايانه ميزبان:** صفحه وبي که مالحظه ميکنيد، در واقع روي رايانه ميزبان ذخيره شده است. اين بخش معمولاً داراي سه قسمت است كه با يک نقطه (dot) از هم جدا مے شوند.

دقت کنيد که عبارت WWW ممکن است در برخي URLها موجود نباشد.

- **-3 بخش نشاندهنده مسير و نام فايل مربوطه:** صفحه وبي که روي رايانه خود مشاهده ميکنيد در واقع يکسري از فايلهايي است که روي مکاني خاص از رايانه ميزبان وجود دارد. آدرس اين مسير، با بخش سوم URL مشخص ميشود.
- **پيوند (Link(:** لينکها يا پيوندها رابطهايي هستند که با يک بار کليک روي آنها به صفحات ديگر وب خواهيد رفت. در واقع پيوندهاي موجود در صفحات وب، ما را از به خاطر سپردن آدرس صفحات مختلف بينياز ميکنند. اگر پيوندها موجود نبودند، براي رفتن به هر صفحه بايد آدرس دقيق آنرا در فيلد مخصوص مرورگر تايپ م*ي ك*رديد.

در نمايش صفحات وب، پيوندها متمايز از بقيه هستند، مثلاً متني با رنگ خاص، داراي زيرخط يا پررنگتر و غيره نشاندهنده پيوندي خاص است (كه البته اين امر عموميت ندارد). روش عمومي براي پيدا کردن پيوندها اين است که هرگاه اشارهگر

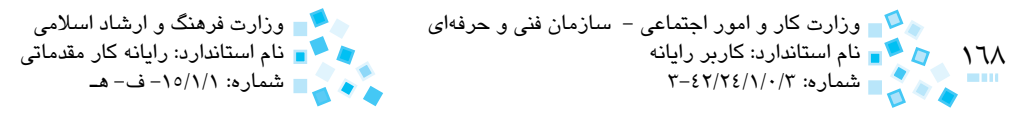

ماوس روی پيوندی قرار گيرد، شکل آن تغيير ميکند که معمولاً به صورت يک دست )بسته به تنظيمات بخش ماوس در ويندوز( درميآيد كه با كليك، صفحه وب ديگري باز مي شود (شکل ۲۹-۱):

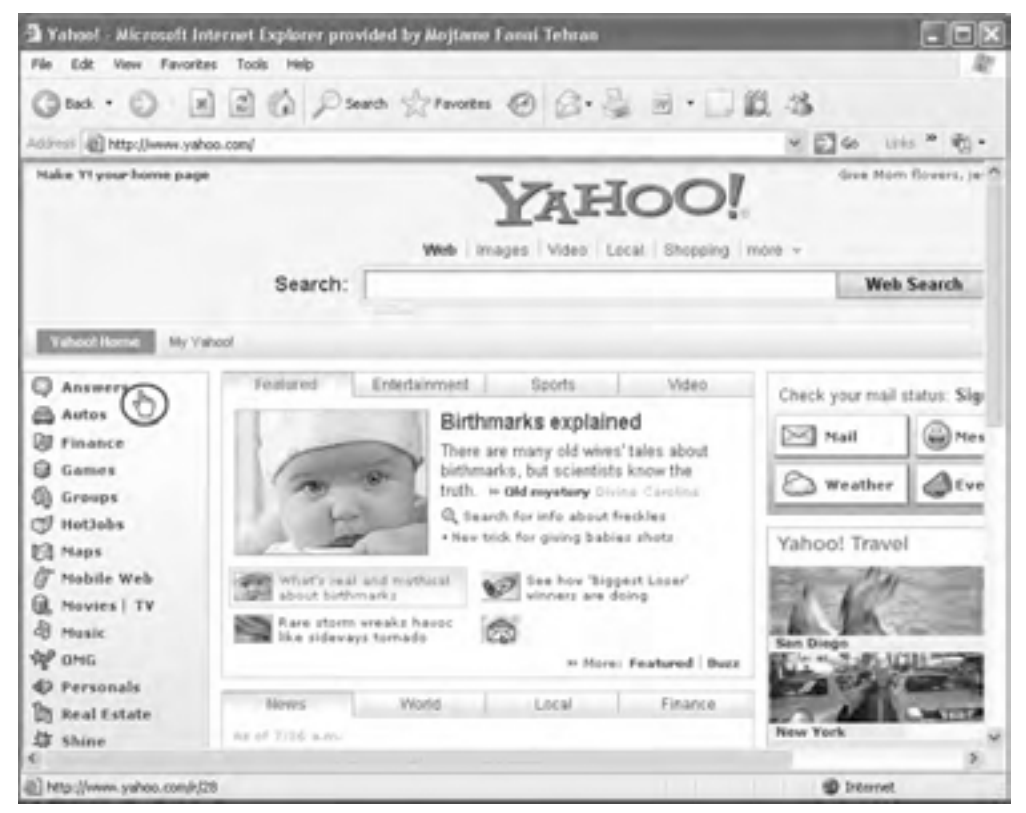

**شكل 1-29 اشاره ماوس به لينكها** 

برخي از پيوندها نيز ناحيهاي در داخل يک تصوير يا عکس هستند که با قرار گرفتن اشارهگر ماوس روي آنها، اشارهگر به شکل دست تغيير شکل مي دهد.

## **1-8 مرورگر Explorer Internet**

رايجترين نرمافزار مرورگر وب برنامه Explorer Internet) IE )محصول شرکت Microsoft است كه يکي از برنامههاي جانبي سيستم عامل ويندوز محسوب ميشود، يعني در زمان نصب ويندوز اين برنامه نيز نصب خواهد شد. پيمانه مهارتي: اطالعات و ارتباطات 169 واحدكار اول: توانايي كار با اينترنت

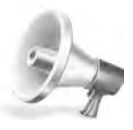

 توجه: نسخه توضيح داده شده در اين واحدكار، آخرين نسخه موجود است. اگر از نسخههاي قديمي ويندوز يا برنامه IE استفاده ميکنيد، نگران نباشيد، زيرا به طور کلي کارکردن با نسخههاي قديمي برنامه IE بسيار مشابه هستند. همچنين ميتوانيد آخرين تغييرات ايجاد شده در اين نرم افزار را با مراجعه به سايت شرکت Microsoft دريافت كرده و برنامه خود را بهروز کنيد.

قبل از اجراي برنامه، ابتدا با يکي از روشهاي گفته شده، به شبکه اينترنت متصل شويد، سپس به يكي از طرق زير برنامه IE را اجرا كنيد )شكل 1-30(:

- -1 روي آيکن برنامه IE در ميزكار (Desktop (دابلكليك كنيد.
- -2 آيکن برنامه را از قسمت Launch Quick از نوار وضعيت انتخاب كنيد.
	- -3 از طريق منوي Start آيكن برنامه را انتخاب كنيد.

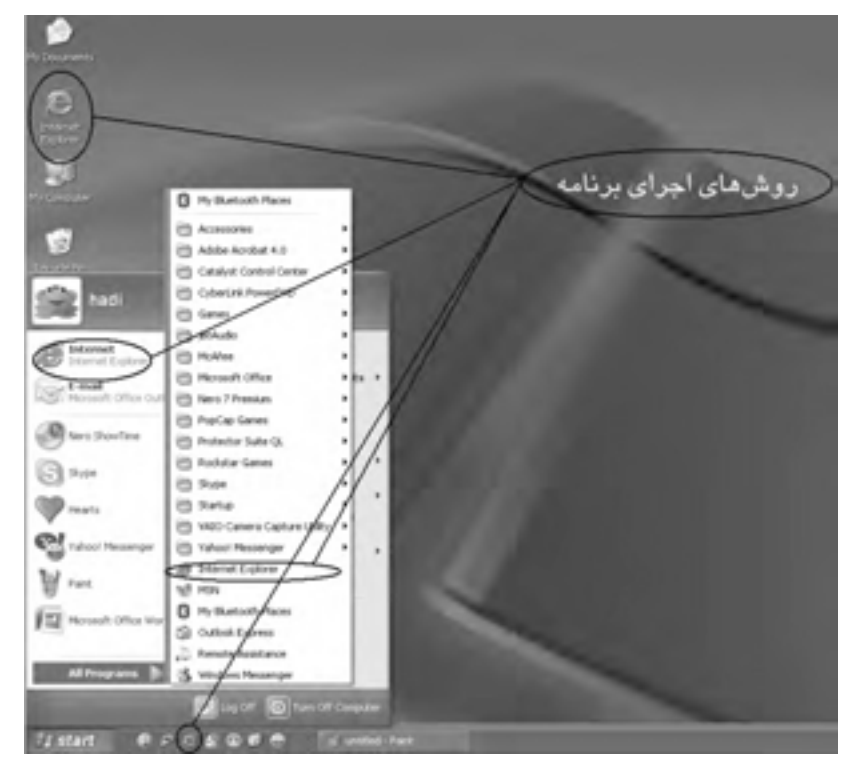

**شكل 1-30 روشهاي مختلف اجراي برنامه IE**

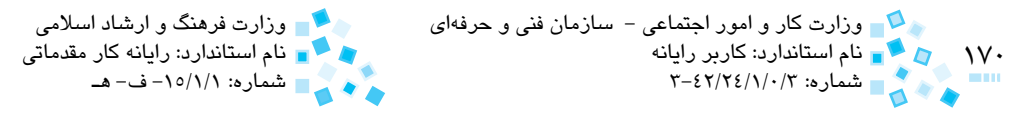

در صورتيكه تنظيمات مربوطه را تغيير نداده باشيد پنجره برنامه IE مشابه شكل 1-31 ظاهر خواهد شد:

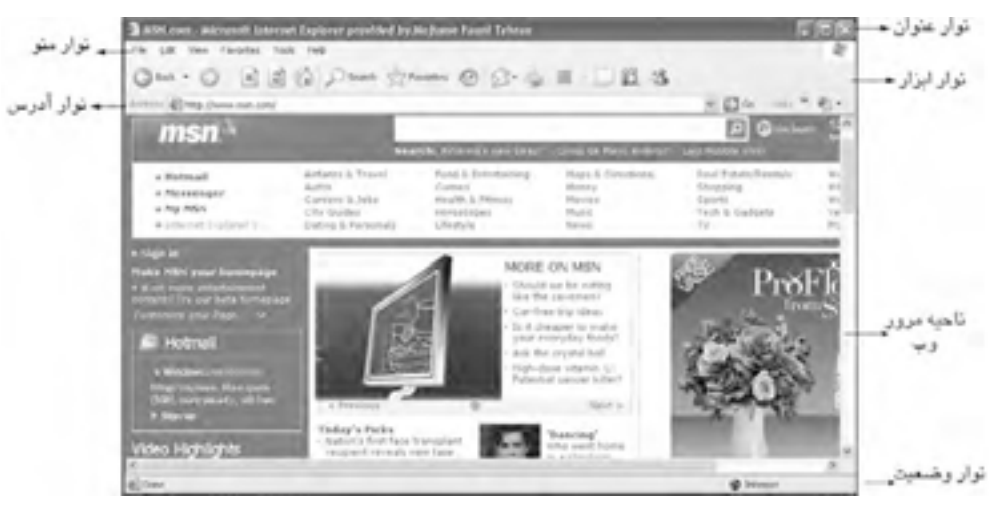

**شكل 1-31 بخشهاي مختلف پنجره IE**

چنانچه پيش از اين تنظيمات مربوطه را تغيير نداده باشيد، با اجراي برنامه، صفحه وب شرکت مايکروسافت به صورت خودکار ظاهر خواهد شد که اصطلاحاً آن را صفحه خانگي (Home Page) مے نامند.

 در واقع صفحه خانگي برنامه IE به صورت پيشفرض، سايت شرکت مايکروسافت به آدرس com.msn.www است. در ادامه همين واحدكار به چگونگي تغيير صفحه خانگي خواهيم پرداخت.

**آشنايي با قسمتهاي مختلف برنامه Explorer Internet**

پنجره IE از قسمتهاي مختلفي تشكيل شده است كه در شكل 1-31 به آن اشاره شد در ادامه به تشريح برخي از آنها ميپردازيم.

**-1 نوار آدرس:** آدرس سايتي را که ميخواهيد مشاهده کنيد بايد در ليست بازشوي شكل زير تايپ كرده سپس روي دکمه Go در سمت راست، کليک كنيد يا كليد Enter را بفشاريد. به عنوان مثال ميتوانيد آدرس سايت Yahoo را تايپ كرده و وارد آن شويد.

 $4.59$ Address & http://www.yaloo.com/

**شكل 1-32 نوار آدرس**

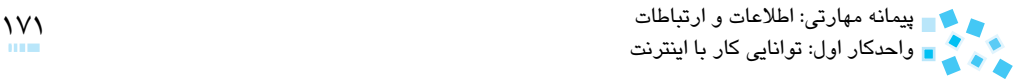

در سمت راست نوار آدرس، فلشي وجود دارد که چنانچه روي آن کليک کنيد يک منوي بازشو ظاهر ميشود كه دربرگيرنده آدرس سايتهايي است كه قبلاً از آنها بازديد كردهايد.

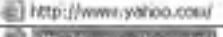

- Hits / (however, alternations) El http://www.cloob.com/

http://www.google.com/

http://www.blogfa.com/Desktop/Default.aspx?t=4515692418d=4496306

El Mtecilewww.blogfa.com/

- http://www.clcob.com/profile/mecsage/inbox/wwapper/trua/upernama/birang1357

Thttp://www.doob.com/profile/main/home/username/birang1357

**شكل 1-33 منوي آدرس ً هاي وب كه قبال بازديد شدهاند.** 

**-2 نوار پيوند:** اين نوار شامل تعدادي آدرس اينترنتي است که با کليک روي هر کدام از آنها به سايت موردنظر خواهيد رفت.

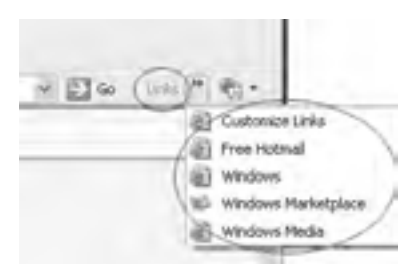

**شكل 1-34 نوار پيوند**

براي حذف يا اضافه كردن نوار ابزار، نوار آدرس و نوار پيوند روي يکي از نوارها، کليک راست كرده و از منوي ظاهر شده نوار موردنظر خود را حذف يا اضافه كنيد )شكل 1-35(.

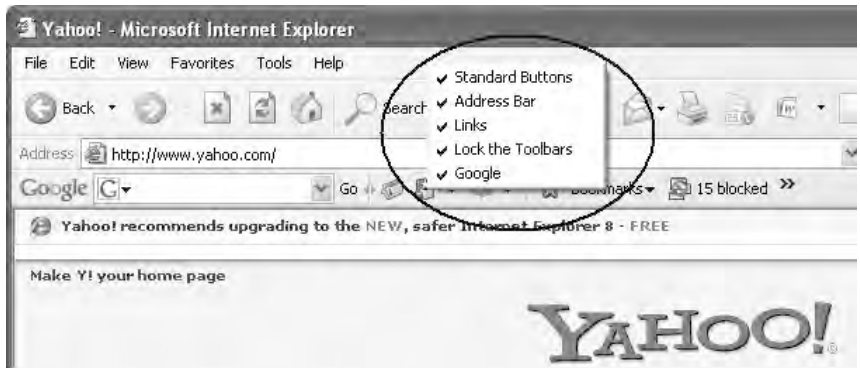

**شكل 1-35 حذف يا اضافه كردن نوارهاي موجود در برنامه IE**

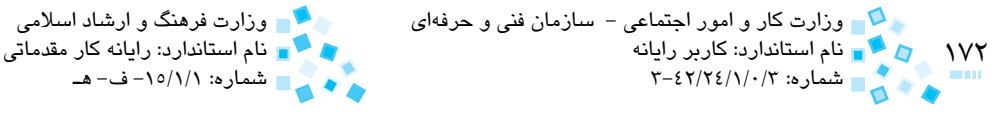

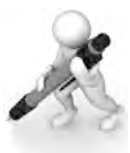

تمرین: نوار آدرس را از پنجره Internet Explorer حذف كنيد.

 روش ديگر دسترسي به نوارهاي مختلف و حذف و اضافه كردن آنها از طريق منوي View همانند شکل 1-36 است.

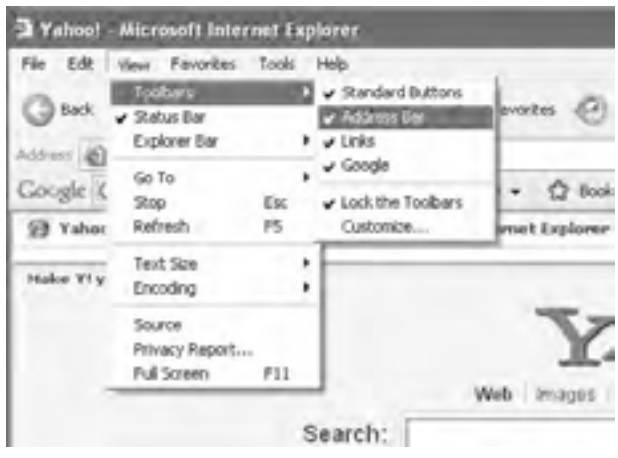

**شكل 1-36**

انتخاب گزينه Toolbars the Lock باعث قفل شدن نوارهاي چهارگانه شده و از جابهجايي، کوچک يا بزرگ کردن آنها جلوگيري ميکند. اگر قفل نوارها را باز کنيد، ميتوانيد همانند اشکال زير با رفتن به مرز جداکننده نوارها و نگهداشتن كليد ماوس آنها را جابهجا، بزرگ و کوچک كنيد.

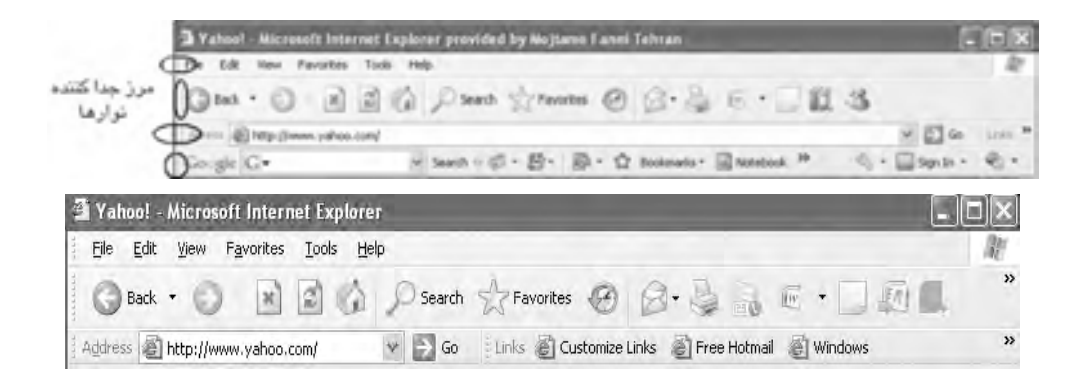

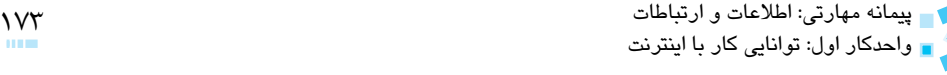

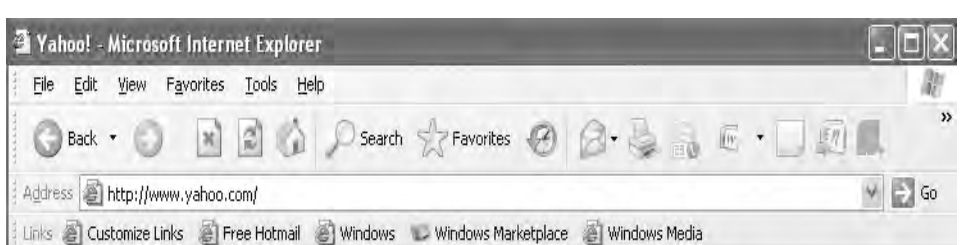

واحدكار اول: توانايي كار با اينترنت

Internet

**شكل 1-37 جابهجا كردن نوارها**

چنانچه روي نوار ابزار كليک راست كنيد، در منوي ظاهر شده عالوه بر گزينههاي قبلي، گزينهاي با نام Customize ظاهر ميشود، اين گزينه براي مديريت نوار ابزار است و با كليك روي آن، كادرمحاوره Toolbar Customize ظاهر ميشود كه ميتوانيد در آن، دکمههاي موجود در نوار ابزار را کم يا زياد کنيد:

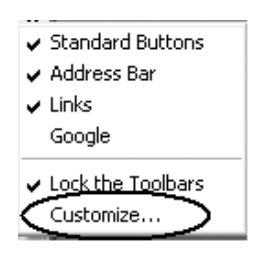

**شكل 1-38** 

**-3 نوار وضعيت:** اين نوار، وضعيت موجود را نشان ميدهد و ممكن است اشکال و آيکنهاي متفاوتي در مواقع گوناگون در آن ظاهر شوند که به موقع در اين مورد توضيح خواهيم داد.

#### **شكل 1-39 نوار وضعيت**

نوار سبز رنگي که هنگام باز کردن صفحه وب يا رفتن به يک صفحه جديد در نوار وضعيت مشاهده ميکنيد، نشاندهنده بارگذاري اطالعات، روي رايانه است. تا هنگاميکه نوار سبز رنگ در حال پر شدن است و آن را مشاهده ميکنيد به معناي عدم تکميل صفحه وب درخواستي است و رايانه منتظر دريافت اطالعات صفحه است. با تکميل شدن نوار سبز رنگ، عبارت Done در سمت چپ نوار وضعيت مشاهده خواهد شد که به معناي دريافت کامل اطالعات آن صفحه است. ميتوانيد نوار وضعيت را به روش نشان داده شده در شكل 1-40 پنهان و ظاهر كنيد:

Done

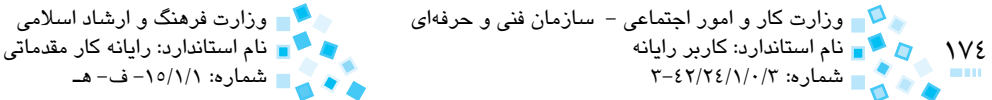

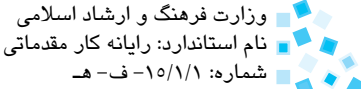

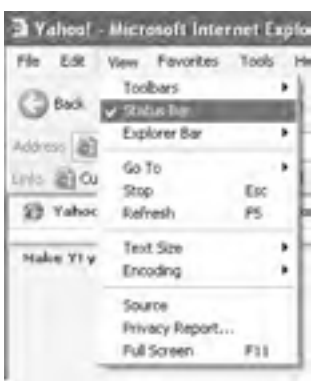

**شكل 1-40**

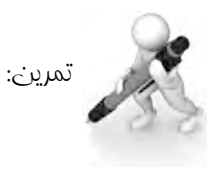

-1 برنامه مرورگر وب چيست؟ -2 صفحه وب و وبسايت را تعريف كنيد. برنامه Internet Explorer را اجرا كنيد  $-\mu$ -4 نوارهاي موجود در برنامه IE را در جاي خود ثابت كنيد )قفل كنيد(.

# **1-9 اصول مرور وب**

همانطورکه قبلاً گفتيم براي رفتن به سايت مورد نظر، کافي است آدرس اينترنتي آنرا با دقت در نوار آدرس تايپ کرده و كليد Enter را فشاردهيد يا از منوي File گزينه Open را انتخاب كنيد، سپس در كادرمحاوره Open آدرس موردنظر را تايپ و روي دكمه OK كليك كنيد )شكل 1-41(:

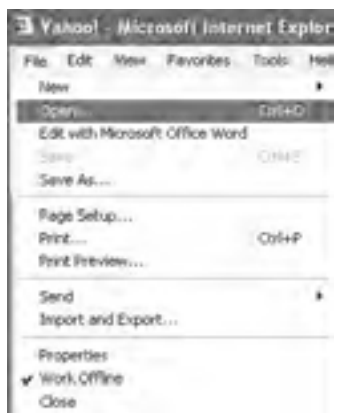

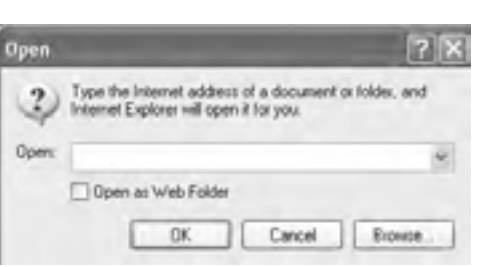

واحدكار اول: توانايي كار با اينترنت

**شكل 1-41 پنجره Open براي درج آدرس صفحه وب**

- در برنامه IE احتياج به تايپ بخش اول آدرسها نيست؛ به اين معنا که نرمافزار به صورت خودکار عبارت //ˌhttp را در ابتداي تمام آدرسها قرار مي دهد. فقط چنانچه مطمئن هستيد آدرس اينترنتي شما با عبارتي غير از اين شروع خواهد شد، عبارت مربوطه را تايپ كنيد.
- اگر آدرس اينترنتي با www شروع ميشود احتياج به تايپ اين قسمت نيز وجود ندارد، مثلاً براي رفتن به آدرس www fotros.org كافي است عبارت fotros.org را تايپ كرده و كليد Enter را فشار دهيد.
- از آنجايي که اکثر آدرسهاي اينترنتي به عبارت com. ختم ميشوند، برنامه IE داراي اين امکان است که با تايپ بخش دوم URL و سپس با فشار كليد تركيبي Enter+Ctrl آدرس ً را به طور كامل درج كنيد، مثال براي رفتن به سايتي با آدرس com.yahoo.www://http کافي است در نوار آدرس کلمه yahoo را تايپ کرده سپس كليد تركيبي Enter+Ctrl را فشار دهيد.
- همواره در تايپ آدرسهاي اينترنتي دقت كنيد. چنانچه آدرس را اشتباه تايپ كنيد ممکن است به جاي رفتن به سايت دلخواه، سايت ديگري را باز كرده يا با پيام خطا مواجه شويد.
- به جاي تايپ يک آدرس، مي توان آن را درون فيلد مخصوص نوار آدرس کيي کرد، مثلا چنانچه متن يک آدرس را در اختيار داريد، آنرا انتخاب كرده و درون نوار آدرس الصاق كنيد.
- ً يک صفحه وب داراي تعدادي پيوند است که با کليک روي آنها بدون درج آدرس غالبا ميتوانيد به صفحات ديگر برويد، چنانچه به محتويات صفحه اصلي نياز داريد هنگام انتخاب يک پيوند كليد Shift را نگه داريد، صفحه وب جديد در يک پنجره جديد بازخواهد شد.

 $11<sub>7</sub>$ وزارت كار و امور اجتماعى – سازمان فنى و حرفهاى مستقل و زارت فرهنگ و ارشاد اسلامى و استاندارد:<br>و المستاندارد: كاربر رايانه و استاندارد: كاربر رايانه و استاندارد: رايانه كار مقدماتی ن استاندارد: كاربر رايانه نام استاندارد: كاربر رايانه نام استاندارد: رايانه كار مقدماتي باستاندارد: رايانه كار<br>تام استاندارد: ۲/۲۶/۱/۰/۳<br>- تام استاندارد: ۳-۶۲/۲٤/۱/۰/۳ شماره: 3-42/24/1/0/3 شماره: -15/1/1 ف- هـ براي باز شدن يک پيوند در پنجرهاي جديد، عالوه بر روش قبلي ميتوانيد روي آن کليک راست کرده و از منوي ظاهر شده، گزينه Window New in Open را انتخاب كنيد )شكل 1-42(:

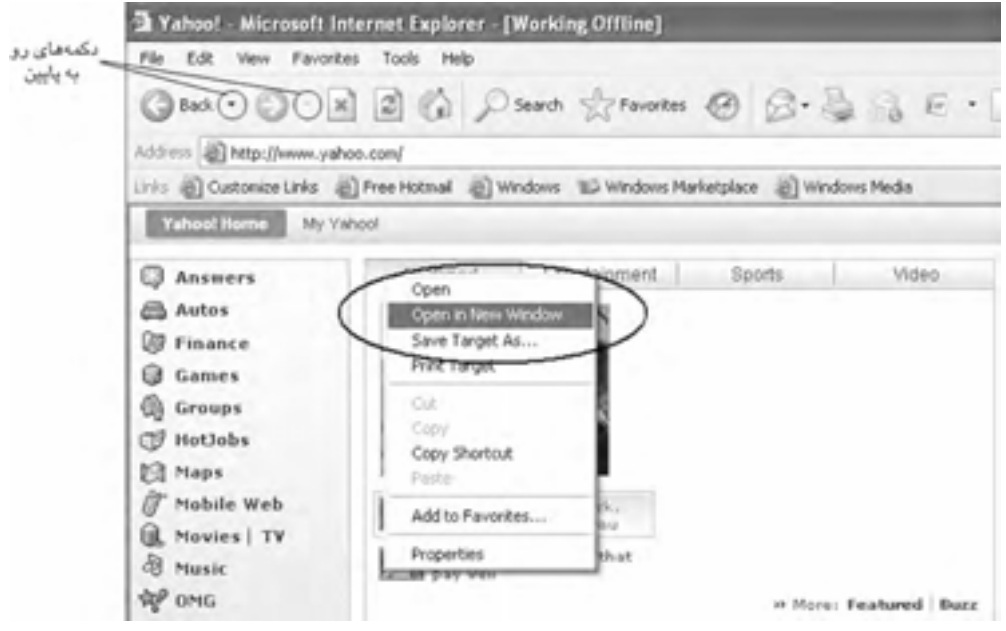

**شكل 1-42**

- براي رفتن به صفحات بعدي و قبلي كه به صورت پشت هم در يك پنجره IE بازكردهايد، ميتوانيد از دكمههاي Forward و Back در نوار ابزار استفاده کنيد.
- چنانچه پس از تايپ يک آدرس اينترنتي و فشردن كليد Enter يا کليک روي يک پيوند، از رفتن به آدرس يا پيوند موردنظر منصرف شديد، کافي است روي دکمه Stop کليک كنيد يا هنگاميكه پنجره فعال است، كليد Esc را فشار دهيد.
- در کنار دکمههاي Forward و Back پيكاني به سمت پايين مشاهده ميشود که با کليک روي آن ليست صفحاتي که در پنجره جاري، پشت سر هم بازکردهايد، خواهيد ديد. با انتخاب هر کدام از صفحات ميتوانيد به جاي چند بار کليک روي دکمه Back يا ً به چند صفحه قبل يا بعد برويد. Forward مستقيما
- چنانچه به هر دليل عمليات باز شدن يک صفحه وب دچار مشک ً ل شد، مثال با پيام خطايي روبهرو شويد يا بارگيري بيش از حد معمول به طول انجاميد با انتخاب دکمه Refresh [3] الله F5) از نوار ابزار، عمليات بارگيري صفحه وب را مجدداً آغاز كنيد.

گاهي ممكن است در حين مرور صفحات وب با پيامهاي خطايي مشابه آنچه در شکل 1-43 ميبينيد يا صفحاتي مشابه آن روبهرو شويد كه در ادامه به بررسي داليل آن ميپردازيم:

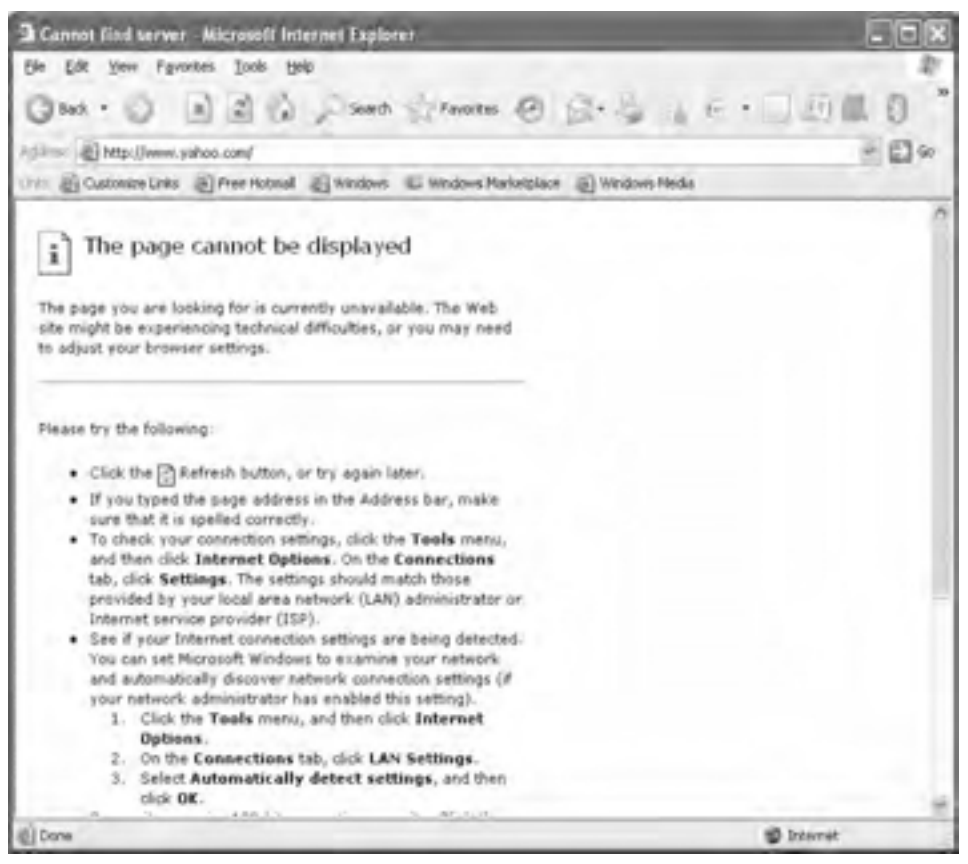

#### **شكل 1-43 پيام خطاي ظاهر شده در صفحه وب**

- -1 قبل از هر چيز از اتصال رايانه خود به اينترنت مطمئن شويد.
- -2 ممكن است هنوز به شبکه متصل باشيد ولي اعتبار کارت اينترنت شما تمام شده باشد )در برخي از کارتهاي اينترنتي چنانچه در حين استفاده از شبکه، اعتبار کارت به پايان برسد خود به خود ارتباط شما با اينترنت قطع ميشود اما گاهي نيز با اتمام کارت، ارتباط قطع نميشود اما ديگر تبادل داده ميسر نيست).
- -3 گاهي نيز به علت ترافيک و حجم زياد بازديدکنندهها از يک صفحه خاص، با اين پيام مواجه خواهيد شد؛ در اين مواقع صفحه را يك يا چند بار Refresh کنيد.

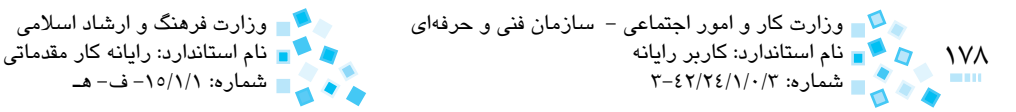

۴- اگر از صحت آدرس تايپ شده مطمئن هستيد و مجدداً همين صفحه ظاهر شد و ممكن است صفحه درخواستي شما روي رايانه ميزبان وجود نداشته باشد يا اگر آدرس قديمي باشد ممکن است اطالعات درخواستي شما ديگر روي شبکه اينترنت موجود نباشد.

عمليات Refresh کردن در واقع بازخواني مجدد اطالعات درخواست شده از مبدأ است؛ كليد 5F در صفحه كليد نيز همين عمل را انجام ميدهد.

با انتخاب دکمه home ، به صفحه خانگي که از پيش تنظيم کردهايد، خواهيد رفت.

**اضافه كردن Page Web به Favorites**

ميتوانيد به روشي که توضيح خواهيم داد، آدرس صفحات وب مورد عالقه خود را ذخيره كنيد تا هرگاه که مايل بوديد بدون تايپ آدرس و با مراجعه به پيوندي که از قبل ساختهايد، صفحه موردنظر را باز کنيد.

براي اضافه كردن صفحه وب به ليست Favorites در صفحه وب موردنظر، كليک راست کرده و از منوي ظاهر شده گزينه Favorites to Add را انتخاب كنيد )شكل 1-44(:

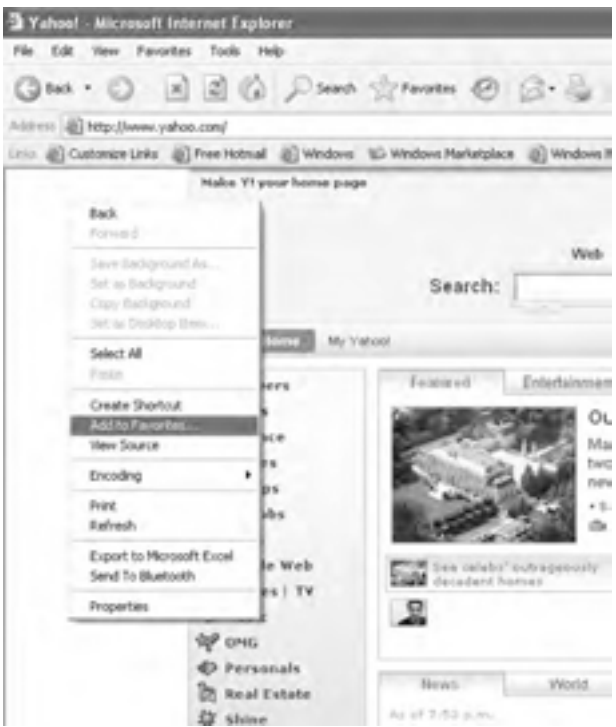

**شكل 1-44 اضافه كردن صفحه وب جاري به فهرست Favorites**

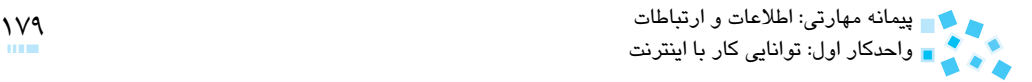

كادرمحاوره Favorite Add باز خواهد شد. در كادر متني Name نام دلخواه را براي صفحه موردنظر تايپ كنيد.

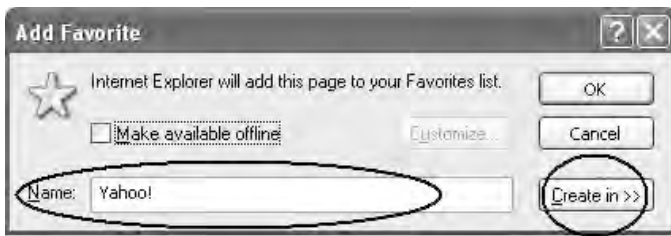

**شكل 1-45 كادرمحاوره Favorite Add**

سپس روي دکمه in Create کليک كنيد تا كادرمحاوره به صورت شكل 1-46 درآيد.

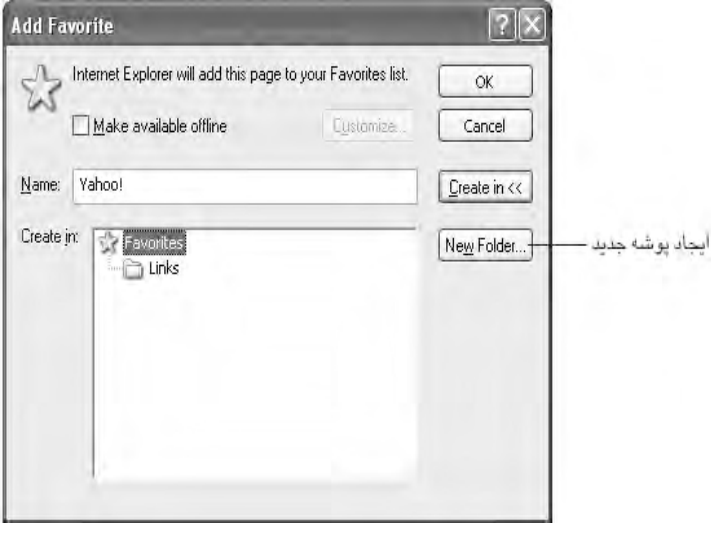

**شكل 1-46 ايجاد پوشه در فهرست Favorite**

حال پوشهاي را که ميخواهيد پيوند موردنظر در آن پوشه ذخيره شود، انتخاب كرده و روي دکمه OK کليک کنيد (مثلاً پوشه Links). به اين ترتيب يک پيوند از صفحه دلخواه در پوشه Links ايجاد كردهايد.

حال هرگاه که مايل به رفتن به اين صفحه هستيد، کافي است از منوي Favorites به محل پيوند ساخته شده رفته و روي آن کليک كنيد تا صفحه مورد عالقه شما باز شود )شكل 1-47(.

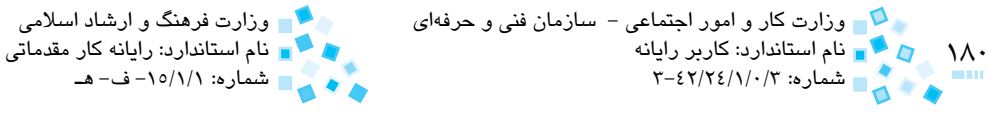

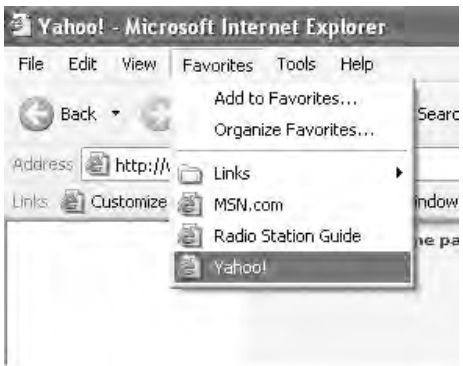

**شكل 1-47 باز كردن پيوند از منوي Favorites**

روش ديگري که براي ذخيـره پيوند وجود دارد به صورت زير است:

از نوار ابزار، دکمه Favorites را انتخاب كنيد تا پنجره IE همانند شكل 1-48 دربيايد:

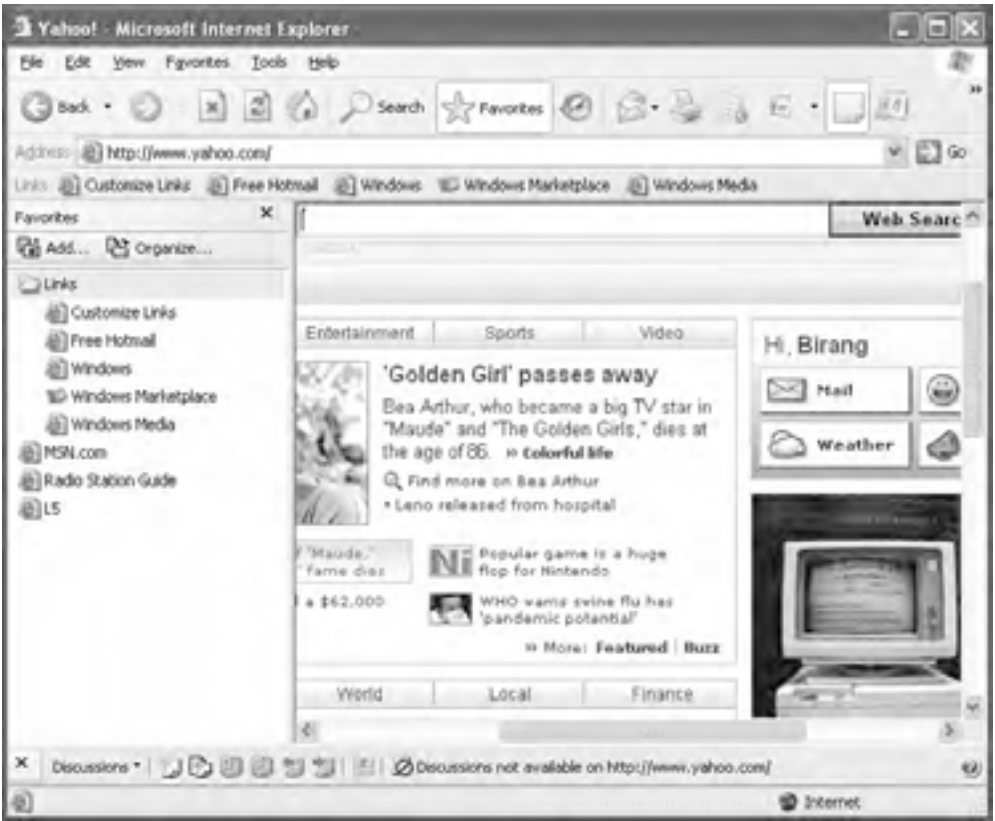

**شكل 1-48**
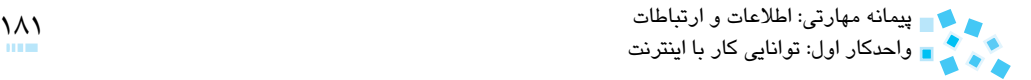

حال کافي است نشانه صفحه وب (آيکني که قبل از URL در نوار آدرس قرار دارد) را داخل قسمت Favorites درگ كنيد. به اين ترتيب در پوشه Favorites (يا يكي از پوشههاي ديگر) مي توان يک پيوند از اين صفحه ساخت.

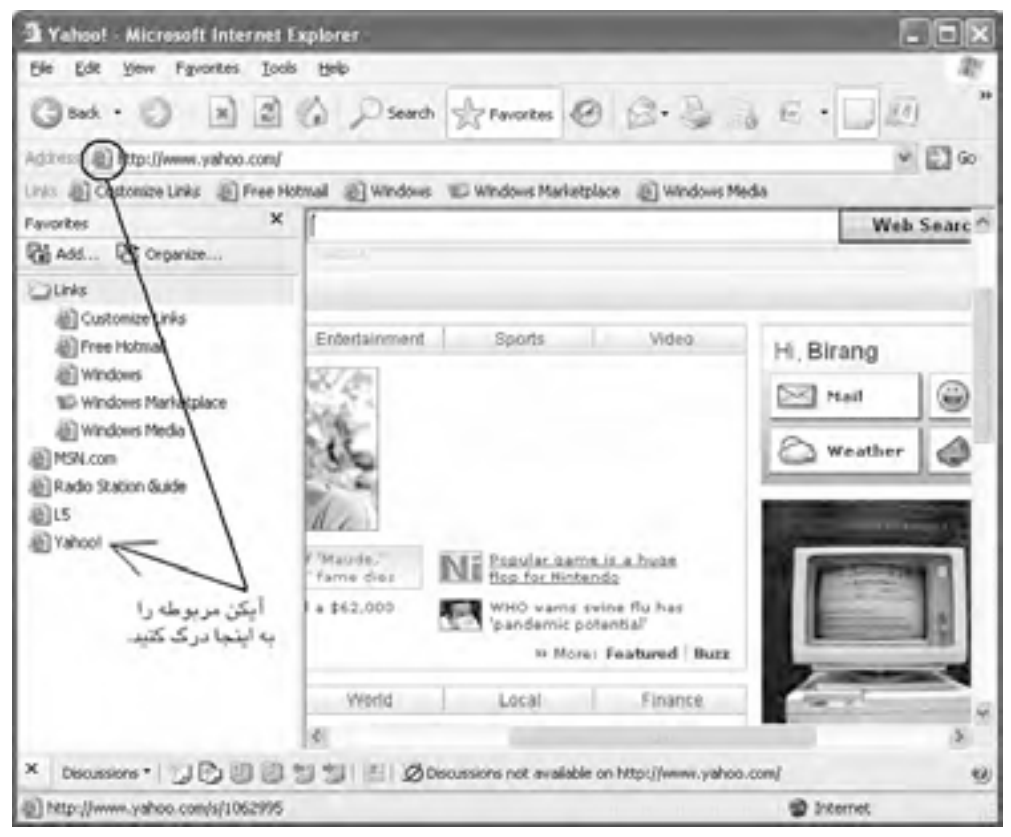

**شكل 1-49 اضافه كردن آدرس صفحه جاري به فهرست Favorites**

#### **مشاهده و استفاده از History( تاريخچه(**

پوشه History شامل فهرستي از پيوندهايي است که در 20 روز اخير از آنها ديدن کردهايد )مگر اينکه مقدار پيشفرض آن را تغيير داده باشيد). براي دسترسي به اين پوشه در نوار ابزار روي گزينه History کليک كنيد يا كليد تركيبي H+Ctrl را فشار دهيد، به اين ترتيب، قاب History در کنار پنجره IE قرار ميگيرد.

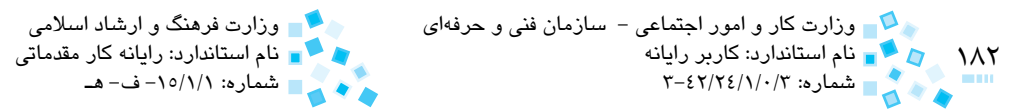

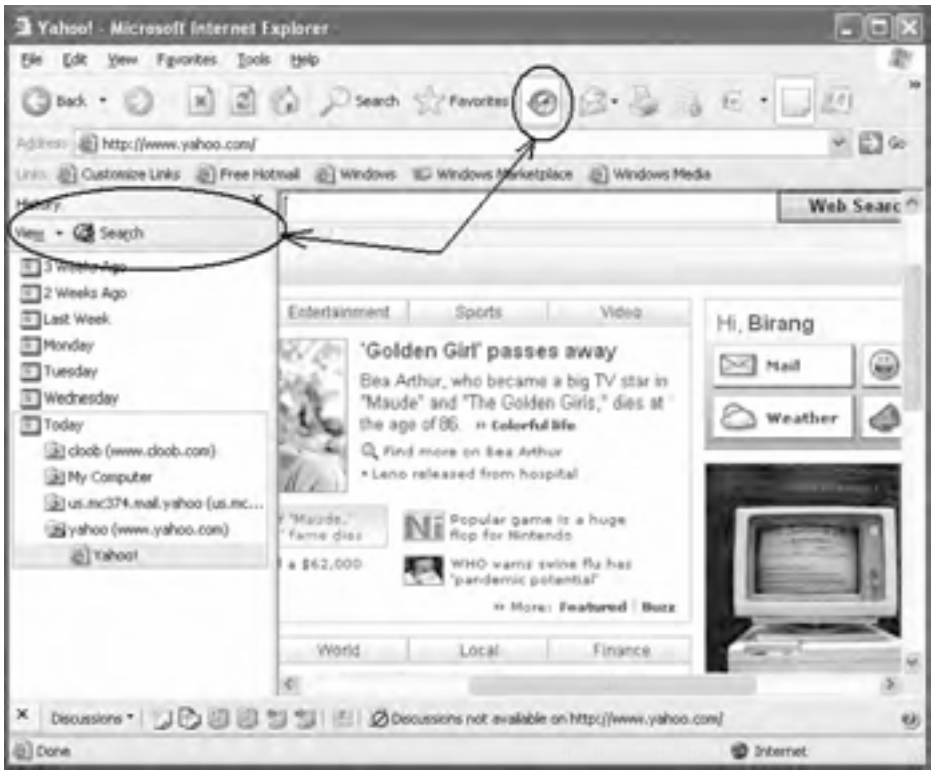

**شكل 1-50**

ميتوانيد پوشههاي کليه سايتهايي را که در زمانهاي مختلف مرور کردهايد به ترتيب مالحظه کنيد. به منظور مشاهده مجدد آنها، روي هر پيوندي که مايليد کليک کنيد تا در پنجره IE صفحه وب موردنظر مجدداً بارگذاري شود.

ترتيب قرارگيري پوشه سايتهاي مختلف را ميتوان از طريق گزينه View تغيير داد:

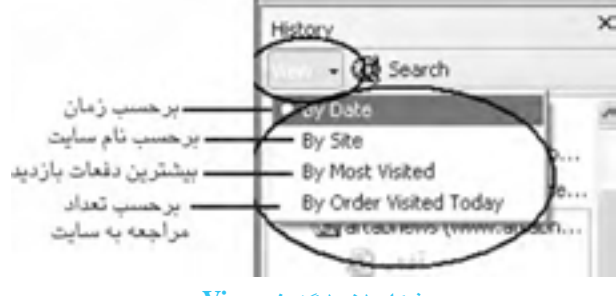

**شكل 1-51 گزينه View**

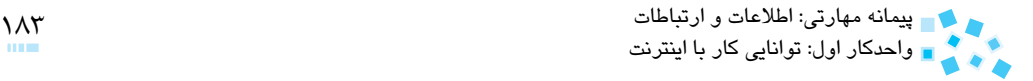

همچنين ميتوانيد با كليك روي دکمه Search در قسمت قاب History، به جستجو در ميان پيوندهايي که قبلاً آنها را مرور کردهايد، بپردازيد (شکل ۵۲-۱).

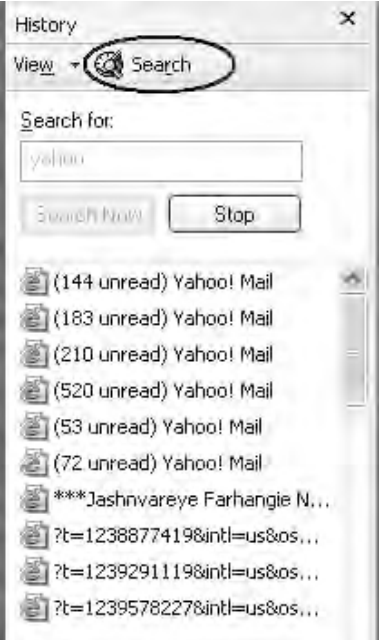

**شكل 1-52 عمليات Search در History**

به طور مثال در شکل 1-52 عبارت Yahoo را جستجو کرده و پيوندهاي مرتبط را مشاهده مي کنيم.

**مشاهده صفحات وب در حالت Screen Full يا تمام صفحه** 

ميتوان با فشردن كليد 11F هنگاميكه پنجره IE فعال است از کل صفحه مانيتور براي ديدن صفحات وب اسـتفاده کرد. با فشردن مجدد كليد 11F دوباره صفحه به حالت اوليه بازميگردد.

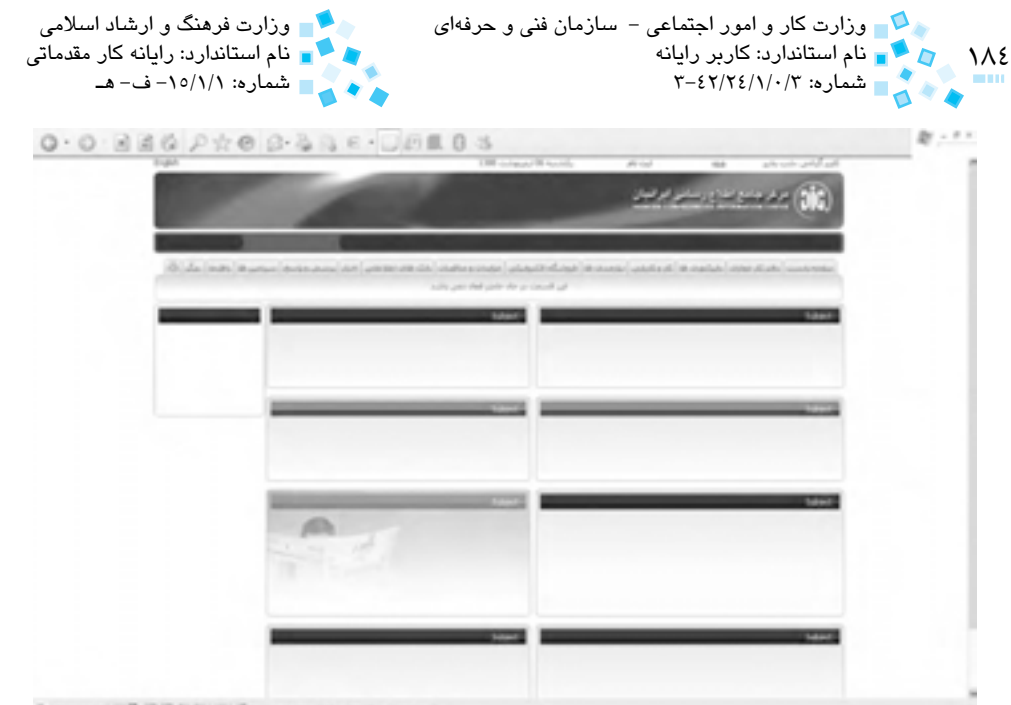

**شكل 1-53 صفحه وب در حالت Screen Full**

از منوي View نيز ميتوان براي تنظيم صفحه نمايش مطابق شكل 1-54 استفاده كرد.

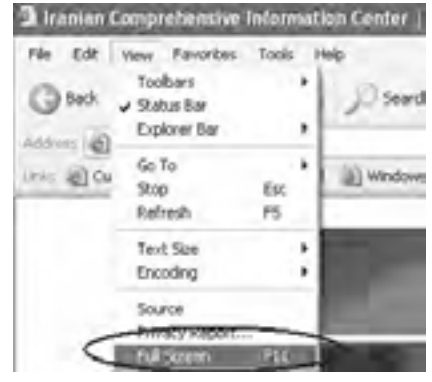

**شكل 1-54**

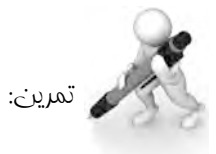

-1 يك پيوند را در صفحه وب جديد باز كنيد

ارد سایت Google به آدرس www.google.com شده و آن را به لیست Favorites اضافه $\rightarrow$ كنيد

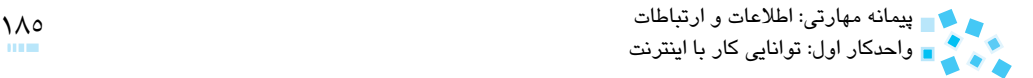

## **1-10 جستجو در وب**

ميتوان موضوعات دلخواه را با استفاده از موتورهاي جستجو از طريق اينترنت دريافت كرد. موتورهاي جستجو امكان وارد كردن يك واژه يا عبارت را در اختيار كاربر ميگذارند سپس نمونههاي آن را در موتور جستجو قرار ميدهند و در نهايت ليست وبسايتهايي را كه حاوي واژه مزبور هستند به همراه خالصهاي از هر يك از آنها نمايش ميدهند. در اين حالت كاربر ميتواند روي عنوان سايت دلخواه كليك كرده و به آن متصل شود. برخي از وبسايتهاي مشهور موتور جستجو عبارتند از:

www.google.com

www.altavista.com

www.yahoo.com

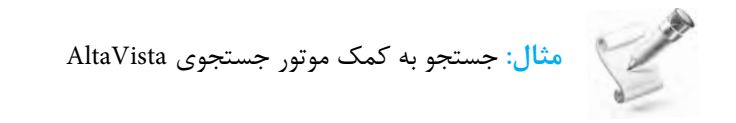

- -1 آدرس com.altavista.www را در كادر آدرس وارد كرده و روي دكمه Go كليك كنيد.
- -2 مطابق شكل عبارت زندگينامه حافظه را در كادر مربوطه تايپ كنيد و دكمه Find را كليك كنيد.

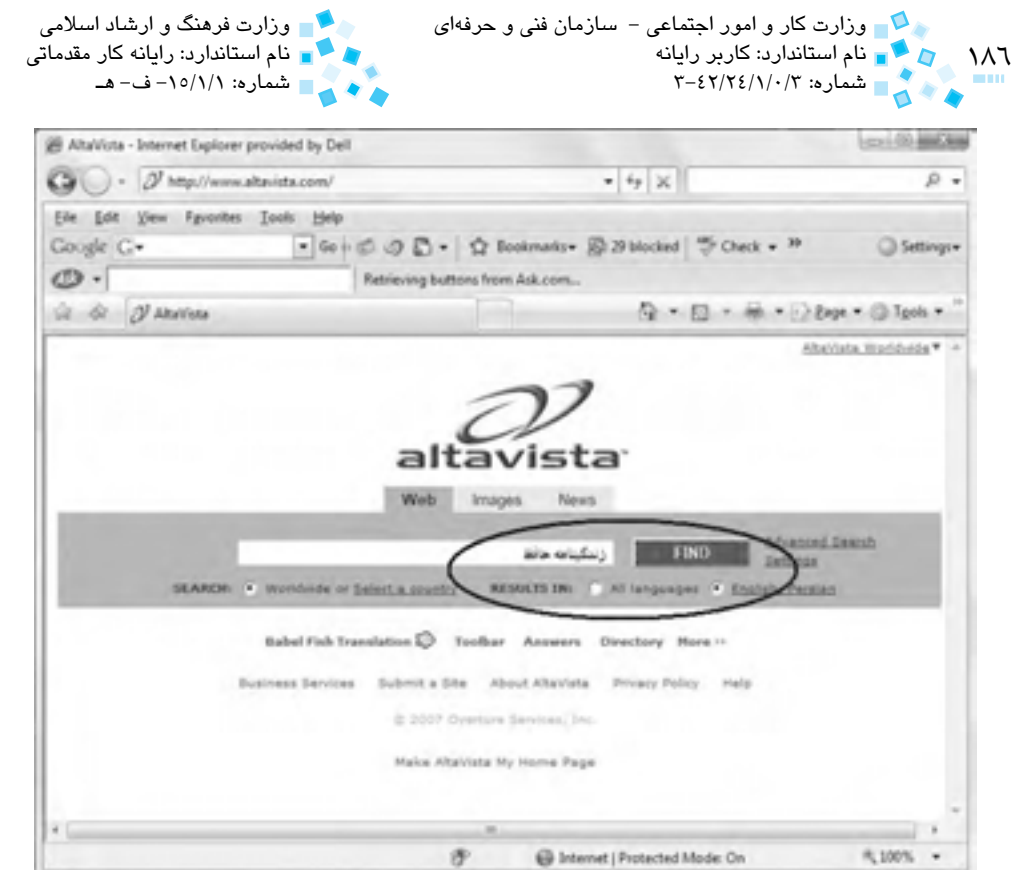

**شكل 1-55 عمليات Search**

موتور جستجو شروع به جستجوي صفحات وبي ميکند که شامل کلمات عبارت تايپ شده هستند.

نتيجه جستجو در يك يا چند صفحه بهصورت تعدادی پيوند ظاهر ميشود. شما میتوانيد روی آنها کليک کنيد تا مستقيماً به صفحه وب مورد نظر منتقل شويد.

نکته قابل توجه آن است که در اين حالت، تمام صفحات وبي که شامل دو کلمه حافظ و زندگينامه باشند مورد جستجو قرار خواهند گرفت و ترتيب قرارگيري اين کلمات و محل آنها مهم نيست. اما گر عبارت را داخل علامت " " که اصطلاحاً کوتيشن ناميده ميشود قرار دهيد، عمل جستجو براي آنچه که دقيقاً داخل اين علامت قرار گرفته است، انجام خواهد شد.

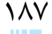

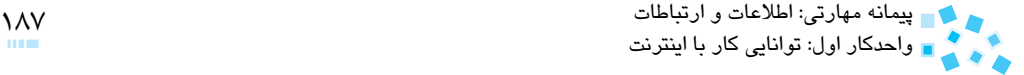

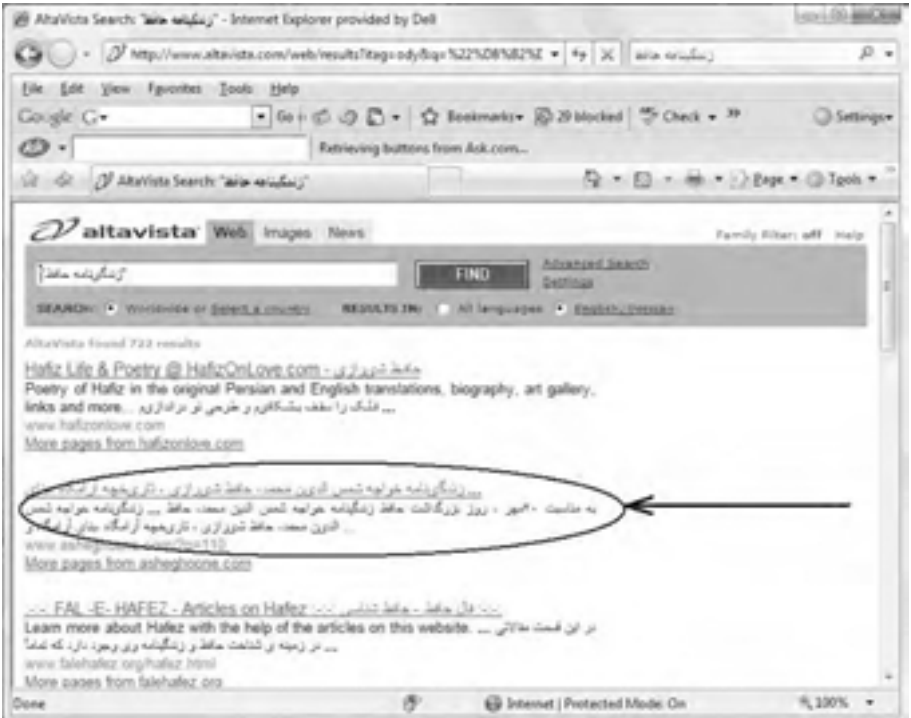

**شكل 1-56 ليست سايتهاي پيدا شده**

روی پيوند مشخص شده در شکل 1-56 کليک کنيد تا صفحه مربوط به آن باز شود. به همين ترتيب ميتوانيد بقيه صفحات را با کليک روي پيوندهاي مربوط به آن در ستون سمت چپ مشاهده کنيد.

· در صورتي كه بخواهيد در خصوص مطلبي كه واژهها در آن همجوار نيستند، جستجو كنيد از عملگر جمع (+) استفاده كنيد، به عنوان مثال براي بستبوي كتبي با موضوع كامپيوتر، عبارت Book + Computer را تايپ كنيد. دقت كنيد در هنگام تايپ بين عملگر و كلمه قبل يك فاصله وجود دارد و با كلمه بعد بدون فاصله است.

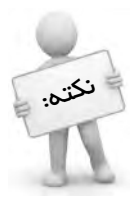

· در صورتيكه ميخواهيد صفحاتي را كه حاوي يك واژه و در عين حال، فاقد بک واژه دیگر مستند، بیابید از عملگر تفریق (–) استفاده کنید، مثلاً با تایپ عبارت hamshahri-newspaper Iran روزنامههاي ايران بجز روزنامه همشهري جستجو ميشود.

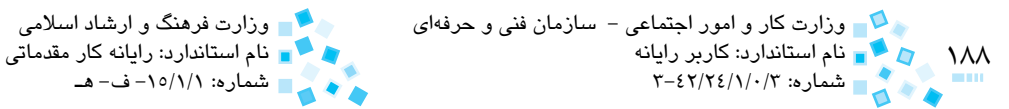

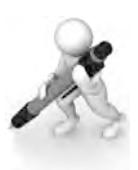

تمرين: موضوعات زير را جستجو و نتايج را مشاهده كنيد

Digital + Certificate

PowerPoint -2002

+2007 Word

با استفاده از گزينه Settings يا Preferences Change( بسته به موتور جستجو( ميتوان تنظيمات جستجو را تغيير داد.

روي پيوند Settings کليک کنيد.

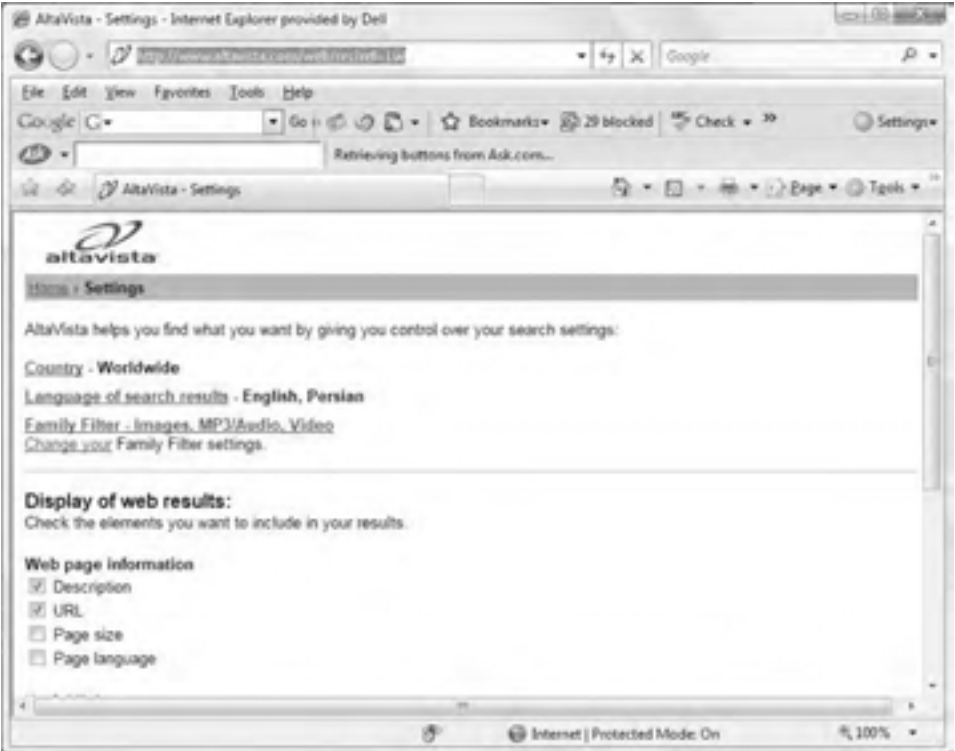

**شكل 1-57 انجام تنظيمات موتور جستجو**

 در اين بخش میتوانيد تنظيمات مربوط به زبان جستجو، فيلترينگ و ... را انجام دهيد )شكل 1-57(.

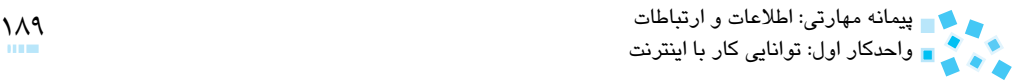

#### **جستجو با استفاده از Yahoo**

اكنون به بررسي بيشتر چگونگي استفاده از قابليتهاي سايت !Yahoo ميپردازيم. ميخواهيم از موتور جستجوي !Yahoo به عنوان يک موتور نمونه استفاده كنيم. براي ورود به سايت !Yahoo بايد آدرس com.yahoo.www را در نوار آدرس وارد کنيد.

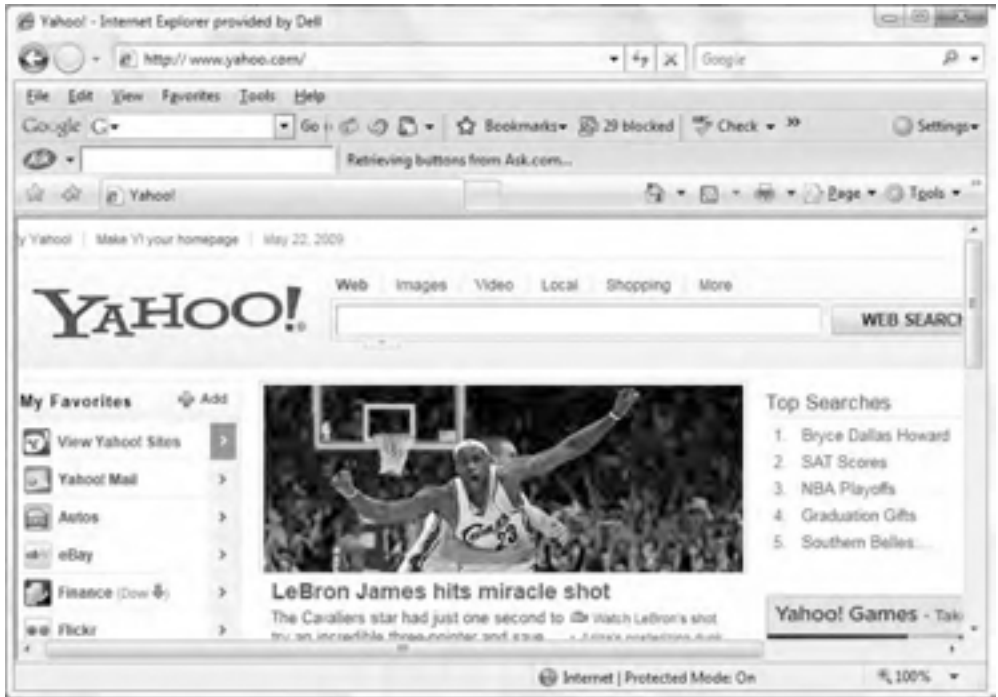

#### **شكل 1-58 صفحه اصلي Yahoo**

حاال صفحه اصلی سايت Yahoo ديده میشود. در پايگاه وب Yahoo، موضوعات مختلف دستهبندی شدهاند و توسط پيوندها میتوان به راحتی به اطالعات موردنظر دسترسی پيدا کرد. برای مثال به منظور دسترسي به صفحه وب News که درباره اخبار است، روی پيوند News کليک كنيد )شكل 1-59(.

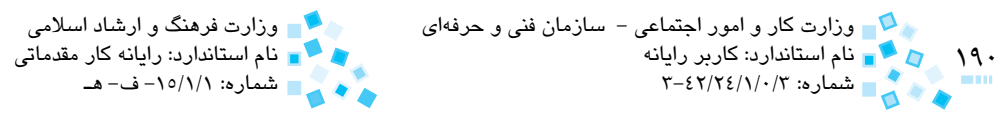

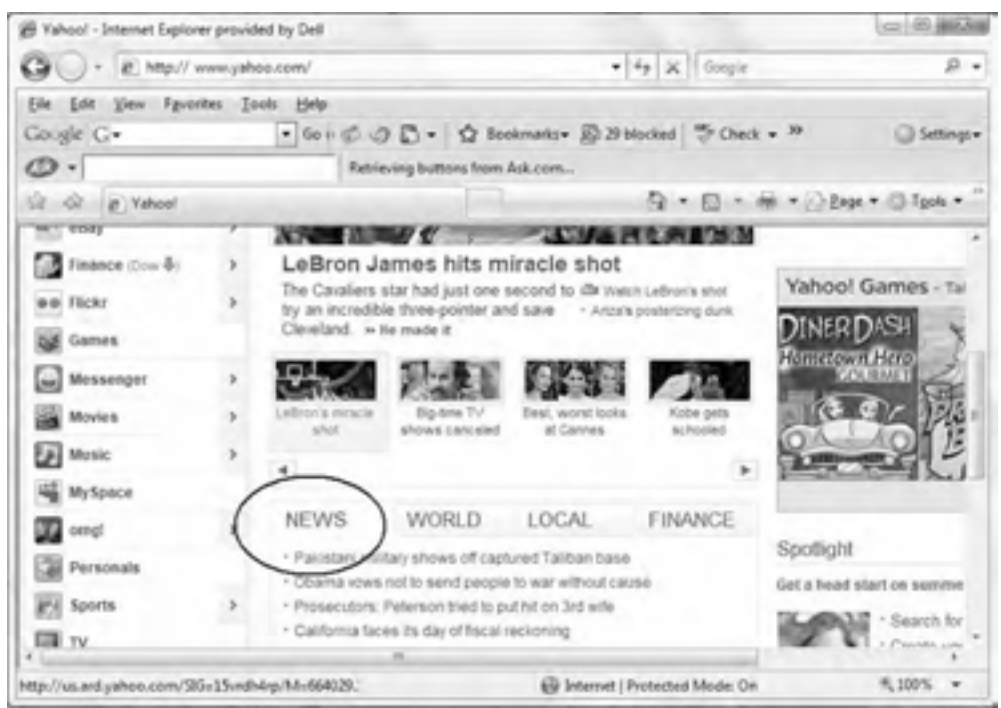

**شكل 1-59 پيوند News در سايت Yahoo**

همانطور که میبينيد، اخبار مختلف بهصورت پيوندهايي، در دسترس قرار گرفتهاند. در صورت تمايل میتوانيد خبرهای مورد عالقه خود را از طريق قسمت Search مورد جستجو قرار دهيد.

- در كادر متني Search کليک کنيد.
- عبارت Science را تايپ کرده و كليد Enter را فشار دهيد )شكل 1-60(.

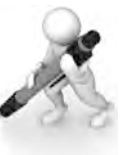

تمرين: با استفاده از موتور جستجوي Yahoo در مورد رشته ورزشي دلخواه خود جستجو كنيد

#### **آشنايی با ابزار AutoSearch**

عالوه بر اين، IE يک ابزار جستجوی ديگر نيز دارد که AutoSearch( جستجوگر خودکار( ناميده ميشود. با کمک اين ابزار میتوانيد با تايپ کلمه GO يا Find يا عالمت سؤال )؟( در نوار آدرس و سپس تايپ عبارت موردنظر، عمل جستجو را انجام دهيد.

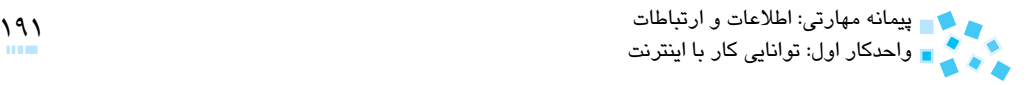

- داخل نوار آدرس کليک کنيد.
- عبارت "Hafez ?" را تايپ كرده، سپس كليد Enter را بفشاريد (شكل ۶۰-۱).

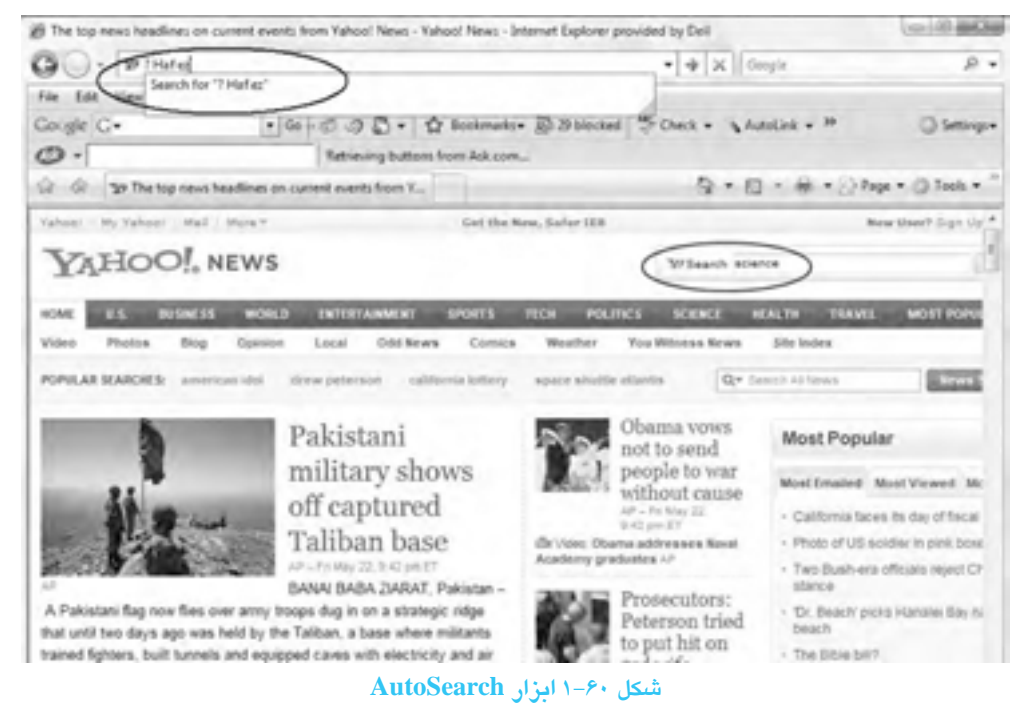

اکنون مشاهده میکنيد، ليستی از پيوندهای مرتبط با موضوع مورد جستجو ارائه شده است و شما میتوانيد برای مشاهده ساير پيوندها، صفحه وب را با استفاده از نوار پيمايش به سمت باال و پايين حر كت دهيد (شكل ۶۱-۱).

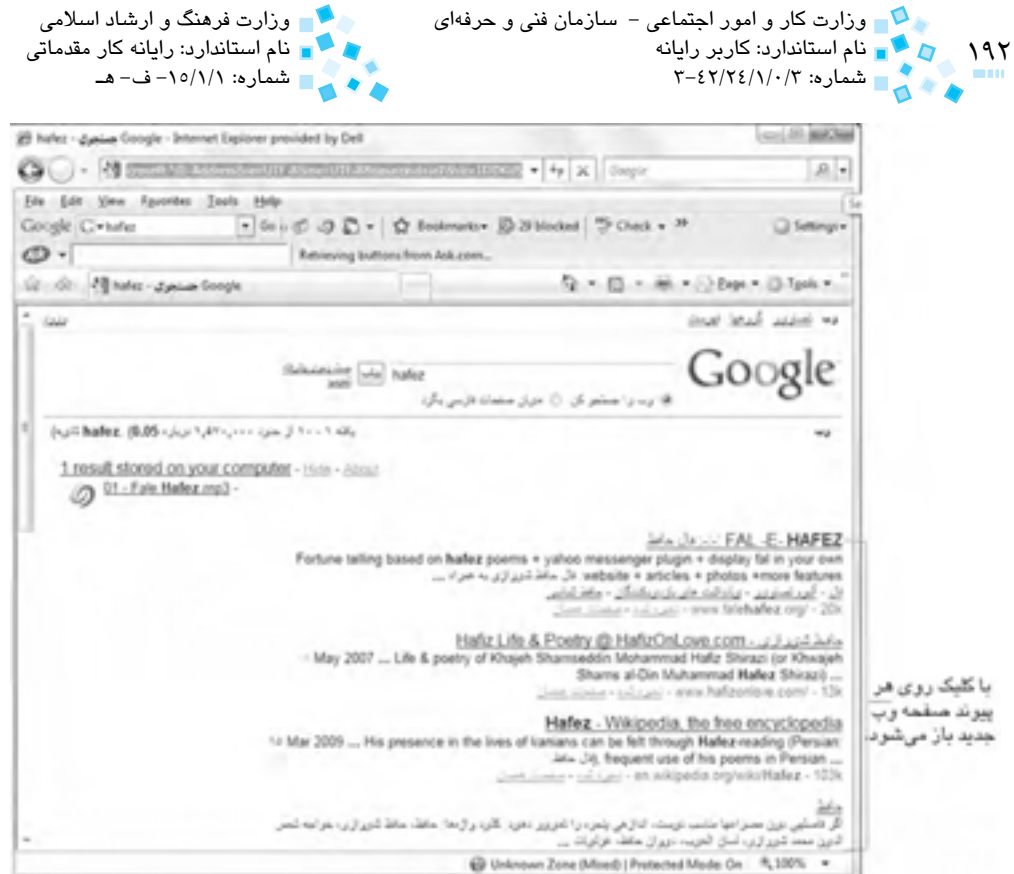

**شكل 1-61 نتيجه جستجوي عبارت Hafez**

#### **جستجو با استفاده از Google**

يکی ديگر از سايتهای پرطرفدار برای انجام جستجو در اينترنت، سايت Google است كه در اينجا شما را با اين سايت آشنا ميکنيم:

- داخل نوار آدرس کليک کنيد.
- عبارت com.google www را تايپ کرده و کليد Enter را فشار دهيد.  $\bullet$

براي جستجو توسط موتور جستجوي Google بايد عبارت موردنظر خود را برای جستجو تايپ کرده سپس با استفاده از دكمه جستجوي Google عمليات جستجو را آغاز کنيد. فشردن کليد Enter نيز همين کار را انجام میدهد.

- عبارت Hafez را تايپ کنيد.
- کليد Enter را فشار دهيد.

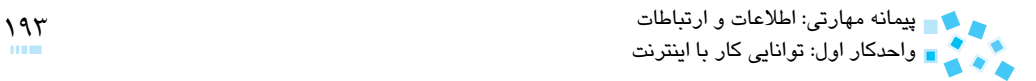

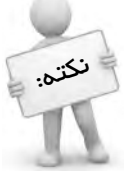

با استفاده از كليد Shift + Alt ميتوانيد زبان جستجو را به فارسي تغيير دهيد همچنين با وارد كردن عبارت fa/ در انتهاب com.google.www ميتوانيد عبارت جستجو را به زبان فارسي تغيير دهيد.

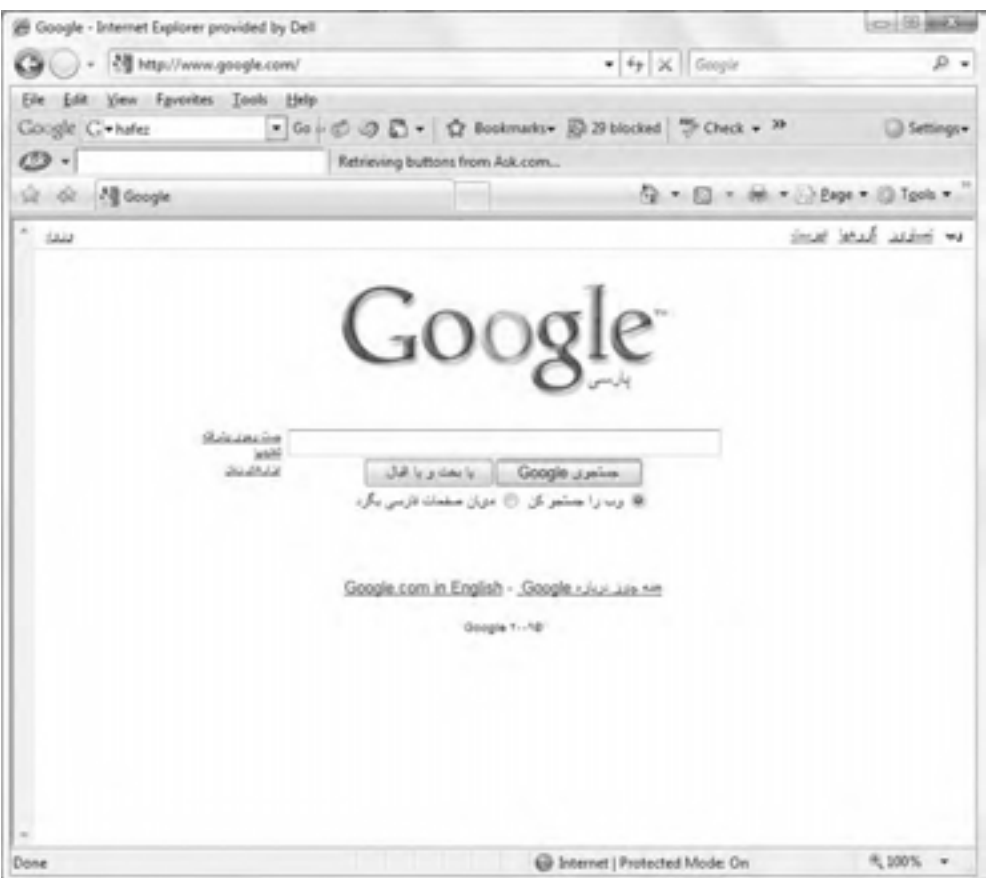

**شكل 1-62 صفحه اصلي موتور جستجوي Google**

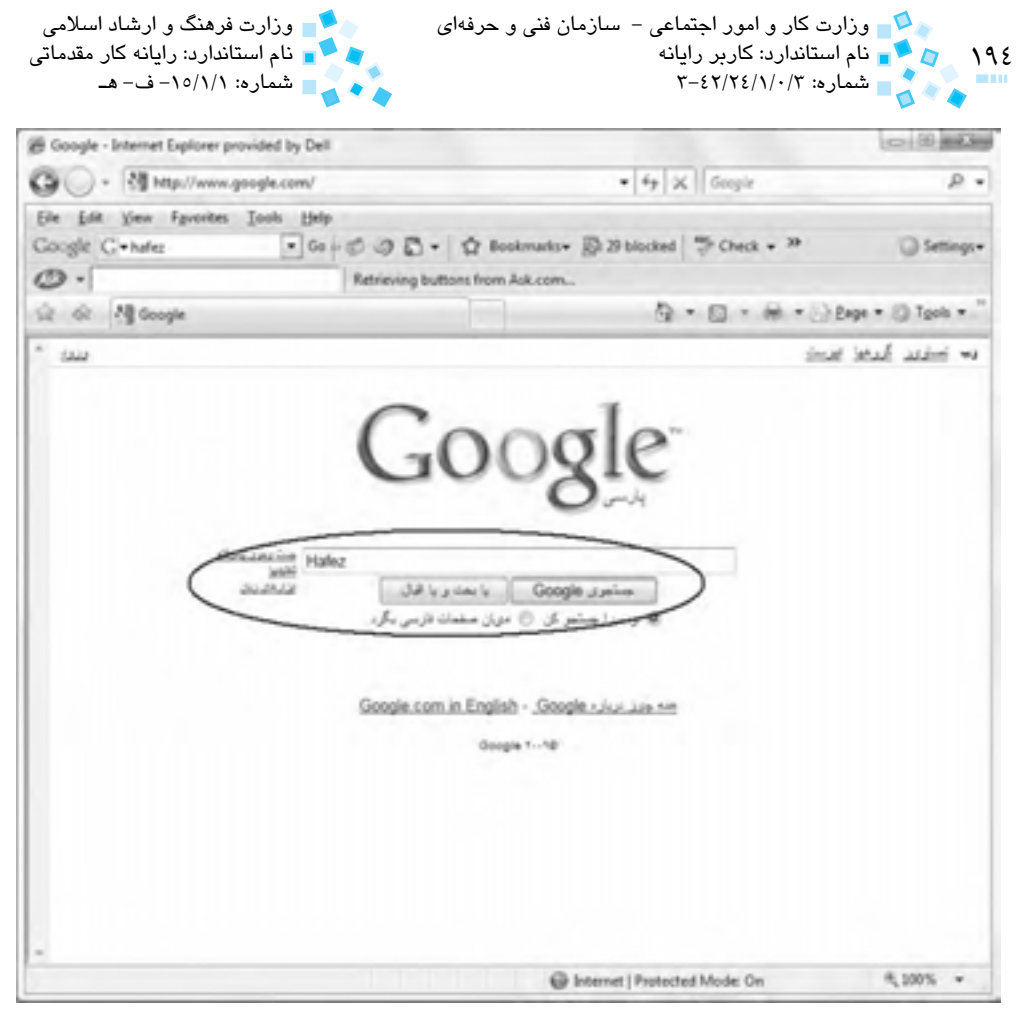

**شكل 1-63 عمليات جستجو با كمك موتور جستجوي Google**

دقت کنيد تعداد صفحات وبی که دارای عبارت Hafez هستند در اين صفحه نشان داده شده است و موتور جستجوی Google، اولين دسته دهتايی از آنها را ليست کرده است. همچنين، مدت زمان صرف شده برای کسب این نتیجه، درج شده است (شکل ۶۴-۱). حتماً شما هم از این سرعت بالا براي دستيابی به چنين نتيجهای متعجب هستيد. علت اصلی محبوبيت سايت Google، همين سرعت باال و قدرت جستجو است. البته سرعت جستجو به عوامل ديگري مثل نوع مودم و كيفيت خدمات ارائه شده شركت ISP نيز بستگي دارد.

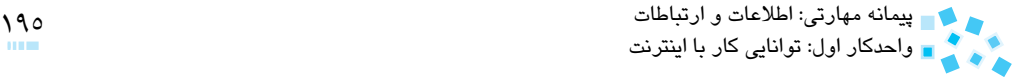

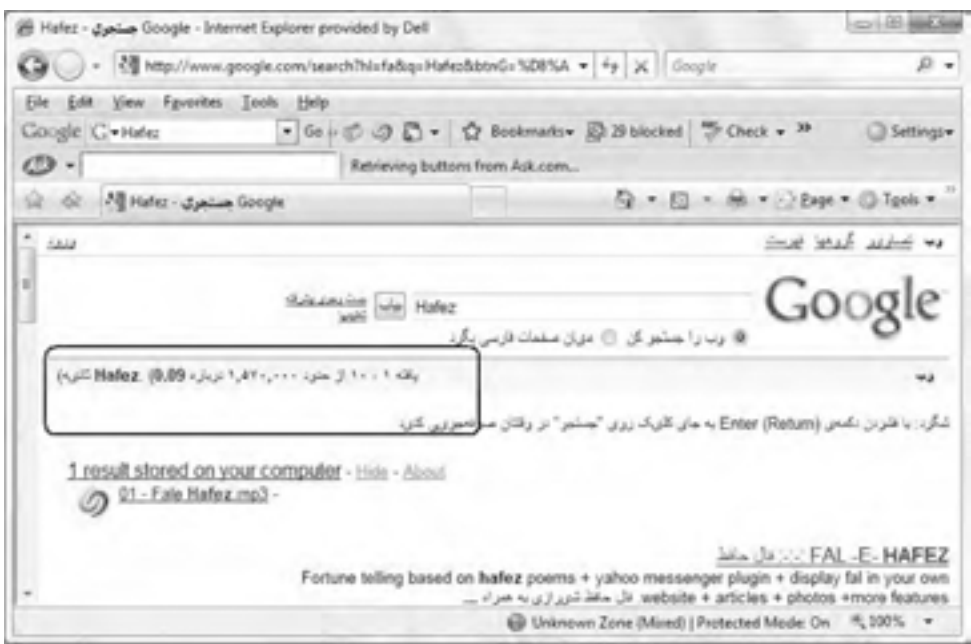

**شكل 1-64 نتيجه عمليات جستجوي عبارت Hafez**

برای دستيابی به ساير نتايج میتوانيد در پايين صفحه روي پيوندهايی که بهصورت عدد هستند كليک کنيد (شكل ۶۵-۱). همچنين در پايين اين پيوندها، میتوان عمليات جستجوی ديگری را با تايپ عبارتی جديد آغاز كرد.

تمرين: با استفاده از موتور جستجوي Google راجع به تاريخ دوره زنديه در ايران جستجو كنيد

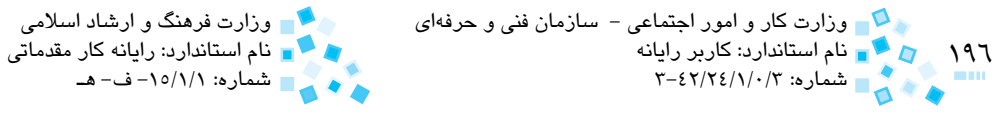

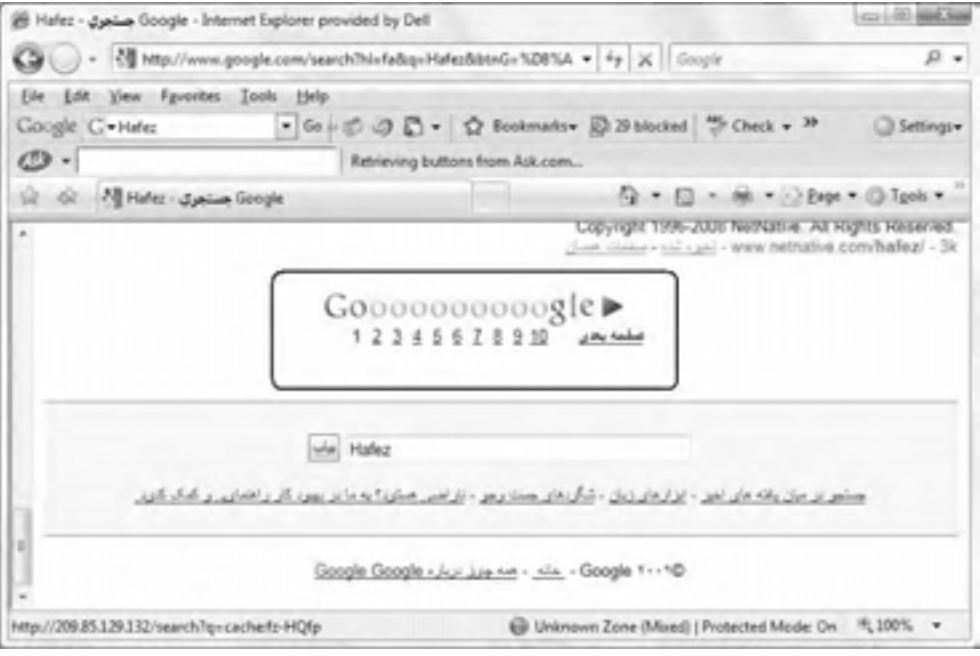

**شكل 1-65**

# **1-11 ذخيرهسازي اطالعات**

قسمتي از صفحات وب بازديدشده، در شاخههاي موقت ويندوز ذخيره ميشوند تا در مراجعات بعدي سرعت نمايش آنها بيشتر شود، اما نميتوان قبل از اتصال به شبکه اينترنت، صفحات را مشاهده كرد. در واقع، اينترنت فقط شامل صفحات وب نيست، بلکه ممکن است آنچه شما به دنبال آن هستيد، يک فايل موسيقي، پايگاه داده يا يک تصوير موجود در يک صفحه وب باشد. به همين دليل، Explorer Internet راههاي مختلفي براي انتقال و ذخيره اطالعات موجود در اينترنت عرضه کرده است. براي ذخيره اطالعات موجود در يک صفحه وب، ميتوانيد يکي از روشهاي زير را بهکار بريد:

-1 صفحه وب موردنظر را چاپ کنيد. ً روي ديسک ذخيره کنيد. -2 يک صفحه وب را مستقيما -3 فايلهاي مورد نياز را از اينترنت بارگيري (Download (کنيد.

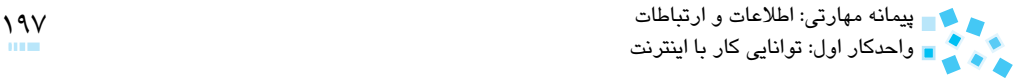

در اينجا روشهاي گفته شده را به تفصيل شرح ميدهيم:

- -1 چاپ يک صفحه وب، بسيار شبيه چاپ يک متن عادي است. براي مثال، ميخواهيم اطالعات موجود در صفحه وب Careers Microsoft را چاپ کنيم.
	- وارد سايت شركت Microsoft شويد.
- روي شاخه Microsoft و سپس روي پيوند Home Careers Microsoft کليک کنيد.

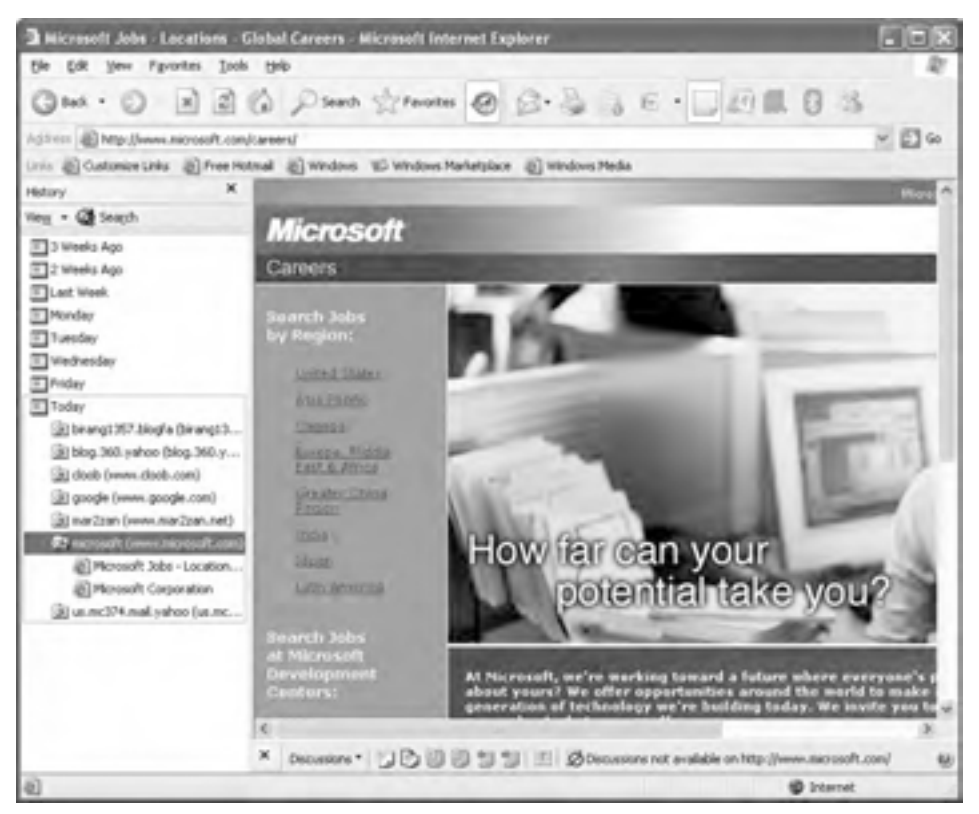

**شكل 1-66**

براي مشاهده پيشنمايش چاپ سند، از منوي File، گزينه Print Preview (پيشنمايش چاپ) را انتخاب کنيد )شكل 1-67(.

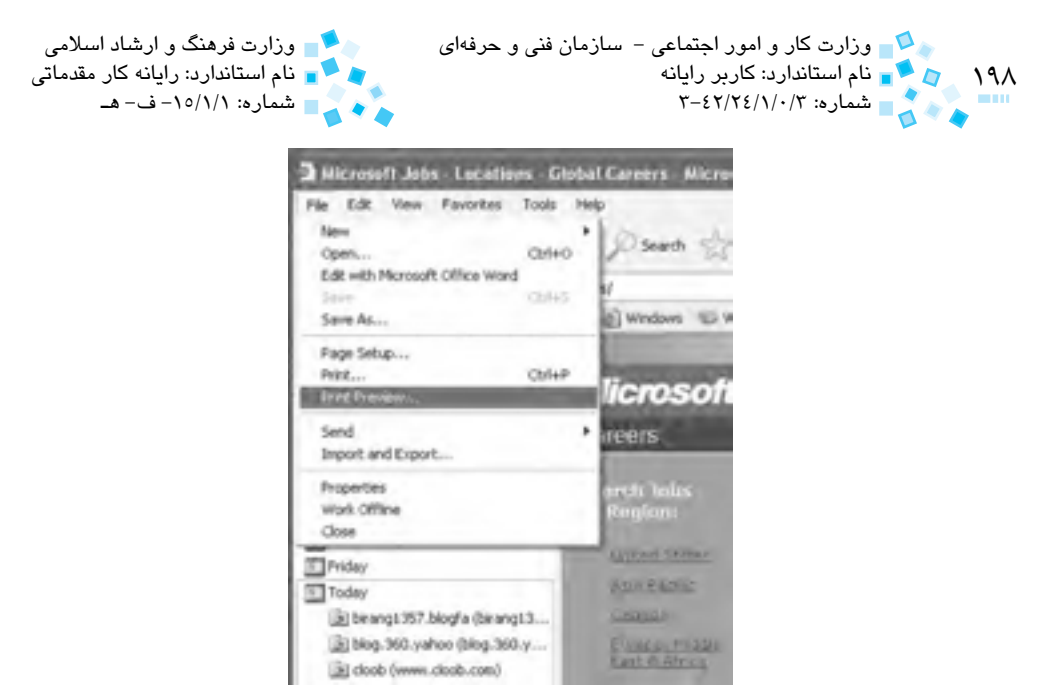

**شكل 1-67 انتخاب گزينه Preview Print از منوي File**

با استفاده از پيش،مايش چاپ، متوجه مىشويد كه كاغذ چاپ شده دقيقاً به چه شكل خواهد بود. نوار ابزاري که در باالي پنجره وجود دارد، به شما امکان ميدهد که صفحه در حال مشاهده را با کمک دکمههای Zoom، بزرگ يا کوچک کنيد يا با استفاده از دکمه Print، آنها را مستقيماً چاپ كنيد.

درصورتيكه خصوصيات مربوط به چاپ را وارد کرده باشيد، ميتوانيد از دكمه Print در نوار ابزار و در غير اين صورت از گزينه Print واقع در منوي File براي چاپ استفاده كنيد.

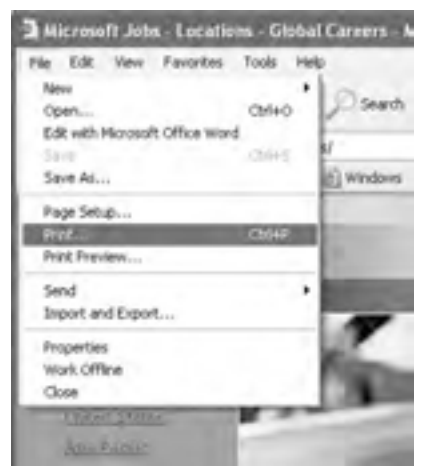

**شكل 1-68 انتخاب گزينه Print از منوي File**

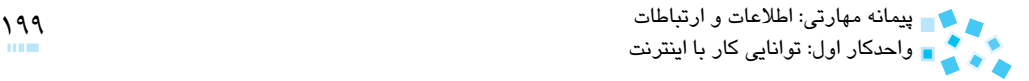

روي زبانه Options از كادرمحاوره Print کليک کنيد.

در اينجا اگر گزينه documents linked all Print را انتخاب كنيد، كليه صفحات وبي که پيوند مربوط به آنها در صفحه فعلي وجود دارند نيز چاپ خواهند شد. همچنين، قسمت frames Print براي چاپ صفحات وب فريمبندي شده بهکار ميرود.

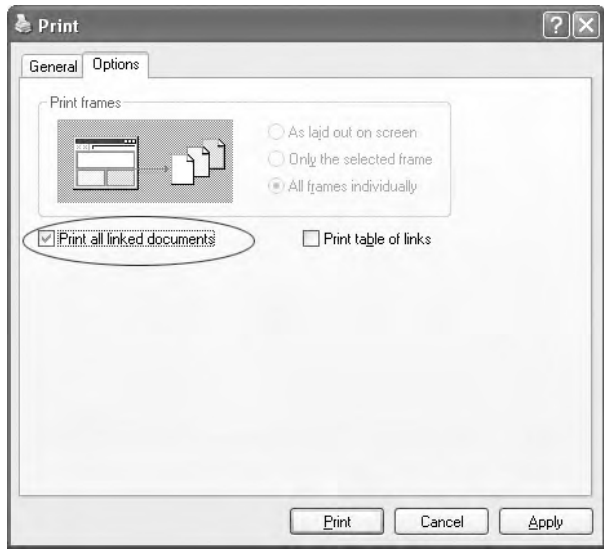

**شكل 1-69 كادرمحاورهاي مربوط به عمليات Print**

- بعد از انتخاب گزينه documents linked all Print، کافي است روي دكمه Print کليک کنيد تا مراحل چاپ آغاز شود.
	- براي انصراف از چاپ، روي دكمه Close يا Cancel کليک کنيد.

تمرين: راجع به زندگينامه سهراب سپهري جستجو كرده و از متن آن پرينت بگيريد.

-2 يک راه ديگر براي حفظ اطالعات موجود در وب، ذخيره آن در کامپيوتر است. اين کار با استفاده از گزينه Save واقع در منوي File انجام ميشود. همچنين با استفاده از گزينه As Save ميتوانيد صفحه فعلي را با نام دلخواه و با فرمتهاي مختلف ذخيره کنيد.

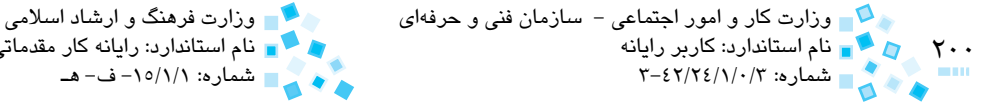

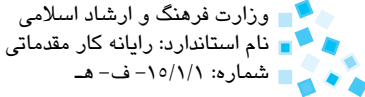

براي ذخيره صفحات به اين ترتيب عمل كنيد:

منوي File را باز کرده، سپس روي گزينه As Save کليک کنيد. در ليست بازشوي in Save در كادرمحاوره ظاهر شده، محل ذخيره صفحه موردنظر را تعيين كنيد (شكل ٧١-١).

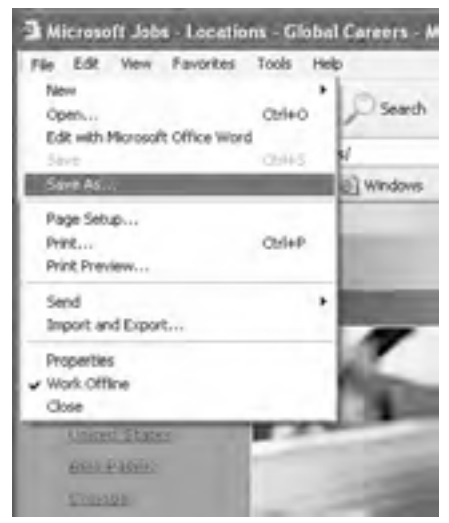

**شكل 1-70 انتخاب گزينه As Save**

شــاخه پيشفرض در دستور As Save، شاخه Documents My يا شاخه Webs My است. همچنين با استفاده از ليست بازشوي type as Save ميتوانيد فرمت يا نوع فايل ذخيره شده را تعيين کنيد. اگر گزينه complete Page Web را که گزينه پيشفرض است، انتخاب کنيد، صفحه ً همانطورکه مشاهده ميشود، ذخيره خواهد شد. وب دقيقا

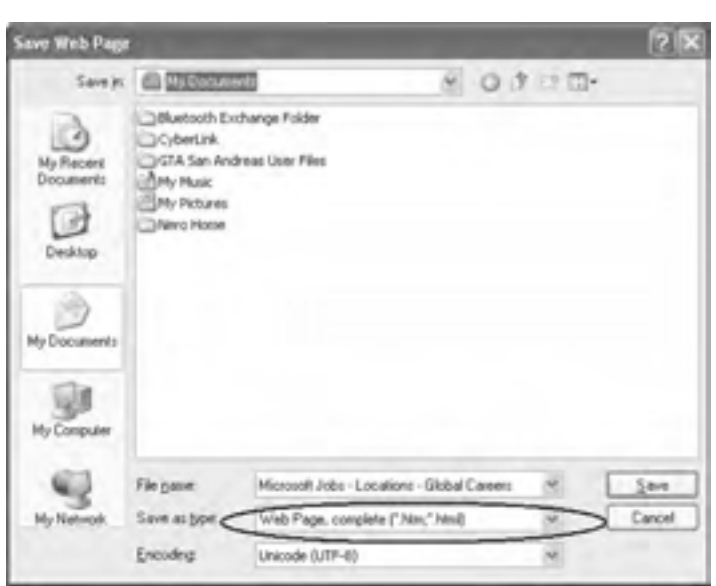

**شكل 1-71 كادرمحاوره Page Web Save**

در اين قسمت با انتخاب گزينه (Meb Page , complete (\* htm,\* html كليه متون به صورت يک صفحه وب ذخيره شده همراه با تصاوير گرافيکي ذخيره خواهد شد.

اگر گزينه only Html و Page Web انتخاب شود، صفحه وب بدون تصاوير گرافيكي ذخيره ن**کت<sub>ه. \_\_</sub> ن**واهد شد.

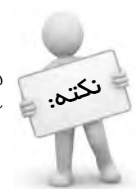

واحدكار اول: توانايي كار با اينترنت

ِگر يک صف*ته وب را* با فرمت (txt.\*) ذفيره کنيد، متون دافل صف*ته وب* داِفل يک فايل متن ذخيره ميشوند كه ميتوان توسط يک ويرايشگر متن مانند Pad Word يا Notepad آن فايل را باز کرد؛ در اين حالت تصاوير ذخيره نخواهند شد.

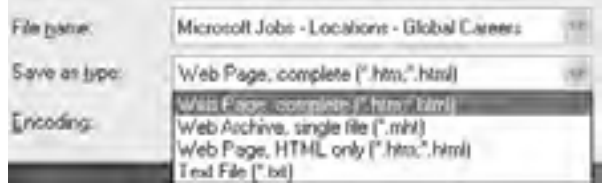

**شكل 1-72 ليست بازشوي type as Save**

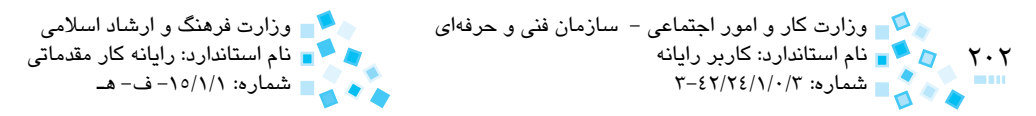

Explorer Internet به صورت خودکار، نام صفحه وب را در کادر name File به عنوان نام فايلي که بايد ذخيره شود، قرار ميدهد كه ميتوان آنرا تغيير داد. در اينجا نام پيشفرض را قبول کرده و روي دكمه Save كليك كنيد.

به اين ترتيب، صفحه وب موردنظر ذخيره مي شود. با استفاده از برنامه Internet Explorer مي توانيد هر قسمت از صفحه وب را جداگانه ذخيره کنيد، براي مثال، ميخواهيم تصوير موجود در اين صفحه Web را به صورت جداگانه ذخيره كنيم:

- روي تصوير موجود در صفحه وب کليک راست کنيد، سپس از منوي باز شده، گزينه As Picture Save را انتخاب كنيد. فرمت ذخيرهسازي فايل گرافيکي در اينجا JPEG است.
- روي دكمه Save كليك كنيد. با اين کار، فايل گرافيکي مورد نظر در شاخه پيشفرض Pictures My ذخيره خواهد شد )شكل 1-73(.

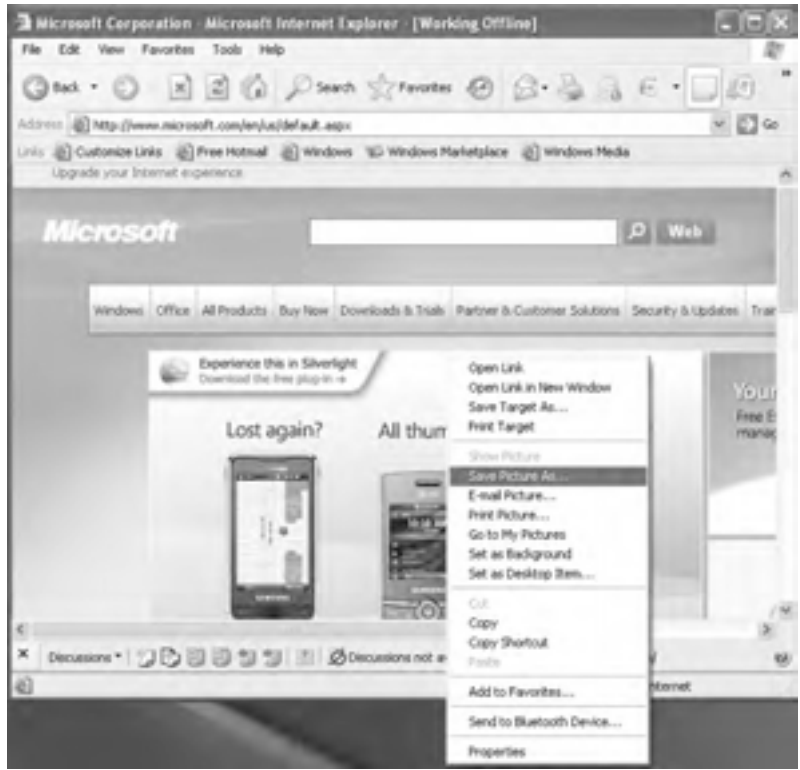

**شكل 1-73 ذخيره تصوير**

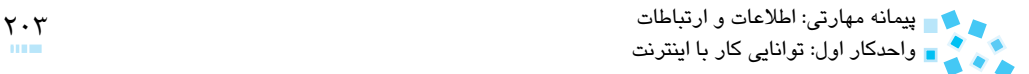

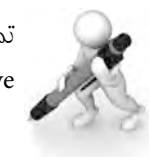

تمرين: راجع به انواع صفحه نمايشها در Yahoo جستجو كرده و تصوير يكي از آنها را Save كنيد

-3 بعضي از سايتهاي وب، فايلها يا نرمافزارهايي را به کاربر ارايه ميدهند تا در صورت تمايل آنها را به کامپيوتر خود منتقل كرده و سپس عمليات الزم را انجام دهند. در اين مـــــوارد، معمولاً يک پيوند براي دسترسي به فايل يا برنامه، تحت عنوان عباراتي مانند it Get، Download، Here Click و مانند آن در دسترس است. ميتوانيد براي بارگيري (Download (فايلها، روي اين پيوندها کليک کنيد يا به يک سايت FTP رفته و فايل موردنظر خود را پيدا و به کامپيوتر خود منتقل کنيد.

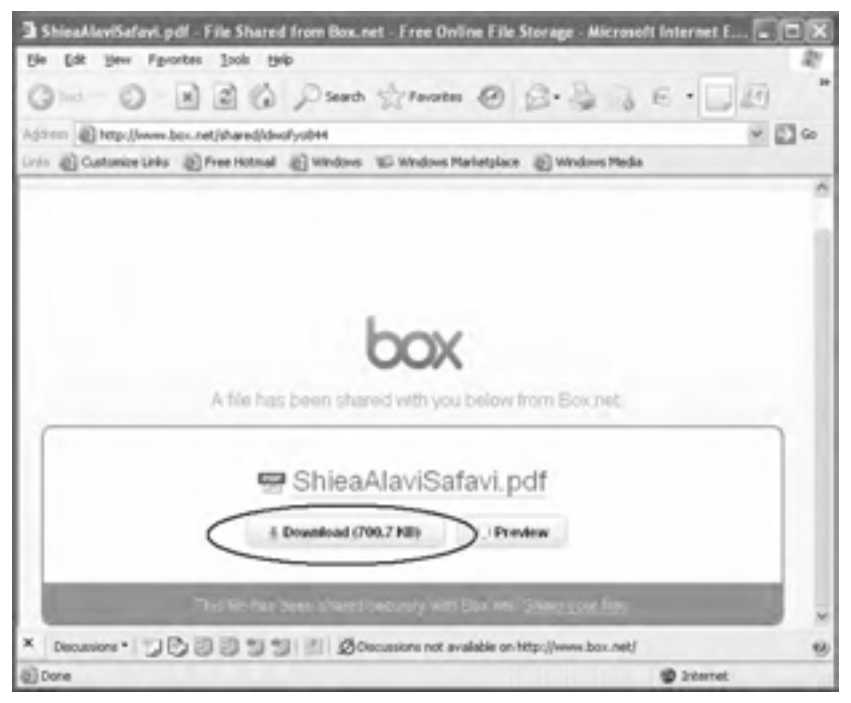

#### **شكل 1-74 بارگيري يك فايل از طريق اينترنت**

همانطورکه ميبينيد، ليستي از مشخصات نرمافزار انتخاب شده، نمايش داده شده است. اگر در اين قسمت روي پيوند Download کليک کنيد، عمليات انتقال شروع خواهد شد.

روي پيوند Download کليک کنيد تا كادرمحاوره Download File ظاهر شود.

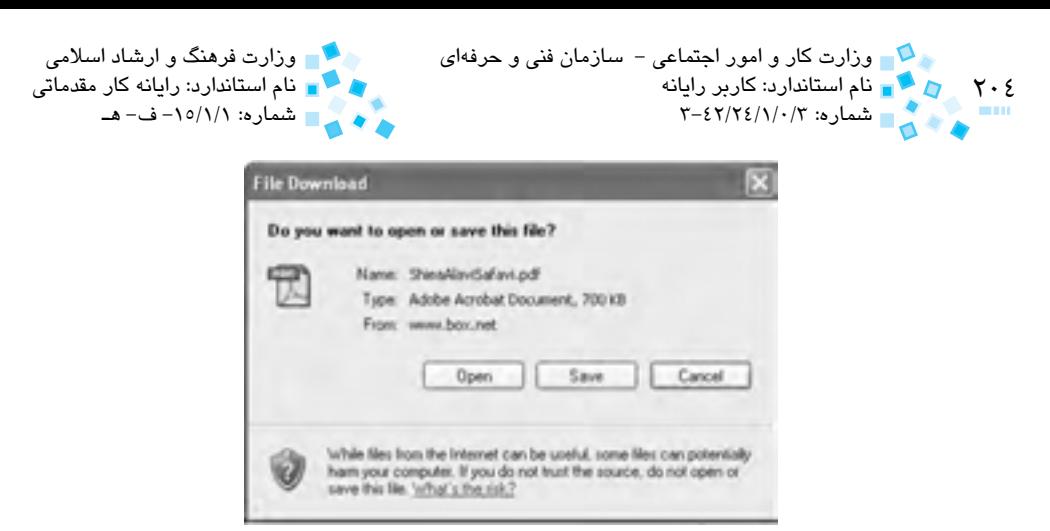

**شكل 1-75 كادرمحاوره Download File**

نام فايل تحت بارگيري در اين كادرمحاوره قابل مشاهده است )شكل 1-75(. اگر روي دكمه Open کليک کنيد، برنامه Explorer Internet بالفاصله بعد از بارگيري آنرا اجرا ميکند. توجه كنيد که در اين حالت، فايل تحت بارگيري در يک شاخه موقت ذخيره شده و در دفعات آينده قابل دسترسي نخواهد بود. با کليک روي دكمه Save، فايل موردنظر در محلي که مشخص ميكنيد، ذخيره خواهد شد (شكل1-7) و هر زمان كه مايل باشيد، مي توانيد از آن استفاده كنيد.

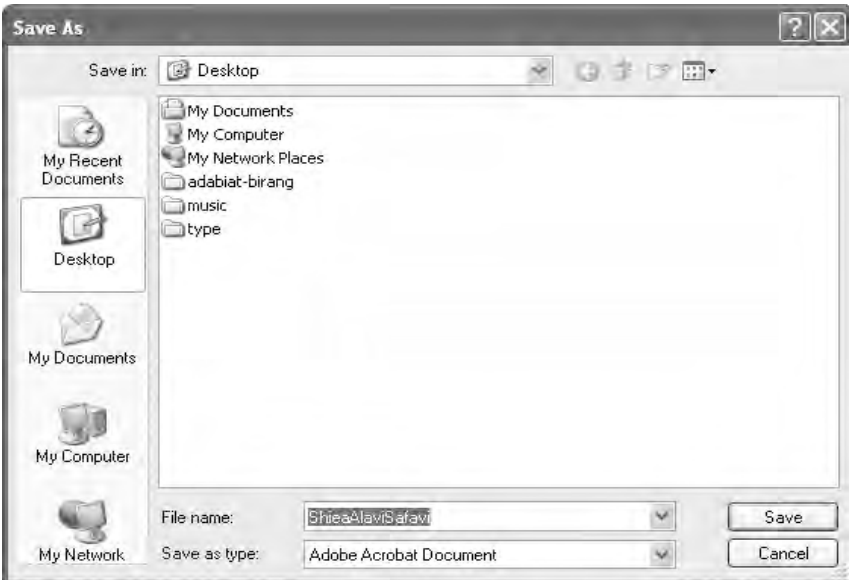

**شكل 1-76 كادرمحاوره As Save براي ذخيره فايل بارگيري شده**

پيمانه مهارتي: اطالعات و ارتباطات 205 واحدكار اول: توانايي كار با اينترنت

پس از انتخاب دكمه Save در پنجره ظاهر شده روند بارگيري فايل نمايان ميشود و اطالعاتي مانند زمان باقيمانده، حجم انتقاليافته و نرخ انتقال اطالعات در ثانيه قابل مشاهده است. کامل شدن نوار پيشرفت، به معناي بارگيري کامل فايل موردنظر است. پس از کامل شدن نوار پيشرفت، براي اجراي فايل بارگيري شده بايد روي دكمه Open از همين پنجره کليک کنيد يا با استفاده از دكمه Close پنجره را بسته و در صورت نياز به فايل بارگيري شده رجوع كنيد )شكل 1-77(.

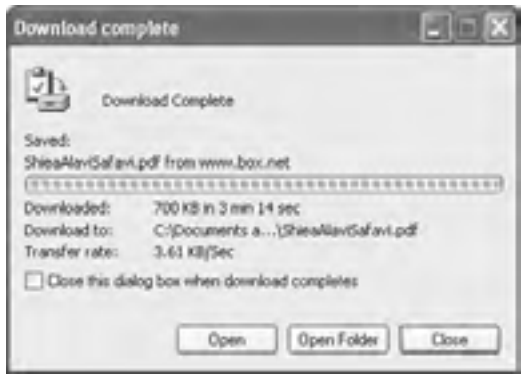

**شكل 1-77 پنجره complete Download**

# **English in Learn**

#### **What is INTERNET?**

The Internet, sometimes called simply "the Net," is a worldwide system of computer networks - a network of networks in which users at any one computer can, if they have permission, get information from any other .computer

#### **WEB BROWSER**

Using the Web, you have access to millions of pages of information. Web browsing is done with a Web Browser the most popular of which are Microsoft Internet Explorer and Netscape Navigator.

#### **User**

An individual who uses a computer. This includes expert programmers as well novices. An end user is any individual who runs an application .program

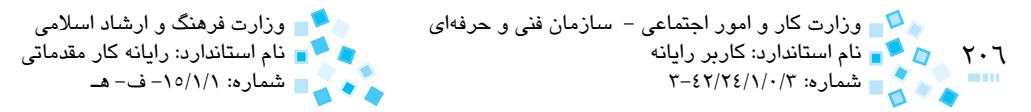

#### **Download**

Clip arts, photographs, and other content on the Web must be downloaded to your computer before you use it. For example, you have found a clip art image that is free for you to use on your personal Web page and you would like to use that image to draw attention to your Web page content. You would need to download the clip art image to your computer, then code the clip art image on your Web page. You would then upload both the clip art image and your Web page to your Internet Service Provider  $(ISP)$ .

**واژهنامه** 

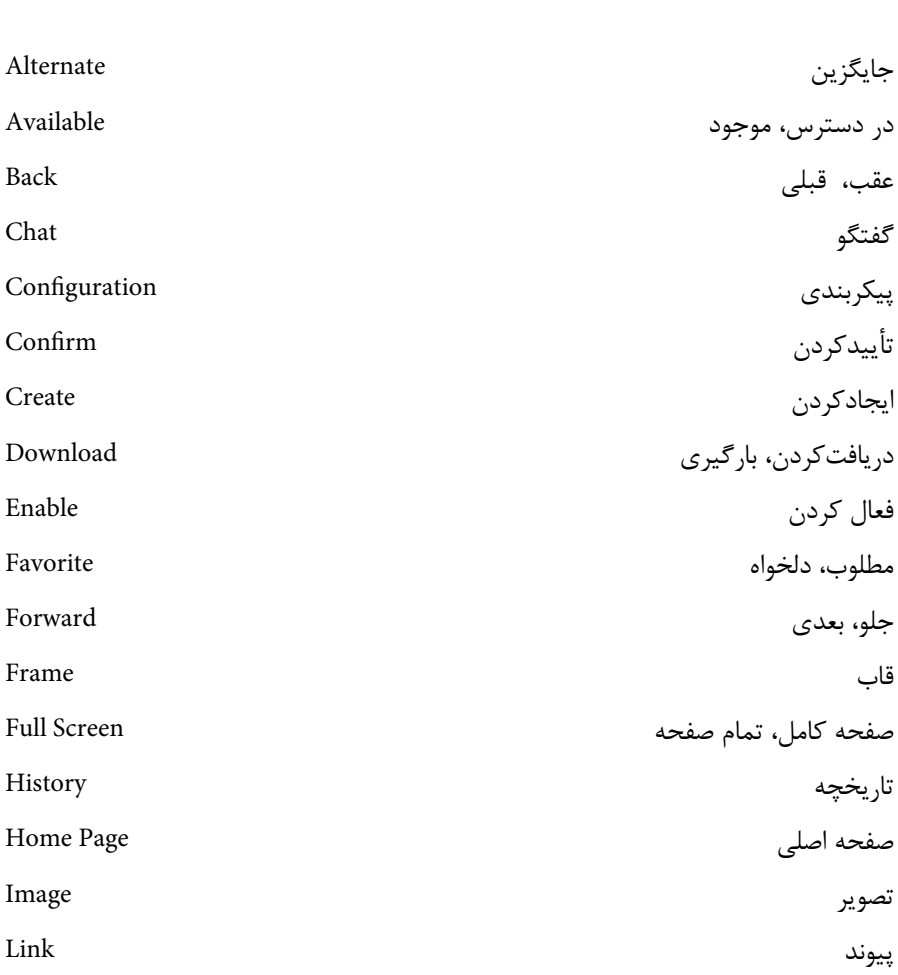

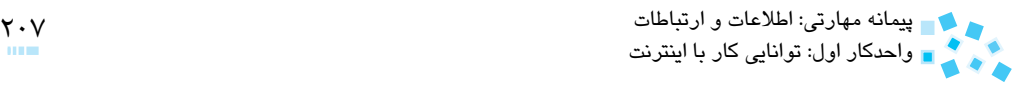

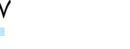

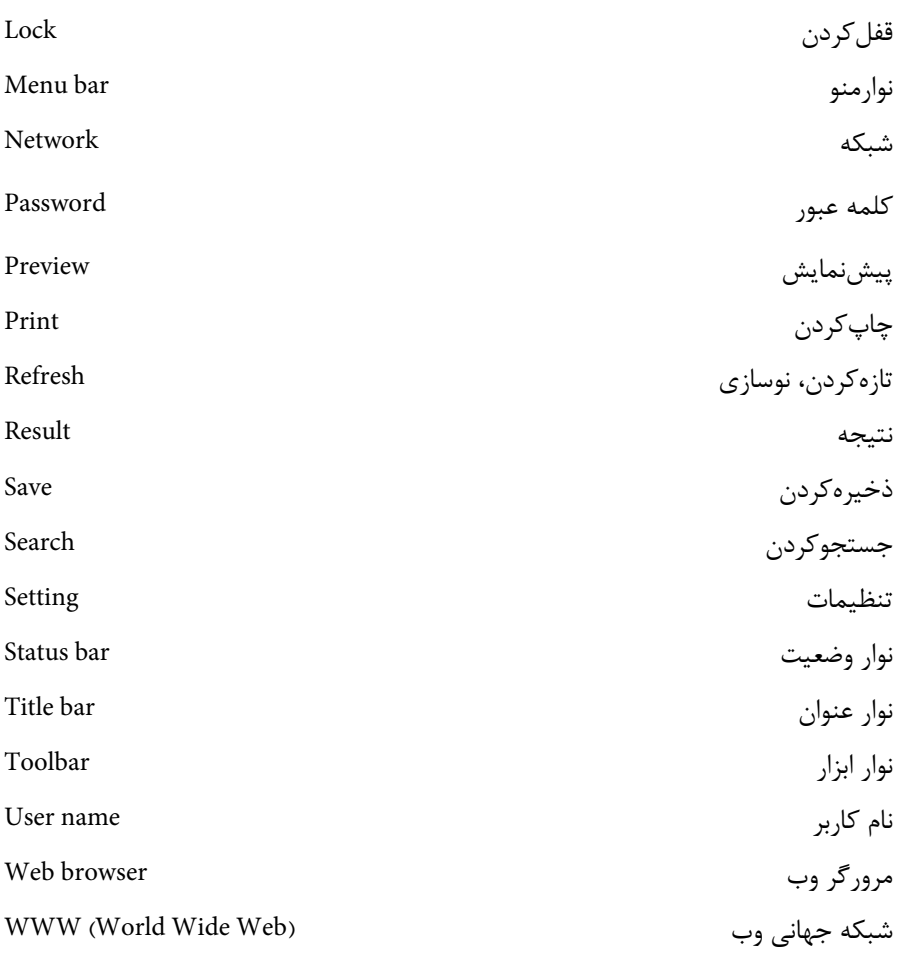

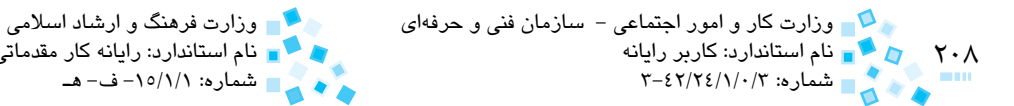

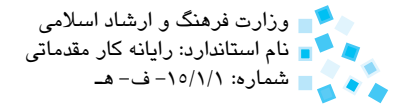

# **خالصه مطالب**

· براي يك ارتباط مطلوب با اينترنت، بايد حداقل سيستم رايانه از نوع پنتيوم، حافظه RAM 64 مگابايت، يك گيگابايت حافظه خالي روي ديسكسخت و يك دستگاه مودم در اختيار داشت.

- · نرمافزارهاي موردنياز براي ارتباط با اينترنت عبارتند از: Firefox Mozila، Internet Explorer، Player Media Windows، Messenger Yahoo و Messenger MSN .
	- · براي اتصال به اينترنت در ابتدا بايد يك Connection بسازيد.
	- · رايجترين نرمافزار براي مرور صفحات وب برنامه Explorer Internet است.
	- · براي ذخيره اطالعات موجود در يك صفحه وب ميتوان آنها را ذخيره يا چاپ كرد.
		- · براي جستجو پيرامون يك موضوع ميتوان از موتورهاي جستجو استفاده كرد.

پيمانه مهارتي: اطالعات و ارتباطات 209 واحدكار اول: توانايي كار با اينترنت

**آزمون نظري**

**-1 متداولترين روش براي دستيابي به اينترنت چيست؟ الف -** up Dial **ب-** UPS **ج-** ISP **د-** ADSL **-2 نرمافزاري كه امكان مشاهده صفحات وب را براي كاربر فراهم ميكند چه نام دارد؟ الف -** مرورگر وب **ب-** URL **ج-** جستجو در وب **د-** HTML **-3 چنانچه به دنبال اطالعات خاصي هستيد از ................... استفاده ميكنيد. الف -** مرورگر وب **ب-** فهرست **ج-** موتور جستجو **د-** Email **-4 براي ايجاد يك اتصال جديد به اينترنت از كدام گزينه استفاده ميشود؟ الف -** Explorer Internet **ب-** Wizard Connection New **Dial up**  $-\tau$ **5- كداميك از گزينههاي زير آدرس صفحات وب مورد عالقه شما را در خود ذخيره مے كند؟ الف -** ليست Favorites **ب-** ليست History **ج-** گزينه Back **د-** گزينه Forward **-6 براي مشاهده وبسايتهايي كه در چند روز يا چند هفته قبل بازديد كردهايد كدام گزينه مناسبتر است؟ الف -** ليست Favorites **ب-** ليست History **ج-** گزينه Back **د-** گزينه Forward **7- براي ذخيره متن صفحه وب بدون تصاوير آنها را در فرمت ................... ذخيره ميكنيم. الف -** txt **ب-** htm **ج-** html **د-** mht **-8 زبان جستجو Google را ميتوان با فشردن كليد تركيبي ................... تغيير داد. الف-** Enter + Alt **ب-** Shift + Alt **ج-** Enter + Ctrl **د-** Enter + Shift **-9 چگونه ميتوان صفحه وب را در حالت Screen Full مشاهده كرد؟ الف-** فشردن كليد 5F **ب-** فشردن كليد Enter **ج-** فشردن كليد 11F **د-** انتخاب دكمه Refresh

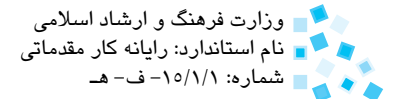

#### **10-** Net **is** ..............

- $a$  Local system of computer networks.
- **b** Worldwide system of computer networks.
- $c$  Communicational system of computer networks.
- d<sub>-</sub> none

**1111چرا در برخي مواقع، هنگام مرور صفحات پيامهاي خطا ظاهر ميشود؟ 1212پيوند يا لينك را تعريف كنيد. 1313 انواع روشها براي ذخيرهسازي اطالعات دريافت شده از اينترنت چيست؟ توضيح دهيد. 1414 اتصاالت به اينترنت از طريق خطوط تلفن به چند روش انجام ميشود؟ توضيح دهيد.** 

# **آزمون عملي**

-1 يك Connection با مشخصات زير ايجاد كنيد. **نام:** ISP my **شماره اتصال:** 88767 **نام كاربري:** 110 acc **رمز عبور:** abc 123 -2 با استفاده از منوي كليك راست يكي از پيوندهاي صفحه وب Yahoo را در يك پنجره جديد باز كرده و ذخيره كنيد. -3 به آدرس يكي از سايتهاي موجود در منوي History برويد. -4 كتابهاي موضوع تاريخ ايران را كه مربوط به دوره صفويه نباشد، جستجو كنيد. -5 سايتهاي مربوط به شركتهاي مسافربري را جستجو كنيد.

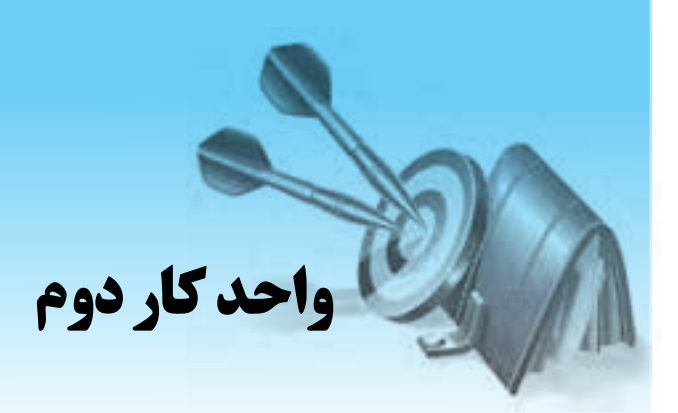

# **توانايي كار با Email**

# **هدفهاي رفتاري**

**پس از مطالعه اين واحد كار از فراگير انتظار ميرود كه:**

- **-1** توانايي ايجاد يك صندوق پستي را داشته باشد.
	- **-2** بخشهاي مختلف صندوق پستي را بشناسد.
- **-3** توانايي ايجاد و ارسال نامه الكترونيكي را داشته باشد.
- **-4** توانايي دريافت و پاسخ به يك نامه الكترونيكي را داشته باشد.
- **-5** توانايي ارسال يك فايل به همراه نامه الكترونيكي را داشته باشد.

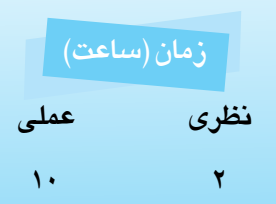

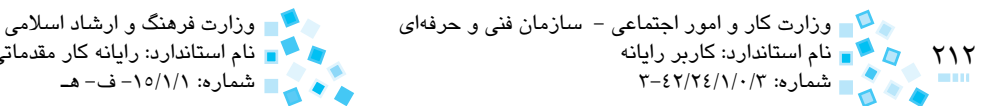

### **كليات**

با اختراع سرويسهاي پست الکترونيکي (Mail Electronic (**<sup>1</sup>** تحولي شگرف در عصر ارتباطات پديد آمد. اين سرويسها پراستفادهترين خدمات ارايه شده در اينترنت هستند كه با استفاده از آنها در کمتر از چند دقيقه ميتوان يک نامه، متن، پيام يا حتي يك فايل را براي دوسـتان و آشنايان خود در سراسـر جهان ارسال کرد. در اين واحدكار با نحوه استفاده از اين سرويس اينترنتي آشنا خواهيم شد.

به طور کلي سرويسهاي Email ارايه شـده در اينترنت را به دو گروه عمده تقسيم ميکنيم:

- **-1 Emailهاي رايگان:** اين Emailها به وسيله وب سايتهاي مختلف مانند Yahoo و Hotmail ارايه ميشود. در اين روش سايتهاي مذکور فضايي را به كاربر اختصاص ميدهند که همانند يک صندوق پستي عمل ميکند. براي کارکردن با اينگونه سرويسها احتياج به هيچ نرم افزار خاصي نخواهيد داشت و تنها يک مرورگر وب کافي است.
- **-2 Emailهاي ارايه شده توسط شرکتهاي ISP:** بعضي از شركتهاي خدمات اينترنتي که اشتراك سرويس اينترنت را ارايه ميكنند. يک صندوق پستي در اختيار شما قرار ميدهند و تا زماني که از اشتراک اينترنتي آن شرکت بهره ميبريد، ميتوانيد از آن استفاده كنيد. اين حالت داراي مزايايي مثل استفاده از نرم افزارهاي پست الکترونيکي مانند Outlook است كه در Emailهاي رايگان وجود ندارد.

## **2-1 مباني Email**

#### **Inbox**

در بسياري از برنامههاي پستالكترونيكي، به صندوق پستي آمادهاي كه پيامهاي ورودي در آنجا ذخيره ميشود Inbox گفته ميشود.

#### **آدرسهاي پستي**

براي ارسال و دريافت Email بايد آدرس گيرنده و فرستنده موجود باشد. تمام آدرسهاي الکترونيکي نيز مانند هر پيام پستي، داراي فرمتي استاندارد و مشابه (User ID@Domain) هستند. براي مثال:

Shahab1357@yahoo.com

نام استاندارد: كاربر رايانه نام استاندارد: رايانه كار مقدماتي

شماره: 3-42/24/1/0/3 شماره: -15/1/1 ف- هـ

<sup>-1</sup> براي خواندن و ارسال نامههاي الكترونيكي، ميتوانيم از نرمافزارهاي مستقل مثل Outlook، Checkmail و ... استفاده كنيم. البته در سايتهايي مثل ياهو و Express كه Email رايگان ارايه ميكند، امكانات خواندن و ارسال و .... در رابطه با نامههاي الكترونيكي ارايه شده است.

پيمانه مهارتي: اطالعات و ارتباطات 213 واحدكار دوم: توانايي كار با Email

-1 بخش اول که عبارت قبل از حرف @ )ات ساين( است، نام صندوق پست الکترونيکي است که ميتواند نام فرد، شركت يا حتي نام اختصاري يك سازمان باشد. اين بخش، به شيوهاي که خواهيم آموخت توسط کاربر تعيين ميشود. اين قسمت از آدرس Email را، ID (آي - دي) مي نامند.

توبه: اگر از شما آدرس Email فواسته شد، كل عبارت فوق را دقيقاً تايپ كنيد اما هرگاه ID مورد نياز باشد فقط نوشتن همين بخش كافي است.

- -2 بخش دوم، عالمت @ است. اين عالمت نشاندهنده يک آدرس Email است. در واقع آدرس پستهاي الکترونيکي با وجود چنين عالمتي از آدرس وب سايتها (URL( تشخيص داده ميشوند.
- -3 بخش سوم (Domain (عبارت بعد از حرف @ است، مانند عبارت com.yahoo که نشاندهنده وبسايت ارايهدهنده اين Email است.

**رمز عبور (Password(**

براي استفاده از صندوق پستي، رمز عبور الزم است. اين رمز در واقع کليد صندوقپستي است. به باد داشته باشيد که رمز هر آدرس Emailاى را که ساختهايد، اولاً فراموش نکنيد، ثانياً از دسترس ديگران دور نگهداريد.

براي استفاده از Email اي که توسط وب سايتها ارايه ميشوند، فقط احتياج به يک ارتباط اينترنتي خواهيد داشت. به اين معنا که از هر کجاي دنيا و با هر سيستم رايانه که در اختيار داشته باشيد ميتوانيد به Email خود دسترسي پيدا کنيد.

**پروتكلها** 

(Simple Mail Transfer Protocol) SMTP

يک پروتکل ساده و در عين حال مهم و اساسي براي انتقال ايميل است. اين اصطالح از آن رو به کار ميرود که نسبت به ساير پروتکلهاي ايميل بسيار ساده عمل ميکند. SMTP فقط به نام کاربري و دامنه نياز دارد تا بهطور مستقيم پيغام را به سمت گيرنده مسيريابي کند. SMTPيک پروتکل ارسال است و براي دريافت، مناسب نيست به همين دليل براي دريافت ايميل به جاي SMTP از پروتکلهاي دريافت ايميل مثل IMAP و 3POP استفاده ميشود.

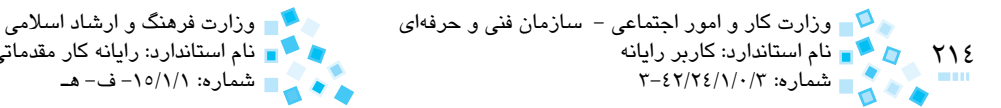

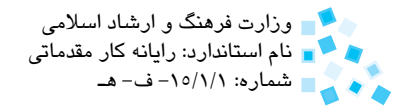

IMAP (Internet Message Access Protocol)

به معناي پروتکل دسترسي نامه پستي اينترنتي ميباشد. پروتکل نامه پستي، امکان کنترل و دسترسي به پست الکترونيکي را فراهم ميآورد. مشترکان با اينپروتکل ميتوانند موضوعات پيغام را مرور، فايلهاي پستالکترونيکي و پيغامها را ايجاد و حذف نمايند.

POPT (Post Office Protocol version \")

 يکي از دو پروتکل مشهور بازيابي Mail هستند، امروزه از اين پروتکل به عنوان SNMP Extended ياد ميشود که کاربران با استفاده از اين دو پروتکل براي متصل شدن به سرور و دريافت Mailهاي خود استفاده ميکنند.

#### **Webmail**

از طريق Webmail ميتوان به نامه الکترونيکي دسترسي پيدا کرد. Webmail امکان دسترسي به پست الکترونيکي را از طريق وب به هرکجاي دنيا فراهم ميكند.

# **2-2 استفاده از سرويس Email سايت Yahoo**

## **-1 ساختن صندوق پست الکترونيکي**

سايت Yahoo با آدرس اينترنتي com.yahoo.www، يکي از سايتهايي است که به کاربران اجازه ميدهد به صورت رايگان از امکانات mail Yahoo بهرهمند شوند و هر شخص ميتواند به روشي که شرح خواهيم داد، تعداد زيادي صندوقپستي با IDهاي مختلف در سايت Yahoo براي خود ايجاد كند. براي اين منظور، پس از برقراري اتصال اينترنتي، وارد سايت Yahoo شده و روي پيوند Mail مشخص شده در شكل 2-1 كليك كنيد.

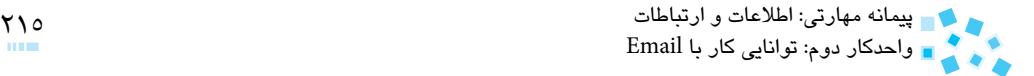

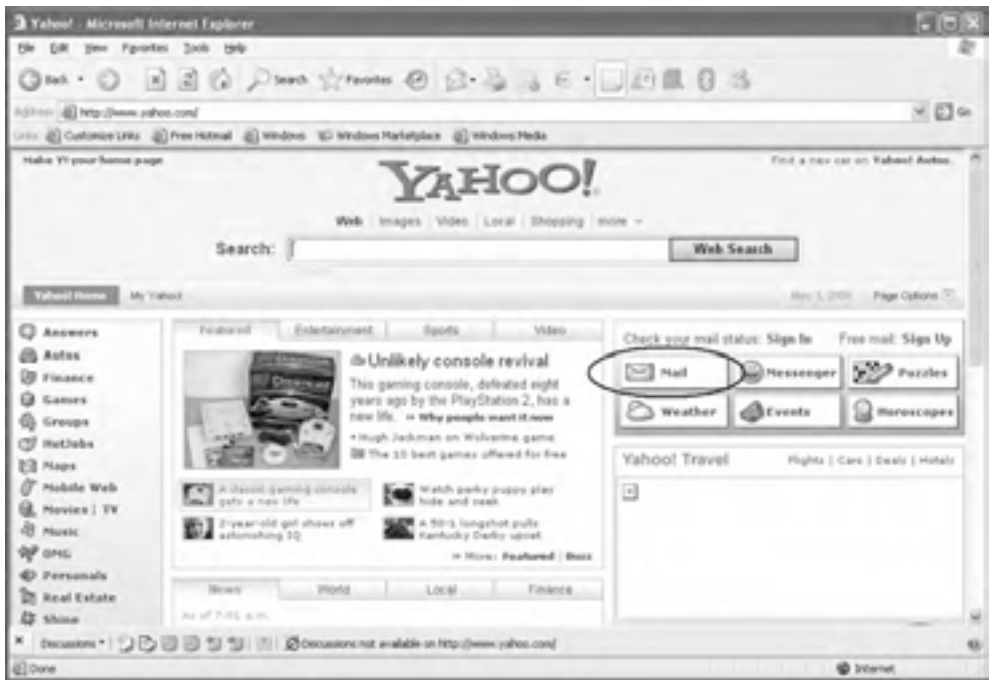

#### **شكل 2-1 سايت Yahoo**

پنجرهاي همانند شكل 2-2 ظاهر ميشود، روي گزينه Up Sing از اين پنجره كليك كنيد.

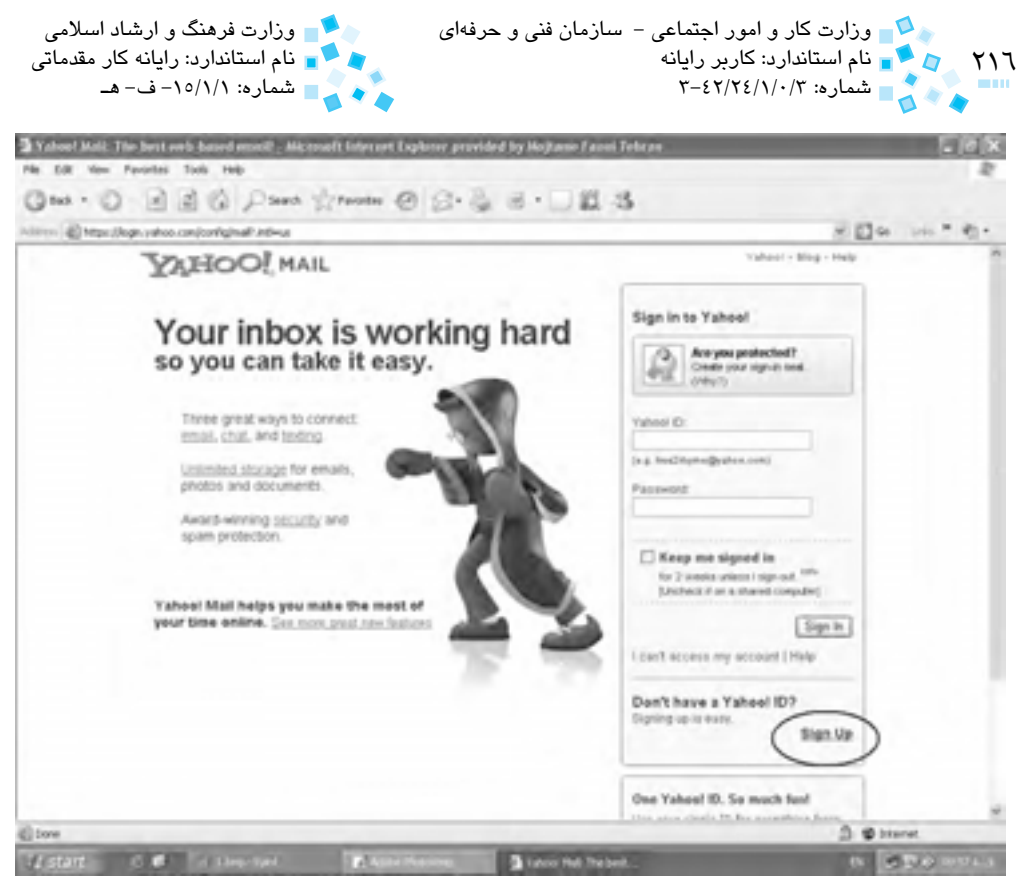

**شكل 2-2 گزينه Up Sign براي ساخت ID**

صفحهاي كه ظاهر ميشود در واقع فرمي است كه بايد آن را تكميل كنيد. )شكل 2-3(
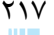

# پيمانه مهارتي: اطالعات و ارتباطات 217 واحدكار دوم: توانايي كار با Email

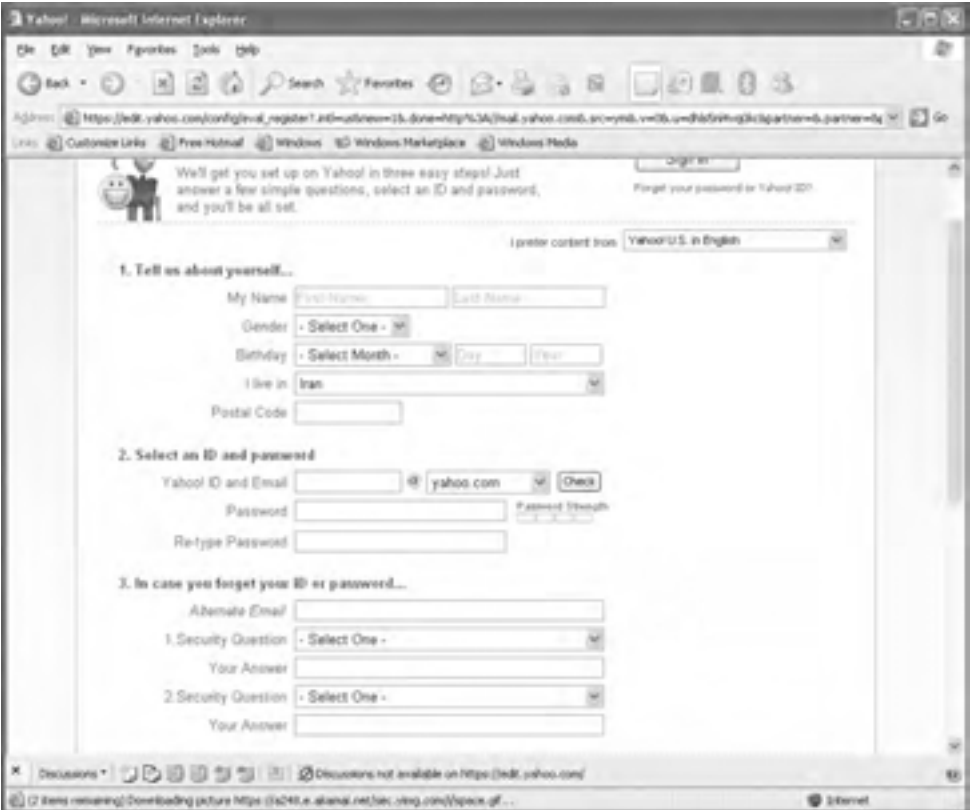

**شكل 2-3 پنجره حاوي فرم**

به ترتيب در هر كدام از كادرهاي مربوط به قسمت ...yourself about us Tell نام، نام خانوادگي، جنسيت، تاريخ تولد، محل سکونت و کدپستي را وارد کنيد.

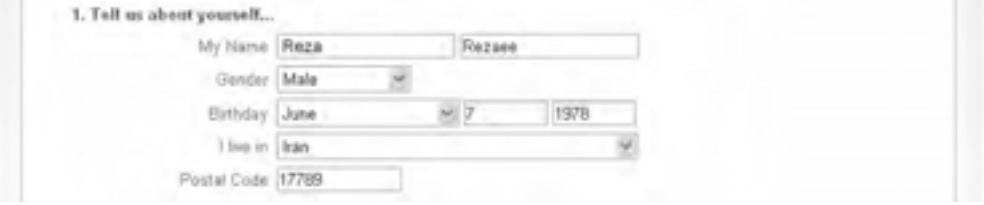

**شكل 2-4 قسمتي از فرم درخواست ساخت ID**

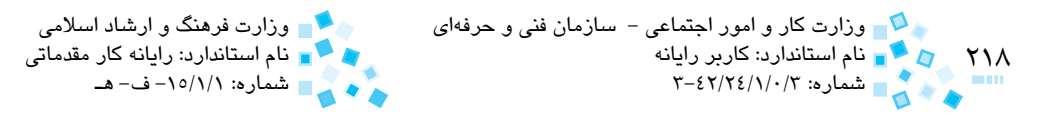

در قسمت Select an ID and password يک نام مناسب براي ايميل خود انتخاب و به دقت در فيلد مخصوص تايپ كنيد. اين نام در واقع بخشي خواهد شد که در آدرس Email قبل از عالمت @ قرار ميگيرد. ID انتخابي در صورتي مورد تأييد قرار ميگيرد که توسط شخص ديگري ثبت نشده باشد. چنانچه کسي قبلاً چنين نامي را براي آدرس Email خود بر گزيده باشد، ديگر قادر به انتخاب آن نبوده و مجبور خواهيد بود از يک ID ديگر استفاده کنيد. براي اينکه سيستم يک بار ID را به همين منظور بررسي كند، روي دكمه Check کليک كنيد:

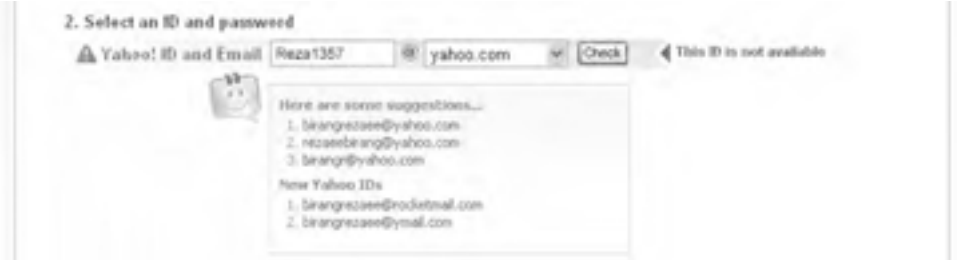

#### **شكل 2-5 IDهاي پيشنهادي Yahoo**

در صورت تكراري بودن ID با پيام خطايي مشابه شكل 2-5 مواجه ميشويد. با توجه به مشخصات وارد شده، چند ID جايگزين نيز پيشنهاد ميشود که در صورت تمايل ميتوانيد آنها را برگزينيد. در غير اينصورت براي رفع خطا، ID را اصالح كنيد.

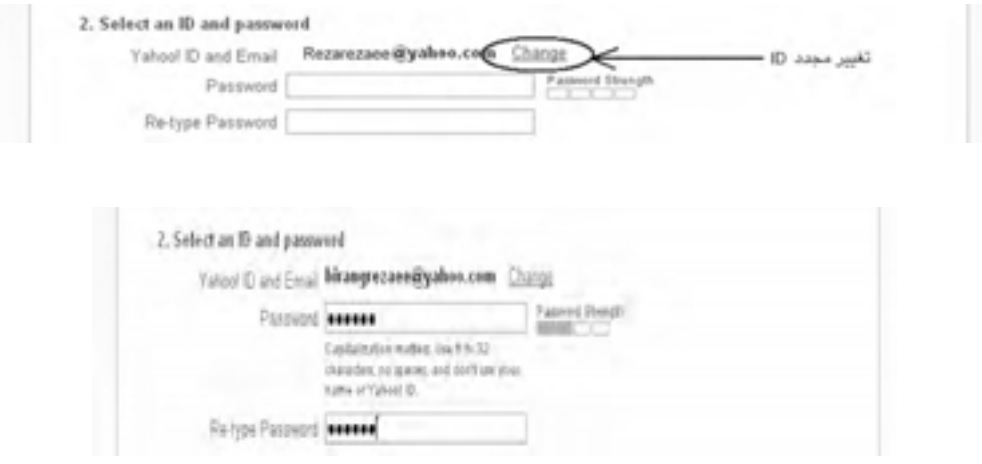

**شكل 2-6 تغيير ID**

پيمانه مهارتي: اطالعات و ارتباطات 219 واحدكار دوم: توانايي كار با Email

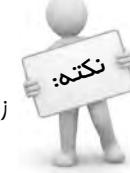

دقت کنيد که ID عتماً بايد با عروف الفبا شروع شود و فقط معاز به استفاده از اعداد، عروف، زيرخط )Underline )و نقطه هستيد

در كادرمتني Password يک کلمه رمز مناسب که حداقل داراي شش حرف باشد، وارد کرده و يک بار ديگر نيز براي اطمينان در كادرمتني Password type-Re با دقت كلمه رمز را وارد كنيد. دقت کنيد که حروف بزرگ يا کوچک نيز مهم هستند.

اطالعاتي را که در بخش سوم (password or ID your forget you case In (وارد ميکنيد، زماني مورد استفاده قرار ميگيرد كه رمز خود را فراموش کرده باشيد. در واقع پس از تماس با سايت Yahoo، از طريق وب چنانچه سؤال و پرسشي را که در اينجا وارد کردهايد به ياد داشته باشيد، ميتوانيد رمز فراموش شده خود را از سايت Yahoo دريافت کنيد.

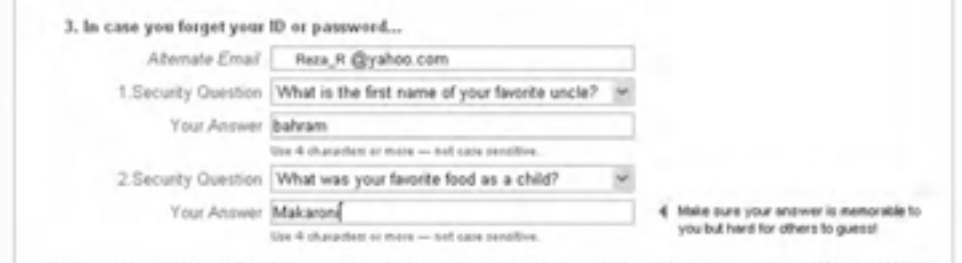

**شكل 2-7 سؤاالت امنيتي در حين ساختن ID**

اگر از قبل، آدرس Email ديگري نيز داشتهايد، ميتوانيد آن را در كادرمتني Email Alternate وارد كنيد. در غير اينصورت توصيه ميشود که آدرس ايميل يکي از دوستان نزديک و مورد اطمينان خود را وارد کنيد.

 از ليست بازشوي Question Security يک پرسش را انتخاب كرده، سپس در كادر متني Answer Your پاسخ مناسبي وارد كنيد.

به اين ترتيب در صورت فراموش کردن رمز، يک رمز جديد به ايميلي که در بخش email Alternate وارد کردهايد، ارسال خواهد شد. براي اين منظور کافي است در صفحه In Sing سايت Yahoo روي پيوند account my access t'can I يا Password or ID Your Forget کليک كنيد، در صفحهاي که ظاهر ميشود، سؤال و جوابي را که در اين قسمت انتخاب کردهايد، وارد کنيد.

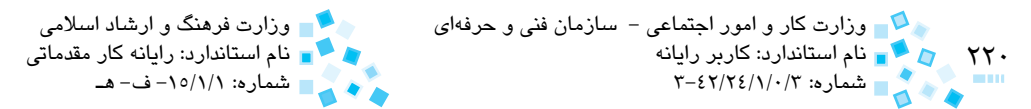

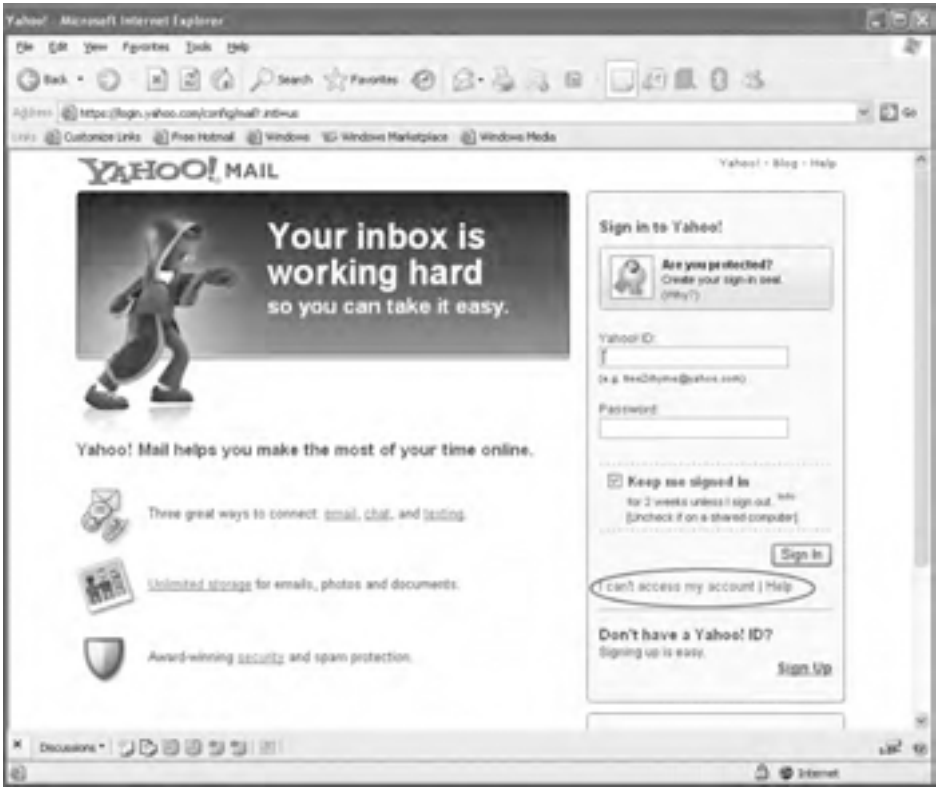

#### **شكل 2-8 نمايش گزينه مربوط به پرسش و پاسخ**

 در قسمت details more couple a Just، حروفي را که در کادر نشان داده شده، در كادر متني shown code the Type وارد كنيد. )شكل 2-9(

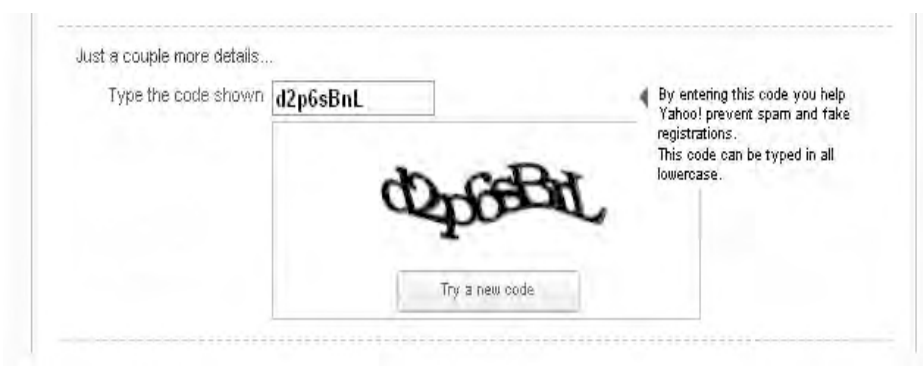

**شكل 2-9 كادرمتني مربوط به كد**

پيمانه مهارتي: اطالعات و ارتباطات 221 واحدكار دوم: توانايي كار با Email

در صورت اطمينان از موارد درج شده در فرم، گزينه مقابل ?agree you Do را كه به معناي قبول شرايط و مقررات سايت ياهو براي استفاده از اين سرويس است انتخاب كنيد (شكل ١٠-٢) سپس روي دکمهAccount My Create كليك كنيد تا عمليات پايان يابد.

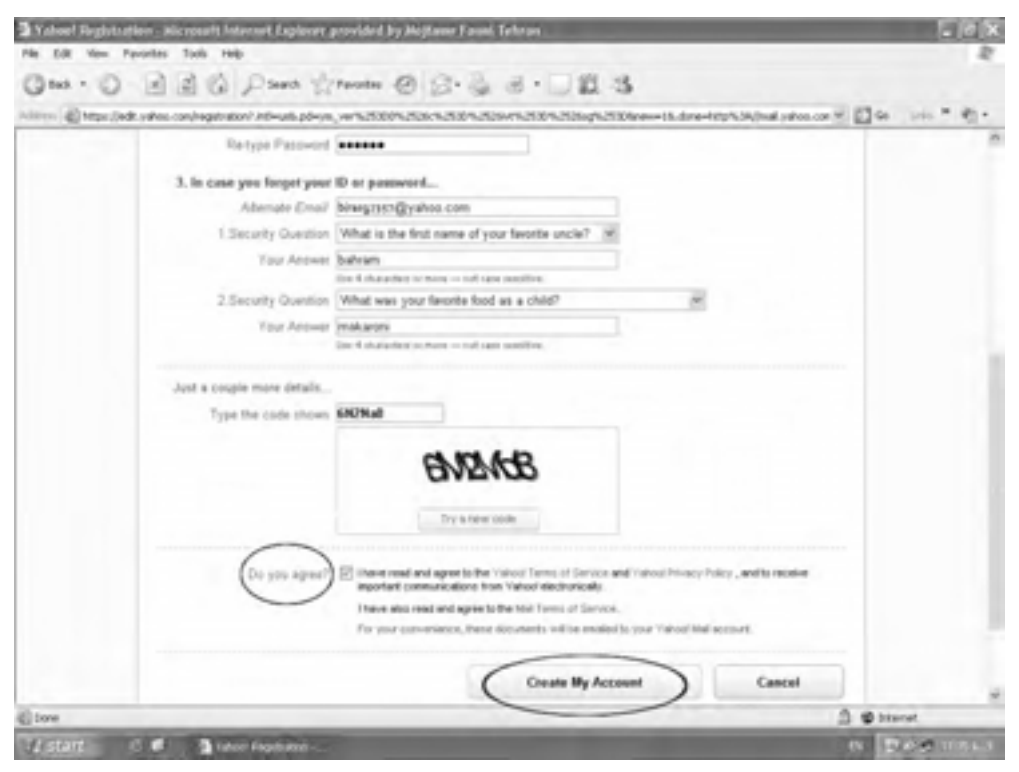

**شكل 2-10 مرحله آخر ساخت ID**

اگر هركدام از اطلاعات درج شده، اشتباه وارد شده باشد (مثلاً آدرس Alternate email، آدرس نادرستي باشد). آن بخش به رنگ قرمز درخواهد آمد و در صفصه بديد از شما خواسته ميشود موارد نادرست را تصحيح كنيد. الزم به ذكر است كه عالوه بر بخشهاي نادرست، بايد كلمه عبور را نيز مجدداً درج كنيد كه اين امر به خاطر حفظ شرايط امنيتي است. نکته:

روي دکمه Out Sign كليك كنيد تا از صندوق پستي خود خارج شويد.

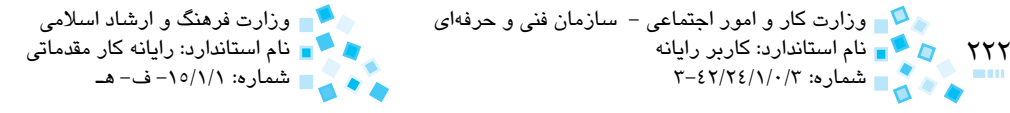

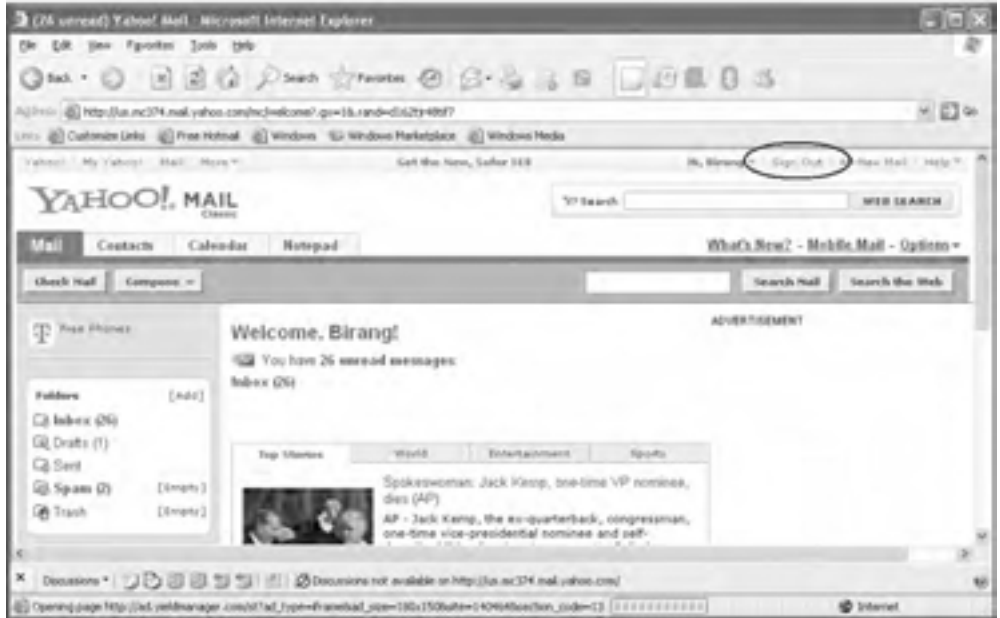

**شكل 2-11 گزينه Out Sign براي خروج از Inbox**

## **-2 ورود به صندوق پست الکترونيکي و معرفي بخشهاي مختلف آن**

براي ورود به صندوق پست الکترونيکي و دريافت Emailهاي رسيده، وارد سايت Yahoo شده، سپس گزينه Mail را انتخاب كنيد.

در قسمت !Yahoo to in Sign در كادر متني ID Yahoo، آدرس ايميل خود را به صورت كامل و در قسمت Password، رمز عبور خود را وارد كنيد )شكل 2-12(.

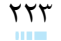

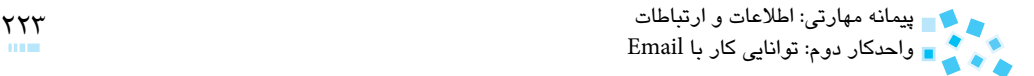

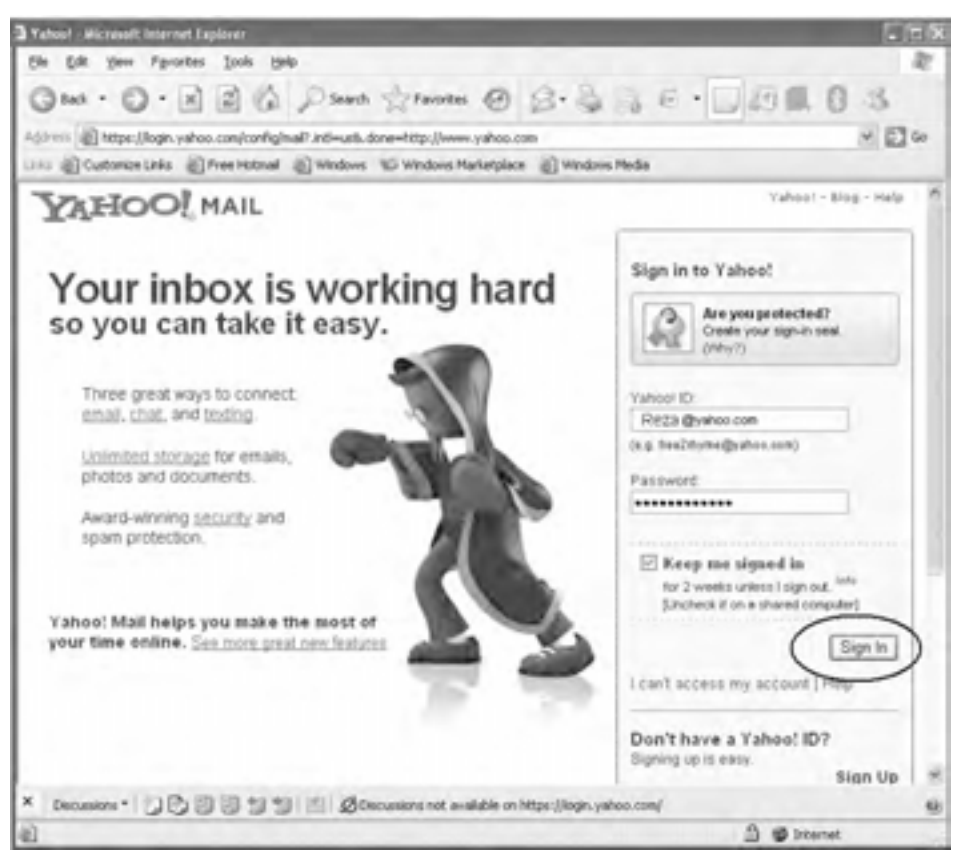

**شكل 2-12 ورود به صفحه** Mail Yahoo

با انتخاب دکمه In Sign وارد صندوق پستي خود خواهيد شد )شكل 2-13(.

اگر گزينه Keep me signed in را انتفاب كنيد، به مدت دو هفته هنگام ورود به Inbox غود ديگر نيازي نخواهيد داشت كه ID و كلمه عبور خود را وارد كنيد و با كليك روي لينك Mail در صف*ته* اِصلي Yahoo مستقيماً وارد Inbox فود ميشويد. تنها در صورتيكه اطمينان داريد سيستم شما توسط فرد ديگري مورد استفاده قرار نميگيرد اين كار را انجام دهيد در غير اينصورت امكان سوء استفاده از اطالعات و نامههاي شخصيتان وجود خواهد داشت.

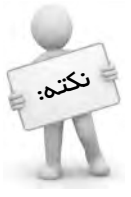

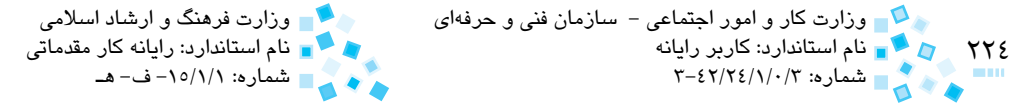

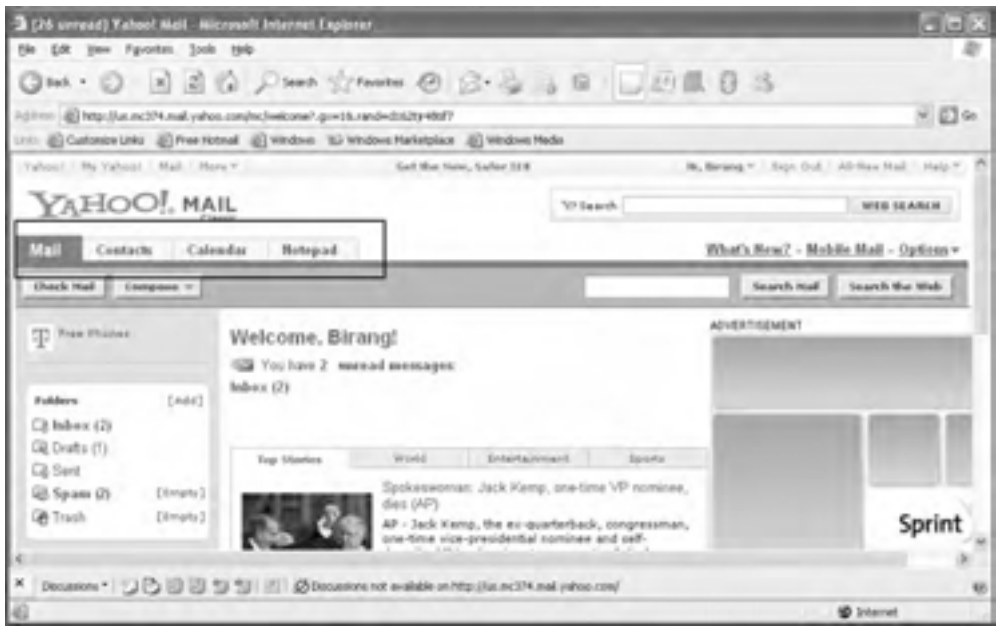

**شكل 2-13 نمايش صفحه آغازين صندوق پستي**

**الف- زبانه Mail :** اين بخش شامل پنج پوشه به شرح زير است:

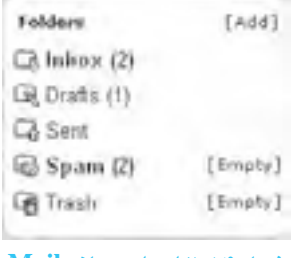

**شكل 2-14 اجزاي زبانه Mail**

با انتخاب هر کدام از پوشههاي پنجگانه در شکل 2-14 وارد قسمت مربوطه خواهيد شد:

**پوشه Inbox**

براي خواندن Emailهاي دريافت شده وارد پوشه Inbox شويد، پر رنگ بودن کلمه Inbox به همراه عدد (۲) که در کنار آن وجود دارد، نشاندهنده وجود ۲ ايميل خوانده نشده (جديد) در پوشه Inbox است.

ايميلهايي که هنوز باز نشدهاند پررنگ ديده ميشوند. ايميلها برحسب زمان ارسال مرتب ميشوند يعني ايميلهاي جديدتر باالتر قرار ميگيرند. فرستنده، موضوع، زمان و حجم ايميلهاي ارسال شده

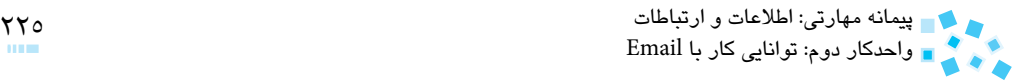

در همين صفحه مشخص هستند.

در زير عبارت From نام فرستنده را مشاهد ميکنيد. اين همان نامي است که در هنگام ساختن ID در فرم اوليه وارد شده است.در زير عبارت Subject، نام موضوعي است که فرستنده براي ايميل فرستاده شده انتخاب کرده است و در زير عبارت Date زمان ارسال ايميل و در زير عبارت Size حجم آن را ملاحظه مي كنيد (شكل ۱۵-۲).

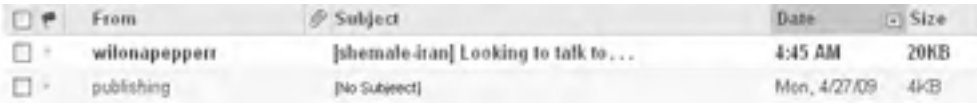

**شكل 2-15 اطالعات مربوط به نامههاي الكترونيكي** 

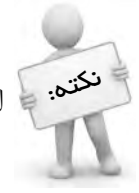

آيكن گيره در كنار موضوع (Subject) نامه به معناي آن است كه نامه داراي فايلي نکته: = الطاقي (Attachment) است.

#### **پوشه Drafts**

اين پوشه محل نگهداري Emailهاي نيمهكاره يا Emailهايي است كه از قبل آماده شده است ولي به جاي فرستادن به گيرنده، در اين پوشه ذخيره كردهايد تا در فرصت ديگري آنها را ارسال كنيد.

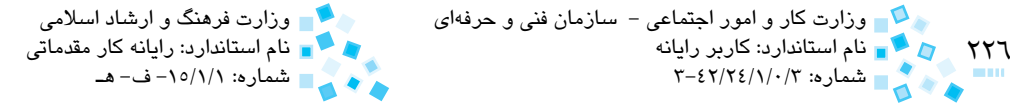

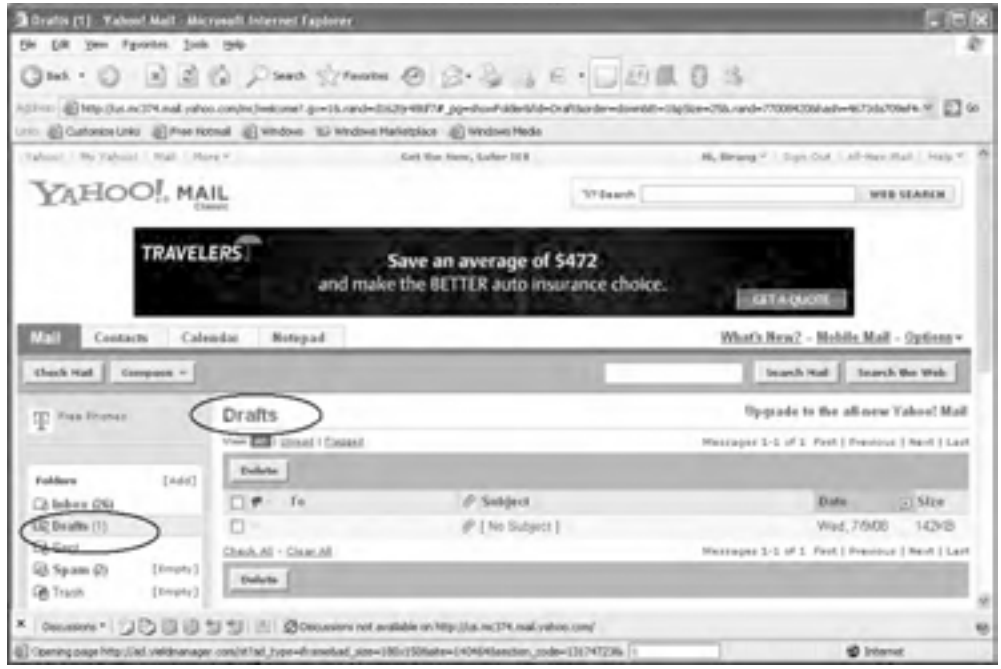

#### **شكل 2-16 نمايش** Drafts

براي ارسال هر کدام از Emailهايي که در پوشه Draft ذخيره کردهايد، کافي است روي قسمت موضوع نامه کليک کنيد تا صفحه مخصوص ارسال ايميل باز شود.

#### **پوشه Sent**

اين پوشه حاوي تمام Emailهاي ارسال شده از طرف شما است.

#### **پوشه Spam**

پوشه Spam عملکردي همانند پوشه Inbox دارد. اما تفاوت اساسي آنها اين است كه Emailهاي حاوي ويروس، تبليغات و به طور کلي Emailهايي كه كاربردي ندارند، در صورتي که از طرف Yahoo به درســـتي تشخيص داده شوند به جاي پوشه Inbox درون پوشه Spam قرار ميگيرند. بيش از 95 درصد موارد تشخيص Yahoo صحيح است و Emailهاي مزاحم را درون Spam منتقل ميکند اما ممکن است Emailهايي بيخطر که از طرف دوستانتان ارسال ميشود نيز درون Spam قرار گيرد. پس براي اطمينان، محتويات آن را نيز چک کنيد.

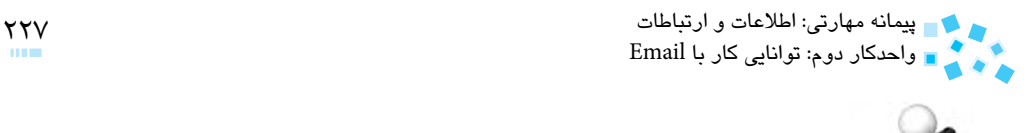

-1 محتويات پوشه Spam را بدون بازكردن آن، پاك كنيد. -2 يك ID جديد با نام خود ايجاد نماييد. )در صورت وجود اين ID نامگيري را براي ID خود در نظر بگيريد.)

#### **پوشه Trash**

اين پوشه همانند سطل زباله است، تمام Emailهايي را که از پوشههاي مختلف پاک ميکنيد، درون Trash منتقل ميشود.

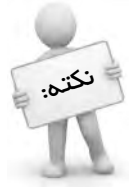

اگر مطمئن هستيد كه Emailهاي موجود در Trash ديگر موردنياز شما نيستند ميتوانيد با كليك روي لينك Empty، تمام Emailهاي موجود در پوشه Trash را پاك كنيد

**ب- زبانه Contacts:** در صندوق پست الکتريکي Yahoo، بخشي وجود دارد که همانند يک دفترچه، آدرسهاي پستي افراد را ذخيره ميكند و در مواقع نياز ميتوانيد از آنها استفاده کنيد. براي ورود به اين قسمت روي زبانه Contacts كليك كنيد.

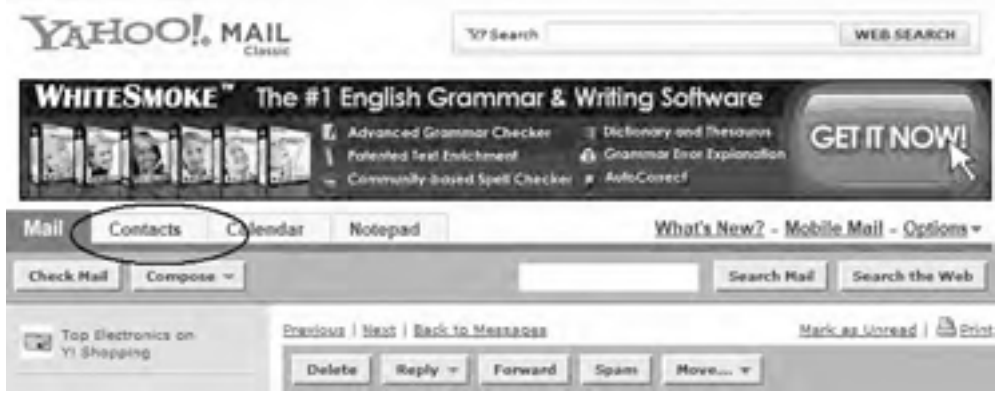

**شكل 2-17 نمايش دفترچه تلفن**

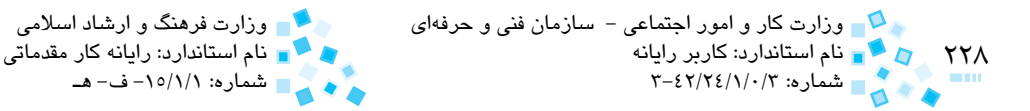

## **نحوه كار با دفترچه آدرسها**

در صندوق پست الکترونيکي Yahoo، بخشي وجود دارد که همانند يک دفترچه تلفن عمل ميکند، يعني ميتوان آدرسهاي پستي افراد را در اين قسمت ذخيره و در مواقع نياز از آنها استفاده کرد. در صفحه اصلي صندوق پست الکترونيکي زبانه Contacts را انتخاب كنيد )شكل 2-18(.

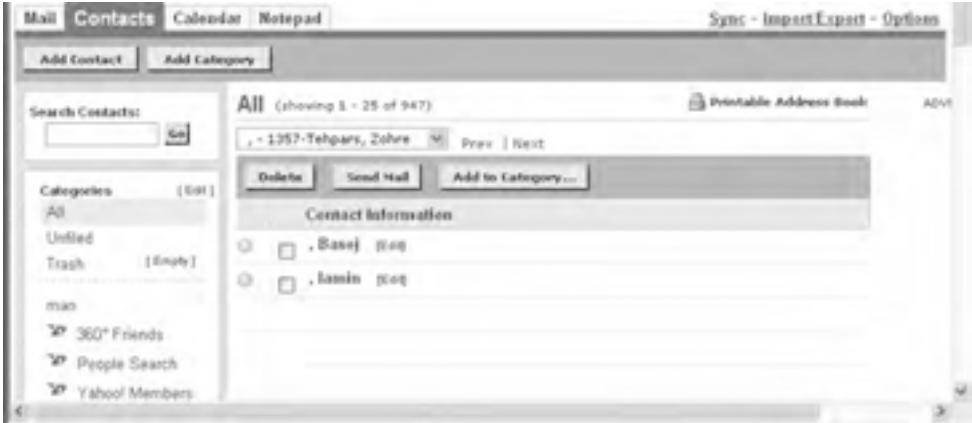

#### **شكل 2-18 انتخاب زبانه** Contacts

در اين دفترچه، اسامي برحسب حروف الفبا ليست شدهاند. براي اضافه کردن يک آدرس Email جديد به دفترچه آدرس، در قسمت پايين پنجره آدرس، مشخصات فرد مورد نظر را در فيلدهاي مخصوص وارد کرده و سپس روي دکمه Add کليک كنيد.

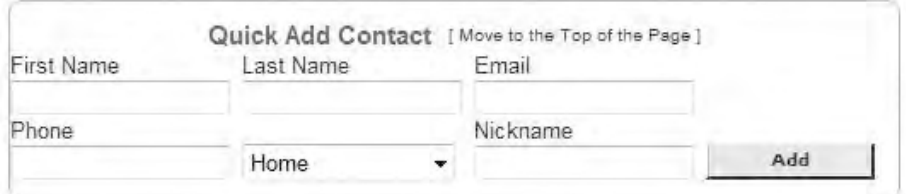

#### **شكل 2-19 اجزاي مربوط به Contact جديد**

چنانچه بخواهيد مشخصات کاملتري از افراد را ثبت کنيد، روي دكمه Add( شكل 2-19( کليک كنيد، پنجرهاي همانند شکل 2-20 باز ميشود.

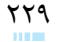

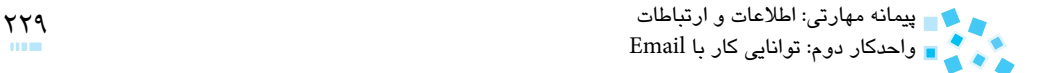

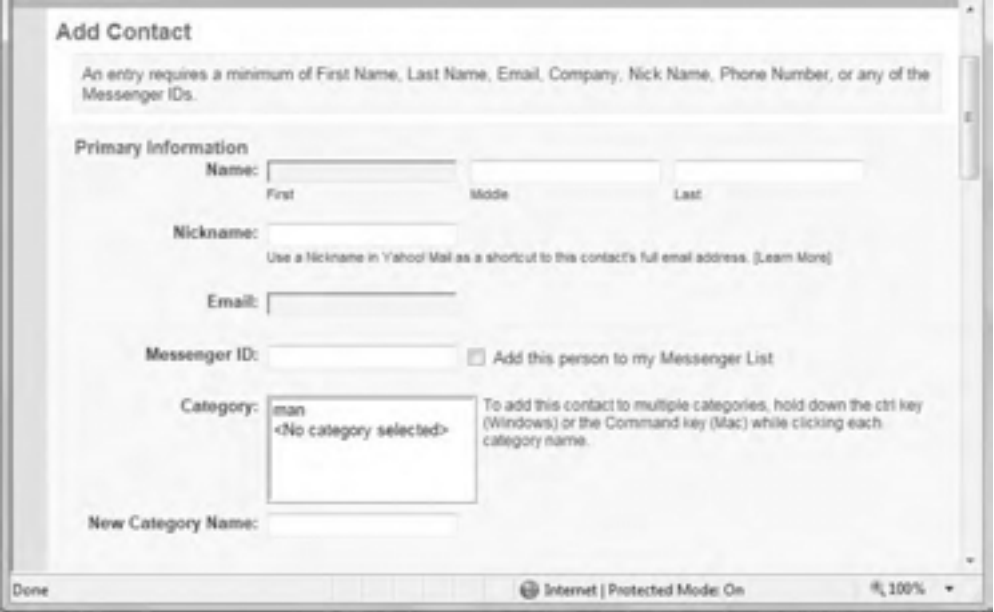

**شكل 2-20 پنجره آدرس**

در اين پنجره اطالعات کامل را وارد و سپس روي دكمه Save کليک كنيد با انتخاب اين دكمه به پنجره قبل باز خواهيد گشت. اما اگر دكمه Another Add and Save را انتخاب كنيد، ميتوانيد مشخصات يک نفر ديگر را نيز در صفحهاي مشابه همين صفحه وارد و ذخيره كنيد.

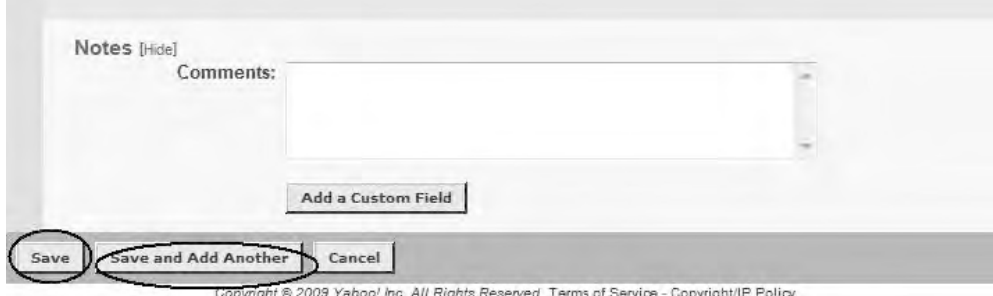

NOTICE: We collect personal information on this site

**شكل 2-21** 

با ساختن پوشهاي جداگانه مي توانيد آدرسهاي موجود در دفترچه آدرس را دستهبندي كنيد. مثلا يک پوشه براي خويشاوندان، يک پوشه براي دوستان و . . . به منظور دستهبندي اسامي افراد در مجموعههاي مختلف، احتياج به ساختن پوشههايي به عنوان مجموعه خواهيد داشت تا آدرسهاي مورد نظر را به پوشه خاصي كه در نظر داريد منتقل کنيد. اين

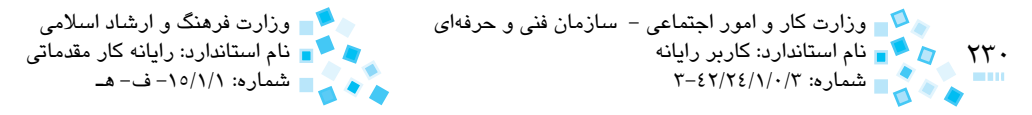

کار با کليک روي گزينه نشان داده شده در (شکل ٢٢-٢) انجام خواهد شد.

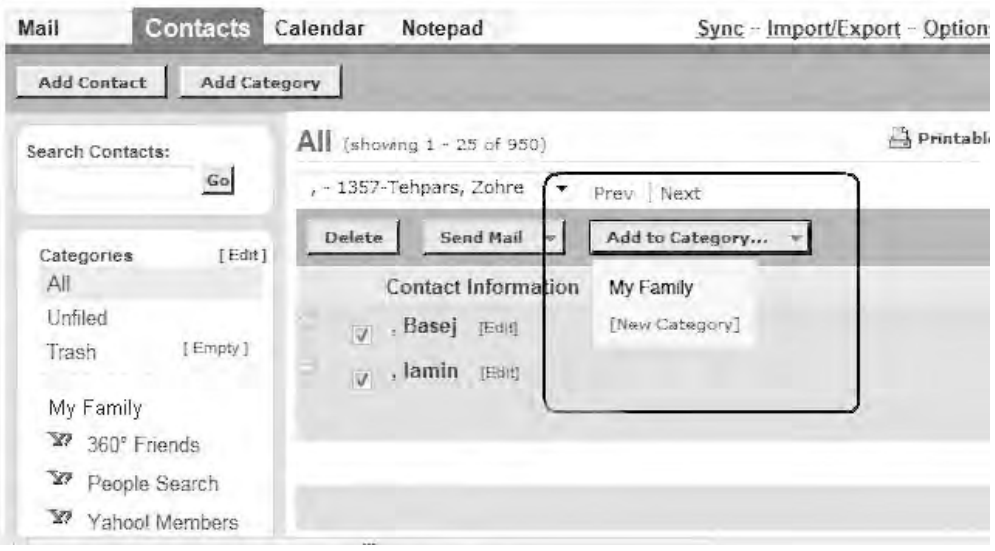

#### **شكل 2-22**

ابتدا، آدرسهايي را که ميخواهيد منتقل شوند، انتخاب کرده سپس همانند شکل 2-22 با كليك روي دکمه Category to Add، پوشه مناسب را انتخاب کنيد. چنانچه بخواهيد اقدام به ساختن يک پوشه كنيد روي گزينه Category New کليک نماييد تا كادري مطابق شكل 2-23 ظاهر شود:

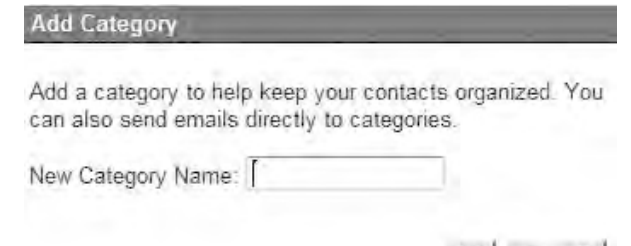

**شكل 2-23 نمايش كادر Category Add**

OK Cancel

يک نام مناسب براي پوشه جديد در كادر متني Name Category New تايپ و سپس روي دكمه OK کليک كنيد. به اين ترتيب آدرسهاي انتخاب شده به پوشه جديد منتقل ميشوند. در سمت چپ تمام صفحات بخش Contacts، ميتوانيد ساختار مجموعههاي موجود در دفترچه را مشاهده کرده و با کليک روي هر کدام وارد همان پوشه شويد )شكل 2-24(.

پيمانه مهارتي: اطالعات و ارتباطات 231 واحدكار دوم: توانايي كار با Email

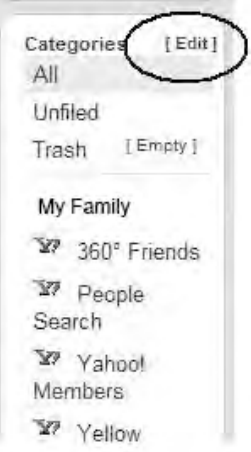

**شكل 2-24 قسمت Categories از Contacts**

همانطور كه در شکل 2-24 مشاهده ميكنيد با کليک روي family my به آدرسهاي موجود در آن دسترسي پيدا ميكنيد؛ با كليك روي پيوند Edit ، پنجرهاي ظاهر ميشود که ميتوانيد در آن به اصالح مجموعههاي موجود بپردازيد )شكل 2-25(.

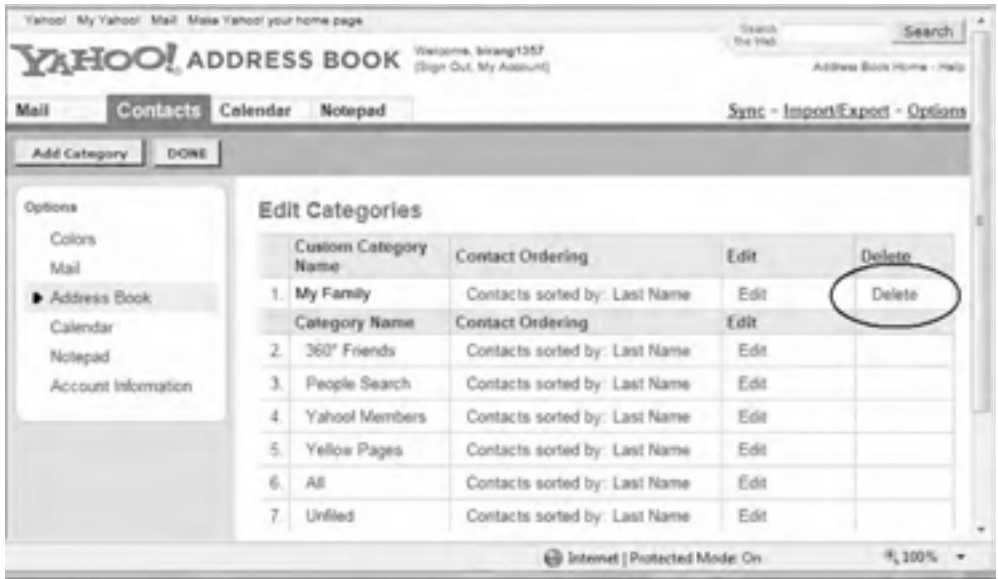

**شكل 2-25 اطالعات مربوط به Category**

به عنوان مثال ميتوان با كليك روي گزينه Delete اقدام به حذف اين پوشه كرد؛ با اين کار پنجرهاي مطابق شكل 2-26 ظاهر ميشود.

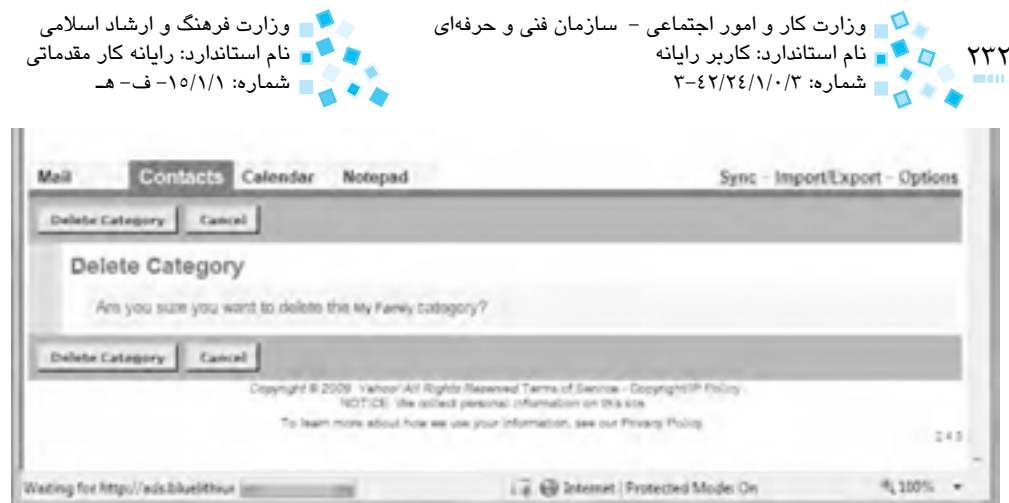

**شكل 2-26 پاك كردن Category**

اگر مطمئن هستيد، در اين پنجره با انتخاب Category Delete پوشه پاک خواهد شد و تمام محتويات درون آن به پوشه اصلي منتقل ميشود. با انتخاب دكمه Cancel عمليات كلاً لغو شده و به صفحه قبلي بازمي گرديد.

به منظور ارسال پيام براي افرادي که آدرس آنها در دفترچه آدرس ذخيره شده است، در پنجره مربوط به ارسال پيام روي پيوند addresses Insert کليک كنيد )شكل 2-27(.

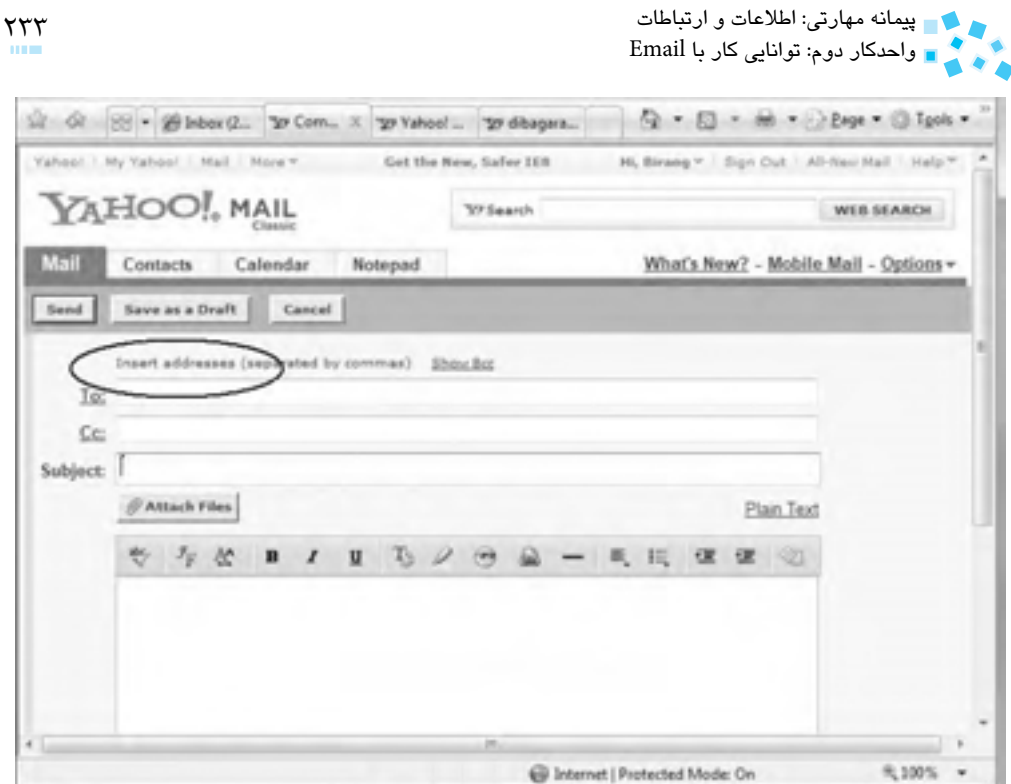

**شكل 2-27 اضافه كردن آدرس از فهرست Address**

سپس از پنجره ظاهر شده آدرسهاي موردنظر را انتخاب کنيد، در همين پنجره ميتوانيد نوع گيرنده را )To، Cc و Bcc )تعيين كنيد و سپس روي دكمه Contacts Checked Insert کليک كنيد تا آدرسهاي انتخاب شده به فيلدهاي مخصوص منتقل شوند.

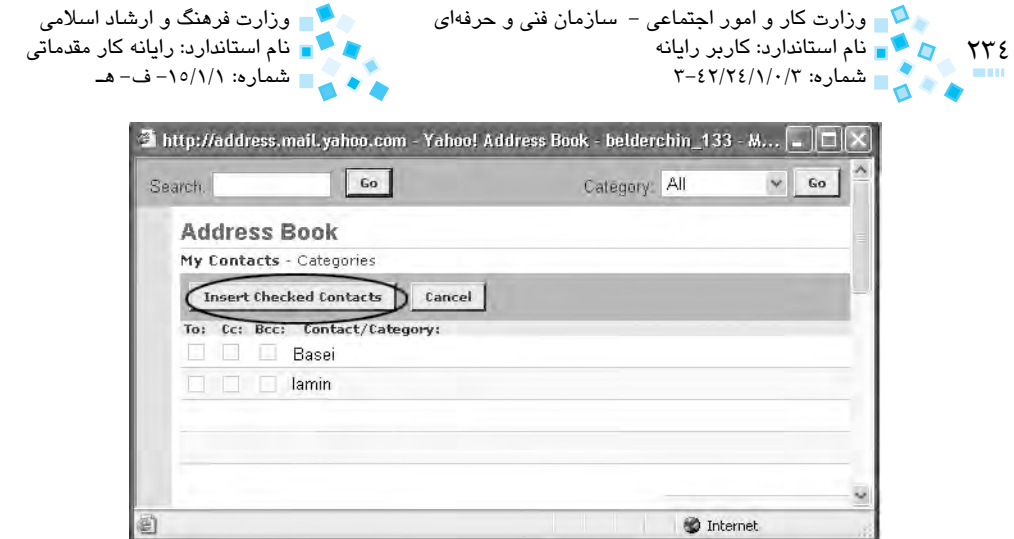

#### **شكل 2-28**

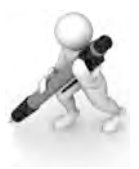

تمرين: توسط زبانه Contact، دفترچه آدرسي از دوستان ايجاد كنيد افراد را دستهبندي كرده و در دو پوشه جداگانه با نامهاي Class و friend قرار دهيد، سپس پوشه Class را حذف نماييد.

#### **استفاده از ليست توزيع (List Distribution(**

ليستهاي توزيع اين امكان را به كاربر ميدهد تا مجموعهاي از اسامي و آدرسها را در يك ليست ايجاد و ذخيره كند. به عنوان مثال فرض كنيد مسئوليت ارسال پيامهاي ويژه پزشكي را برعهده داريد، براي اين كار اسامي و آدرس پزشكان هريك از تخصصها را بهصورت جداگانه با نامهاي "پزشكان متخصص قلب"، " پزشكان متخصص گوارش" و ... دستهبندي كنيد. براي ايجاد ليست توزيع، در كادر سمت چپ mail Yahoo، روي گزينه Contacts كليك كنيد. در صفحه باز شده روي دكمه list Add كليك كنيد تا يك ليست ساخته شود. در كادر مخصوص نام، نام ليست را تايپ و سپس آدرس ايميلهايي را كه مايليد، به ليست اضافه كنيد.

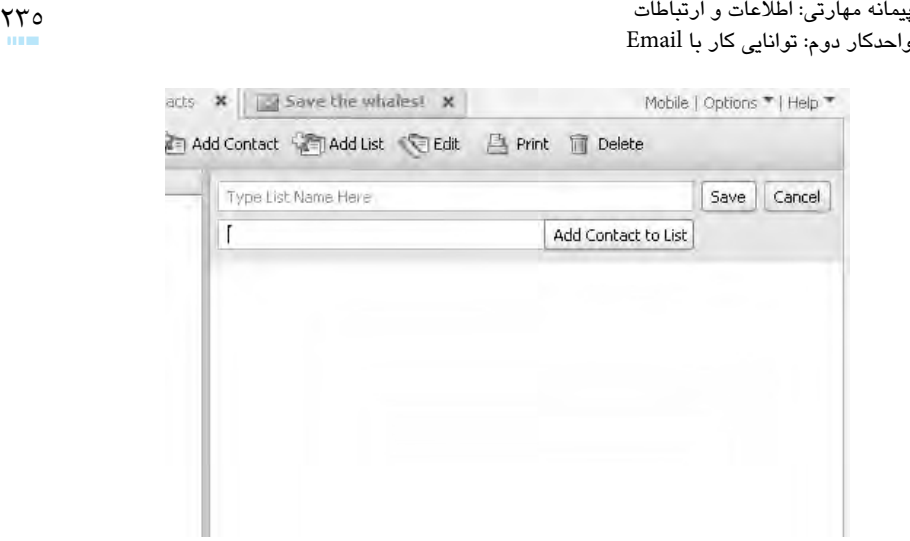

**شكل 2-29 ليست توزيع** 

**ج- زبانه Calendar:** اين بخش همانند يک تقويم براي تنظيم امور شخصي در نظر گرفته شده است.

چنانچه در صفحه اصلي روي زبانه Calendar کليک كنيد، وارد بخش تقويم ميشويد.

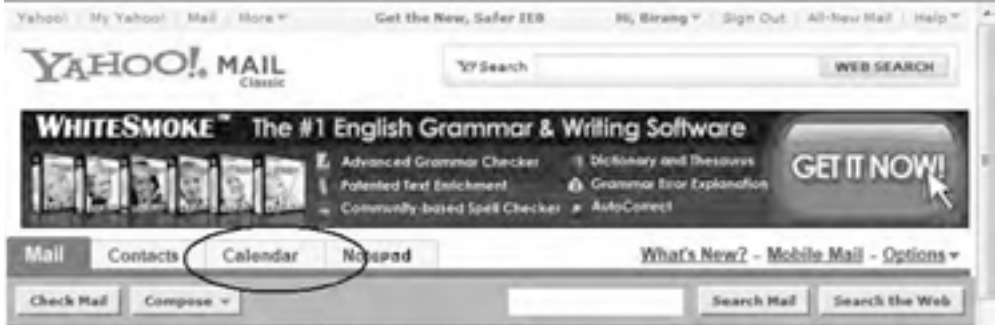

**شكل 2-30 انتخاب زبانه Calender**

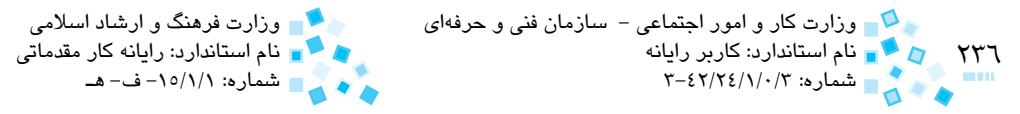

|                                                                                                    | WE Valued Calendar - Incarg 1357 - Internet Engineer promied by Dell                                                                                                    |                                                                                                    | <b>CLASSICAL</b>                                    |
|----------------------------------------------------------------------------------------------------|----------------------------------------------------------------------------------------------------|----------------------------------------------------------------------------------------------------|-----------------------------------------------------|
| C. Di Local Inc., Int., Inter//calendar.mail.yahao.com/                                                 |                                                                                                    | w   Ha   Jac   Richmagner                                                                                                    | $22 - x$                                            |
| . Edit View Favorite: Inch Help<br>Google C v<br>$CD -$                                                 | Extrinsing buttons from Ask com-<br><sit (101)="" :=""> (28 lettres (280 - Vallepoli Mail. C.: Vallepoli Californiae - Sie., 2011 - 1</sit>                                                                                                    | = Go is (C) (C) = 1 (C) Continuative (C) 29 Montand   TP Chark = 39                                                                                                    | CDI Sattsman 4<br>дал. м. п.): Евро + 1(3) Тройс +  |
| Values) - My Values) - Mail - Mora's<br><b>YAHOO!</b> CALENDAR                                          | Highia VI Hy Hummpuge.<br>Not inconsist                                                                                                    |                                                                                                    | 200, Minimal T. . Sign Study  (Easter<br>WER SEARCH |
| Mail Contacts Gillerichts Notepad                                                                       |                                                                                                    |                                                                                                    | Sharing - Sync - Options                            |
| Add Event   Add fash                                                                                    |                                                                                                    |                                                                                                    |                                                     |
| Photos (Salast Photos)                                                                                  | Wriggik,<br>Dwy<br><b>BANGARES</b>                                                                                                    | Everit Liste<br><b>Wanaki</b><br>Tarack to                                                                                                    |                                                     |
| 12 May 2008 U<br><b>John</b><br>二叔<br>38.6<br>Today in: May 16, 2009<br>Time Zone: GMT +03.30<br>Tahran | 2009 Saturday May 16, 2009<br>isfahanstudents: Eam 505 daily free.<br>Integrated recommending<br>isfananstudents: Get 1005 in 3 min.<br>Integrate interprett paints blightham.<br>safahanatudenta Earn Dollars<br><b>Intraccionary of permitted by</b><br>isfahansfuderits: Oel 200005 Now:<br>Editor Universal Internet & Raccord | inonvillagedatuallas. Earn Easily 11,456 75 Rials per each 1 arnal. I huind that secret Fax.<br>Disnuor, Rhispiech: Eam 11,458 75 Ruisi per each 1 small. I found that secret. Past Payr.<br>Inge-Zamin: Earn Easily 11, 450 75 (Sals par each 1 senail. I found that secret Fast Payer |                                                     |
| Downloading picture Mtp://t so                                                                          |                                                                                                    | 114 63 Internet   Protected Model On-                                                                                                    | R. DOO'N.                                           |

**شكل 2-31 نمايش بخش Calender**

**د- زبانه Notepad:**در صفحه اصلي ابتدا روي زبانه Notepad کليک کنيد تا وارد قسمت يادداشتها شويد در اين بخش همانند دفترچه يادداشت، عبارات و متنهاي موردنظر خود را تايپ کنيد تا هر وقت كه خواستيد بتوانيد مجدداً به آنها مراجعه نماييد (شكل ٣٢-٢).

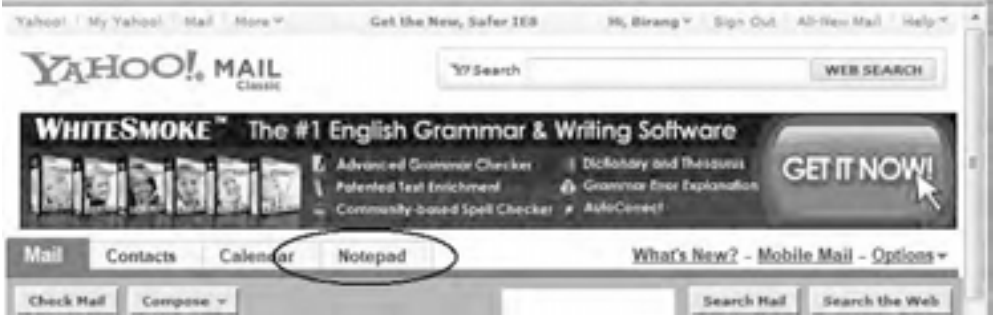

**شكل 2-32 انتخاب زبانه Notepad**

## **-3 باز کردن و خواندن ايميلها**

براي خواندن يک ايميل، کافي است وارد پوشه Inbox شده و روي موضوع ايميل کليک کنيد. گاهي اوقات هنگام دريافت يک ايميل فارسي، ممکن است حروفي به صورت ناخوانا باشند. براي خواندن اينگونه ايميلها از منوي View، گزينه Encoding را انتخاب كنيد، سپس از منوي ظاهر شده گزينه Unicode يا گزينه (Windows(Arabic را برگزينيد.

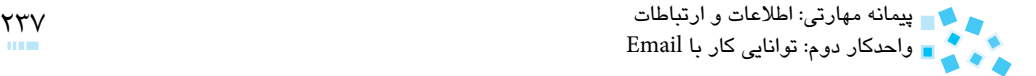

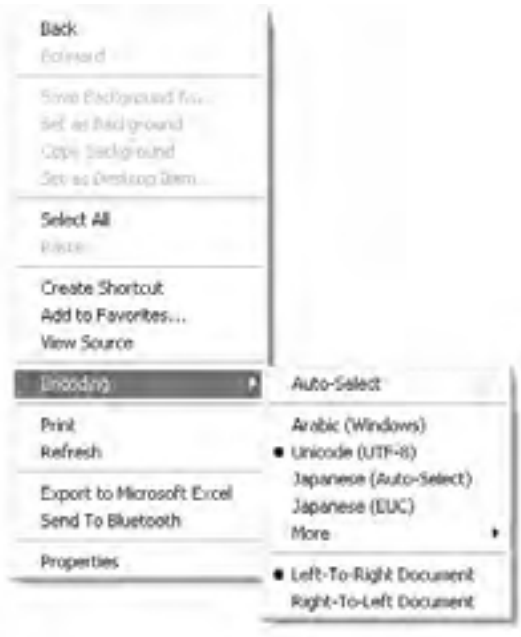

**شكل 2-33 منوي** View

تمرين: در شكل 2-34 كاربرد گزينههاي Next و Previous را بيابيد.

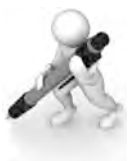

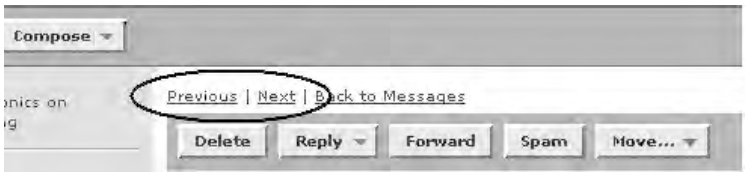

**شكل 2-34**

## **دريافت فايلهاي پيوست**

چنانچه همراه با ايميل دريافتي يک يا چند فايل ارسال شده باشد، در پايين متن ارسالي گزينههايي مانند آنچه در شكل 2-35 به آن اشاره شده است، مشاهده ميكنيد:

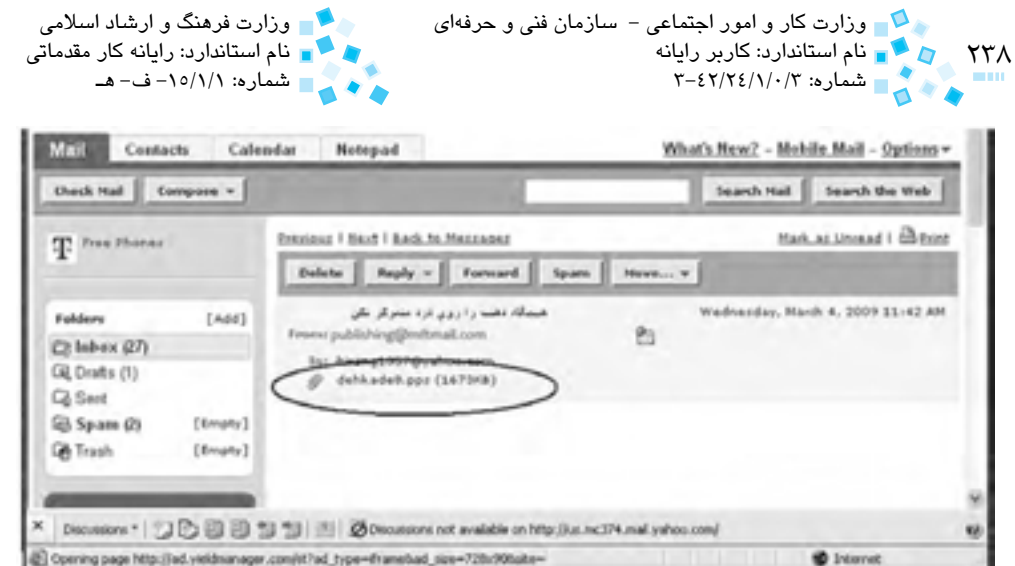

**شكل 2-35 فايلهاي الحاق شده به نامه** 

براي دريافت فايلها، روي پيوند نشان داده شده در شكل كليك كنيد. با اين کار در صورتيكه برنامه ويروسياب روي سيستم نصب باشد ابتدا فايل ارسالي بررسي ميشود و در صورتيکه در آن ويروسي نباشد، پيغامي براي دريافت فايل ظاهر ميشود (شكل ۳۶-۲).

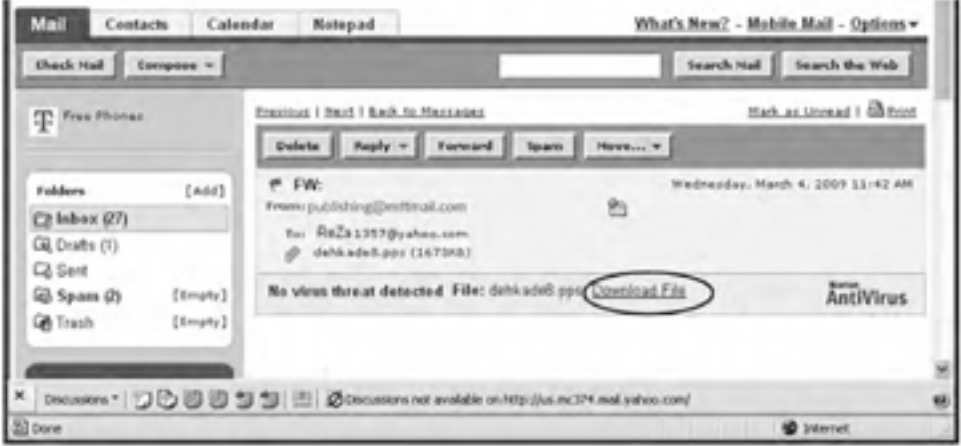

**شكل 2-36 نمايش گزينه مربوط به بارگيري فايل**

در اين پنجره روي عبارت File Download کليک كنيد تا عمليات بارگيري آغاز شود.

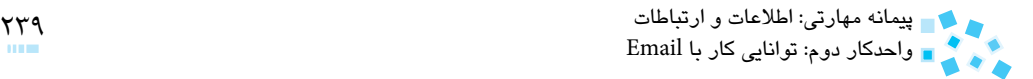

## **-4 مديريت پوشه Inbox**

همانطورکه مالحظه كرديد، تمام Emailهايي که دريافت ميکنيد در پوشه Inbox قرار ميگيرند.

چنانچه در پنجره Inbox روي گزينه Date کليک كنيد، ترتيب قرارگيري Emailها به لحاظ زماني معکوس خواهد شد، يعني Emailهاي قديمي در باال و ايميلهاي جديد در پايين قرار ميگيرند. با کليک مجدد روي همان گزينه، ترتيب دوباره معکوس ميشود )شكل 2-37(.

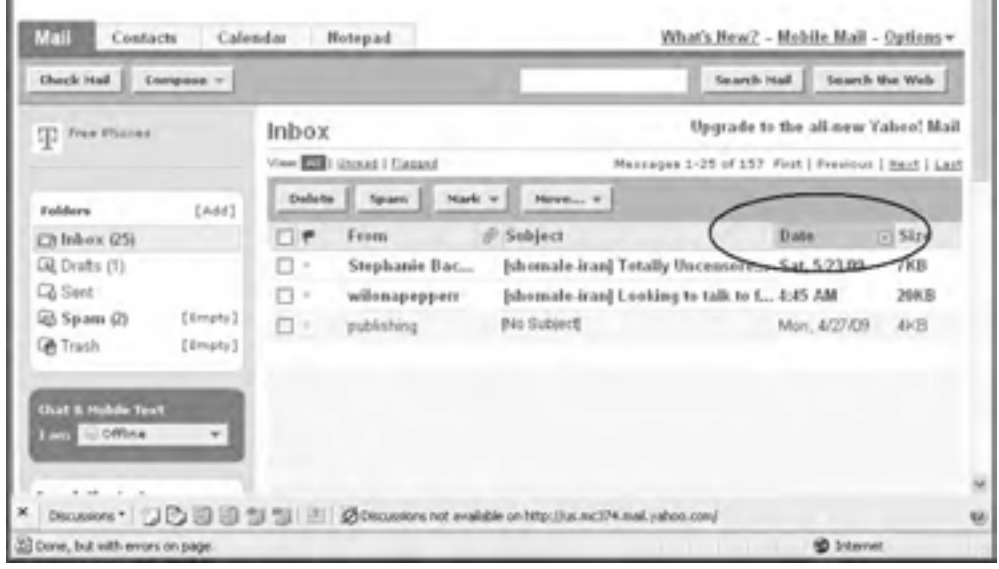

#### **شكل 2-37**

براي پاک کردن ايميلها (در هر کدام از پوشهها) و انتقال آنها به پوشه Trash، كادر عالمت کنار هر کدام از آنها را فعال كرده، سپس روي گزينه Delete کليک كنيد.

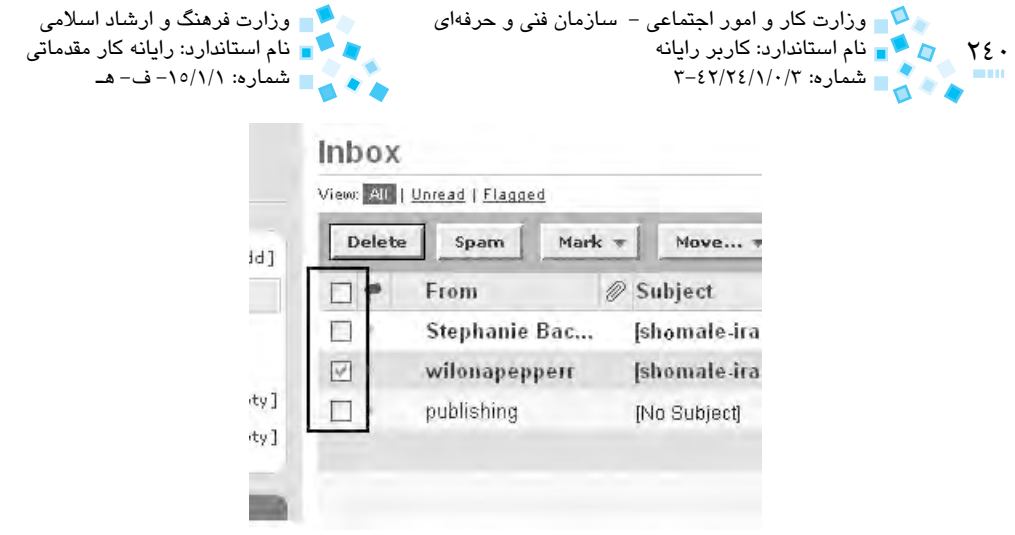

**شكل 2-38 انتخاب نامهها براي عمليات Delete**

اگر ميخواهيد برخي از ايميلهاي درون پوشه Inbox را به صورت پررنگ )خوانده نشده) يا کم رنگ (خوانده شده) درآوريد كادر علامت آن را فعال كرده سپس با كليک روي دكمه Mark يکي از گزينههاي Read as Mark يا Unread as Mark را انتخاب كنيد(شكل 7۹-٢).

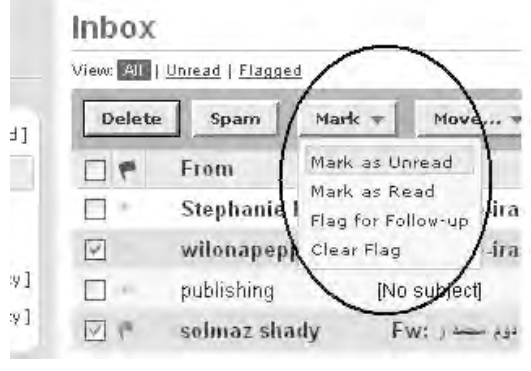

**شكل 2-39 ليست** Mark

**فرستادن Email براي ديگران** 

براي ارسال يک نامه الکترونيکي، روي دكمه Compose کليک كنيد )شكل 2-40(.

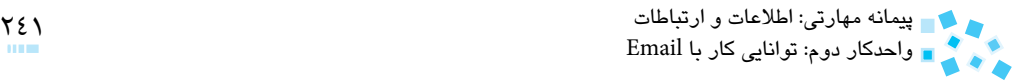

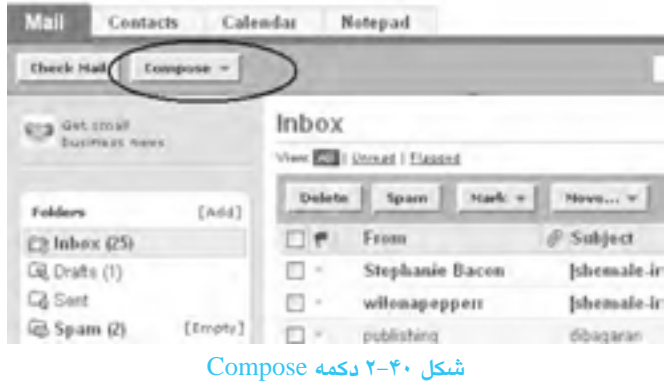

با كليك روي دكمه Compose صفحه مربوط به ارسال نامه ظاهر خواهد شد كه شامل اين بخشها است:

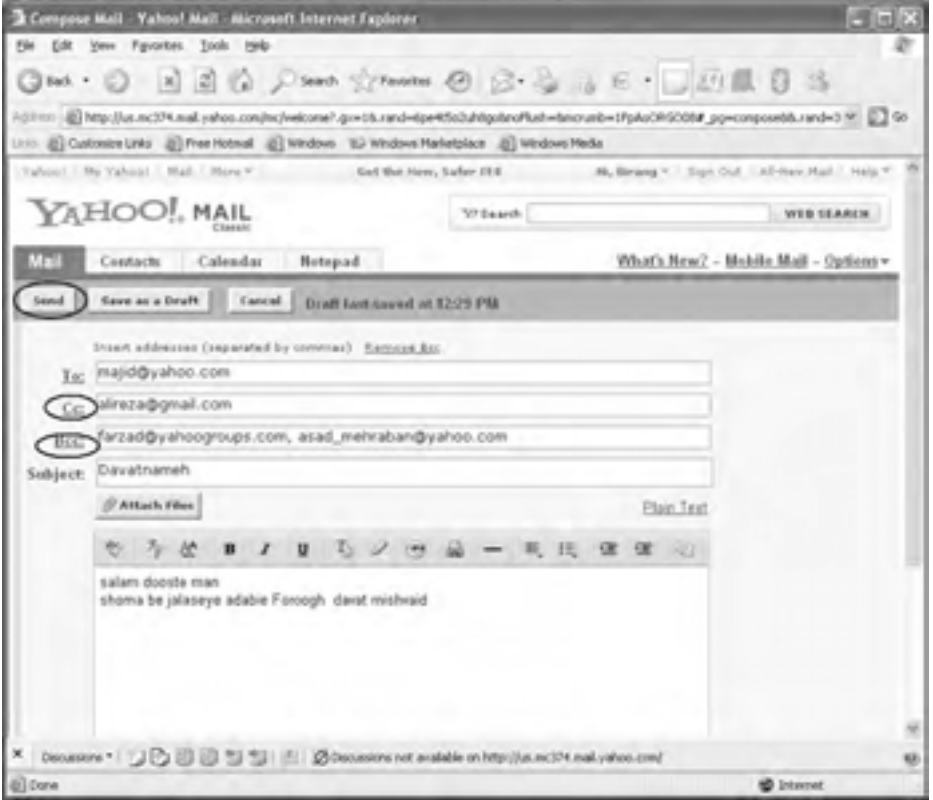

**شكل 2-41 وارد كردن آدرس در بخش To، Cc و Bcc**

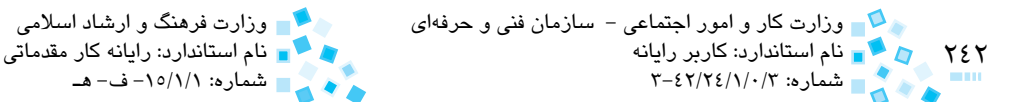

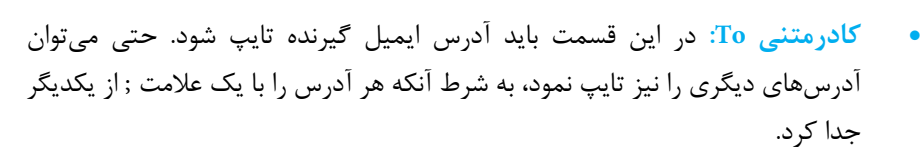

شماره: ۱۵/۱/۱-ف- هـ

- **كادر متني Cc:** در اين قسمت ميتوانيد آدرسهاي متعدد ديگري را تايپ كنيد. ولي به طور مثال در شكل 2-41 مجيد متوجه ميشود كه اين ايميل براي عليرضا نيز ارسال شده است.
- **كادر متني Bcc:** تمام کساني که آدرس آنها در قسمت Bcc تايپ شده است، پس از دريافت پيام، اسامي ديگر گيرندهها را مشاهده خواهند كرد. اما ديگران متوجه نميشوند كه براي آدرسهاي Bcc نيز نامه ارسال شده است.
	- **كادرمتني Subject:** موضوع متناسب با نامه در اين قسمت تايپ ميشود.
		- **محل مخصوص تايپ کردن:** متن پيام در اين قسمت تايپ ميشود.
	- **دكمه Send:** پس از نوشتن پيام، براي ارسال نامه روي دکمه Send کليک كنيد.
- **دكمه Draft as Save:** اگر روي گزينه Draft as Save کليک كنيد، پيام بدون آنكه براي گيرنده ارسال شود، به داخل پوشه Draft منتقل ميشود تا هر زمان كه مايليد آن را ارسال كنيد.
- **دكمه Cancel:** با انتخاب دکمه Cancel به صفحه اصلي بازگشته و عمليات لغو ميشود.
- **نوار ابزار:** در باالي كادر مخصوص نوشتن پيام، نوار ابزاري موجود است که ميتوانيد از آن براي زيباتر کردن پيام خود استفاده کنيد.

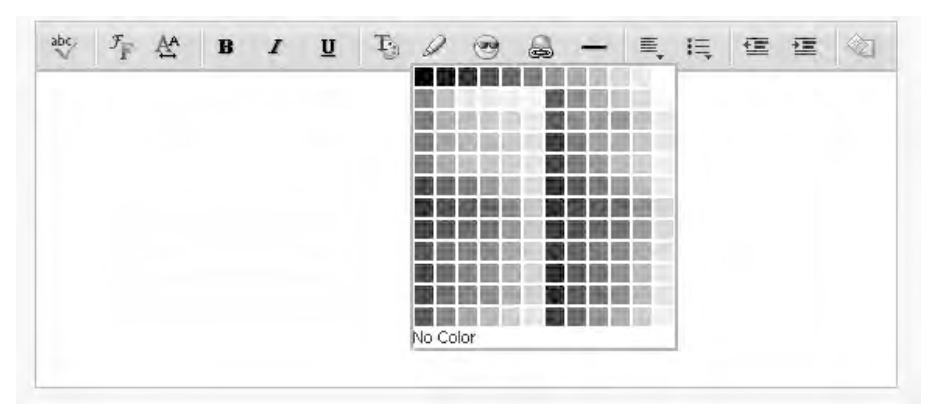

**شكل 2-42 كادرپيام به همراه نوار ابزار**

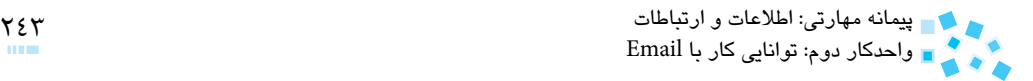

با کليک روي هر کدام از آيکنهاي نوار ميتوانيد از امکانات آن استفاده كنيد.

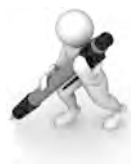

تمرين: كاربرد هر يك از ابزارهاي موجود در كادر شكل 2-42 را بيان كنيد

پس از ارسال پيام، پنجرهاي ظاهر ميشود كه نشاندهنده ارسال موفقيتآميز پيام است (شكل ۴۳-۲).

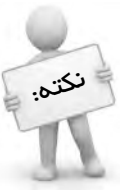

اگر آدرس گيرنده نادرست باشد و نامه به Inbox مقصد نرسد، به جاي تيك، عالمت ضربدر نکته: ﴿ قرمز *درج* فواهد شد كه به معناى نرسيدن نامه به مقصد است.

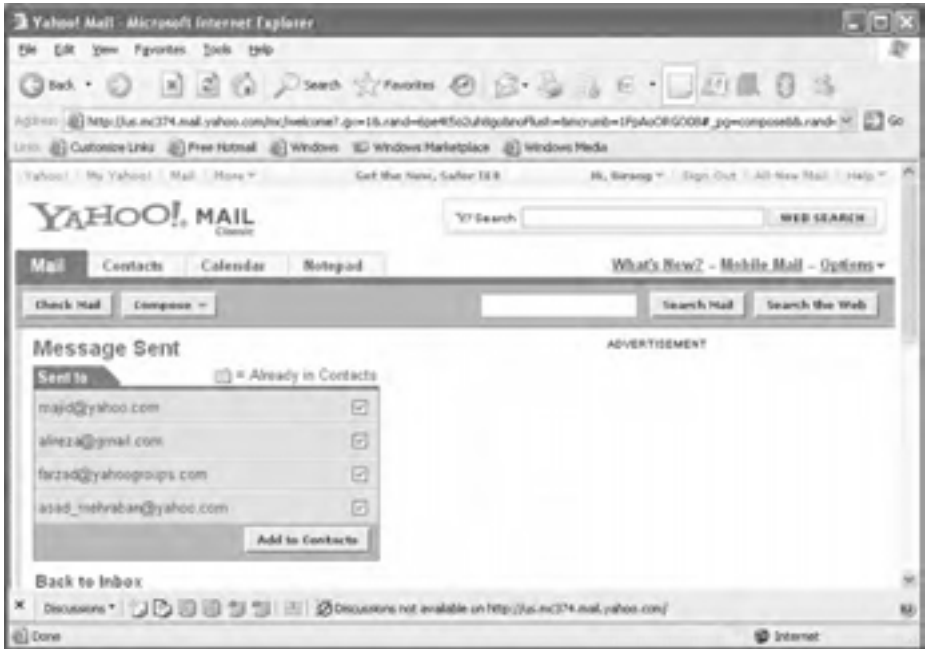

#### **شكل 2-43 پنجره اعالم ارسال موفقيتآميز پيام**

براي پاسخ به يک Email دريافتي، کافي است پس از مطالعه آن روي دکمه Reply در نوار باالي Email کليک كنيد.

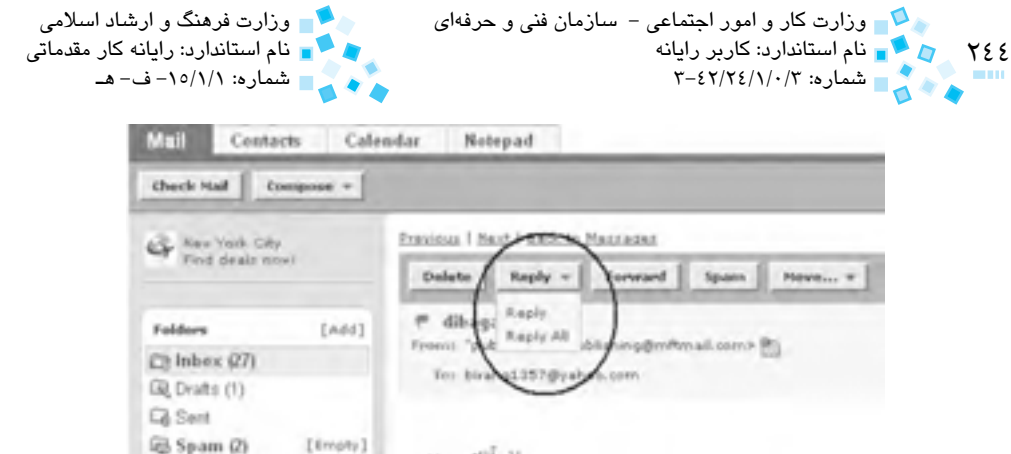

**شكل 2-44 اجراي زبانه Reply**

به اين ترتيب صفحه ارسال پيام باز خواهد شد و در كادر مخصوص نوشتن، پيام ارسالي نيز مشاهده ميشود. چنانچه روي پيكان کناري دکمه Reply کليک کنيد منويي مانند شكل 2-44 ظاهر ميشود که ميتوانيد تعيين كنيد اين جواب فقط براي ارسال کننده فرستاده شود يا براي اشخاص ديگري نيز ارسال شود.

اگر بخواهيد يک Email دريافت شده را براي ديگران بفرستيد روي دکمه Forward در نوار باالي Email کليک كنيد، با بازشدن صفحه ارسال پيام، آدرسهاي دلخواه را اضافه کرده و آنرا Send کنيد.

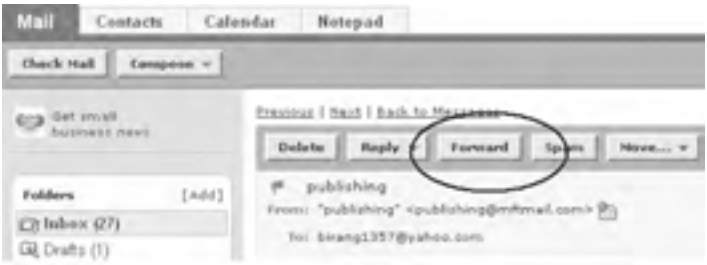

**شكل 2-45 زبانه Forward**

**اضافه كردن امضا به ايميلهاي ارسالي**

براي اضافه كردن امضا، بايد گزينه Options در باالي صفحه mail Yahoo را انتخاب كنيد )شكل2-46(. پنجرهاي مطابق شكل 2-47 ظاهر ميشود.

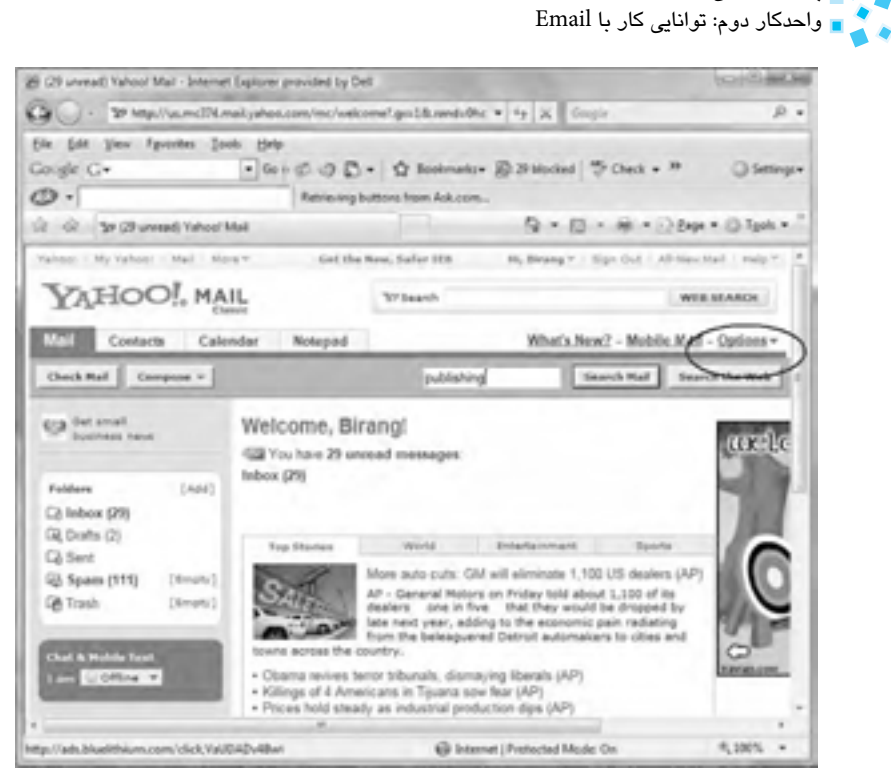

**شكل 2-46 گزينه Options**

در اين پنجره گزينه Signature را انتخاب كنيد.

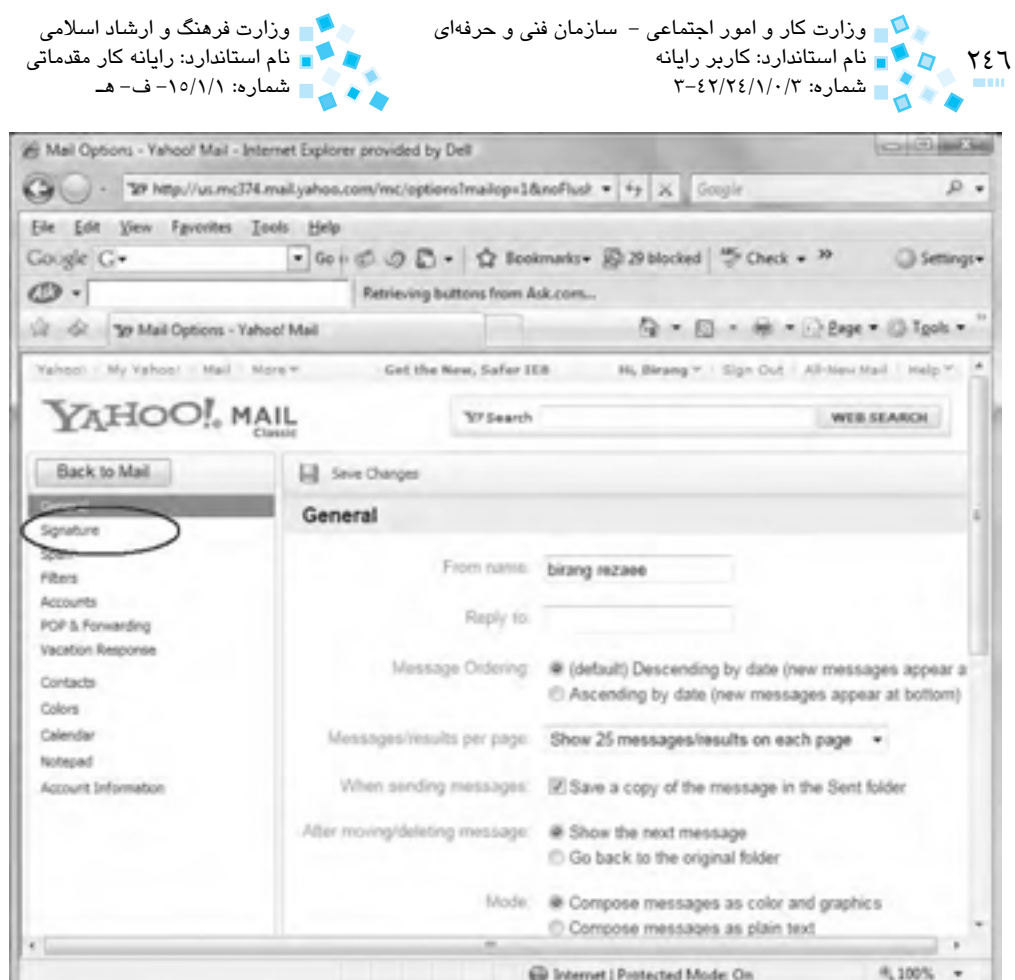

**شكل 2-47 گزينه Signature**

در كادر متني مطابق شكل 2-48 متني را كه ميخواهيد به انتهاي نامهها اضافه شود، تايپ كنيد. با انتخاب گزينه messages outgoing all on signature a Show در انتهاي تمام نامهها امضا به طور خودكار اضافه ميشود. در انتها روي دكمه Changes Save كليك كنيد.

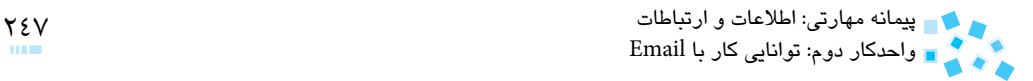

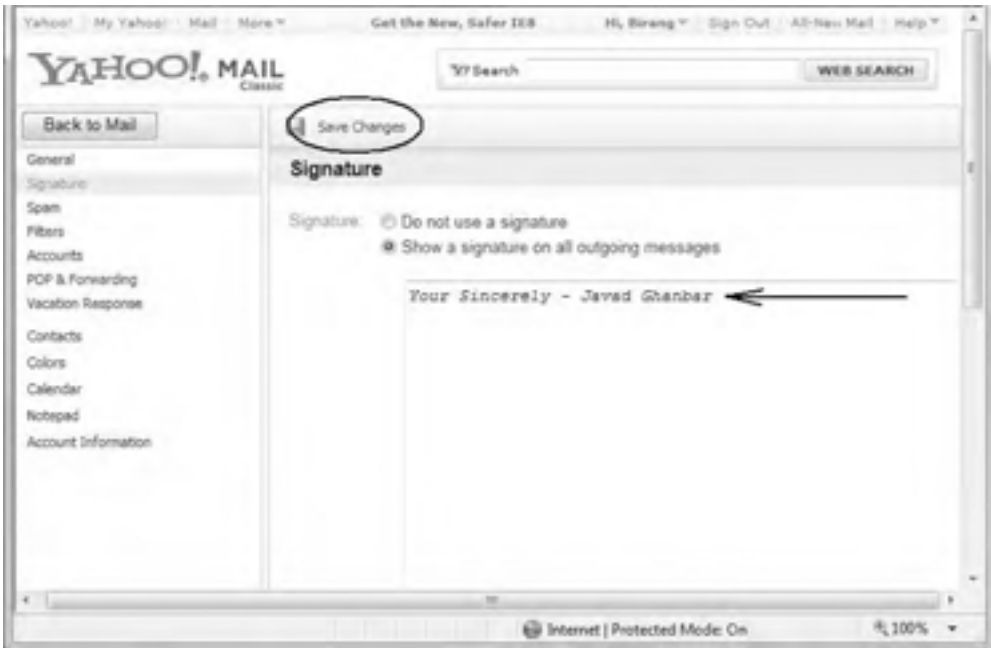

**شكل 2-48 محل اضافه كردن امضا به نامههاي الكترونيكي** 

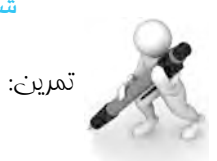

-1 Email را ايجاد نموده و با نام خود امضا كنيد، سپس به دو نفر ارسال كنيد بهطوري كه هريك بتواند از ارسال نامه به ديگري آگاه شود.

بك نامه را كه داراي فايل ضميمه است، باز كرده و فايل ضميمه آن را Save كنيد  $-\nu$ 

-3 تاريخ امتحانات خود را در يك نامه تايپ كرده و براي يكي از دوستانتان بفرستيد.

## **ارسال يک فايل به همراه پيام**

براي ارسال يك فايل به همراه پيام مانند عکس، موسيقي، سند متني و . . ،. روي دکمه Attach Files کليک کنيد (شکل 7-4).

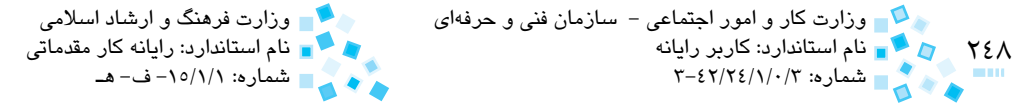

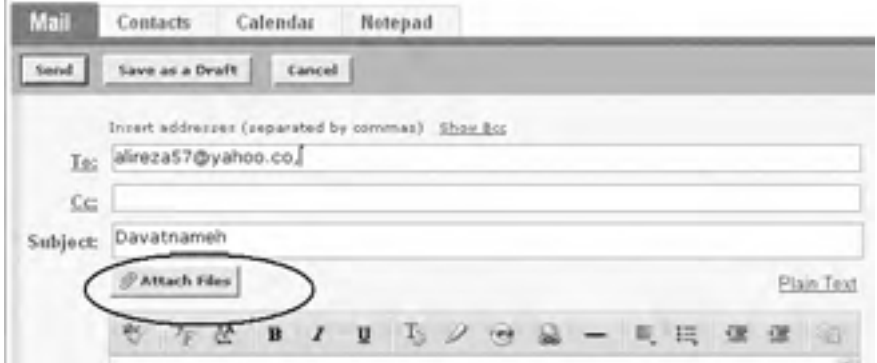

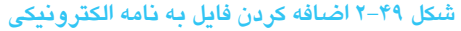

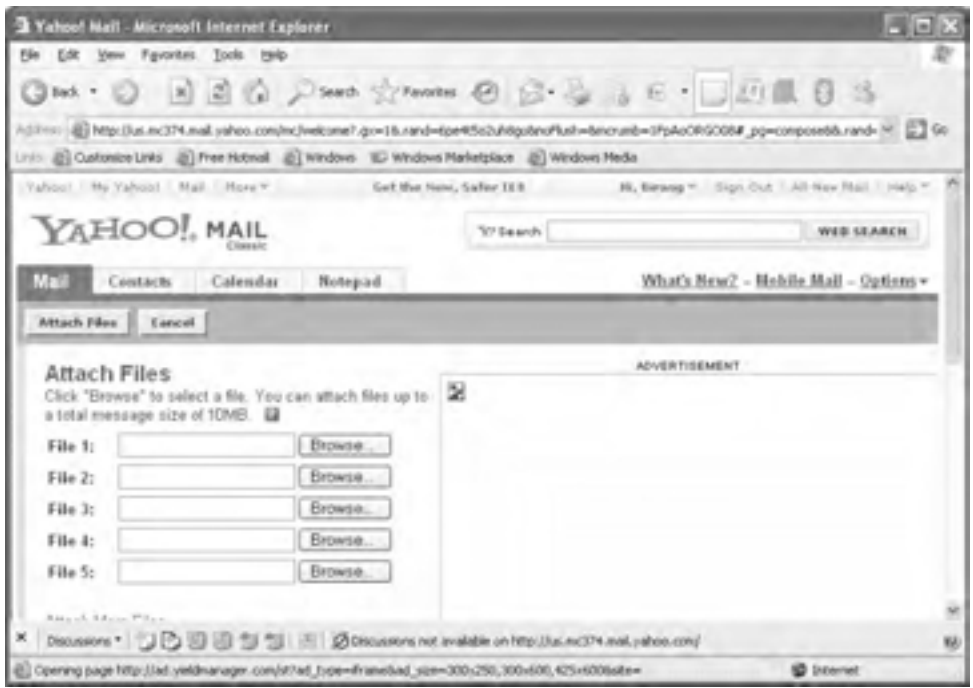

**شكل 2-50 پنجره اضافه كردن فايلها به نامه الكترونيكي**

در پنجره ظاهر شده روي دکمه Browse کليک كنيد تا پنجره انتخاب فايل باز شود. فايل مورد نظر را انتخاب و روي دکمه Open کليک کنيد. به همين ترتيب ميتوانيد فايلهاي ديگري را نيز براي ارسال انتخاب نماييد. پس از اتمام مراحل انتخاب فايلها روي دکمه Files Attach کليک كنيد.

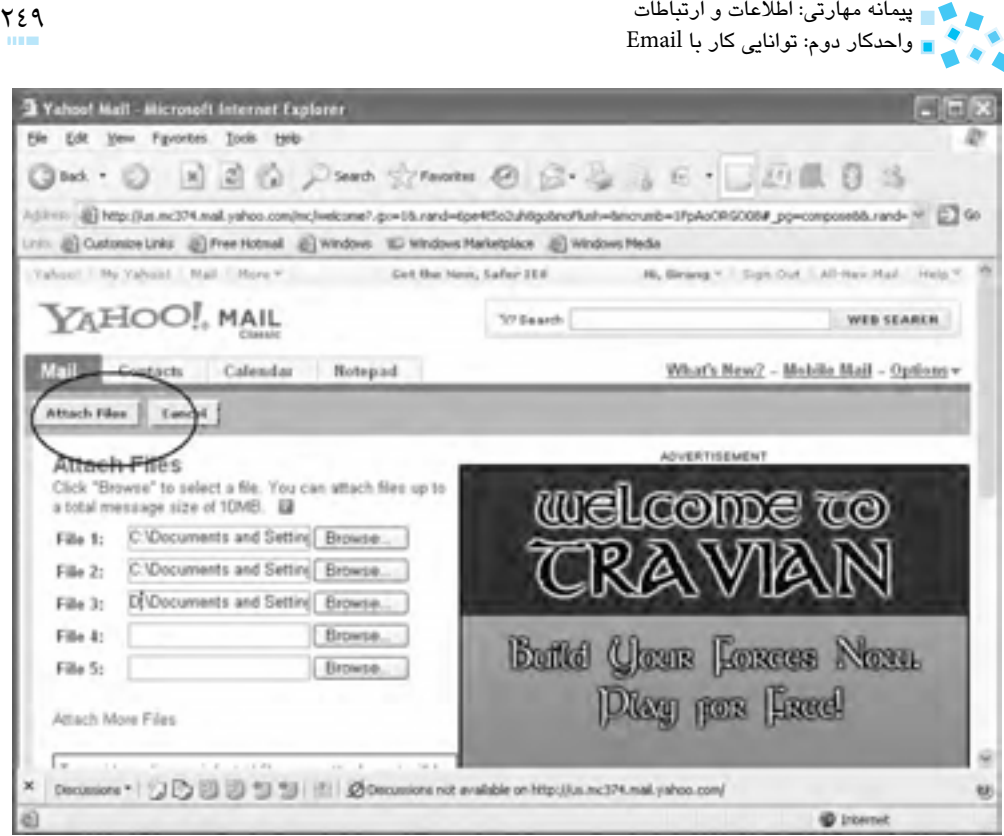

**شكل 2-51**

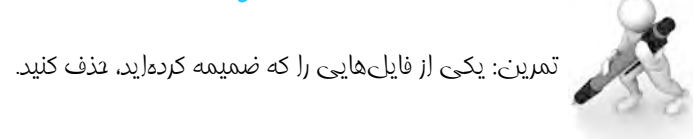

با كليك روي دکمه Files Attach پنجرهاي ظاهر ميشود كه نشاندهنده انجام عمليات پيوست است.

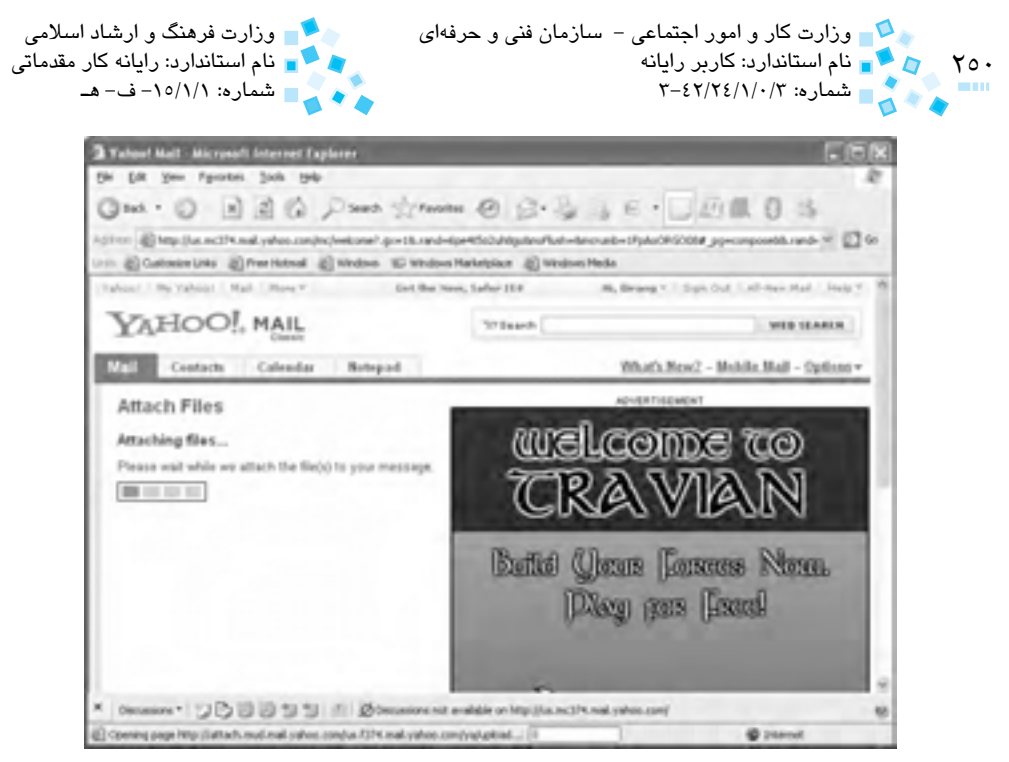

**شكل 2-52 انجام عمليات پيوست فايل** 

عمليات پيوست، با توجه به حجم فايلهاي انتخابي ممکن است از چند دقيقه تا چند ساعت به طول انجامد.

به طور کلي Attach کردن فايلهايي با حجم بالا (بيش از ١ مگابايت)، بسيار طولاني است و ارسال فايل هاي با حجم خيلي زياد (بيش از ٢ يا ٣ مگابايت) عملاً با سيستمهاي اينترنت Dial-up مقدور نيست.

پس از پايان عمليات، در پنجره ارسال پيام، فايل پيوست شده همانند شکل 2-53 مشاهده ميشود.

چنانچه روي Remove کليک کنيد، فايل پيوست شده پاک خواهد شد.

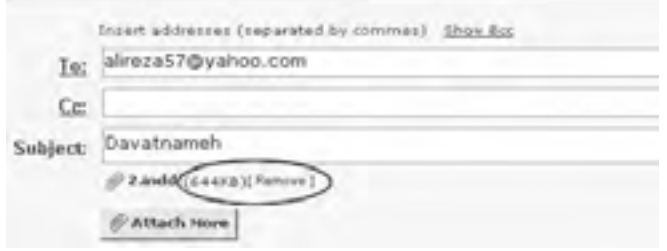

**شكل 2-53 مشخصات فايل الحاق شده به نامه الكترونيكي** 

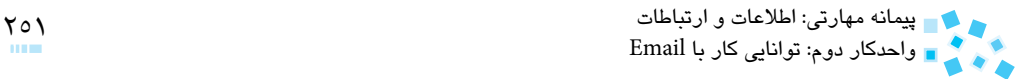

## **مسدود کردن يک آدرس Email**

چنانچه مايل به دريافت پيام از جانب يک آدرس خاص نميباشيد، ميتوانيد آدرس مذکور را مسدود کنيد تا هيچگاه Emailهاي ارسال شده از طرف آدرس مذکور به صندوق پستي شما وارد نشود. براي اين کار کافي است در Inbox يکي از پيامهايي را که برايتان ارسال شده است انتخاب و سپس روي دكمه Spam کليک كنيد:

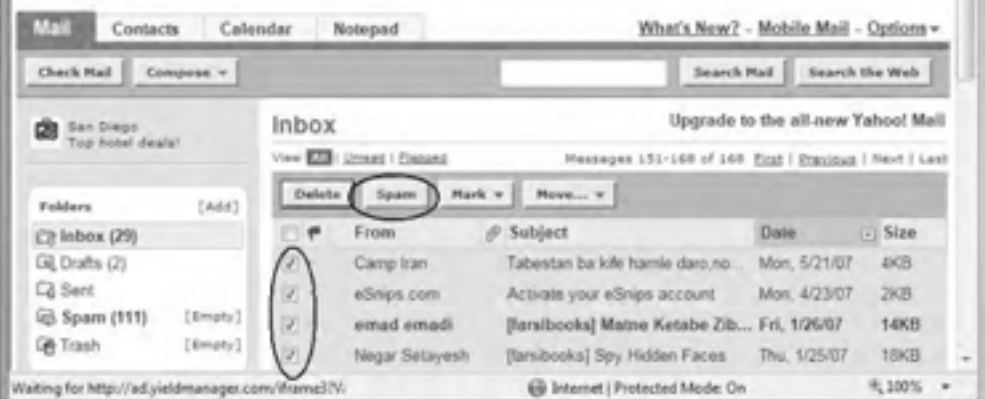

#### **شكل 2-54 دكمه Spam**

به اين ترتيب، Emailهاي انتخاب شده از پوشه Inbox شما پاک شده و آدرس آنها مسدود خواهد شد و ديگر از اين آدرسها تا زمانيکه مجدداً انسداد آنرا برطرف نکردهايد Email دريافت نخواهيد کرد.

### **جستجو در صندوق پستي**

چنانچه بخواهيد در فضاي صندوقپستي خود به دنبال يک Email خاص گشته و آنرا بيابيد، ميتوانيد در فيلد مخصوص )شكل 2-55(، مشخصاتي همچون نام فرستنده يا موضوع Email را تايپ کرده و روي دكمه Mail Search کليک كنيد.

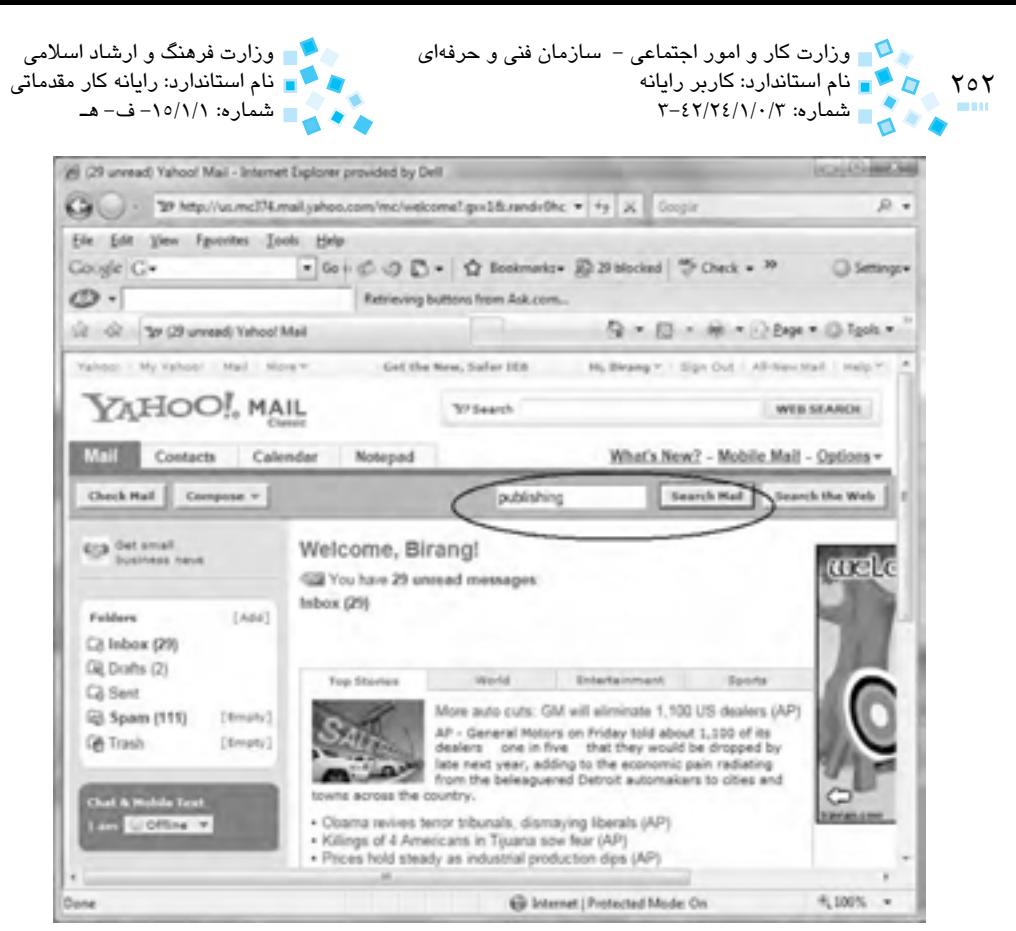

**شكل 2-55 عمليات Search در بين نامههاي صندوقپستي**

به اين ترتيب Emailهايي که با کلمه جستجوي شما مطابقت داشته باشند، ليست خواهند شد.
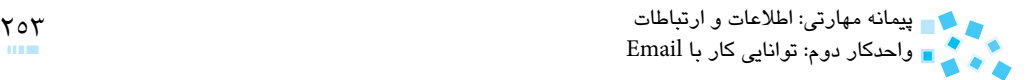

## **English English**

An ISP (Internet Service Provider) is a company that provides individuals and other companies access to the Internet and other related services.

A password is a secret word or string of characters that is used for authentication, to prove identity or gain access to a resource (Example: An access code is a type of password). The password must be kept secret from those not allowed access

## **uploading**

Uploading is the transmission of a file from one computer system to of-view, to upload a file is to send it to another computer that is set up to another, usually larger computer system. From a network user's pointreceive it.

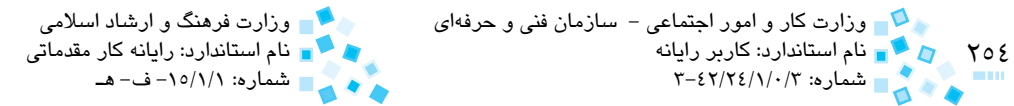

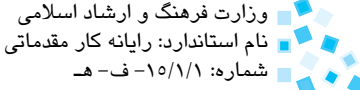

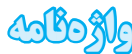

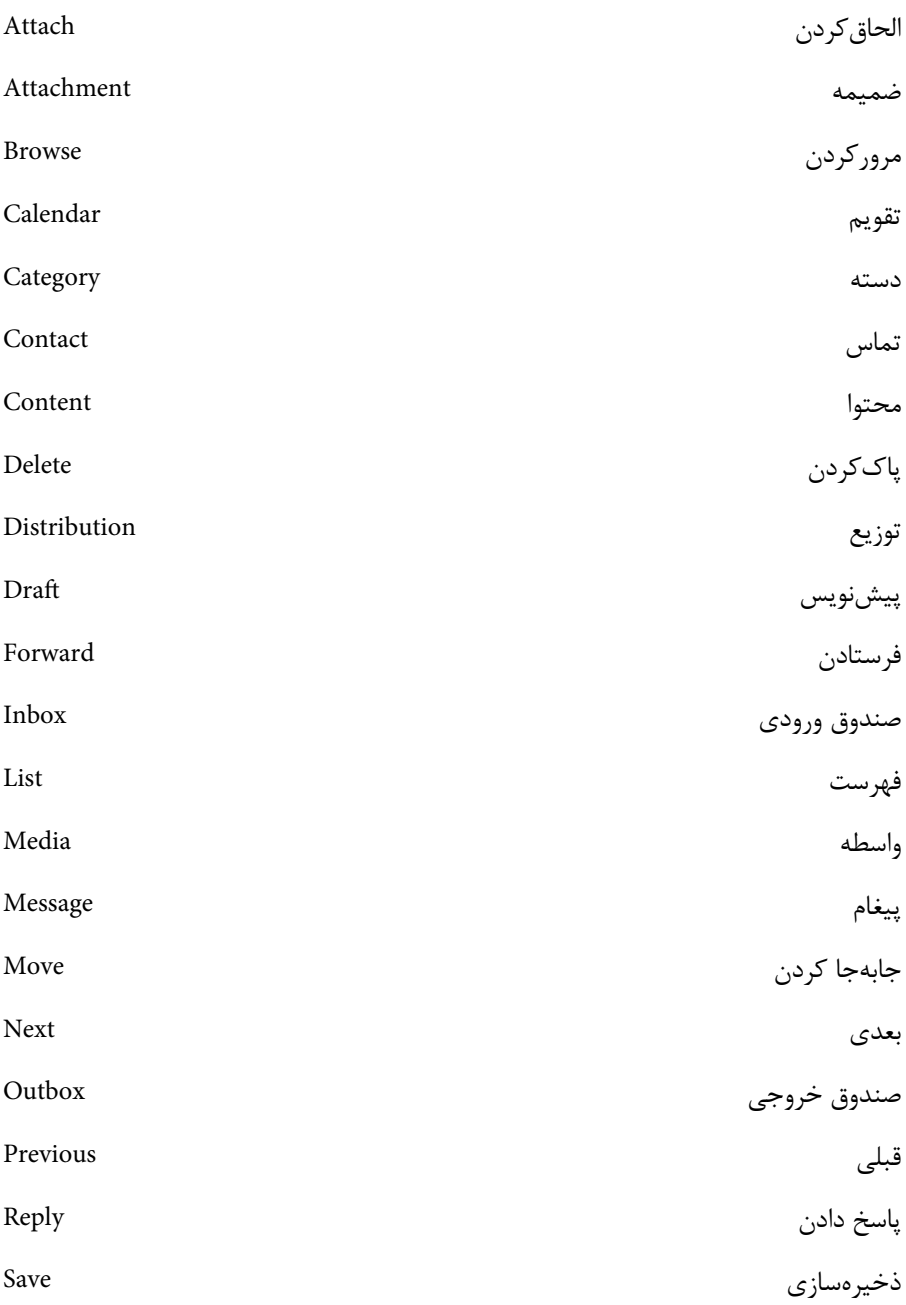

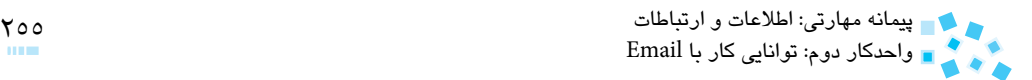

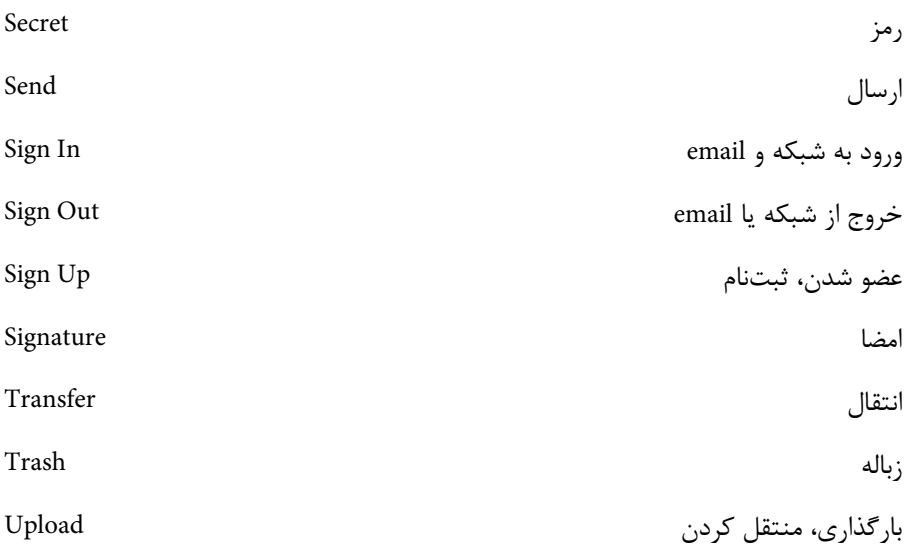

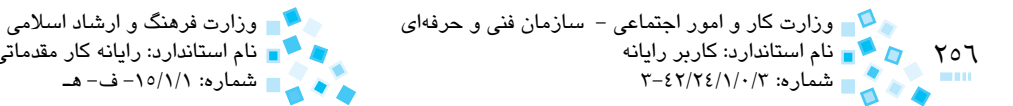

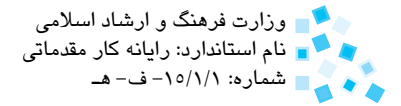

## **خالصه مطالب**

- · براي ارسال و دريافت Email بايد آدرس گيرنده و فرستنده موجود باشد.
- · براي ايجاد صندوقپستي يا ورود به آن در سايت Yahoo بايد به قسمت Mail مراجعه كرد.
- · زبانه Mail در صندوقپستي براي مديريت نامهها به كار ميرود و شامل پنج پوشه Inbox، Drafts، Sent، Spam و Trash ميباشد.
- · زبانه Contacts در صندوقپستي همانند دفترچهاي آدرسهاي پستي افراد را ذخيره مي كند.
- · زبانه Calendar در صندوقپستي مانند يك تقويم براي تنظيم امور شخصي در نظر گرفته شده است.
	- · براي خواندن يك نامه بايد وارد پوشه Inbox شده و روي نامه كليك كرد.
- · براي فرستادن نامه بايد در پنجره مخصوص ارسال نامه آدرس شخص گيرنده را در كادر To وارد كرده و پس از نوشتن متن پيام روي دكمه Send كليك كرد.
- · براي ارسال يك فايل همراه نامه در پنجره ارسال نامه روي دكمه Files Attach كليك كنيد.

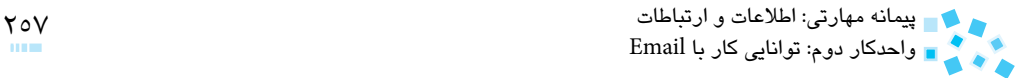

**آزمون نظري**

**-1 آدرس ايميل گيرنده نامه در كدام قسمت قرار دارد؟ الف-** كادر To **ب-** كادر CC **ج-** كادر Subject **د-** كادر To Send **-2 كليك روي دكمه Save، نامه تايپ شده را در كجا ذخيره ميكند؟ الف-** قسمت Outbox **ب-** قسمت Inbox **ج-** قسمت Send **د-** قسمت Draft **-3 كداميك از گزينههاي زير جزء دكمههاي پاسخگويي به نامه نيست؟ الف-** All Reply **ب-** Reply **ج-** Receive / Send **د-** Forward **-4 از دكمه Attach، براي ارسال .................. استفاده ميشود. الف-** Email **ب-** فايل الحاقي )ضميمه( **ج-** پاسخ **د-** Email و فايل الحاقي **-5 عالمت ................ نشاندهنده يك آدرس ايميل است. الف-** @ **ب-** / **ج-** - **د-** نقطه **-6 كداميك از آدرسهاي زير صحيح است؟ الف-** com.yahoo@hassan **ب-** saman@com.yahoo **saman.yahoo@com ->**<br>**saman@.yahoo.com --7 براي نگهداري نامههايي كه از قبل آماده شده ولي قصد ارسال فعلي آنها را نداريد از كدام پوشه استفاده ميكنيد؟ الف-** Draft **ب-** Inbox **ج-** Spam **د-** Sent **-8 نامههاي حذف شده در كدام پوشه ذخيره ميشود؟ الف-** Draft **ب-** Inbox **ج-** Spam **د-** Trash **-9 نامههاي خوانده نشده در پوشه Inbox به چه صورت نمايش مييابد؟ الف-** زيرخطدار **ب-** پررنگ (Bold( **ج-** مورب (Italic (**د-** تفاوتي با ساير نامهها ندارد.

۲۵۸<br>۱۵۸ - ۲۰۰۳ قام استاندارد: کاربر رایانه<br>۱۳۰۰ - ۲۰۰۳ شماره: ۲۰۰۲/۲۶/۱/۰/۳ وزارت كار و امور اجتماعي - سازمان فني و حرفهاي وزارت فرهنگ و ارشاد اسالمي نام استاندارد: كاربر رايانه نام استاندارد: رايانه كار مقدماتي شماره: ۱۵/۱/۱-ف- هـ **1010نامههاي وارد شده به صندوقپستي كه حاوي ويروس يا تبليغات باشند ممكن است در پوشه ............... قرار گيرند. الف-** Inbox **ب-** Spam **ج-** Sent **د-** Draft **1111براي خواندن ايميلهاي فارسي كه بهصورت ناخوانا هستند، از كدام گزينه استفاده ميشود؟ الف-** Encoding>View **ب-** Source View>View **ج-**Encoding>Favorites **د-** Encoding>Edit **1212از دكمه .................... براي ارسال نامه استفاده ميشود. الف-** Attach **ب-** Move **ج-** Checkmail **د-** Compose **13-** We use password for ............ of our programs. Safety **-a b**–Security

Writing **-c**

Shopping **-d**

**1414يك آدرس ايميل صحيح داراي چه ويژگيهايي بايد باشد؟ 1515تفاوت كادر BCC و CC در پنجره ارسال ايميل چيست؟ 1616از چه طريق ميتوان نامه الكترونيكي را به چندين نفر ارسال كرد؟ توضيح دهيد. 1717كاربرد ليست توزيع را توضيح دهيد.** 

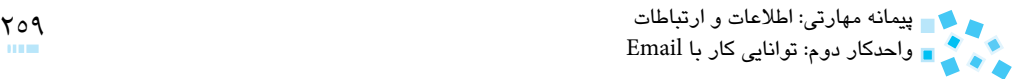

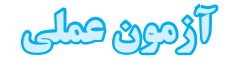

## -1 يكي از فايلهاي داخل صندوقپستي خود را براي يكي از دوستانتان Forward كنيد. -2 يك شناسه كاربري براي خود در سايت Yahoo ايجاد كنيد. -3 نامههاي بازديد شده در قسمت Inbox را پاك كنيد. -4 يك نامه براي دوستانتان تايپ و آن را در قسمت Drafts ذخيره كنيد. -5 به انتهاي نامههاي خود امضا اضافه كنيد.

بخش سوم

# **نرمافزارهاي مخرب**

## **واحد كار اول**

## **توانايي شناخت نرمافزارهاي مخرب و اصول مقابله با آنها**

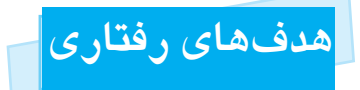

**پس از مطالعه اين واحد كار از فراگير انتظار ميرود كه:**

- **-1** نرمافزارهاي مخرب و انواع آن را بشناسد.
- **-2** راههاي انتقال برنامههاي مخرب، از جمله ويروسها را بداند.
	- **-3** با انواع روشهاي پاكسازي سيستم ويروسي آشنا شود.
- **-4** با اصول كار ويروسياب Symantec و نحوه استفاده از آن آشنا شود.

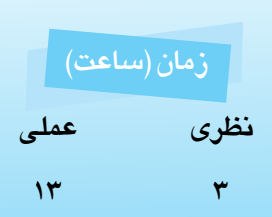

## **كليات**

اغلب كاربران، تمام نرمافزارهاي مخرب را با نام ويروس ميشناسند و تفاوتي ميان آنها قائل نيستند. در حاليكه انواع مختلفي از نرمافزارهاي مخرب وجود دارند، اين برنامهها توسط افراد نفوذگر و بد انديش به منظور رسيدن به اهداف مختلفي كه در اكثر موارد، مخرب و بد است نوشته ميشوند. نمونههاي متداول اين نوع نرمافزارها در زير بيان شده است:

- ويروسها (Viruses(
	- كرمها (Worms)
- اسبهاي تروا (Trojans(
- جاسوسافزارها (Spyware(

## **1-1 ويروسها**

ويروسها برنامههايي هستند كه به منظور تخريب و آلودهسازي تعداد زيادي كامپيوتر براي اهداف خاصي طراحي ميشوند. اين برنامههاي هوشمند، همراه برنامههاي ديگر هستند تا در زمان و شرايط مناسب، زمينه آلوده شدن ساير برنامهها را فراهم كنند. گونهاي از ويروسها، بدون اطالع كاربر از راههاي مختلف وارد سيستم شده و اطالعات را از كامپيوتري به كامپيوتر ديگر منتقل ميكند. بسياري از آنها با هدف تخريب انواع مشخصي از فايلها، برنامههاي كاربردي يا سيستم عاملها نوشته شدهاند كه از منابع سيستم مانند فضاي حافظه، ديسك سخت، توان پردازنده مركزي و ... بهره ميگيرند و ميتوانند اعمال خطرناكي را انجام دهند. ويروسها به دليل بهرهگيري از منابع سيستم و سعي در تكثير و آلودهسازي، سرعت را كاهش داده و سيستم را با خطا مواجه ميكنند.

## **1-1-1 انواع ويروسها**

ويروسها انواع مختلفي دارند كه در زير به شرح مختصر چند نمونه از آنها خواهيم پرداخت:

**-1 سكتوربوت:** اين نوع از ويروسها، اولين ويروسهايي بودند كه پا به جهان كامپيوتر گذاشتند آنها از طريق فالپيهايي كه قطاع بوت آلوده دارند انتشار مييابند. سكتوربوت اولين سكتور روي فالپي يا ديسك سخت است، كدهاي اجرايي در اين قطاع ذخيره ميشوند و فعاليتهاي كامپيوتر با استفاده از آنها انجام ميپذيرد. در صورت آلوده شدن سكتوربوت ديسك سخت، با هر بار روشن شدن و راهاندازي سيستم؛ ويروس در حافظه بارگذاري شده و منتظر فرصتي براي انتشار و آلوده كردن ديسكتها و دستگاههاي ديگر ميماند. ويروسهاي جدول پارتيشن كه نوع ديگري از اين ويروسها ميباشند عالوه بر

264 و است كار و امور اجتماعي - سازمان فني و حرفهاي مستمع است وزارت فرهنگ و ارشاد اسلامي است است است است است است اس نام استاندارد: كاربر رايانه نام استاندارد: رايانه كار مقدماتي شماره: 3-42/24/1/0/3 شماره: -15/1/1 ف- هـ

اينكه روي قطاع مينشيند، در فضاي بين پارتيشنها قرار ميگيرند در اين صورت براي از بين بردن آنها بايد پارتيشنها را حذف و دوباره ايجاد نمود.

- **-2 ويروسهاي مبتني بر پست الكترونيكي:** اين ويروسها از طريق پست الكترونيكي منتقل ميشوند. آنها از طريق پيامها و به صورت خودكار براي افرادي كه اسامي آنها در دفترچه آدرس پست الكترونيكي است، ارسال ميشوند.
- **-3 ويروسهاي مخفي:** اين ويروسها سعي ميكنند خود را از سيستم عامل و نرمافزارهاي ضد ويروس مخفي نگه دارند. براي اين كار در حافظه قرار گرفته و تمام درخواستهايي را كه نرمافزار ضد ويروس به سيستم عامل ارائه ميدهد دريافت ميكنند و با اين كار باعث فريب برنامههاي ضد ويروس و كاربران در استفاده از حافظه ميشوند.
- **-4 ويروسهاي انگلي:** ويروسهاي انگلي خود را به برنامه يا همان فايل اجرايي )فايلهاي با پسوند exe. و com. )پيوند زده و آنها را آلوده ميكنند. هنگامي كه اجراي برنامه آلوده به ويروس آغاز ميشود، ويروس براي مخفي نگه داشتن خود؛ برنامه اصلي را اجرا ميكند. سيستمعامل، ويروس را بخشي از برنامه اجرا شده تصور كرده و مجوز اجرا را صادر ميكند و به اين ترتيب به ويروس اجازه كيي از خود را مي دهد.

## **1-2 كرمها**

كرم، يك برنامه كوچك كامپيوتري است كه قابليت تكثير خود از كامپيوتري به كامپيوتر ديگر را داراست. در حقيقت كرمها ميتوانند از طريق كامپيوترهاي تحت شبكه يا به دليل وجود مشكالت امنيتي سيستم عامل و برنامههاي اجرايي، خود را منتشر كنند. شبكههاي كامپيوتري، بستري مناسب براي حركت كرمها و آلوده كردن ساير كامپيوترهاي موجود در شبكه را فراهم ميكند. الزم به ذكر است كه كرمها برخالف ويروسها بهطور خودكار اجرا ميشوند.

## **1-3 اسبهاي تروا**

تروا نام شهري در آسياي صغير بوده است، اين سرزمين ميان دژي مستحكم بنا شده بود. در جنگ با يونانيها اجازه ورود به آنها داده نميشد، يونانيها براي ورود به اين شهر اسبي چوبي (Trojan( را كه درون آن چندين سرباز ماهر بود در ظاهر به عنوان پيشكش براي قبول شكست به داخل قلعه فرستادند. سربازان نيمهشب از آن خارج شده و درهاي قلعه را به روي همرزمان خود گشودند )در نتيجه تراواييها مورد حمله قرار گرفتند(. پیمانه مهارتی: اطلاعات و ارتباطات<br>واحدکار اول: توانایی شناخت نرم|فزارهای مخرب و اصول مقابله با آنها

اسب تروا برنامهاي است كه ادعا ميكند مفيد است، اما در حقيقت هدفي ديگر را دنبال ميكند. به عنوان مثال برنامهاي كه ادعا مي كند يك بازي است و زماني كه كاربر از آن استفاده مي كند اطلاعات حساس و حياتي موجود در كامپيوتر را به سرقت ميبرد، اين نرمافزارهاي مخرب از راههاي گوناگون خود را تكثير كرده حتي ردپايي از خود باقي نميگذارند.

## **1-4 جاسوسافزارها**

جاسوسافزارها نمونهاي جديد از نرمافزارهاي مخرب هستند كه به منظور جاسوسي در كامپيوتر كاربران از طريق اينترنت وارد ميشدند و اطالعات حساس و حياتي را به سرقت ميبردند. همزمان با توسعه اينترنت اين نرمافزارها مورد توجه افراد سودجو قرار گرفتند. نمونههاي ابتدايي اين نرمافزارها توسط سايتهاي وبي مورد استفاده قرار ميگرفت كه به عالقه كاربران خود توجه داشتند. ميتوان گفت آنها در حقيقت جنبه تجاري نسبتاً مثبتي را ايفا ميكردند. امروزه اكثر نرمافزارهاي ضد ويروس و امنيتي به قابليت ضد جاسوسافزارها مجهز شدهاند.

## **1-5 آشنايي با راههاي انتقال برنامههاي مخرب**

برنامههاي مخرب از جمله ويروسها از راههاي مختلف خود را به سيستم رسانده، در فرصت مناسب نكثير شده و به اعمالي كه بعضاً جنبه تخريبي دارد ميپردازند. براي جلوگيري از ويروسي شدن يا ورود برنامههاي مخرب به سيستم، بهتر است از ورود آنها جلوگيري شود. در اين قسمت به چند نمونه از راههايي كه بيشتر توسط اين نرمافزارها براي تهاجم مورد استفاده قرار ميگيرد، اشاره مى كنيم:

- **-1 اينترنت:** دريافت فايلهايي كه آلوده هستند.
- **-2 پست الكترونيكي:** بازكردن نامههاي آلوده يا نامههايي كه شامل فايلهاي پيوندي آلوده هستند. با باز كردن اين فايلها احتمال آلوده شدن سيستم بسيار باالست.
- **-3 برنامهها:** برنامه ً هايي كه حاوي ويروس بوده و به محض اجرا شدن، دستگاه كامال ويروسي مے شود.
- **-4 ديسكهاي نرم، CD و Flashها:** دريافت اطالعات از طريق اين امكانات از سيستمهاي آلوده، باعث آلودهسازي سيستم به هنگام اجرا ميشود. قبل از استفاده، بايد از سالمت آنها اطمينان داشته باشيد.

## **1-6 اصول تشخيص ويروسي شدن سيستم**

هنگام كار با كامپيوتر آلوده به ويروس، كاربر با مشكالتي مواجه خواهد شد. از جمله مواردي كه بيشتر قابل توجه هستند ميتوان به كاهش حافظه، كاهش سرعت، باز نشدن و مخفي شدن

266 وزارت كار و امور اجتماعي - سازمان فني و حرفهاي وزارت فرهنگ و ارشاد اسالمي

نام استاندارد: كاربر رايانه نام استاندارد: رايانه كار مقدماتي شماره: 3-42/24/1/0/3 شماره: -15/1/1 ف- هـ

فايلهاي موجود و صدور پيغام خطا اشاره كرد.

- **-1 كاهش حافظه:** چنانچه فضاي آزاد در حافظه سيستم بهطور غيرمنتظره كاهش يابد، وجود ويروس در سيستم را گزارش ميكند.
- **-2 كاهش سرعت در هنگام انجام كار:**در اين حالت سرعت اجراي برنامهها كاهش يافته و فرامين به كندي انجام ميشود، اگر از سالمت سيستم از نظر سختافزاري اطمينان داريد اين نشانه، وجود ويروس را تأييد مي كند.
- **-3 باز نشدن يا مخفي شدن فايلها:** در صورت باز نشدن يك يا چندين فايل يا مخفي شدن آنها، ميتوان به آلوده بودن سيستم مشكوك شد.
- **-4 نمايش تصادفي پيامهاي خطا:** هنگام كار با كامپيوترهاي آلوده به ويروس، پيامهاي خطا بهطور ناگهاني ظاهر ميشوند.
- **-5 نمايش پيغام:** گاهي ويروسها اقدام به ارسال و نمايش پيامهاي معنيدار يا بيمعني خاصي مي كنند.
- **-6 Restart شدن سيستم:** چنانچه سيستمي مشكل سختافزاري خاصي ندارد و بهطور ناگهاني راهاندازي مجدد شود نشانه ويروسي شدن سيستم است.

## **1-7 اصول مقابله با ويروسي شدن سيستم**

همانطور كه بيان شد، ويروسها از راههاي مختلف وارد كامپيوتر ميشوند كه در اين قسمت به روشهاي جلوگيري از ورود آنها ميپردازيم:

- **نصب نرمافزارهاي ويروسياب:** اين نرمافزارها به منظور تشخيص ويروسها و از بين بردن آنها بهكار ميروند كه در ادامه واحد كار در مورد آنها توضيح خواهيم داد.
- **كنترل و حفاظت وروديها:** اگر ميخواهيد از CD، ديسكت و ... استفاده كنيد ابتدا بايد از سلامت آنها اطمينان حاصل كنيد (از طريق نرمافزارهاي ويروس ياب).
- **استفاده از سيستم عاملهاي ايمن:** از سيستم عاملها با پوشش حفاظتي مناسب استفاده كنيد، سيستمعامل Unix و Linx از آن جمله هستند.
	- **حفاظت از ايميل:** از باز كردن ايميلهاي مشكوك يا ناشناس خودداري كنيد.
- **به روز كردن نرمافزارهاي ضد ويروس:** تنها داشتن يك نرمافزار ويروسياب كافي نيست. هر روزه ويروسهاي جديدي عرضه ميشوند كه براي مقابله با آنها الزم است كه اين نرمافزارها به روز شوند.

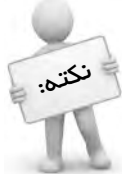

در شركتها و سازمانها به علت نياز به تبادل اطالعات بايد قوانيني به منظور كنترل وروديها، تهيه نسخههاي پشتيبان، آموزش كاربران و ... وجود داشته باشد.

## **1-8 مراحل پاكسازي سيستمهاي ويروسي شده**

براي حفظ امنيت كامپيوتر ميتوان از راههاي بيان شده، امكان ورود ويروس به سيستم را كاهش داد. اما امروزه توليدكنندگان اينگونه نرمافزارها با استفاده از راههاي ناشناخته باعث آلودگي غيرمنتظره سيستمها ميشوند. نرمافزارهاي محافظ و روشهاي حفظ امنيت اطالعات، به كاربران كمك ميكند تا امنيت بيشتري در مقابل مهاجمان داشته باشند.

نرمافزارهاي ويروسياب، قديميترين نوع نرمافزارهاي محافظ هستند. ضد ويروس، به مجموعهاي از برنامهها گفته ميشود كه براي محافظت از كامپيوتر در برابر نرمافزارهاي مخرب استفاده ميشوند. اين نرمافزارها، ابتدا فايلهاي آلوده را شناسايي ميكنند و به پاكسازي آنها ميپردازند و در مواردي كه قادر به انجام اين عمل نيستند يا از سالمت فايلها اطمينان ندارند، آنها را قرنطينه ميكنند تا زمانيكه عمليات بهروزرساني نرمافزار انجام شود. هنگاميكه عمليات بهروزرساني انجام شد فايلهايي كه قرنطينه شدهاند، پويش (Scan (شده و در صورت امكان پاكسازي ميشوند. با نصب يك نرمافزار ضد ويروس و بهروزرساني آن براي شناسايي ويروسهاي جديد، ميتوان درصد امنيت سيستم را تا حد زيادي افزايش داد. در ادامه واحد كار به طريقه نصب يك نرمافزار ويروسياب، چگونگي عملكرد و بهروزرساني آن ميپردازيم.

## **1-9 ضد ويروس Symantec**

اين نرمافزار محيط كاربري سادهاي دارد و به راحتي ميتوان آن را بهروزرساني (Update(كرد. به دليل توانايي ضد ويروس Symantec در برقراري ارتباط با شبكههاي داخلي، عالوه بر استفاده كاربر از اين نرمافزار، مديران شبكه نيز ميتوانند كنترل اين نرمافزار را در اختيار داشته باشند.

## **1-10 طريقه نصب Symantec**

CD مربوطه را درون درايو CD قرار دهيد. پنجرهاي با نام اين نرمافزار ظاهر ميشود، روي پوشه نشان داده شده در شكل 1-1 دابل كليك كنيد.

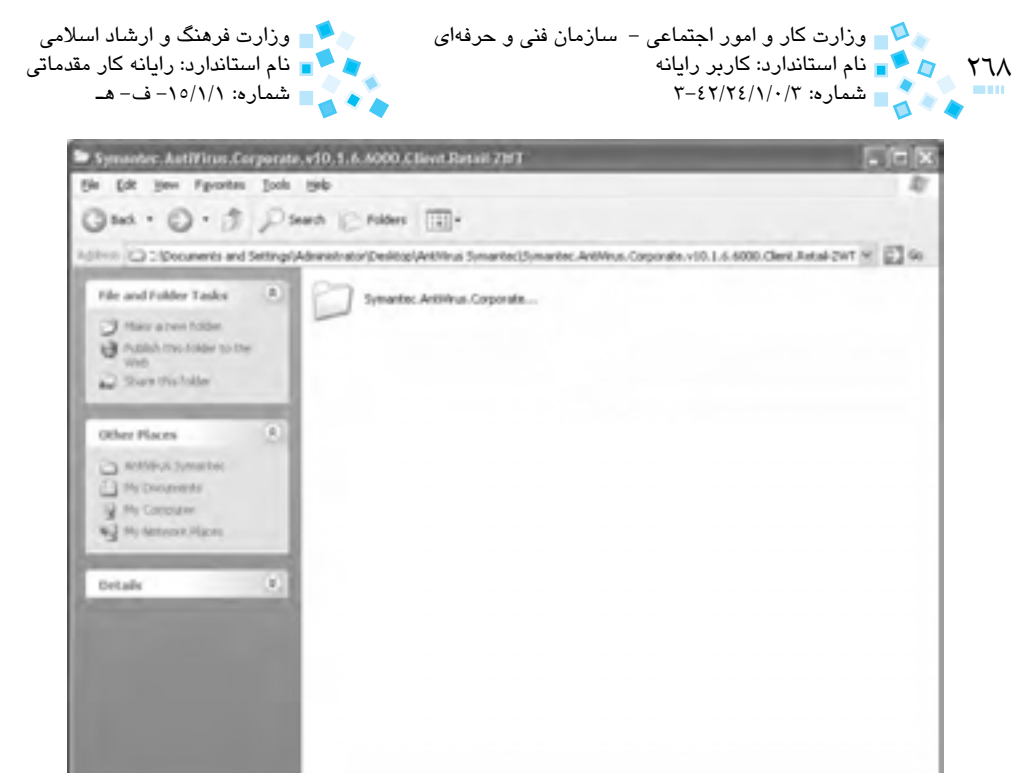

**شكل 1-1 پنجره AntiVirus Symantec**

فايل نصب، معمولاً با نام Setup.exe مشخص ميشود روى آن دابل كليك كنيد (شكل ٢-١).

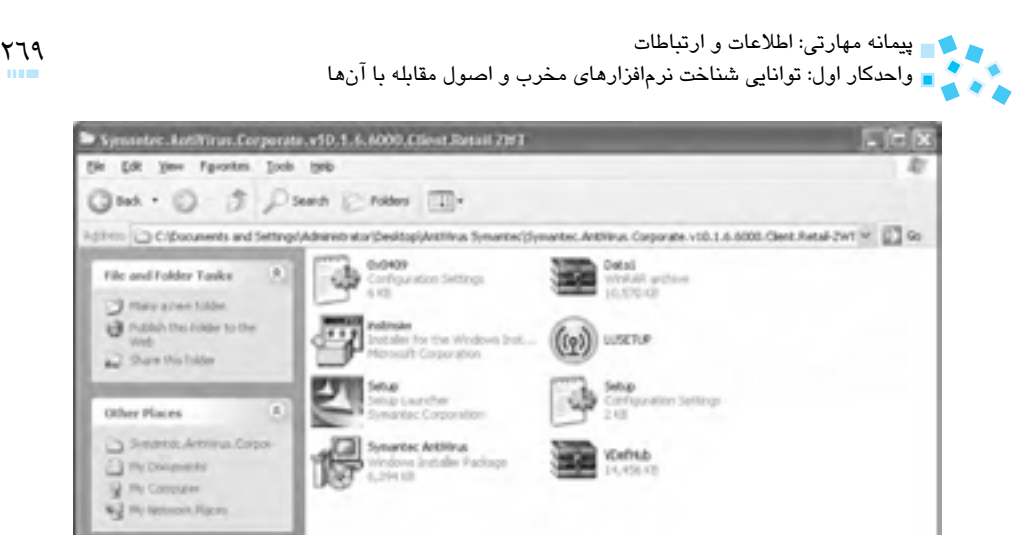

**شكل 1-2 پنجره AntiVirus Symantec**

×.

Details

كادر محاورهاي با عنوان Wizard InstallShield ظاهر ميشود كه حاوي پيامي مبني بر لحظهاي انتظار است.

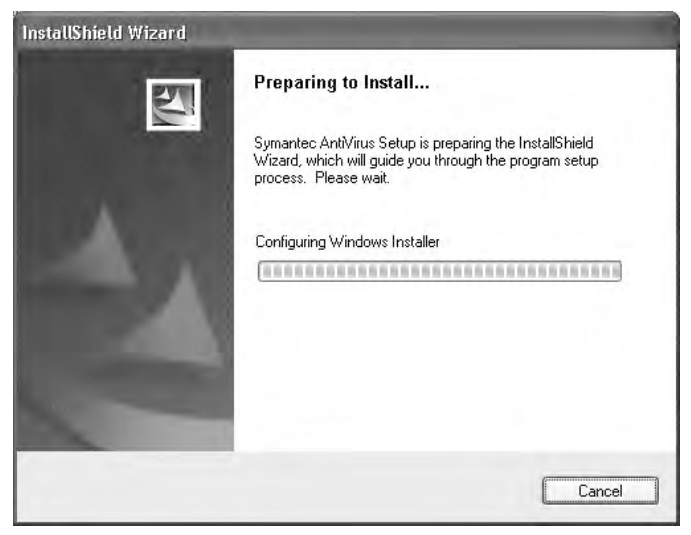

**شكل 1-3 كادرمحاوره Wizard InstallShield**

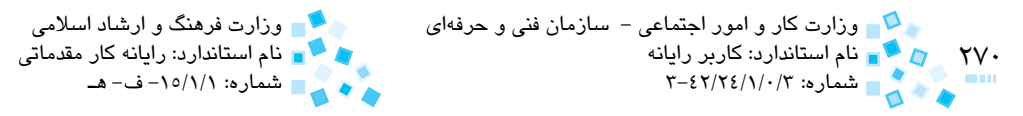

كادر محاوره شكل ۴-۱، صفحهاي شامل پيام خوشامدگويي است كه از كاربر درخواست مي شود براي ادامه نصب روي دكمه Next كليك كند.

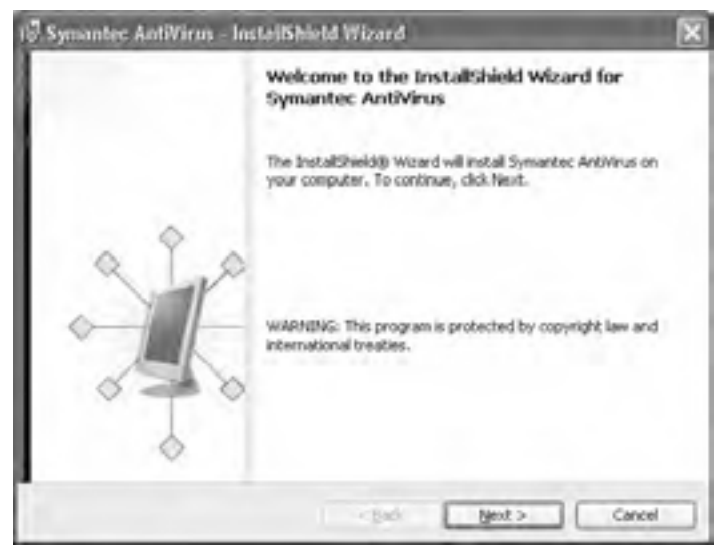

**شكل 1-4 كادر محاوره Wizard InstallShield-AntiVirus Symantec**

در مرحله بعد با انتخاب گزينه license the in terms the accept I، موافقت خود را با قوانين تنظيم شده توسط شركت سازنده اعالم كنيد، كادرمحاوره شكل 1-5 ظاهر ميشود.

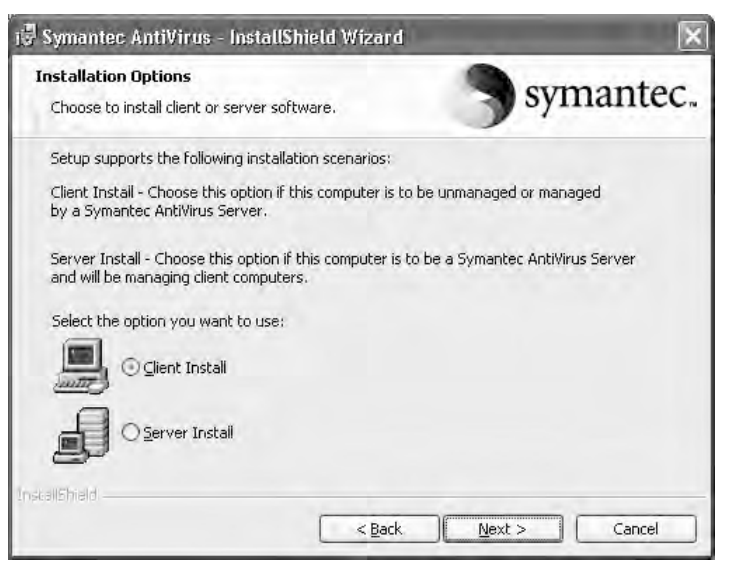

**شكل 1-5 انتخاب گزينه Install Client**

پیمانه مهارتی: اطلاعات و ارتباطات<br>واحدکار اول: توانایی شناخت نرم|فزارهای مخرب و اصول مقابله با آنها

در اين كادرمحاوره دو گزينه براي انتخاب وجود دارد، چنانچه گزينه Install Client انتخاب شود آنتي ويروس به صورت محلي (يعني در كامپيوتري كه نصب شده) به عمليات مي پردازد كه خود شامل دو حالت Managed و Unmanaged است )شكل 1-7(. اگر گزينه Managed انتخاب شود، امكان مديريت آنتيويروس توسط كامپيوتر Server امكانپذير ميباشد، از گزينه Unmanaged زماني استفاده ميشود كه به هيچ شبكهاي متصل نيستيد. با انتخاب گزينه Server Install با نصب آنتي ويروس، كامپيوتر Server مي تواند كامپيوترهاي Client را مديريت كند؛ در حقيقت كامپيوتر Server بر كامپيوتر كاربران نظارت دارد، گزينه Install Client

را انتخاب كرده و روي دكمه Next كليك كنيد تا كادر محاوره شكل 1-6 ظاهر شود. گزينه Complete را به منظور نصب كامل نرمافزار انتخاب و روي دكمه Next كليك كنيد.

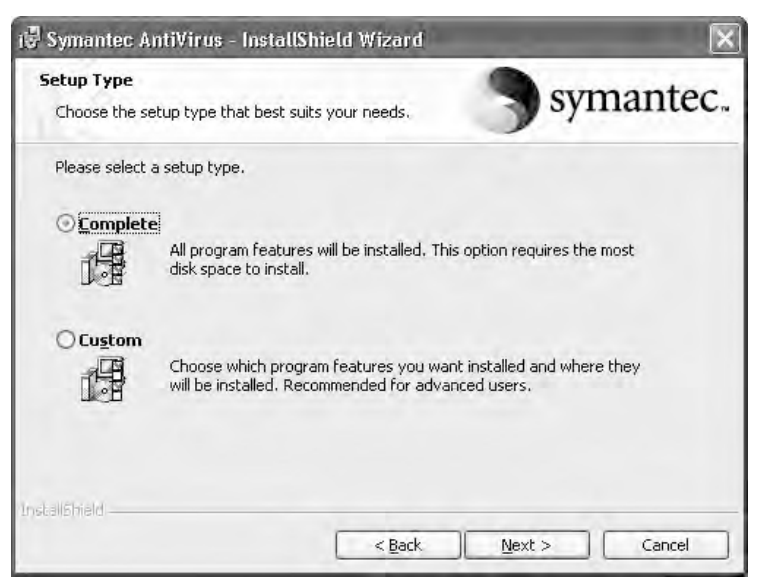

**شكل 1-6 كادر محاوره مربوط به نحوه نصب**

در كادرمحاوره شكل 1-7 گزينه Unmanaged را انتخاب كرده و روي دكمه Next كليك كنيد.

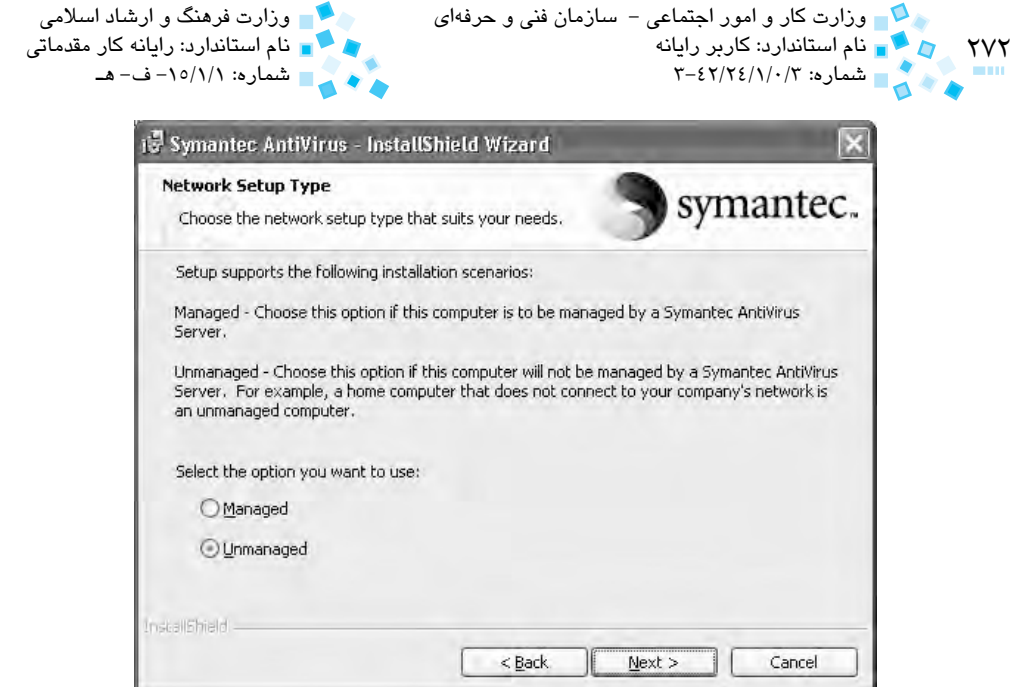

**شكل 1-7 انتخاب گزينه Unmanaged**

انتخاب گزينه اول براي پويش اتوماتيك سيستم و گزينه دوم نيز براي به روزرساني آنتيويروس ميباشد، با غيرفعال بودن گزينه اول پويش بهصورت دستي امكانپذير است. همينطور با انتخاب گزينه دوم در هنگام اتصال به اينترنت امكان به روزرساني سيستم موجود است، به اين صورت كه پيامي مبني بر عمليات به روزرساني ظاهر خواهد شد و در غير اينصورت عمليات به روزرساني تنها به صورت دستي امكانپذير است.

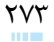

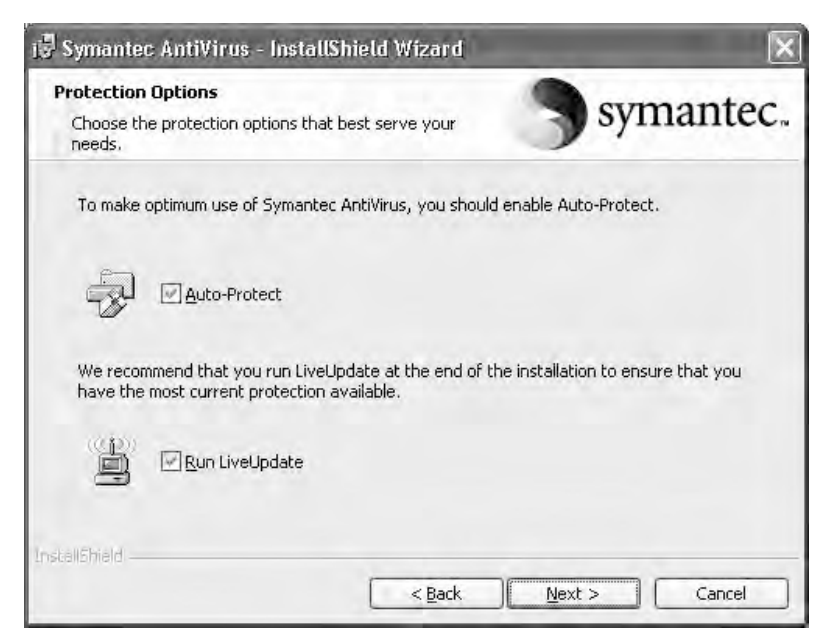

#### **شكل 1-8 انتخاب گزينههايProtect-Auto و LiveUpdate Run**

هر دو گزينه را فعال كرده روي دكمه Next كليك كنيد. در كادرمحاوره شكل 1-9 براي نصب اعالم آمادگي كنيد، با كليك روي دكمه Install مراحل نصب آغاز ميشود.

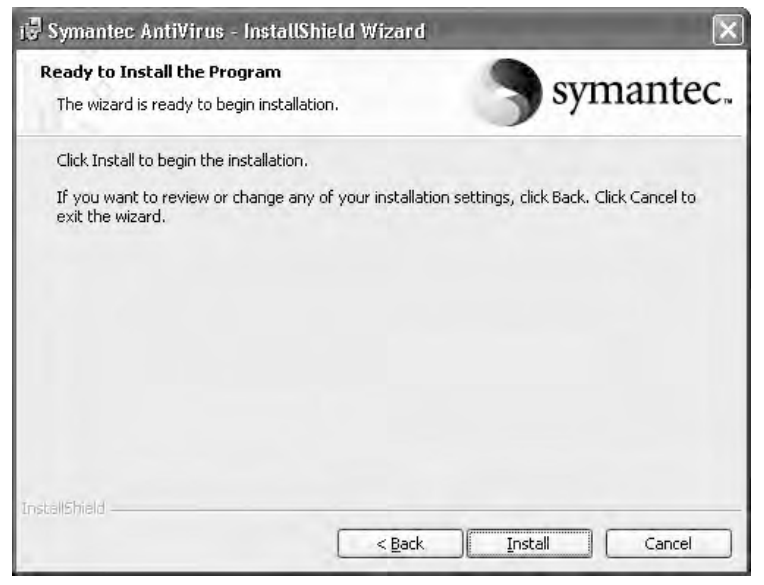

**شكل 1-9 كادرمحاوره مربوط به اعالم آمادگي براي نصب**

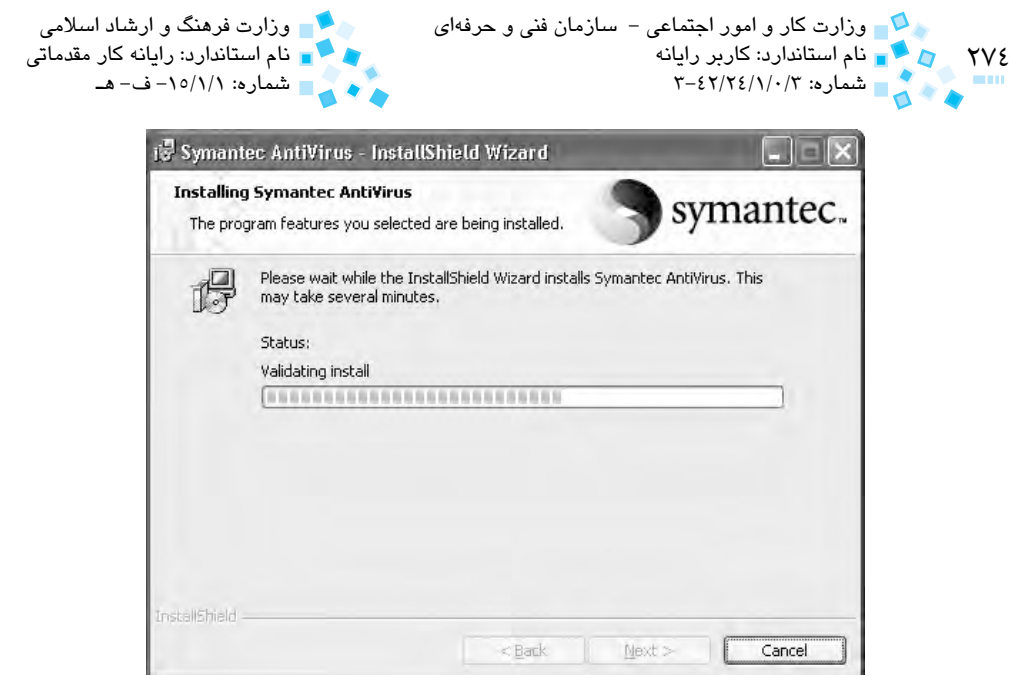

#### **شكل 1-10 پنجره مربوط به پيشروي مراحل نصب**

با پايان نصب، كادرمحاورهاي حاوي اين مطلب كه نصب بهطور كامل انجام شده ظاهر ميشود. روي دكمه Finish از اين كادر محاوره كليك كنيد. )شكل 1-11(

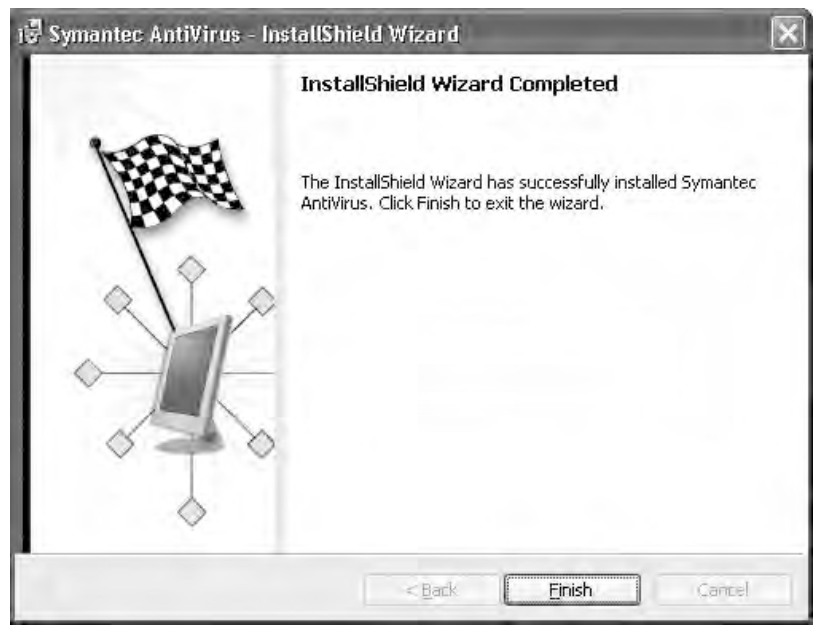

**شكل 1-11 كادر محاوره مرحله پاياني نصب**

پیمانه مهارتی: اطلاعات و ارتباطات<br>واحدکار اول: توانایی شناخت نرم|فزارهای مخرب و اصول مقابله با آنها

## **1-11 اصول كار با ويروسياب Symantec**

- براي اجراي نرمافزار Symantec يكي از روشهاي زير را انتخاب كنيد:
	- **-1 روش اول:**
	- روي منوي Start كليك كنيد.
	- مسير زير را براي اجراي نرمافزار طي كنيد:

All Programs > Symantec Client Security > Symantec AntiVirus

#### **-2 روش دوم:**

روي گزينه AntiVirus Symantec از منوي Start كليك كنيد.

پنجرهاي مطابق شكل 1-12 ظاهر ميشود.

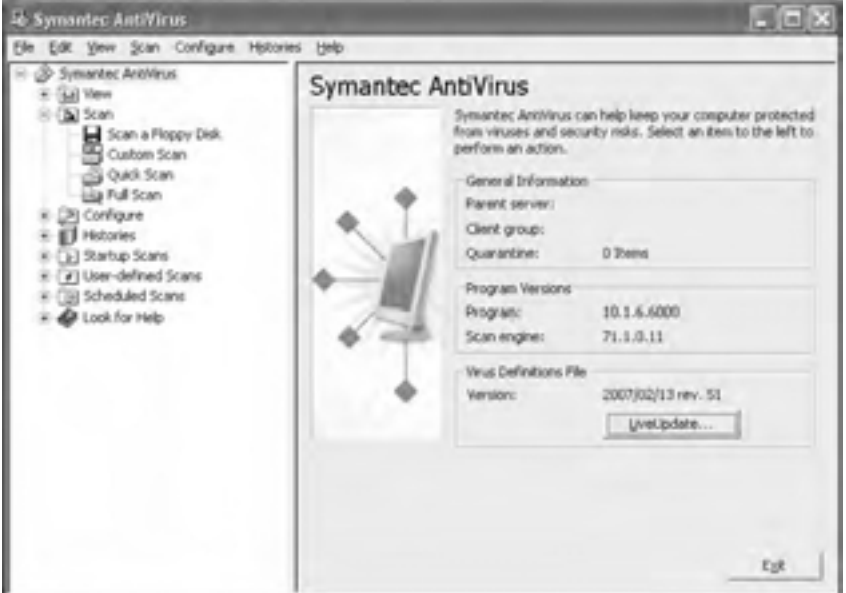

**شكل 1-12 پنجره AntiVirus Symantec**

در كادر سمت چپ پنجره اصلي، نمودار درختي وجود دارد كه با كليك روي عالمت بعلاوه (+) در كنار هر عنوان (يا دابل كليك روي هر عنوان) مي توانيد زيرمنوي مربوط به آن را همراه توضيح مختصري در كادر سمت راست )شكل 1-13( مشاهده كنيد (اين عنوانها مشابه عنوانهاي نوار منو هستند).

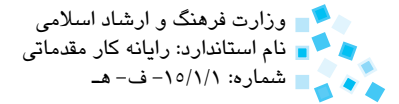

## ۲۷٦ هـ د م استاندارد: کاربر رایان<br>۱۳۰۰ - ۲۰۰۰ هـ شماره: ۲/۲۶/۱/۰/۲<br>۱۳۰۰ هـ وزارت كار و امور اجتماعي – سازمان فني و حرفهاي وزارت فرهنگ و ارشاد اسلامي وزارت فرهنگ و ارشاد اسلامي و ارشاد ا<br>وزارت او استاندارد: كاربر رايانه

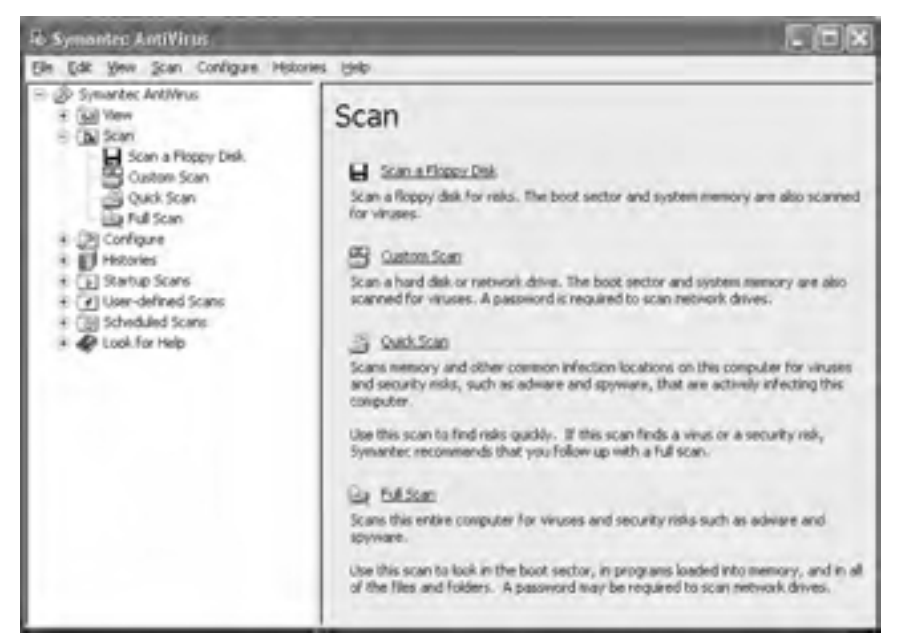

**شكل 1-13 نمايش منوي Scan در كادر سمت راست**

## **1-12 عمليات پويش**

به منظور پويش سيستم از گزينههاي منوي Scan استفاده ميشود كه در اين قسمت به توضيح كامل گزينههاي اين منو ميپردازيم:

#### **1-17-1 Scan a Floppy Disk 1-17-1**

اين گزينه براي پويش ديسكت بهكار ميرود. توجه داشته باشيد زماني ميتوان از آن استفاده كرد كه ديسكت در درايو مربوطه باشد )شكل 1-14(.

پیمانه مهارتی: اطلاعات و ارتباطات<br>واحدکار اول: توانایی شناخت نرم|فزارهای مخرب و اصول مقابله با آنها

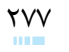

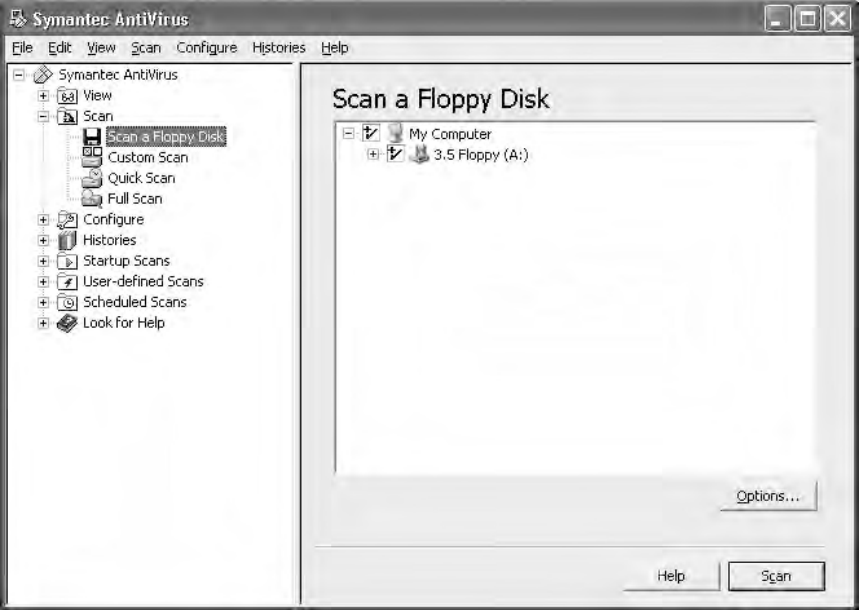

**شكل 1-14 انتخاب پويش ديسكت از منوي Scan**

#### **Custom Scan 1-17-7**

براي پويش هاردديسك و درايو شبكه (در صورت اتصال به شبكه) بهكار مي رود. با انتخاب اين گزينه؛ در كادر سمت راست درخواست مي شود كه درايو موردنظر را انتخاب كنيد (شكل 1۵-۱). براي كار با اين قسمت نكات زير حائز اهميت است:

- با دابل كليك روي هر درايو ميتوان آن را باز يا بسته كرد.
- در كنار هر درايو كادر مربعي شكل وجود دارد كه با كليك روي آن، عالئمي ظاهر ميشود كه در ادامه به بررسي آن ميپردازيم:

 درايو يا پوشهاي انتخاب نشده است. براي انتخاب پرونده يا پوشه استفاده ميشود. به منظور انتخاب پوشه يا درايو موردنظر استفاده ميشود. همچنين تمام گزينههاي موجود درون پوشه و درايو نيز انتخاب ميشوند.

مشخص ميكند كه گزينههايي درون پوشه يا درايو انتخاب شده است.

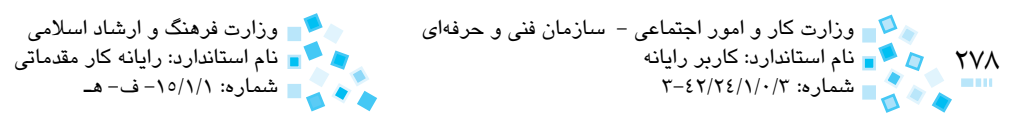

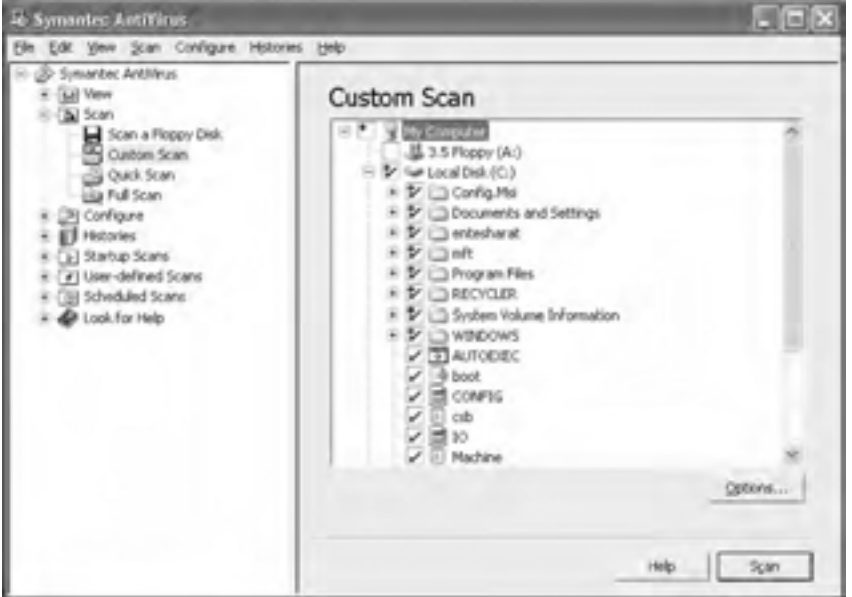

**شكل 1-15 نمايش نحوه انتخاب پرونده، پوشه و درايوها**

#### **دكمه Options**

در كادر سمت راست روي دكمه Options كليك كنيد، پنجرهاي با نام Options Scan ظاهر ميشود. در اين پنجره، ميتوان تنظيمات مربوط به نحوه پويش، چگونگي برخورد با ويروس و برنامههاي مخرب به هنگام تهاجم به سيستم را انجام داد. )شكل 1-16(

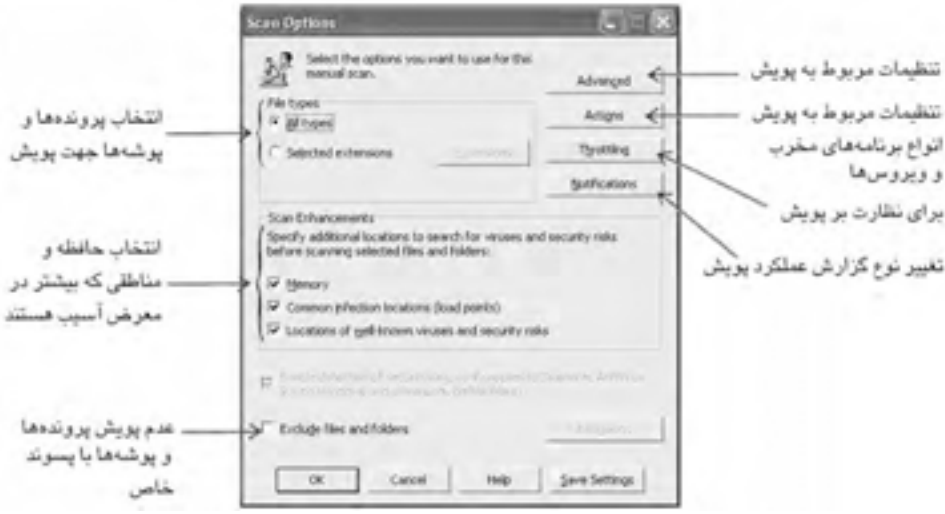

**شكل 1-16 پنجره Options Scan**

پیمانه مهارتی: اطلاعات و ارتباطات<br>واحدکار اول: توانایی شناخت نرم|فزارهای مخرب و اصول مقابله با آنها

**-1 types File:** در اين قسمت با انتخاب گزينه types All كه بهطور پيشفرض فعال است، پويش ميتواند برايتمام پروندهها، پوشهها و قسمتها صورتگيرد. اگر گزينه Selected extensions را انتخاب كنيد دكمه Extensions فعال ميشود كه با كليك روي آن كادر محاوره شكل 1-17 ظاهر ميشود. در اين كادر، پويش با توجه به نوع فايلهاي موجود در ليست صورت ميگيرد.

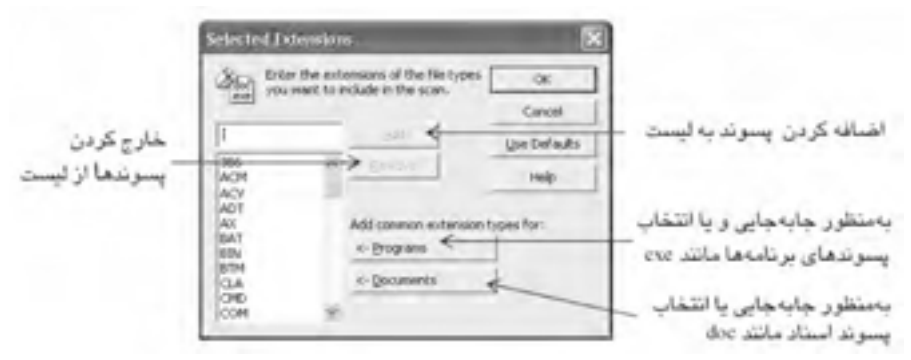

**شكل 1-17 كادر محاوره Extensions Selected**

در شكل 1-17 روي دكمه Cancel كليك كنيد تا از اين كادرمحاوره خارج شويد. براي ذخيره تغييرات اعمال شده به منظور استفاده در پويشهاي بعدي روي دكمه Settings Save كليك كنيد (شكل ۱۶-۱).

**-2 دكمه Advanced:** اگر روي دكمه Advanced در پنجره Options Scan كليك كنيد، كادرمحاوره Options Advanced Scan ظاهر ميشود. در اين كادر ميتوان تنظيمات پيشرفتهتري را به منظور پويش و گزارش نتيجه عملكرد انجام داد.

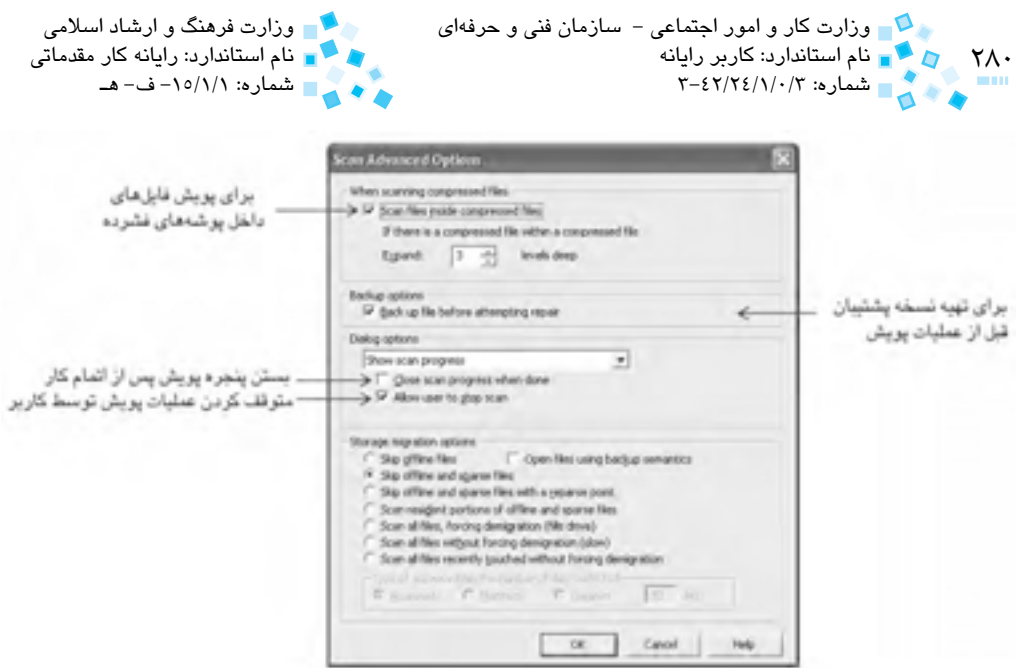

**شكل 1-18 كادرمحاوره Options Advanced Scan**

تنظيمات پيشفرض را پذيرفته و روي دكمه OK كليك كنيد.

براي پويش فايل، عالوه بر انتخاب گزينههاي بيان شده ميتوان روي پرونده يا درايو نکتم. چگ مورد نظر کلیک راست کرده و از زیرمنوی ظاهر شده، گزینه Scan for virus را انتفاب کنید.

#### **Quick Scan 1-17-7**

با انتخاب عنوان Scan Quick، پويش سريع سيستم از جمله حافظه و قسمتهايي كه آلوده به ويروس هستند نيز انجام ميشود.

#### $Full Scan 1-17-9$

با انتخاب عنوان Scan Full، پويش تمام قسمتهاي سيستم شامل حافظه، سكتوربوت، تمام پروندهها، فايلها و ... انجام ميشود.

با انت*خاب دك*مه Scan از پن*جر*ه اصلي در شكل ۱۵–۱، آنتيويروس شروع به پويش ميكند **نکت<sub>ه: ی</sub>ا و نتیب**ه عملکرد را نیز گزارش فواهد کرد.

## **1-13 مديريت فايلهاي آلوده**

#### **1-13-1 Quarantine**

توسط منوي View ميتوانيد عمليات مناسب روي فايل، پرونده و پوشههاي آلوده انجام دهيد. اين عمليات شامل قرنطينه، تهيه نسخه پشتيبان و ... ميباشد كه در زير به اختصار بيان شده است: به منظور مديريت پوشههايي كه قرنطينه شدهاند )براي جلوگيري از شيوع ويروس يا براي امنيت بيشتر( از منوي View گزينه Quarantine را انتخاب نماييد.

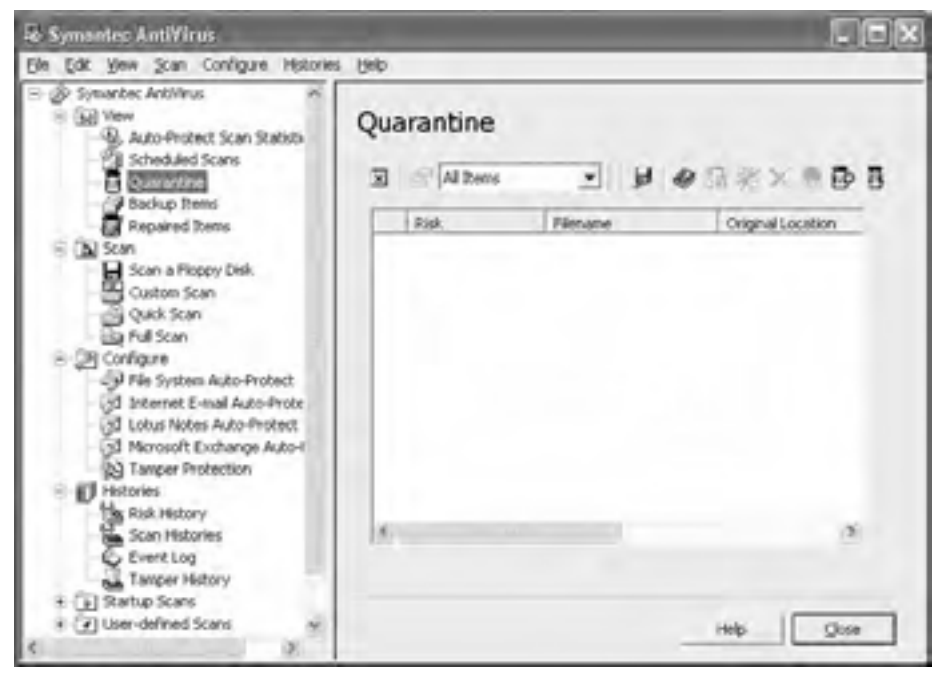

**شكل 1-19 نمايش گزينه Quarantine**

#### **Backup Items 1-17-7**

به منظور مشاهده فايلهاي آلوده كه از آنها نسخه پشتيبان گرفته شده، از منوي View گزينه Backup Items را انتخاب نماييد. هنگامي كه فايلي مورد تهاجم قرار مي گيرد، اين آنتيeيروس قبل از پاكسازي يا اعمال مربوطه، از آن فايل نسخه پشتيبان (Backup (تهيه ميكند. پس از اتمام كار آنتيويروس و پاكسازي پرونده يا پوشه موردنظر، ميتوان با انتخاب اين گزينه فايلهاي پشتيبان را پاك كرد.

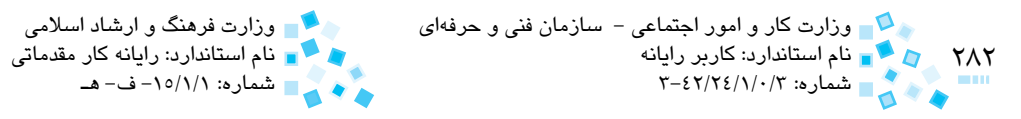

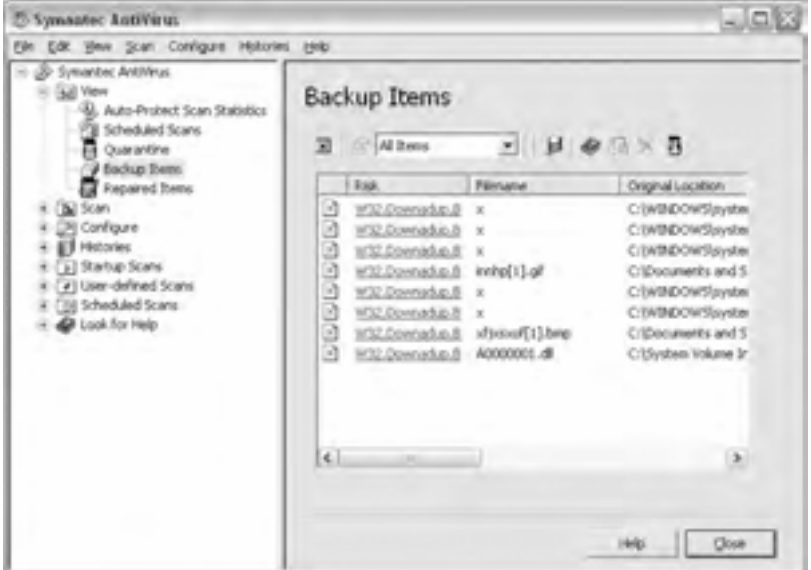

**شكل 1-20 نمايش گزينه Items Backup از كادر سمت چپ**

براي پاك كردن نسخه پشتيبان، مراحل زير را طي كنيد:

- **-1** از كادر سمت چپ، گزينه Viewو سپسItems Backup را انتخاب كنيد.
- **-2** در كادر سمت راست روي پرونده موردنظر يا هر تعداد پروندهاي كه مدنظر داريد كليك راست كنيد.
	- **-3** از زيرمنوي ظاهر شده گزينه Permanently Delete را انتخاب كنيد.

كادرمحاوره Action Take ظاهر ميشود. روي دكمه Delete Start كليك كنيد. پس از پايان يافتن اين عمل براي خروج روي دكمه Close كليك كنيد. )شكل 1-21(

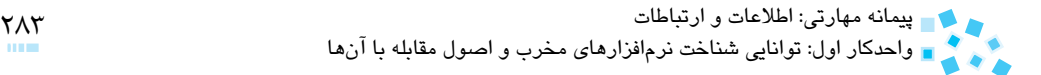

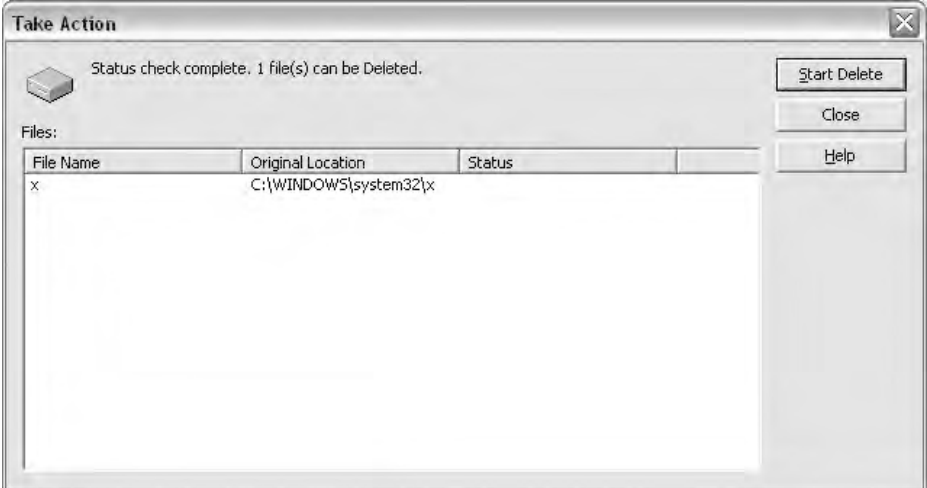

**شكل 1-21 كادر محاوره Action Take براي پاك كردن نسخه پشتيبان**

## **1-14 تنظيمات پويش اتوماتيك**

#### **1-14-1 Protect**  $\left(-14\right)$

پويش به دو صورت دستي و اتوماتيك امكانپذير است، توسط گزينههاي موجود در اين منو ميتوان نحوه پويش بهصورت اتوماتيك را برنامهريزي كرد در اين قسمت به شرح زيرمنوهاي مهم ميپردازيم: با انتخاب گزينه Protect-Auto System File از منوي Configure، كادري در سمت راست پنجره

اصلي قابل مشاهده است. (شكل ٢٢-١)

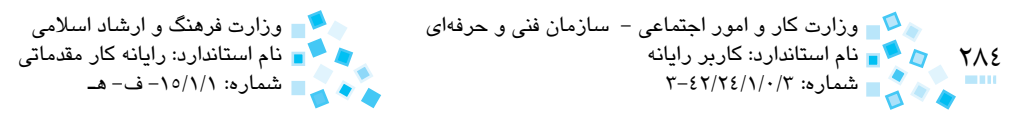

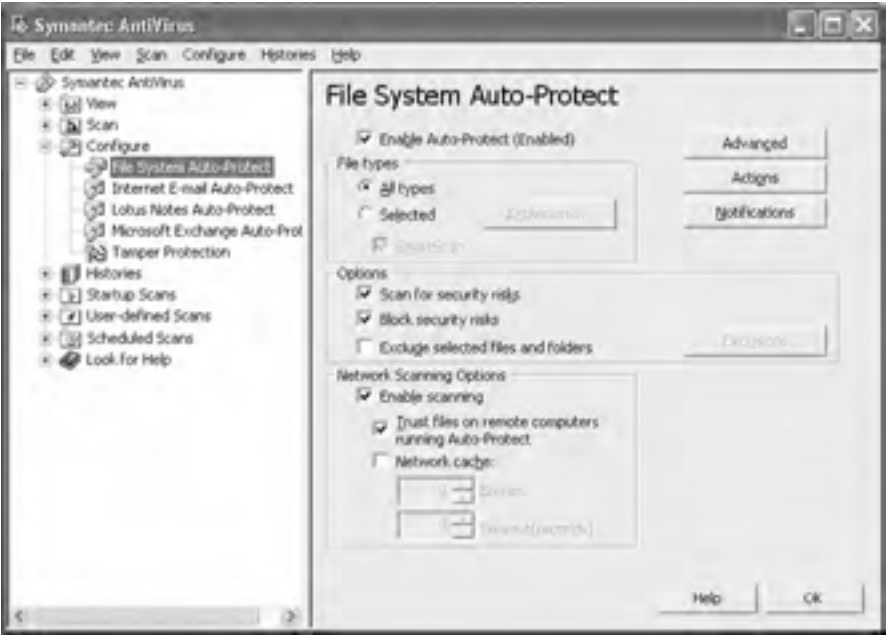

**شكل 1-22**

با انتخاب گزينه (Enabled (Protect-Auto Enable سيستم به صورت خودكار به شناسايي و مقابله با ويروسها ميپردازد. Protect-Auto حتي ميتواند فايلهايي را كه پسوند آنها توسط ويروس تغيير يافته است شناسايي كند. تنظيمات پيشفرض، براي تمام پروندهها به منظور پويش يا قرنطينه كردن آنهاست. )تنظيمات مربوط به چگونگي و نحوه پويش با انتخاب دكمه Advanced امكانپذير است(. براي فعالسازي Protect-Auto به طريق زير عمل كنيد: **-1** از منوي Configureگزينه Protect -Auto System File را انتخاب كنيد. **-2** گزينه (Enabled (Protect-Auto Enable را انتخاب و سپس روي دكمه OKكليك

كنيد.

#### **1-14-2 Internet E-mail Auto-Protect**

گزينه Protect-Auto mail-E Internet از منوي Configure نيز براي پويش خودكار ويروسهاي منتقل شده از طريق پست الكترونيكي ميباشد. اين نرمافزار تمام برنامههاي mail-E را كه از پروتكل 3POP و SMTP استفاده ميكنند پشتيباني ميكند. فعال يا غيرفعال كردن آن از طريق مسير گفته شده امكانپذير است. )شكل 1-23( پیمانه مهارتی: اطلاعات و ارتباطات<br>واحدکار اول: توانایی شناخت نرم|فزارهای مخرب و اصول مقابله با آنها

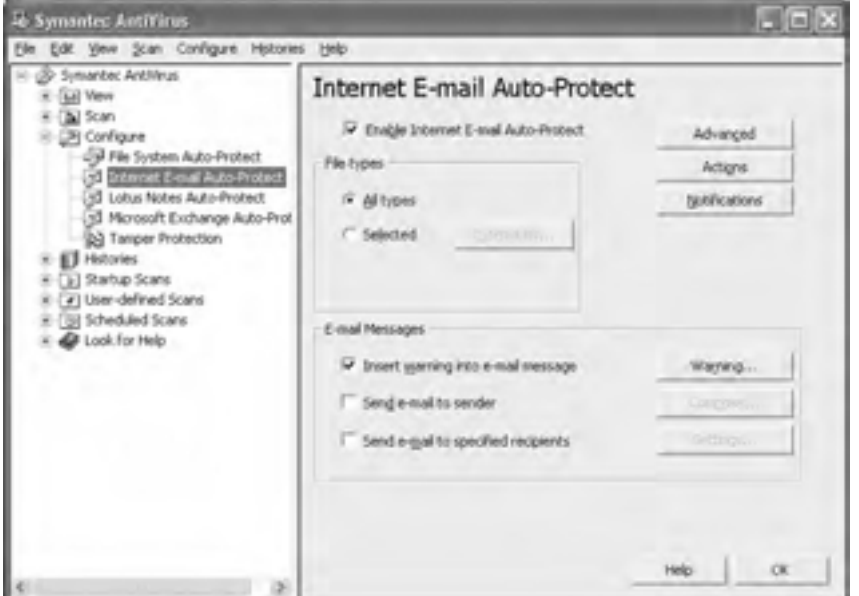

شكل **1-27 نمايش تنظيمات مربوط به <b>Internet E-mail Auto- Protect** 

## **1-15 اطالعات مربوط به عمليات پويش**

#### **Risk History 1-14-1**

با انتخاب گزينه History Risk از منوي Histories ميتوانيد ليستي از نرمافزارهاي مخرب را كه به سيستم وارد شده و آنتيويروس آنها را يافته و تصحيح، قرنطينه يا پاكسازي نموده است مشاهده كنيد (شكل ٢۴-١)

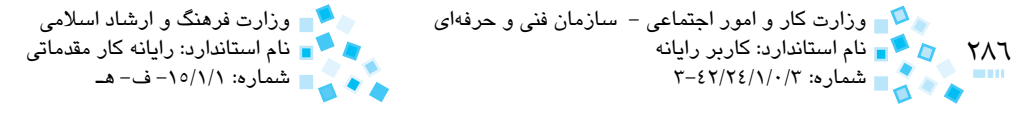

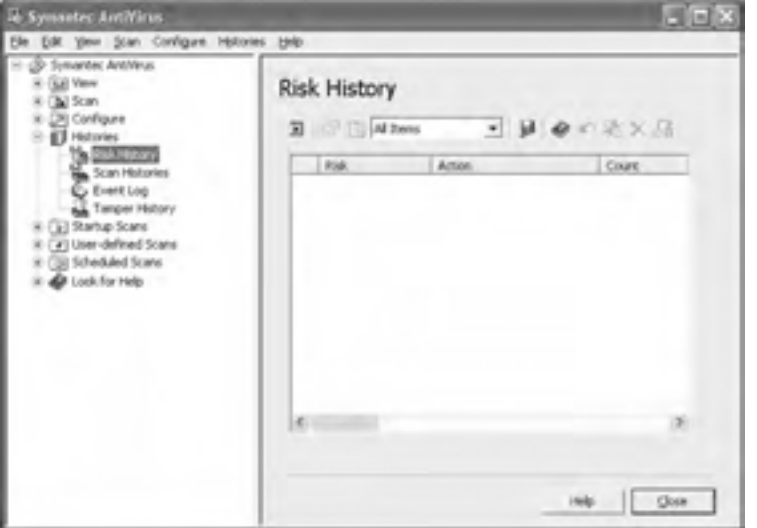

**شكل 1-24 نمايش گزينه History Risk**

#### **Scan Histories 1-14-7**

گزينه Scan Histories از منوي Histories براي پيگيري پويشي است كه روي كامپيوتر صورت گرفته، در حقيقت نتيجه پويش انجام شده به همراه اطالعات ديگري از آن را نمايش ميدهد.

## **1-16 منوي File**

#### **Configure History 1-18-1**

به منظور پاكسازي ليستهاي Scan Histories، Risk History و Event Log، گزينه Configure History را از منوي File انتخاب كنيد. در كادر محاوره ظاهر شده، در كادر Delete after زماني را كه ميخواهيد ليستهاي مذكور پاك شوند، انتخاب كنيد. سپس روي دكمه OK كليك كنيد )شكل 1-25(

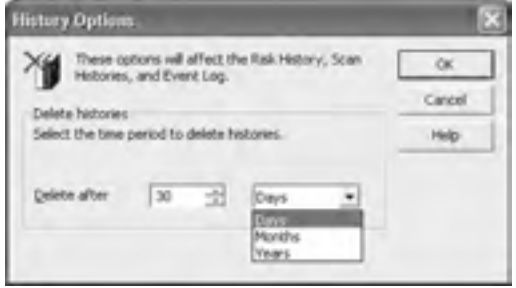

**شكل 1-25 كادر محاوره Options History**

## **1-16-2 update Schedule و update Live**

گزينههاي موجود در منوي File، با نامهاي Schedule Update و Live Update براي بهروزرساني آنتيويروس هستند. با انتخاب گزينه Update Schedule و سپس دكمه Schedule، در كادر ظاهر شده (شكل1-2-۱) ميتوانيد تنظيمات مربوط به زمان موردنظر براي بهروزرساني را انجام دهيد.

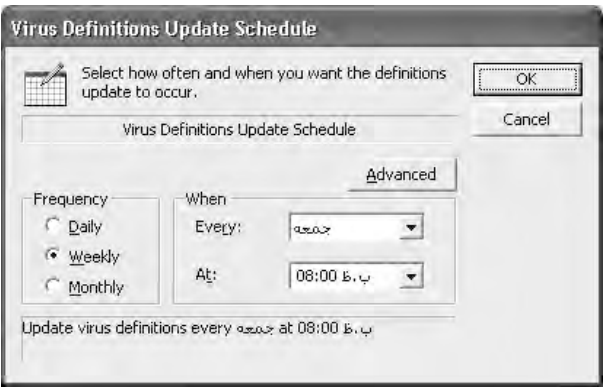

**شكل 1-26** 

با انتخاب گزينه Update Live، هرگاه ارتباط اينترنتي برقرار شود نرمافزار Symantec بهطور خودكار با سايت Symantec مرتبط شده و شيوه مقابله با آخرين ويروسهاي تعريف شده را دريافت مي كند.

#### **Exit 1-18-3**

براي خروج از اين برنامه روي عالمت ضربدر در قسمت باالي پنجره كليك كرده يا از منوي فايل گزينه Exit را انتخاب كنيد.

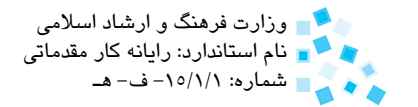

## **English**

- **o** Virus: A Virus is a computer program that attaches a copy of itself to another computer program or document when it runs.
- $\bullet$  Boot virus insert instructions into the boot sectors of floppy disks, or the boot sector or master boot record of a hard disk
- Symantec AntiVirus Auto-protect scans all file types by default.
- **•** To open Symantec AntiVirus:

On the windows or Windows XP Taskbar, click start> All Programs> Symantec Client Security> Symantec AntiVirus.
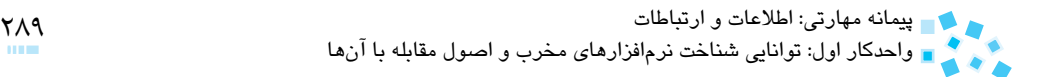

# **واژهنامه**

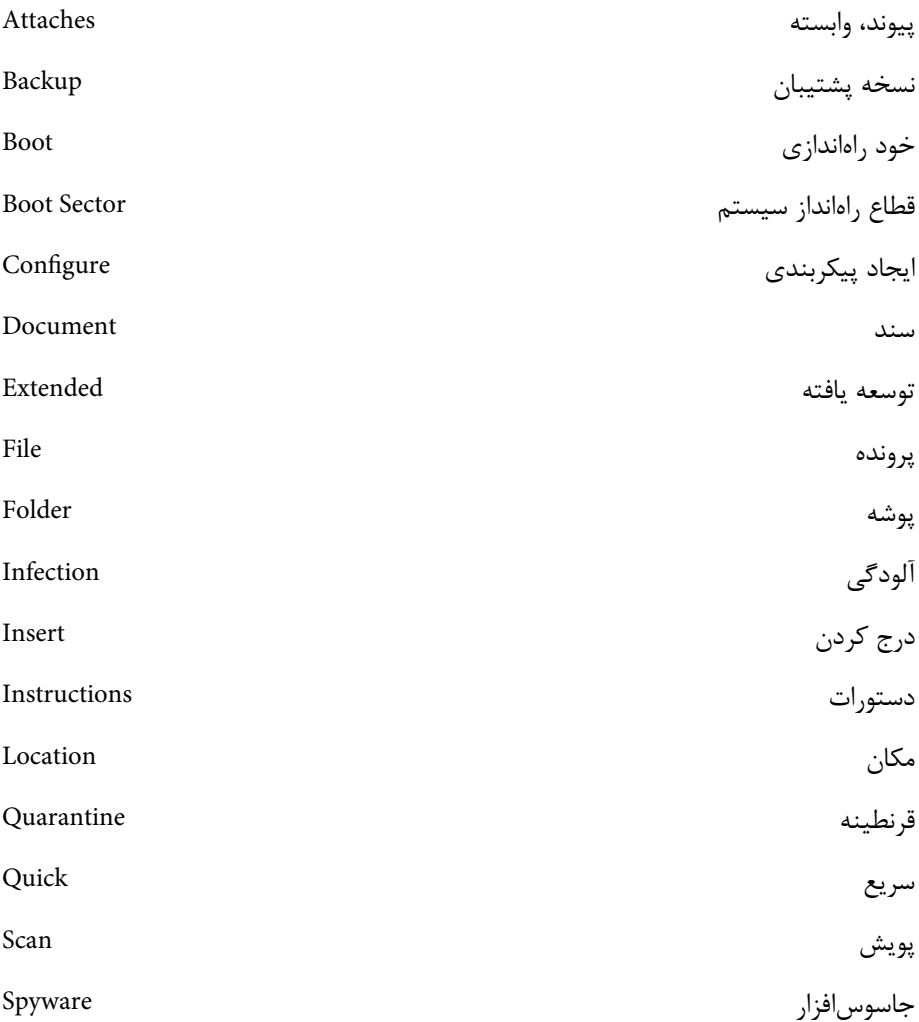

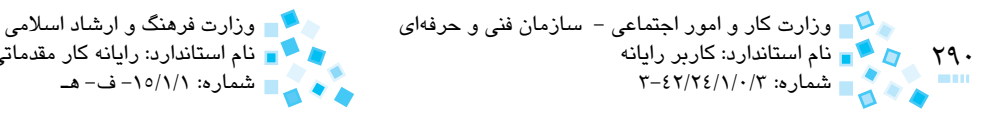

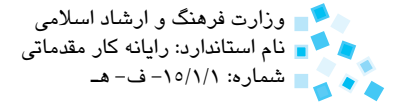

### **خالصه مطالب**

- برنامههاي مخرب، توسط افراد نفوذگر و بد انديش به منظور سرقت يا تخريب اطالعات و ... ايجاد شده و به كار گرفته ميشوند كه معروفترين آنها ويروسها هستند.
- كرمها، اسبهاي تروا و جاسوسافزارها گونههاي ديگري از نرمافزارهاي مخرب ميباشند كه با ورود به يك سيستم از راههاي مختلف باعث ايجاد اختالل در عمليات ميشوند.
- برنامههاي مخرب از طريق پست الكترونيكي، اينترنت، برنامهها و فايلهاي آلوده، ديسكتهاي نرم و CDها يا حفرههاي امنيتي موجود در سيستم عاملها به سيستم نفوذ مے كنند.
- با ورود اينگونه نرمافزارها سيستم با مشكالتي از جمله كاهش حافظه و سرعت، عدم باز شدن فايلها و مخفي شدن آنها و نمايش غيرمنتظره پيامهاي خطا مواجه خواهد شد.
- براي ايمني سيستم بايد از ورود ويروسها جلوگيري كرده يا هنگام آلوده شدن سيستم اقدام به شناسايي و پاكسازي آن توسط نرمافزارهاي ضد ويروس نمود.

## **آزمون نظري**

**-1 كدام گزينه صحيح نميباشد؟ الف-** ويروسها به تنهايي وارد يك سيستم شده و به تخريب آن ميپردازند. **ب-** كرمها از جمله برنامههاي مخرب ميباشند. **ج-** ويروسهاي پست الكترونيكي قادر به ارسال خودكار پيام ميباشند. **د-** ويروسهاي انگلي، فايلهايي با پسوند exe را مورد تهاجم قرار ميدهند. **-2 هنگام ويروسي شدن سيستم كداميك از موارد زير صحيح نميباشد؟ الف-** كاهش حافظه **ب-** افزايش حافظه **ج-** كاهش سرعت **د-** باز نشدن فايلها **-3 كداميك از گزينههاي زير به منظور پويش سريع استفاده ميشود؟ الف-** Scan Full **ب-** Scan Quick **ج-** Scan Custom **د-** Scan **-4 براي مشاهده زيرمنوهاي موجود از كادر سمت چپ پنجره اصلي بايد ............... الف-** روي نام منوي موردنظر كليك كنيد. **ب-** روي نام منوي موردنظر دابل كليك كنيد. **ج-** روي نام منوي موردنظر كليك راست كنيد. **د-** روي عالمت مثبت كنار نام آن كليك راست كنيد. **-5 براي پيگيري پويش روي سيستم از منوي History گزينه ............... را انتخاب كنيد. الف-** History Risk **ب-** History Scan

**ج-** Log Event **د-** History Tamper

#### **6- To open Symantec Antivirus click:**

- a- Start> All Programs> Symantec AntiVirus> Symantec Client Security **b**– All Programs> Start> Symantec Client Security> Symantec AntiVirus c- Start> All Programs> Symantec Client Security> Symantec AntiVirus d- Start> Symantec AntiVirus> Symantec Client Security> All Programs **-7 سه نمونه از برنامههاي مخرب را نام ببريد.**
	- **-8 ويروس بوت سكتور چه نوع ويروسي است؟ توضيح دهيد.**
		- **-9 مراحل پاكسازي سيستم را به اختصار توضيح دهيد.**
	- **1010ويروسهاي مخفي براي آلودهسازي سيستم چگونه عمل ميكنند؟**
		- **1111جاسوسافزارها را تعريف كنيد.**

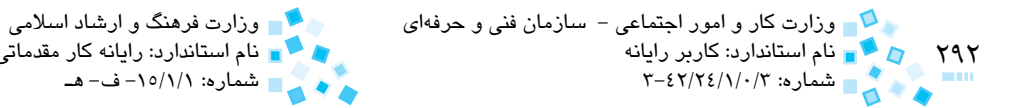

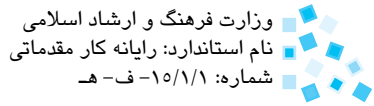

**آزمون عملي** 

- **-1** از منوي Start گزينه AntiVirus Symantec را انتخاب كرده و پنجره مربوط به اين نرمافزار را مشاهده كنيد.
- **-2** در كادر سمت چپ از پنجره AntiVirus Symantec روي گزينه Scan دابل كليك كرده و گزينههاي مربوط به آن را در پنجره سمت چپ مشاهده كنيد.
	- **-3** نرمافزار آنتيويروس Symantec را روي يك سيستم نصب و مراحل آن را مشاهده كنيد.
		- **-4** براي روز جمعه ساعت 8 صبح هر هفته عمليات Update را تنظيم كنيد.

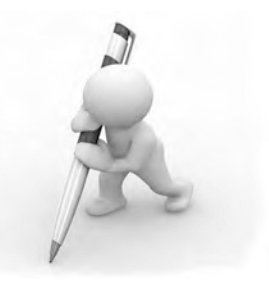

**آزمون پاياني )نظري(**

- **-1 برنامه Server SQL جزء كداميك از سرويسدهندههاست؟ الف-** سرويسدهنده فايل **ب-** سرويسدهنده وب **ج-** سرويسدهنده پايگاه داده **د-** سرويسدهنده دسترسي از راه دور **-2 زمانيكه آدرس يك سايت را در نوار آدرس مرورگر اينترنت وارد ميكنيد سرويسدهنده ............... صفحه درخواستي را از سمت سرور درون مرورگر بارگذاري ميكند. الف-** فايل **ب-** دسترسي از راه دور **ج-** پست الكترونيكي (mail-e( **د-** وب
	- **-3 شكل زير نشاندهنده كداميك از روشهاي انتقال اطالعات است؟**

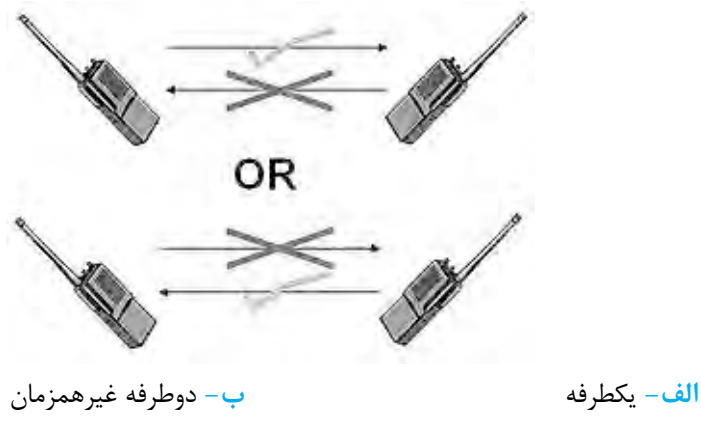

**ج-** دوطرفه همزمان **د-** موازي

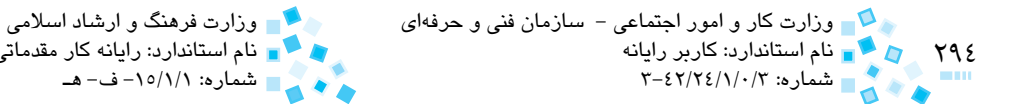

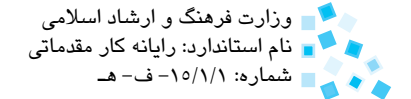

**-4 در كداميك از توپولوژيهاي زير براي انتقال اطالعات در شبكه از روش عبور نشانه (Passing Token (استفاده ميشود؟ الف-** حلقوي **ب-** خطي **ج-** ستارهاي **د-** تركيبي **-5 در توپولوژي ................ در صورت قطعي كابل شبكه عملكرد قسمتي از شبكه يا كل شبكه مختل ميشود. الف-** ستارهاي و خطي **ب-** خطي و حلقوي **ج-** حلقوي و ستارهاي **د-** ستارهاي، حلقوي و خطي **-6 وظيفه كانكتور T) Connector-T (در شبكه چيست؟ الف-** اتصال كابل كواكسيال به كارت شبكه **ب-** اتصال دو كابل كواكسيال به يكديگر **ج-** اتصال كابل UTP به كارت شبكه **د-** مسدود كردن انتهاي كابل **-7 ارتباط كاربر با نرمافزارها و سيستم عامل از طريق كدام اليه شبكه انجام ميشود؟ الف-** فيزيكي **ب-** پيوند داده **ج-** كاربردي **د-** جلسه **-8 پروتكل UDP در كدام اليه از مدل IP/TCP به كار ميرود؟ الف-** انتقال **ب-** اينترنت **ج-** شبكه **د-** كاربردي **-9 براي دريافت mail-e در محيط اينترنت از كدام پروتكل استفاده ميشود؟ الف-** 3POP **ب-** SNMP **ج-** SMTP **د-** HTTP

**1010اليههاي موجود در مدل IP/TCP از پايين به باال عبارتند از: الف-** شبكه- انتقال- اينترنت- كاربردي **ب-** شبكه- اينترنت- انتقال- كاربردي **ج-** فيزيكي- شبكه- انتقال- كاربردي **د-** فيزيكي- شبكه- جلسه- كاربردي **1111چهار اليه بااليي مدل OSI از پايين به باال عبارتند از:**

**الف-** پيوند داده- انتقال- جلسه- كاربردي **ب-** شبكه- انتقال- جلسه- كاربردي **ج-** انتقال- جلسه- نمايش- كاربردي **د-** شبكه- جلسه- نمايش- كاربردي

**1212براي مديريت بهتر كاربران و اختصاص مجوز دسترسي به آنها از ............... استفاده** 

**ميشود. الف-** حساب كاربري **ب-** سياست (Policy( **ج-** رمز عبور **د-** گروه **1313 حداكثر برد كداميك از كابلهاي زير بيشتر است؟ الف-** كواكسيال نازك **ب-** كواكسيال ضخيم **ج-** UTP **د-** STP **1414 براي انتقال اطالعات تا مسافتي حدود 2 كيلومتر بدون استفاده از تكراركننده، استفاده از كدام نوع كابل بهتر است؟**

**الف-** فيبر نوري **ب-** كواكسيال ضخيم **ج-** UTP **د-** STP

### **1515 بيشترين و كمترين حساسيت در مقابل نويز به ترتيب در كدام نوع كابل وجود دارد؟ الف-** كواكسيال و فيبر نوري **ب-** STP و كواكسيال

**ج-** UTP و فيبر نوري **د-** UTP و كواكسيال

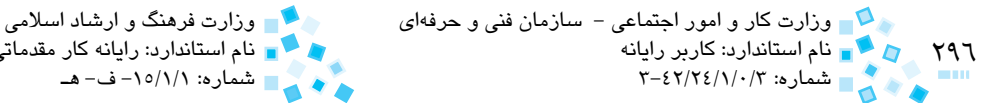

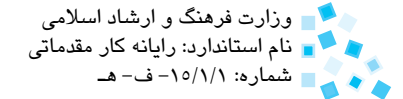

**1616 دو آدرس .13 .0 .168 192 و -82-56A 5-4 -3B -2 A 1 در قسمت تنظيمات كارت شبكه به ترتيب معرف: الف-** آدرس فيزيكي و آدرس منطقي **ب-** آدرس MAC و آدرس IP **ج-** آدرس IP و آدرس MAC **د-** آدرس شبكه و آدرس MAC **1717 عمل خطايابي و پردازش اطالعات در كداميك از تجهيزات زير صورت ميگيرد؟ الف-** هاب فعال **ب-** هاب غيرفعال **ج-** تكراركننده **د-** سوييچ **1818 كدام گزينه جزء راهكارهاي امنيتي در شبكه نيست؟ الف-** محدود كردن زمان دسترسي كاربر به شبكه **ب-** محدود كردن رايانهاي كه كاربر با آن وارد شبكه ميشود. **ج-** محدود كردن نام كاربري به تعداد كاراكتر مشخص **د-** محدود كردن حداكثر زمان استفاده از كلمه عبور **1919در انتخاب كابل شبكه كداميك از عوامل زير مؤثر نيست؟ الف-** توپولوژي شبكه **ب-** پروتكل شبكه **ج-** اندازه شبكه و ترافيك آن **د-** امكانات سختافزاري سرور **2020 كداميك از گزينههاي زير جزء راهكارهاي مقابله با ويروسها در شبكه به حساب نميآيد؟ الف-** استفاده از آنتيويروسهاي مختلف روي رايانههاي شبكه **ب-** استفاده از آنتيويروسهاي به روز شده و قدرتمند **ج-** عدم اتصال رايانههاي شبكه به اينترنت **د-** عدم استفاده از حافظه فلش **2121كداميك از گزينههاي زير موتور جستجو نيست؟ الف-** Yahoo **ب-** Google **Internet Explorer -3** MSN -  $\tau$ 

پيمانه مهارتي: اطالعات و ارتباطات 297 آزمون پاياني

**الف-** تبديل سيگنال آنالوگ به ديجيتال **ب-** اشتراك اطالعات **ج-** تبديل سيگنال ديجيتال به آنالوگ **د-** تبديل سيگنال آنالوگ به ديجيتال و برعكس **2323كدام گزينه را با پست الكترونيكي نميتوان ارسال كرد؟ الف-** نامه **ب-** فايل تصويري **ج-** فايل صوتي **د-** عكس **2424براي استفاده از صندوقپستي، داشتن ................ و ................ الزم است. الف-** شناسه و كلمه عبور **ب-** كلمه عبور دو وبسايت

**ج-** كلمه عبور و Webmail

**2222وظيفه مودم كدام است؟** 

**د-** شناسه و وبسايت

**2525 نرمافزاري كه امكان مشاهده صفحات وب را فراهم ميكند، چه نام دارد؟ الف-** URL

$$
\mathsf{URL} - \mathsf{L}
$$

$$
HTML -+
$$

**ج-** جستجو در وب

**د-** مرورگر وب

**2626علت استفاده سازمانها از اينترنت چيست؟** 

**الف-** افزايش سرعت و كاهش هزينه **ب-** افزايش كارايي و كاهش هزينه **ج-** برقراري ارتباط راحتتر با كارفرما **د-** در اختيار قرار دادن اطالعات براي كارمندان

**2727براي حركت بين صفحات مشاهده شده از دكمههاي ................ و ................ استفاده ميشود. الف-** Stop - Refresh **ب-** to Forward - to Back **ج-** Forward - Back **د-** History - Home

۲۹۸<br>۲۹۸ - ۲۰ قام استاندارد: کاربر رایانه<br>۱۳۰۰ - ۲۰۰۳ شماره: ۲۰۲/۲۶/۱/۰/۲ وزارت كار و امور اجتماعي - سازمان فني و حرفهاي وزارت فرهنگ و ارشاد اسالمي نام استاندارد: كاربر رايانه نام استاندارد: رايانه كار مقدماتي شماره: ۱۵/۱/۱ آف- هـ **2828براي رفتن به صفحه پيشفرض كدام دكمه را در نوار ابزار بايد كليك كرد؟ الف-** Favorite **ب-** History Home  $-\pi$ **د-** Stop **2929هر وبسايت شامل مجموعهاي از ................... است. الف-** صفحه وب **ب-** كامپيوتر **ج-** شبكه **د-** سايت **3030براي جستجو به دنبال يك كلمه خاص در يك صفحه وب از كدام گزينه استفاده ميشود؟ الف-** فرمان Find از منوي Find **ب-** فرمان Search از منوي Tools **ج-** فرمان Find از منوي Edit **د-** دكمه Search **3131پس از تايپ آدرس كامل يك وبسايت چگونه آن را دريافت ميكنيد؟ الف-** فشردن كليد Enter **ب-** كليك روي دكمه Go **ج-** فشردن كليد Enter يا كليك روي دكمه Go **د-** انتخاب گزينه Open از منوي File **3232براي دسترسي سريع به انتهاي يك صفحه وب ................ را ميفشاريم. الف-** كليد تركيبي End + Crtl **ب-** كليد Down Page

- **ج-** كليد تركيبي End + Shift
	- **د-** كليد Down Page

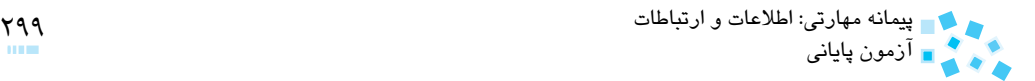

**3333براي دريافت سايتهايي كه در خصوص تاريخ ايران بجز دوره قاجاريه اطالعات دارند كدام آدرس را وارد ميكنيد؟ الف-** ايران باستان - قاجاريه **ب-** " ايران باستان" + قاجاريه **ج-** ايران باستان + قاجاريه **د-** " ايران باستان" - قاجاريه

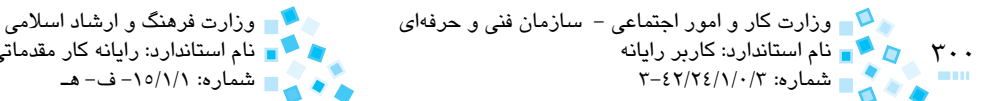

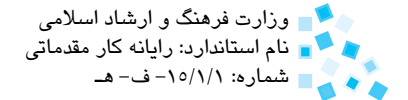

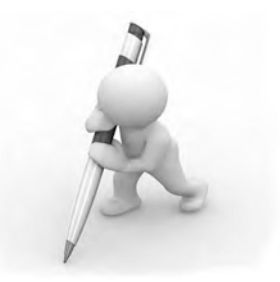

**آزمون پاياني )عملي(**

- **-1** يك آدرس IP به صورت 192.168.0.200 به كارت شبكه رايانه خود اختصاص دهيد.
- **-2** با استفاده از تعداد كافي كابل UTP آماده شده و يك عدد هاب يا سوييچ، سه رايانه را بهصورت يك شبكه نظير به نظير به هم متصل كنيد.
- **-3** در سيستمعامل ويندوز سرور ،2008 براي كليه كاربران متصل به شبكه domain سياستهاي زير را اعمال كنيد: **الف-** كلمه عبور همه كاربران بايد هر ماه، يكبار عوض شود.

**ب-** كلمه عبور كاربران بايد متشكل از اعداد و حروف باشد.

- **-4** در درايو NTFS يكي از رايانههاي متصل به شبكه پوشه جديدي را ايجاد كنيد. درون اين پوشه يك فايل متني ساده بسازيد. پوشه را با مجوز Write به اشتراك بگذاريد. از طريق يكي ديگر از رايانههاي شبكه، فايل متني فوق را باز كنيد. محتويات فايل را تغيير داده و آن را ذخيره كنيد. علت اينكه قادر به تغيير محتويات فايل هستيد چيست؟ سعي كنيد فايل متني را حذف كنيد. آيا ميتوانيد اين كار را انجام دهيد؟ چرا؟
	- **-5** پيشنمايش چاپ يك صفحه وب را نمايش دهيد.
	- **-6** فايلي را از صندوقپستي خود براي يكي از دوستانتان Forward كنيد.
	- **-7** با استفاده از ابزار جستجوي پنجره Explorer Internet عبارت Book Computer را جستجو كنيد.
		- **-8** موتور جستجوي Yahoo را به عنوان جستجوي پيشفرض در برنامه Explorer Internet انتخاب كنيد.
			- **-9** يك شناسه كاربري براي خود در سايت Google ايجاد كنيد.
				- **1010**ايميلهاي ذخيره شده در شاخه Draft را پاك كنيد.
			- **1111**اطالعاتي راجع به 2007 Word با استفاده از موتورهاي جستجو دريافت كنيد.

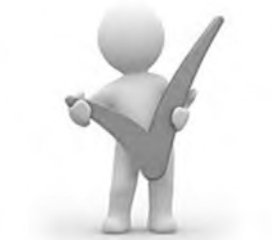

 **پــاســخـنـامـه**

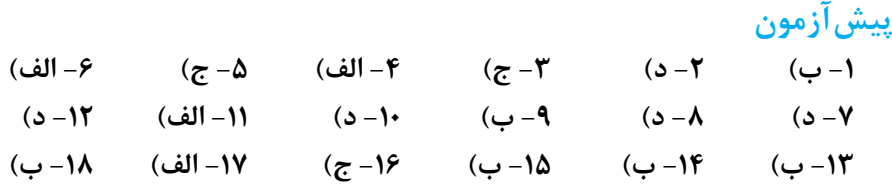

### **بخش اول: شبكههاي كامپيوتري**

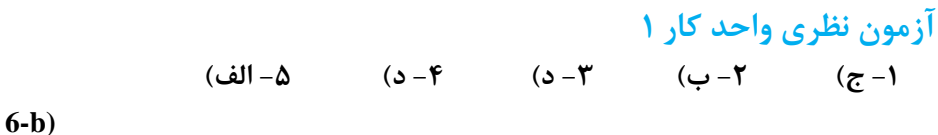

**آزمون نظري واحد کار 2 -1 ب( -2 ب( -3 ج( -4 الف( -5 الف( -6 ج( 7-c**)

**آزمون نظري واحدكار 3 -1ب( -2د( -3الف( -4ب( -5ج( -6الف( -7ج(**

يك گيگابايت در دقيقه = 1024 مگابايت در دقيقه = 8× 1024 مگابيت در دقيقه ۱۳۴ هگابيت در ثانيه $\frac{1+17+A}{\tilde{p}_{i}}$ مگابيت در ثانيه **)b8-**

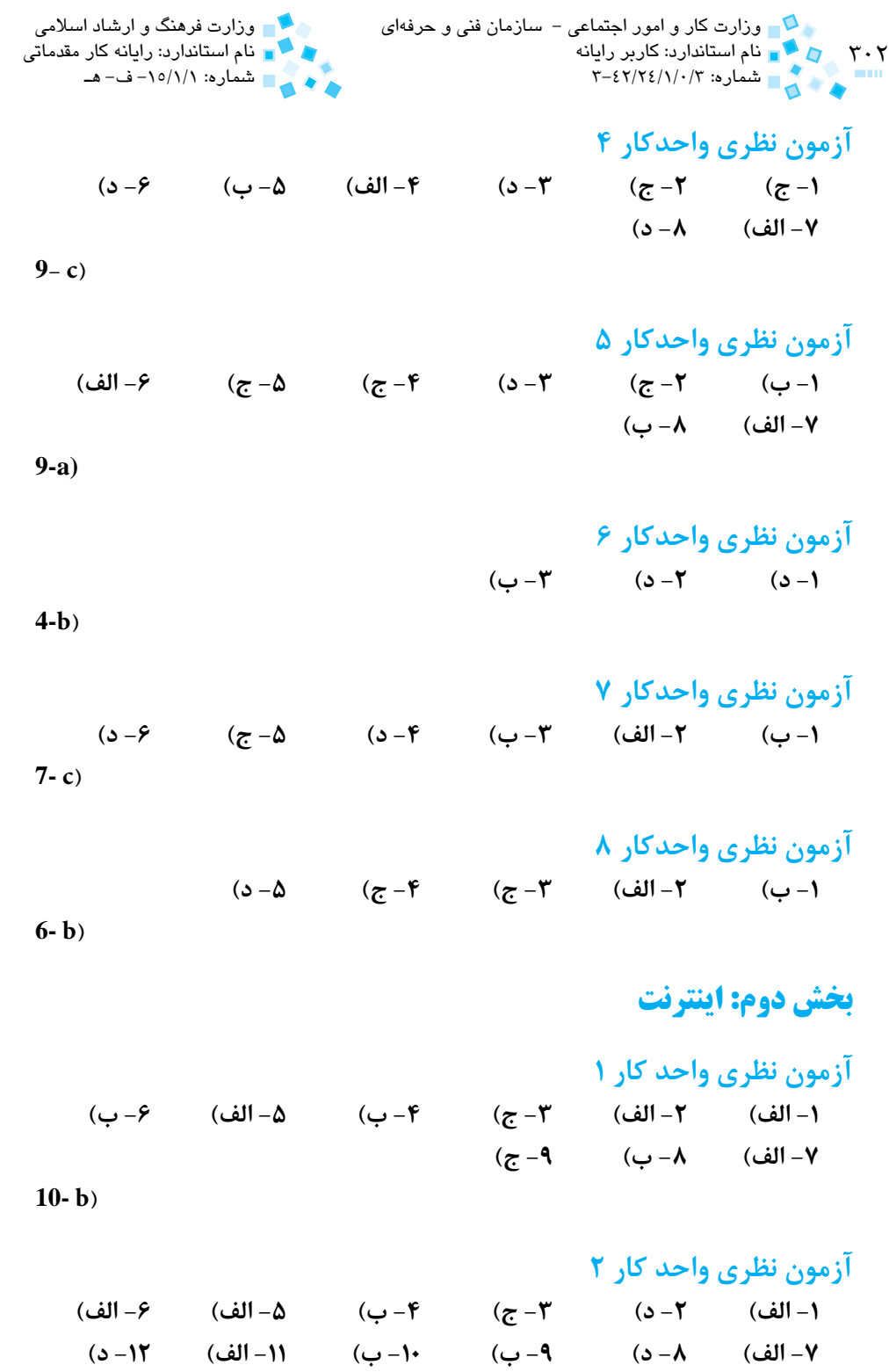

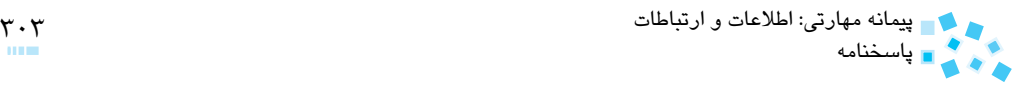

$$
13-b)
$$

**بخش سوم: نرمافزارهاي مخرب**

**آزمون نظري واحد کار 1 -1 الف( -2 ب( -3 ب( -4 ب( -5 ب(** 

 $(6 - c)$ 

### **پاسخنامه آزمون پاياني**

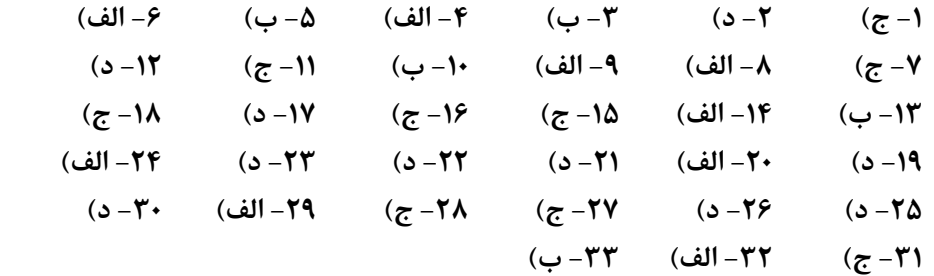

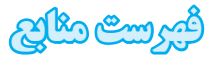

- 1- Network + 2005 In Depth by Tamara Dean
- 2- Installing, Configuring and Administering Microsoft Windows XP Professional (MCSE) by walter Glenn and tony northrup
- 3- Managing and Maintaining a Microsoft Windows Server 2003 Environment by dan holme and orin Thomas
- 4- http://www.microsoft.com
- **-5** 2003 Server Windows ترجمه مهندسين مهرداد توانا و سعيد هراتيان انتشارات روزنه- 1382  **-6** نفوذ به XP Windows و طريقه مقابله با آن- مؤلف مهندس مجيد داوري دولتآبادي- ناشر ديباگران تهران- 1387

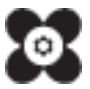